# **C# 2015**

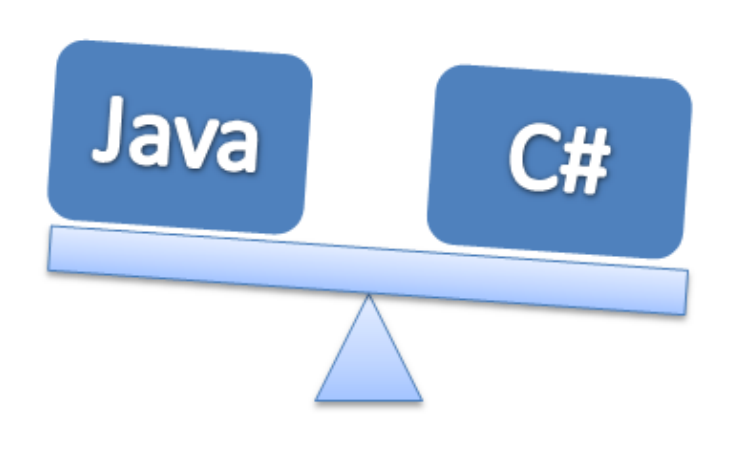

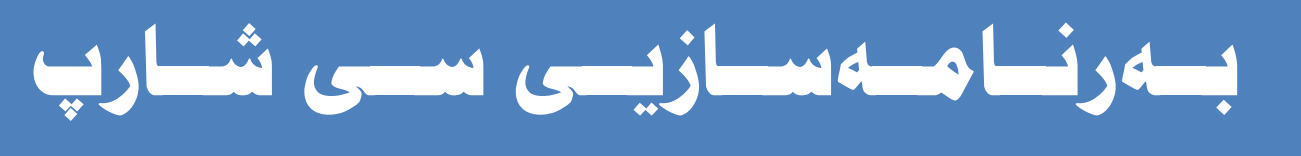

# C# Programming

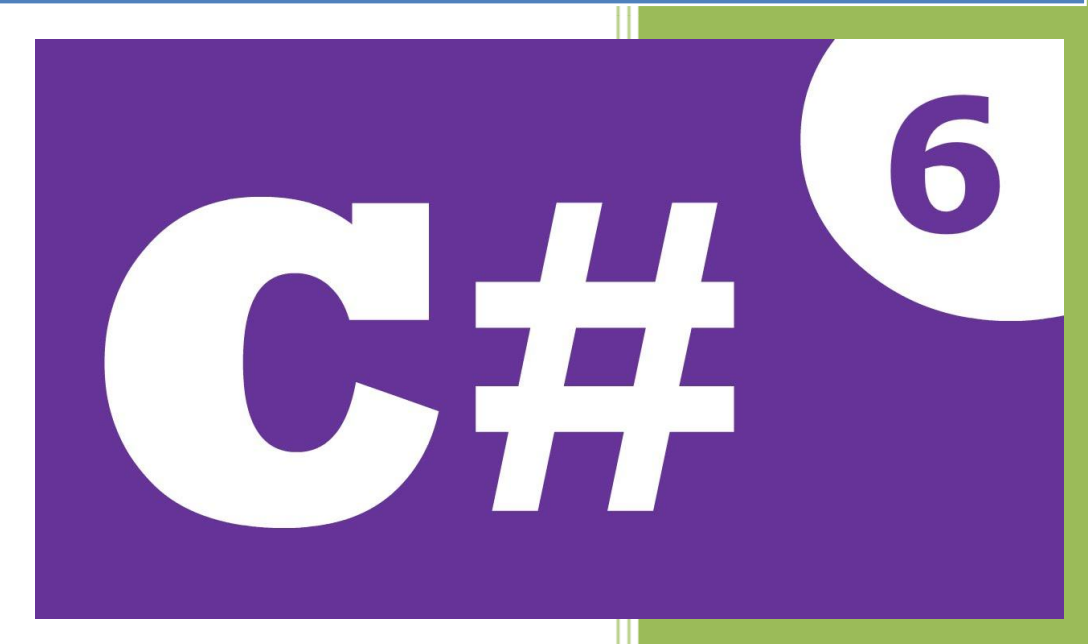

**هيَمن مةال كةريم بةرزجنى زانكؤى ثؤليتةكنيكى سليَمانى**

By: Hemn Mk. Barznji

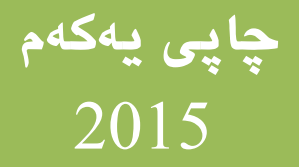

**ناوى كتيَب : سي شارث** 6 **نوسينى : هيَمن مةال كةريم بةرزجنى ثيتضنني و نةخشةسازى : هيَمن كةريم ئةمحةد ترياذ :** 5111 **دانة نؤبةتى ضاث : يةكةم سالَى ضاث :** 5102

Mobile: 07701515582 07501220524 E-Mail: [dr.hemn@yahoo.com](mailto:dr.hemn@yahoo.com) Personal Weblog: www.hemnbarznji.blogspot.com

**مافى لة ضاثدانةوةى ثاريَزراوة بؤ نوسةر** 

**سي شارث** – **هيَمن مةال كةريم بةرزجنى** 1

**بةرنامة سازيي سي شارث** 5102

Programing of

C#

**نووسينى:هيَمن مةال كةريم بةرزجنى زانكؤى ثؤليتةكنيكى سليَمانى**

**ضاثــــى يـــــةكةم** 5102

# **ثيَشكةشة بة-:**

- **رؤحى ثاكى باوكم، مةرحومى بابا عةبدولكةرميى مودةريسي.**
	- **دايكم و هةردوو براكةم.**
- **هـةموو ئـةو مرؤةانـةى بيَوضـار و بـةردةوام لـة هـةولَى فيَربـوور و، بةخشـينى زانستدار.**
- **هةموو ئةو مامؤستايانةى لة حوجرةو قوتاخبانةكانةوة، تا ئةمرِؤ، تـةناا وشـةية ضيية ليَيانةوة فيَر بوومب.**
	- **ئةو مرؤةةى دةبيَتة هاوسةرى ذيامن، خؤشم دةويَت و خؤشي دةويَم.**

 **ثيَشةكى :**

**مايكرؤسؤفت سي شارث** 5102 **وة زمانيَكى بةرنامةسازيي باو و ثيَشكةوتوو، مايكرؤسؤفت ةيذوةلَ ستؤديؤ ،**5102 **وةكو يةكيَك لة بةرنامة ديارةكانى كؤمثانياى مايكرؤسؤفت ، كة يةكيَكـة لـة بةرنامـةكانى بـوارى بةرنامةسازى** Programming **و، ذمارةيةكي ئيَجطار زؤر بةكارهيَنـةر لـة دونيـادا سـودى ليَـوةردة،رر و، بةكارى دةهيَنن و، تارِادةكيش لة،ةلَ نةوة** Version **كؤنةكانى ةيذوةلَ ستؤديؤ دا جياوازى هةيـة و، هـةم لـة رِووى نةخشة سازيي رِوكارةكةيةوةو، هةم لة رِووى توانا و شيَوةى جيَبةجيَكردنةوة ،ؤرِانى بةسةردا هاتووة.**

**بؤية واباشرتة ئةو كةسانةى لةسةرةتاى خؤفيَركردنى كؤمثيوتـةردار، بـة نـةوة نويَيـةكانى بةرنامـةكار دةسـت ثيَبكةر و، واز لة نةوة كؤنةكانى بةرنامةكار بايَنن و، ئةوانةشي نـةوة كؤنـةكانى بةرنامـةكار دةزانـن خؤيـار نويَبكةنةوة** Update **و خؤيار فيَرى نةوة نويَيةكانى بةرنامةكار بكةر، بـؤ ئـةوةى سـود لـة تايبةىةنـدى و ثيَشكةوتنة نويَيةكانى بةرنامةكار وةربطرر. هةرلةبةر ئةم خالَةش برِيارماندا كـة لةو انـة وتنـةوةو نووسـينى**  كتيّبهكانماندا ههموو نهوه نويّيهكانى بهرنامـهكان بهكاربهيّنين و، له نهوه كۆنهكان دووربكهوينهوه، بــۆ بهرنامـــه **سازيش بةهةمار شيَوة لة،ةلَ نويَرتين نةوةى زمانةكانى بةرنامة سازيي كاردةكةين، بةو هيوايةى بتوانني زياتر**  خزمهت بـه بـوارى تهكنـهلؤژياى گهيانـدن و زانيارييــهكان Information and Communication **.بكةين** Technology – ICT

**بةلَام نابيَت ئـةوةمار لةبريبضـيَت كـة ثيَويسـتة فيَرخـواز هـةولَ بـدات لة،ـةلَ نويَكـارى و ثيَشـكةوتنةكانى تةكنةلؤذيادا برِوات و، ئةمةش ثيَويستى بةهةولَ و ماندووبونيَكى بيَوضار و بةردةوام و ماندوونةناسـانة هةيـة، بؤ ئةوةى لة دنياى ئاى سي تى دانةبرِيَني.**

**لة كؤتايدا هيوادارم توانيبيَتم خزمةتيَك بة بوارى ئاي تـى بكـةم و، كـةم تـازؤر رِؤلَمـار هـةبووبيَت لةبـةرةو ثيَشربدنى كؤمةلَطةى كوردى دا، وةىلَ نابيَت ئةوةش لةيادبكةين كة ئةم بةرهةمة ئةجنامى شةوخنونى و هـةولَ و ماندوبونيَكى زؤرةو لة،ةلَ ئةوةشدا بيَكةم و كورِى نيية.**

> **هيَمن مـــةلـــا كةريـــم بةرزنــــجى كوردســــتار** – **سليَمــــانى** 5102**/**01**/**01

# **بةرنامةسازى سي شارث** C Sharp (C#) Programming

# **نوسينى: هيَمن مةال كةريم بةرزجنى**

**سي شارث** – **هيَمن مةال كةريم بةرزجنى** 5

# مايكرۆسۆفت دۆت نێت فرەيمۆرك Microsoft .NET Framework

# **مايكرؤسؤفت دؤت نيَت فرةيم ؤر Microsoft .NET Framework**

**مايكرؤسـؤفت دؤت نيَـت فرةميـؤر ثيَكااتةيـةكى تةواوكـةر و ليَكجيانـةكراوة** Integral **ى وينـدؤزة، كـة ثالَثشتى بنياتنار و جيَبةجيَكردنى نةوةى نـويَى جيَبةجيَكردنـةكار** Applications **و خزمةتطوزارييـةكانى ويَبى ئيَكس ئيَم ئيَلَ** Services Web XML **دةكات، دؤت نيَت فرةيم ؤر لـة ذيَـر رِيَكنتسـ و دارِشـ داية بؤ دوانطة )سةكؤى( مايكرؤسـؤفت** Platform NET. Microsoft **، مايكرؤسـؤفت تـوانى يةكـةم تةكنةلؤذياى خزمةتطوزارى ئةى ئيَس ثي** ASP **دابني بكات، كة زؤر بةهيَز و ضـاال بـوو لـةرِووى بةرنامـة سازييةوة** Programming **بةلَام ثيَويستى بة كؤد نووسينيَكى زؤر هةبوو.** دۆت ني**ّت فرەيم ۆرك نەخشەسازى بۆ كراو**ه و، دروستكراوه بۆ چەند ئامانجيّكى ديارى كراو، كە ئەم ئامانجانە لە

**تايبةىةندييةكانى دؤت نيَت فرةيم ؤركن** Properties Framework NET**.**.

# **تايبةىةندييةكانى دؤت نيَت فرةيم ؤر .NET Framework Properties**

- **.**0 **بةرنامة سازييةكى ئاسار و خيَرا.**
- **.**5 **كةمكردنةوةى كؤد** Code **نووسني.**
- **.**3 **بلَاوكردنةوةو ثيَناسةكردنى شيَوازةكانى بةرنامةسازى.**
- **.**4 **خزمةتطوزارى هةرِةمى كؤنرتؤلَةكار** Controls **و رِووداوةكار** Events **ى زؤرة.**
	- **.**2 **،ةورةترين كتيَبنتانةى ثؤلةكانة.**
	- .6 باشترین پالَپْشتى و قبولکردنى هەيە بۆ ئامر<sub>ِ</sub>از و بەرنامەكانى گەشە پِي*ْد*ان.

# **نةوةكانى دؤت نيَت فرةميؤر .NET FRAMEWORK VERSIONS**

نهوه كانى دۆت نيّت فرەيم ۆرك، چەند دانەيەكن و، ئەم نەوانە چەيوەست و پەيوەندن بە ڤيژوەلّ ستۆديۆ دۆت نيّت NET.STUDIO VISUAL**دا و، لة،ةلَيدا بلَاوكرونةتةوة،.ؤرِار و، ،ةشةثيَدانى بةرضاو لةنيَوار ئةم نةوة جياوازانةدا هةية ، نةوةكار بةم شيَوةيةية:**

- **.**0 **دؤت نيَت فرةميؤركى ية** 1.1 Framework NET.
- **.**5 **دؤت نيَـت فرةميـؤركى دوو** 2.0 Framework NET. **، ئـةم نةو ةيـة لة،ـةلَ ةيـذوةلَ سـتؤديؤى**  5112 **دا، بلَاوكرايةوة.**

**سي شارث** – **هيَمن مةال كةريم بةرزجنى** 7

- **.**3 **دؤت نيَـت فرةميـؤركى سـيَ** 3.0 Framework NET**،**. **ئـةم نةوةيـةى نيَتؤرةميـؤر لة،ـةلَ**  SDK Windows **دا، بلَاوكرايةوة بؤ ويندؤزى ةيستا** Vista Windows **و، ئـةم نةوةيـة نيَـت فرةميؤركى دووى تياداية و، ضةند تةكنةلؤذيايةكيشى بؤ زيـادكراوة وةكـو** WCF **و** WPF **و** WF **و .**Windows Card Space
- 4. دۆت ني**ّت فرەيمۆركى سى**ّ و نيوو NET Framework 3.5. : ئەم نەوەييەى فرەيمۆرك لەگەلّ ڤيژوەلّ **ستؤديؤى دوو هةزار و هةشت** 2008 Net.Studio Visual **دا، بلَاوكراية .**
- **.**2 **دؤت نيَت فرةيم ؤركى ضوار** 4.0 Framework NET**:**. **نةوةى فرةميؤركى تايبةتة كة لـة ئيَسـتادا بلَاوكراوةتةوة لة،ةلَ ةيذوةلَ ستؤديؤى دوو هةزار و دة** 2010 Studio Visual **دا.**
- **.**6 **دؤت نيَت فرةميؤركى ،**4.2 **كة لة سالَى** 5105 **دا، بلَاوكراوةتةوة و، لة،ـةلَ وينـدؤز** 7 **و** 8 **و ةيسـتا كاردةكات، هاوكات لة،ةلَ ويندؤزى سيَرةةرى** 5118 **و** 5105 **كاردةكات، ثالَثشتى ئةثةكانى ويندؤز .دةكات** Windows Store Apps **ستؤر**
- **.**7 **دؤت نيَتؤرةميؤركى ،**4.2.0 **لة سالَى** 5103 **بالوكرايةوة و، لة،ـةلَ وينـدؤزةكانى ةيسـتا و حـةوت و هةشت و** 8.0 **و ويندؤزى سيَرةةرى** 5118 **و** 5105 **كاردةكات .**
- **.**8 **دؤت نيَت فرةميؤركى ،**4.2.5 **كـة بةهـةمار شـيَوةى نـةوةى ثـيَش خؤيـةتى لة،ـةلَ زيـادرانى ضـةند تايبةىةندييةكى نوىَ .**
- **.**9 **دؤت نيَت فرةميـؤركى** 4.6 **كـة لة،ـةلَ ةيـذوةلَ سـتؤديؤى نـويَ و لـة سـالَى** 5102 **بلَاوكرايـةوة و،**  گۆرانكارى و پي<u>َ</u>شكەوتنـێكى زۆرى بە خۆيەوە بينيووە .

# **ثيَكااتةى دؤت نيَت فرةيم ؤر**

# **.NET Framework Component**

دؤت نيّت فرويم وّرك له سيّ بهشي سهروكي ييّك ديّت كه زوّر بهكورتي ئامـاژّويان ييّدوكهين، بهم شيّوويه: **يةكةم: زمانةكانى بةرنامة سازى، يةكيَك لةم زمانانةى بةرنامة سازى دةبيَتة بةشي يةكةمى ثيَكااتةى دؤت نيَت فرةيم ؤر ، كة ئةمانةر:**

- **.**0 **ةيذوةلَ سي شارث** #C Visual**.**
- **.**5 **ةيذوةلَ بةيسك** Basic Visual**.**
- **.**3 **لة نةوة كؤنةكانى ةيذوةلَ ستؤديؤ دا، ةيذوةلَ جةى شارث** #J Visual **بةكاردةهات، بةلَام لة ئيَستادا، ةيذوةلَ ئيَف شارث** #F Visual **بةكارديَت.**
	- **.**4 **ةيذوةلَ سي ،++** ++ C Visual**.**

**دووةم: تةكنةلؤذياكانى سيَرةةر** Technology Server **و تةكنةلؤذياكانى كلَاينت** Client Technology**، وةكو:**

- .0 **ئ**ەى ئ<u>ي</u>ّس پى دۆت نيّت ASP.NET.
	- **.**5 **ويندؤز** Windows**.**
- **.)**PDA / Mobile Solution**( فرةميؤر .**3

**سيَاةم : ذينطة و ناوةندةكانى ثةرةثيَدار** Environment Development**، وةكو: .**0 **ةيذوةلَ ستؤديؤ دؤت نيَت** NET.Studio Visual**.**

**.**5 **ةيذوةلَ ويَب ديظيلؤثةر** Developer Web Visual**.**

# ناساندن و ژینگه **Introduction and** Environment

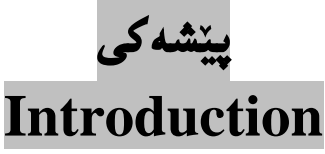

**زمانى بةرنامةسازى سي شارث** Programming) #C (Shape C **يةكيَكة لة بةهيَزترين زمانةكانى ئاراستةكردنى تةنةكار** Language Oriented – Object **و بةرنامةسازةكار دةتوانن بة شيَوةيةكى**  خيّرا و تارادهيهك ئاسان بهرنامـهسازى ئەنجام بدەن و درووستكردنى بەرنامـهشى پيّئـهنجامـبدەن. چونكه سى **شارث** #C **زمانيَكى ئاسانة بؤ نووسني و خويَندنةوةو جيَبةجيَكردنى كؤد و، خزمةتطوزارى بةهيَز و زؤر ثيَشكةش دةكات.**

**بيَطومار زمانى بةرنامة نووسي سي شارث** Language #C **زؤر فراوانة و، باسكردنى ثيَويسـتى بـة ضـةند**  بهرههميَكى سهربهخوّى گەورە هەيە و، ئەگەر تەندروست بين و ، كاتيش ريّگەمان پيّبدات، ئەوا بــە پشــتيوان*ى* **خواى دلؤةار لة ئايندةيةكى نزيك دا، كتيبى )بةرنامة سازى و مايكرؤسـؤفت ةيـذوةلَ سـي شـارث** 5102 – 2015 #C Visual Microsoft and Programming **)ثيَشكةش بة بةرنامةسازار و، ئةندازيارانى بةرنامة سازى و خويَندكارار و قوتابيانى زانكؤ دةكةين بؤئةوةى هةمووار لة كؤليَذ و ثةميانطةكار ليَـى سـوود مةند بن. بؤية ليَرةدا زؤر بةكورتى و بة ثيَى ثيَويست باسي بنةمانى بةرنامةسازى و سـي شـارث** 5102 #C **مار كردووة. لة داهاتوودا هةولَدةدةين بةرهةمى تايبةت بة )) ئةى ئيَس ثي دؤت نيَت و سـي شـارث، بنكـةى**  زانيارى و سي شارپ، ئەندازيارى سۆفت ويَر و سي شارپ، .......)) پي**ْشكەش بە خوي**ّنكـاران و ئارەزوومـەنــدانى **بةرنامة سازيي بكةين.**

# **رِووخسارةكانى سي شارث C Sharp (C#) Feature**

- **.**0 **سي شارث** #C **زمـانيَكى سـادة و بـةهيَزى بةرنامةسـازيية بـؤ نووسـني و دروسـتكردنى بةرنامـة و جيَبةجيَكردنة بازر،انييةكار.**
- **.**5 **سي شارث** Sharp C **تيَكةلَاويَكة لـة زمانـةكانى سـي ثلَـةَ ثلَـةَ** ++ C **و ةيـذوةلَ بةيسـك .**Visual Basic
	- **.**3 **رِووخسارةكانى** ++ C **تياداية، وةكو دةربرِينةكار، ،وزارشتةكار، .............. .**
- 4. سي شارپ يارمـهتي بـهرنامـه ساز و گهشـهييَدهرهکان دهدات بۆئـهوهى بـهئاسانى خزمـهتگوزارييـهکانى ويَب Service Web **بنيات بنيَن و، دروستى بكةر.**

# **ةيذوةلَ ستؤديؤ - Studio Visual**

**ةيذوةلَ ستؤديؤ يةكيَكة لة بةرنامةكانى ئاى دى ئي كة مةبةست لة بةرنامةى ذينطةى نووسني و ثةرةثيَدانى ثيَكةوةيي و يةكثيَطرياوة** Environment Development Integrated**، كة ،ةشةثيَدةر و درووستكةرةكار** Developer **كارى ثيَدةكةر بؤ درووست كردنى بةرنامة** Program**، بةبةكارهيَنانى**  يه كيّك له زمانه كانى وهك (ڤيژوەلَّ سي شارپ، ڤيژوەلَ بهيسك ، ڤيژوەل<sub>َ</sub> سي ++ و ..... )، بۆ سهكۆى دۆت نيَت **فرةميؤر** Framework NET**،**. **بةكارديَت بؤ درووست كردنى كؤنسوولَ** Console **يار رووكارى ويَنةيي بؤ بةكارهيَنةر** Interface User Graphical : GUI**، بة فؤرمةكانى ويندؤز** Forms Windows **يار** Foundation Presentation Windows : WFP**، جيَبةجيَكردنةكانى ويب** Web **.**Application

# **نةوةكانى ةيذوةلَ ستؤديؤ Versions Studio Visual**

**تا هةنووكة ضةندين نةوةى بةرنامةى ةيذوةلَ ستؤديؤ بلَاوكراوةتةوة، كة ئةم بةرنامةية لة اليةر كؤمثانياى مايكرؤسؤفتةوة درووست كراوة، كة تا ئيستا ئةم نةوانة :**

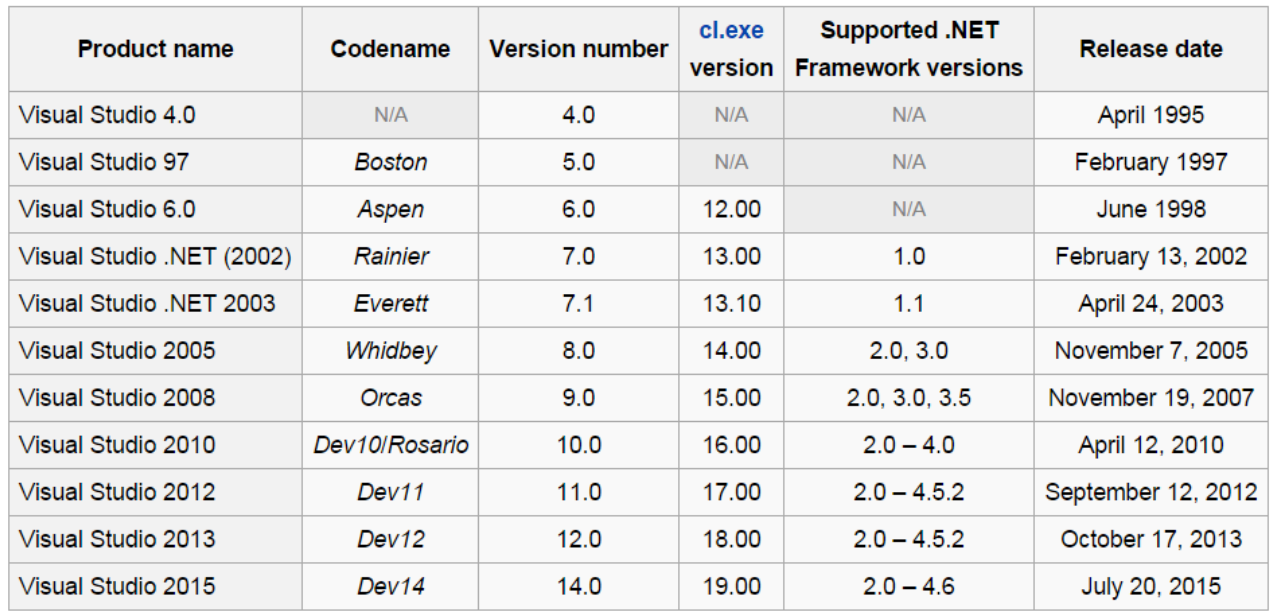

# **دابةزاندنى ةيذوةلَ ستؤديؤ 2102 Installing Visual Studio 2015**

**ثيَويستة بةرنامةى تايبةت بة بةرنامة سازيي و درووست كردنى بةرنامة دا ببةزيَنني بة ناوى مايكرؤسؤفت ةيذوةلَ ستؤديؤ ،**5102 **بؤ ئةوةى بنضينةكانى بةرنامة سازيي** Programming of Fundamental **و بةرنامة سازيي تةنى ئاراستةكراو** Programming Oriented Object=OOP**، و بنكةى زانيارى و بةرنامة سازيي جيَبةجيَبكةين.** 

**يةكةم// نوسنتةى** Community – 2015 Studio Visual Microsoft **وةربطرة كة بيَبةرامبةرة ))بةالش((** Free **و تايبةتة بة فيَرخوازار و ، خويَندكارار و، ئةوانةى ناتوانن نوسنتةكانى تر بكرِر. دووةم// دوواى وةر،رتنى بةرنامةكة، دةست دةكةين بة دابةزاندنى بةرنامةكة:**

**.**0**دووانة كليك لةسةر ئايكؤنى دابةزاندنى بةرنامةكة، بكة:**

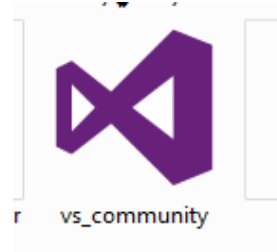

**.**5 **ئة،ةر ئةم رووكارةى خوارةوة، هاتة بةردةستت و داواى ليَكرديت، يةكيَك لة هةلَبذاردنةكار ئةجنام بدةيت، ئةوا كليك لةسةر** ... Run **بكة.**

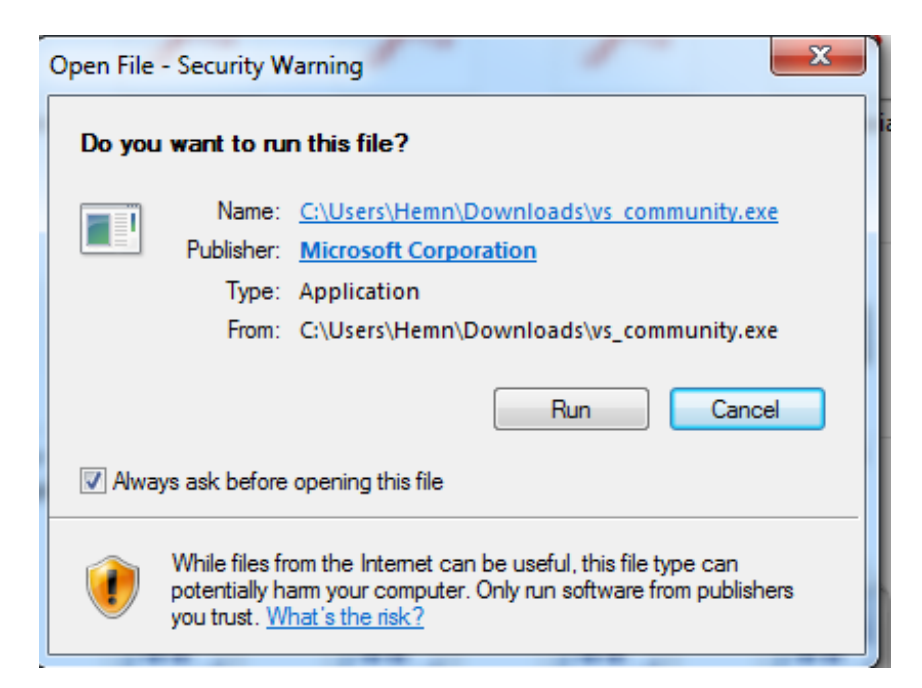

3.پیاشان ئەم رووكارەی خوارەوە دەكرێتەوە و كلیك لەسەر دووگمەی بەردەوام Continue بكە:

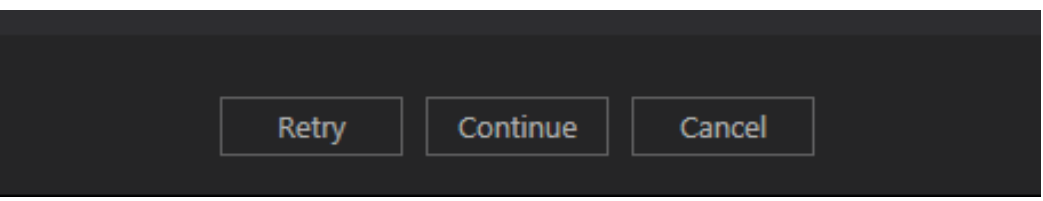

4.كليك لەسەر دورگمەي دابەزاندن Installبكە:

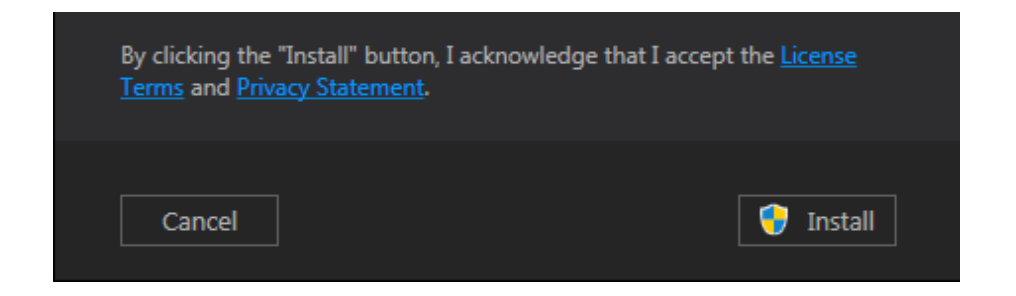

5.چاوەرىبىكە ھەتاوەكو شريتى گەشە كردنەكە Progress Bar پوِدەبينتەوە:

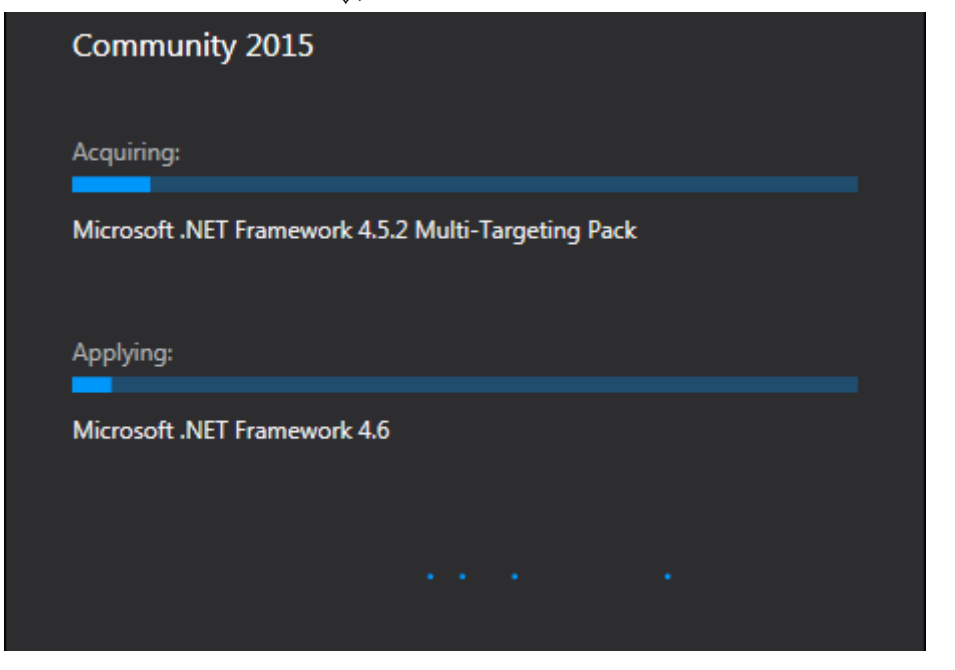

**.6زياتر ضاوةرِيَبكة، هةتاوةكو بةتةواوى شريتى ،ةشةكردر** Bar Progress **ثرِدةبيَتةوة:**

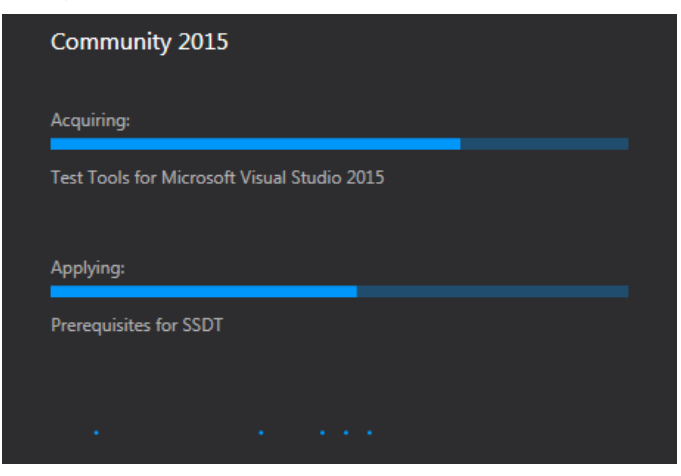

ب**اشان ئ**ەم رِوكارەى خوارەوە دەردەكەويَت و، كليك لەسەر دووگمەى ((دەستپيَكردنەوەى ھەنوكەيى)) Now Restart **بكة، بةمةش بةرنامة دابةزى و ئيستا دةتوانيت بيكةيتةوة و بةكارى بايَنيت:**

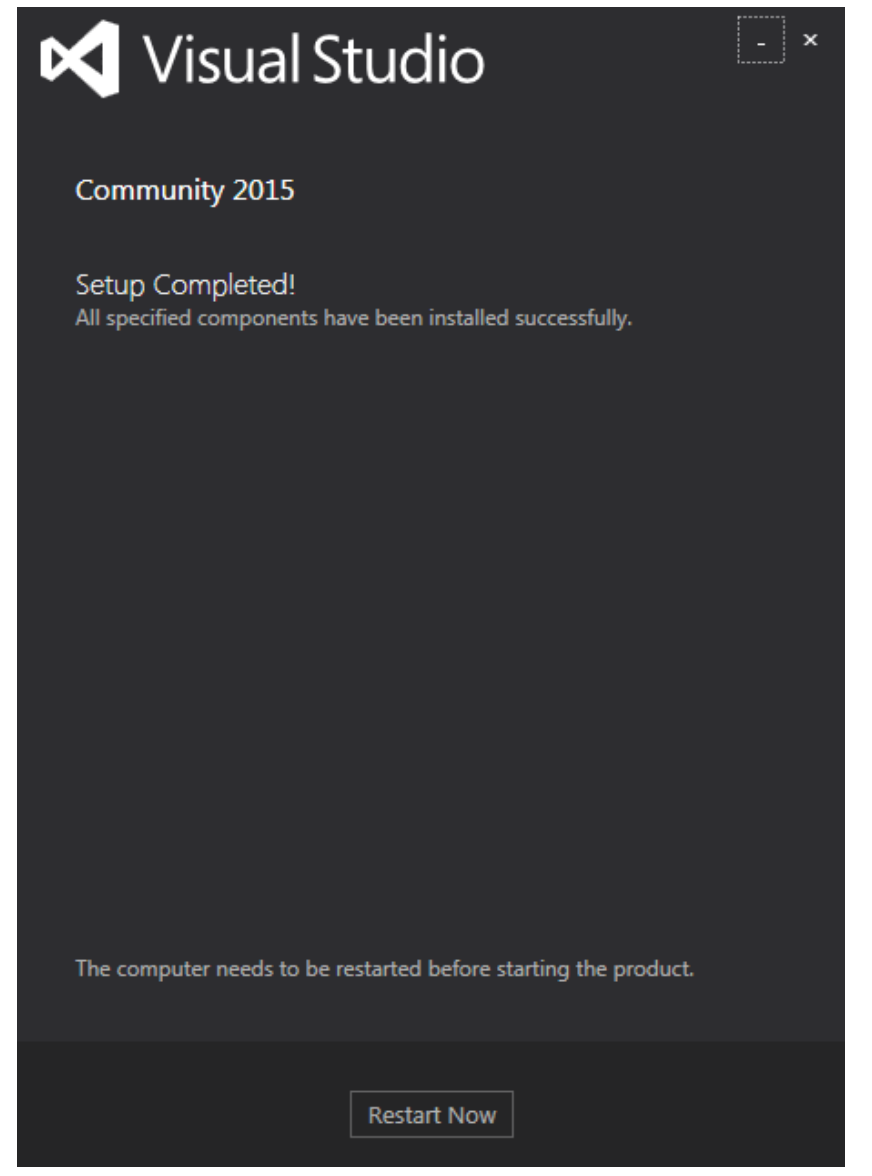

# کردنهوەي بەرنامە، ھەڭبژاردنى سى شارپ، پیکهاتهی روکاری بهرنامه که **Open Program, Select** C# and VS-Interface

 $-3-$ 

# **كردنةوةى ةيذوةلَ ستؤديؤ 2015 – 2015 Studio Visual Open**

**.**0 **كليك لةسةر دوو،مةى دةستثيَكردر** Start **بكة.**

**.**5 **كليك لةسةر مايكرؤسؤفت ةيذوةلَ ستؤديؤ** Studio Visual Microsoft **بكة.**

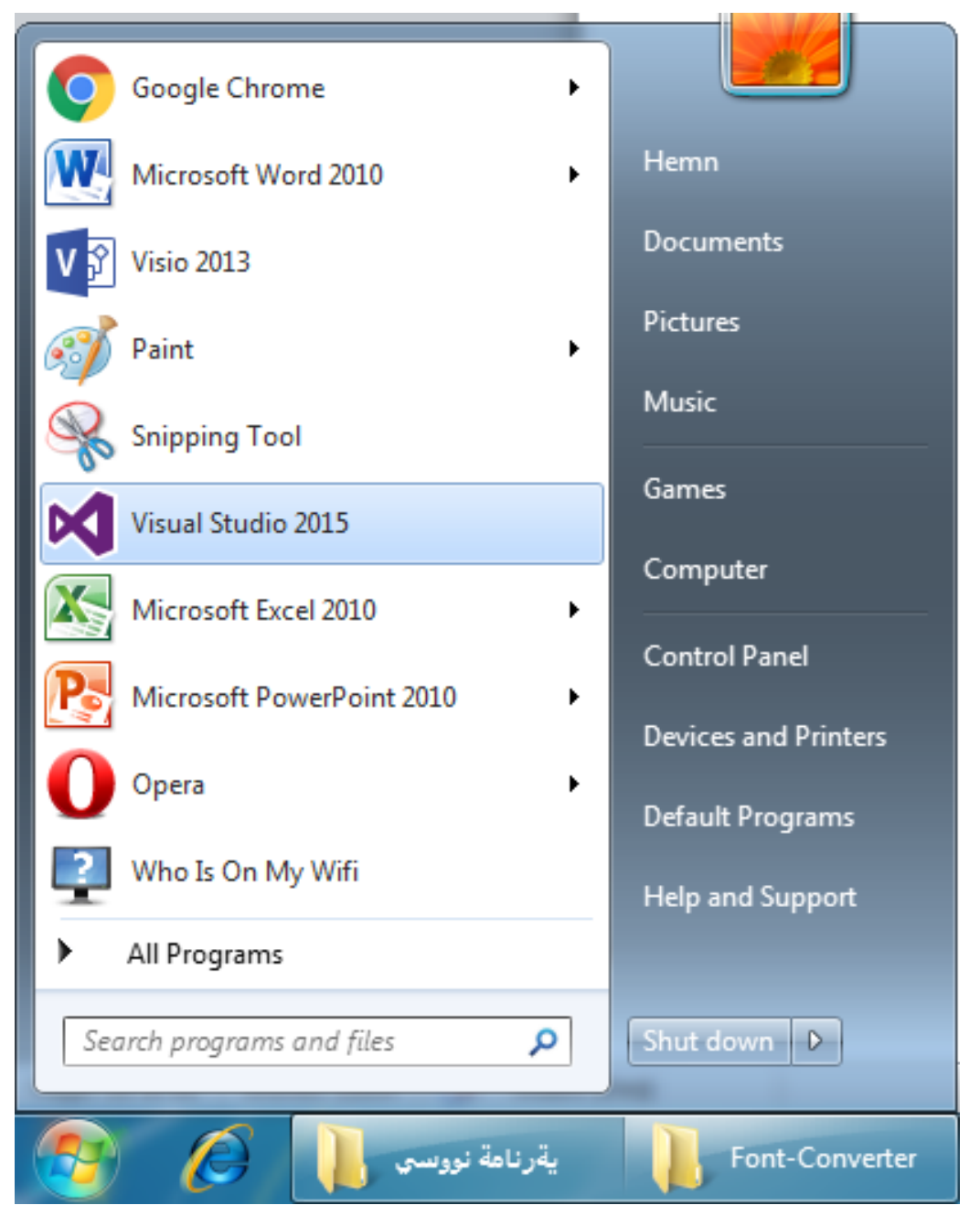

**.**3 **ئةم رِووكارةةى خوارةوة دةكريَتةوة، كليك لةسةر دوو،مةى ))ئيَستا نا((** Now Not **بكة:**

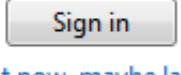

Not now, maybe later.

By signing in, you agree to the Visual Studio Online Terms of Use and Privacy Statement

**.**4 **ئة،ةر بؤ يةكةم جاربيَت بةرنامةكة بكةيتةوة، ئةم رووكارةى خوارةوة دةردةكةويَت، كة دةبيَت تيايدا ديارى بكةين، ض بةشيَكى ةيذوةلَ ستؤديؤى** 5102 **بةكاردةهيَنني، ئيَمة سي شارمثار دةويَت بؤية**  #C Visual **هةلَدةبذيَرين،ثاشار يةكيَك لة رةنطةكانى رِوكارى بةرنامةكة ديارى دةكةين، كة خؤمار حةزمار ثيَيةتى، ثاشار كليك لةسةر دةستثيَكردر بة كاركردنى ةيذوةلَ ستؤديؤ** Start **:دةكةين**Visual Studio

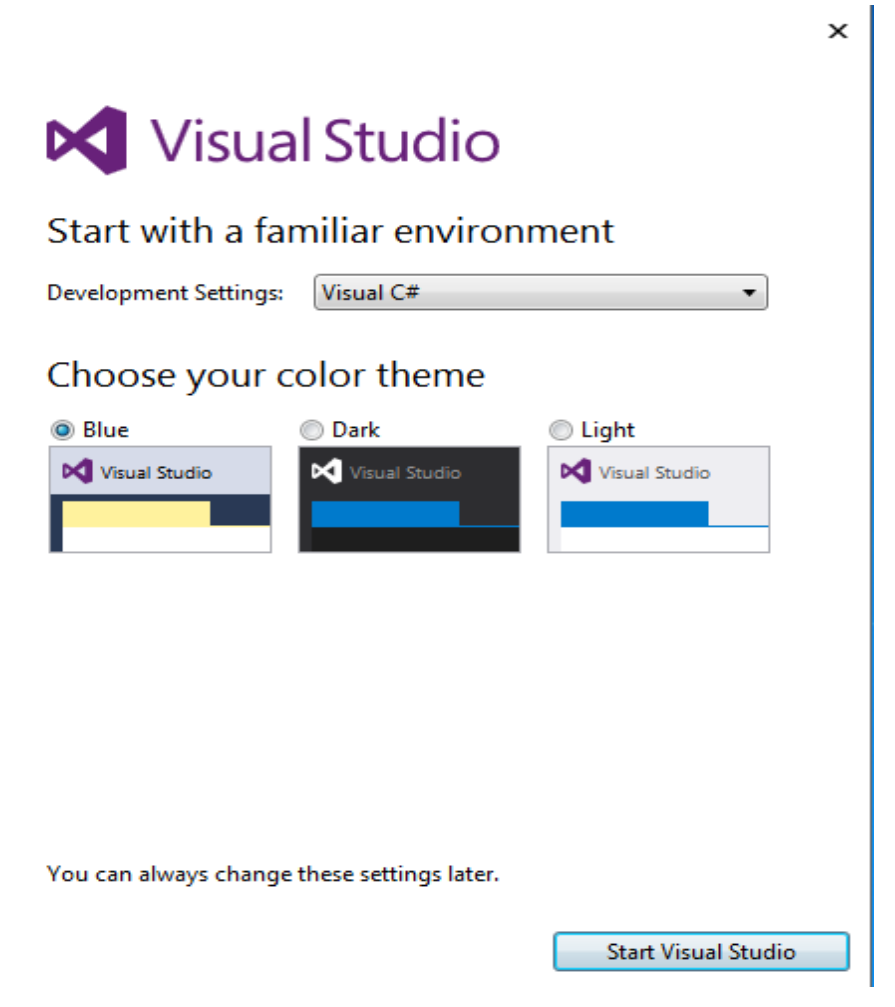

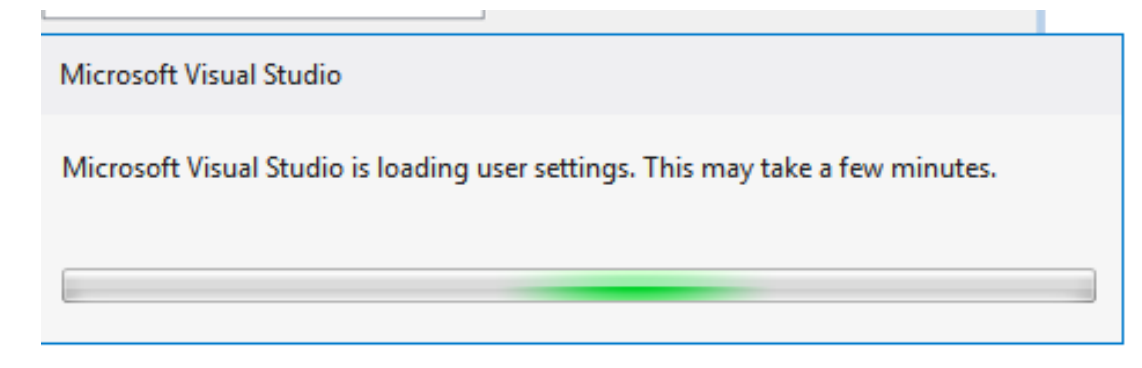

6. بەرنامەكە كرايەوە:

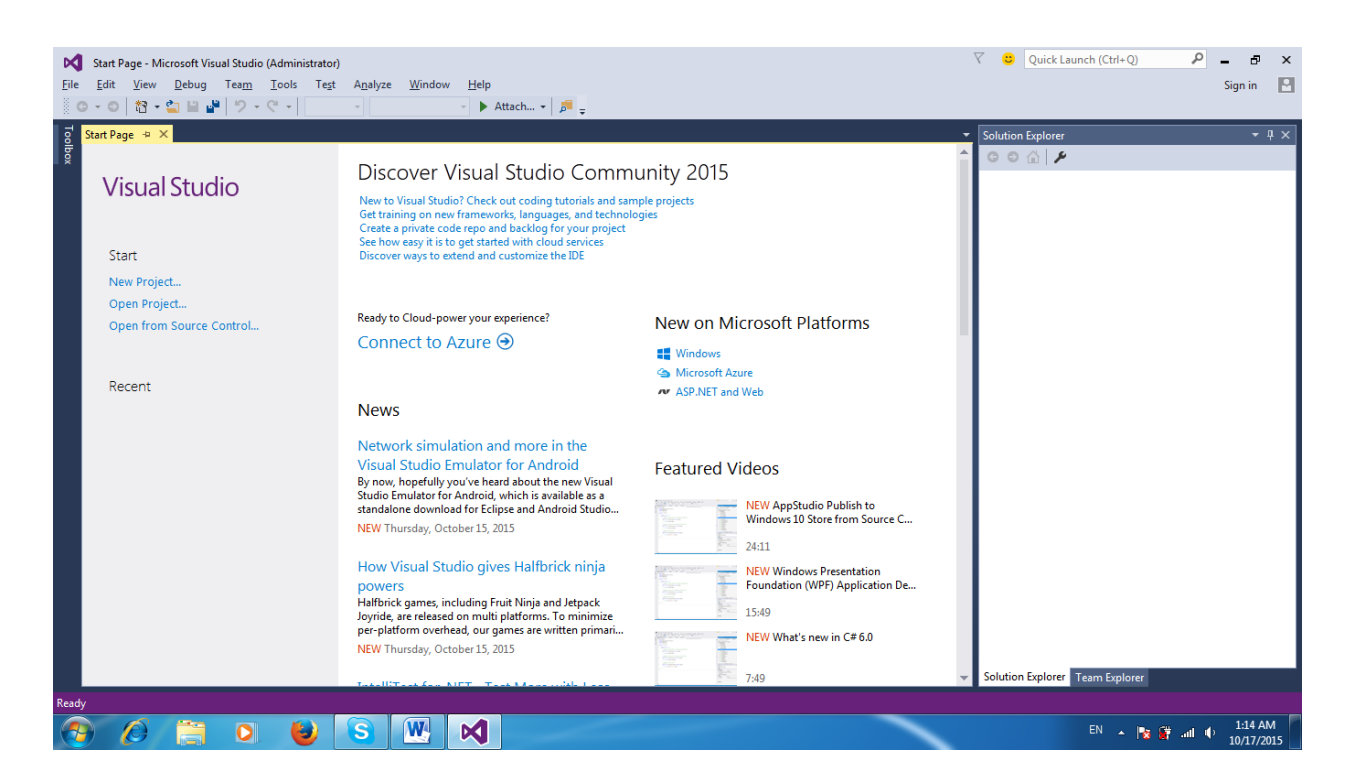

# **Visual Studio 2015 Interface بةرنامةكة رووكارى**

**دوواى ئةوةى بةرنامةكة كرايةوة، رووكارةكةى دةبينني كة ثيَكااتووة لة ضةند بةشيَك و بة كورتى باسي هةر يةكيَك لة بةشةكار دةكةين:**

**يةكةم: شريتى ناونيشار Bar Title** 

**ئةم شريتة لة بةشي سةرةوةى بةرنامةكةية و، تيايدا، لؤ،ؤي** Logo **ى بةرنامةكة بةشيَوةى ئايكؤنيَك** Icon **الى دةستة راستةوة هةية ، هةروةها ناوى فايلى كراوة و ئامادة** File Current of Name **هةية، هةروةها ناوى بةرنامةكة و، دوو،مةكانى بضوككردنةوةى بةرنامةكة** Minimize **بؤ سةر شريتى تاسك**  Bar Gask Bar ودووگمەى Maximize/Restore Down كه بەكاردينت بۆ بچوككردن**ەوە و گەور**ە **كردنةوةى بةرنامةكة لة سنوورى شاشةكة** Screen**دا، وة دوو،مةى داخس** Close**. هةروةها بةشي ،ةرانيش** Search **هةية:**

> $\rho$  and  $\alpha$  $74$

Start Page - Microsoft Visual Studio (Administrator)

## **دووةم: شريتى ليستةكار Bar Menu**

**ئةم شريتةش بةشي دووةم و سةرةكى ثيَكااتةى بةرنامةكةية و، بؤية بة شريتى ليستةكار ناودةبريَت. ضونكة بة**  كليك كردن لهسهر ههر دووگمهيهكيان ليستيّك د**هكريّتهوه، بهشيّوهيهكى گشتى پي**ْكهاتووه له فايل File، **ضاكسازى** Edit**، ثيشاندار** View**، راستكردنةوة** Debug**، تيم** Team**، ئامرازةكار** Tools**، تاقيكردنةوة** Test**، شيكردنةوة** Analyze**، ثةجنةرة** Windows**، يارمةتى** Help **هةية:**

View Debug Team Tools Test Analyze Window Help File Edit.

# **سيَاةم: شريتى ئامرازةكار Bars Tool**

**ئةم بةشة،لة شريتةكار ثيَكااتووة، و هةر شرييتيَك لة كؤمةليَك دوو،مة و ئايكؤنى خيَرا و بةردةست، ثيَكااتووة، كة بةهؤيةوة دةتوانني كارةكار بة خريايي جيبةجئ بكةين، هاوكات دةتوانني ئةم شريتانة زياد و كةم بكةين:**

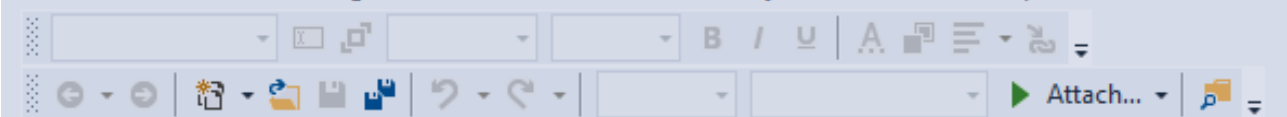

# چوارەم: لايەرەى دەستېيتكردن Start Page

ئهم بهشه، لاپهروی سهرهتایه و، لهکاتبی کردنهوهی بهرناممکه دهردهکهوێت و، دهتوانین به هۆیهوه چهند کارێك بکهین، وهك درووست كردنى پرۆژەى نوى New Project، كردنەوەى پرۆژە پاشەكەوت كراوەكان Open Project، كردنەوە لە سەرچاوەكانى دەست بەسەراگرتنەوە Open From Source Control، فايلە کۆتاپيەكان ((فايلە بەكارھاتووەكان)) Recent، مانەوەي لايەرەكە بە كراوەي دوواي يېيھەلگرتن ((كرانهوه))ي يرۆژە Keep Page Open After Project Load، ييشاندانى لايەرە لەگەلْ كردنەوە بەرنامە Show Page on Startup، ھەروەھا چەند بەشپىكى تر لەم لايەرەي دەستپينكردنەدا Start :Page هەيە

#### Start Page  $\div \times$

# **Visual Studio**

#### Start

New Project... Open Project... Open from Source Control...

#### Recent

## Discover Visual Studio Commun

New to Visual Studio? Check out coding tutorials and sample Get training on new frameworks, languages, and technologies Create a private code repo and backlog for your project See how easy it is to get started with cloud services Discover ways to extend and customize the IDE

#### Ready to Cloud-power your experience?

Connect to Azure  $\Theta$ 

#### **News**

#### Top News for September 2015

Hello everyone! Every month we share some top stories from the previous month, and here's our round-up for September.

NEW Wednesday, October 28, 2015

#### Microsoft Connect(); // 2015 Developer Event Set for November 18-19

Microsoft is a developer company, so there's nothing we love more than connecting with developers to share our latest tools, technologies and plans for the future....

سے شارپ – ہیّمن مـهلا کـهريم بـهرزنجي

NEW Monday, October 26, 2015

# **ثيَنجةم: سنوقى ئامرِازةكار Toolbox**

**ئةم بةشة تايبةتة بة هةموو ئامرازة ثيَويستةكانى بةرنامة سازيي، كة بة جلَةو،ريةكار** Controls **ناودةبريَت،**  لهم زنجيره وانهيهدا، ههموويان، يان گرنگترين و باوترينيان باسدهكهين و، بهكاريان دههيَنين، كهتهنها به **هةلَطرتن و راكيَشار** Drop and Drag**، يار دووانة كليكيَك** Click – Double**، دةهيَنريَتة سةر فؤرِم**  Form**، و ضاال** Active **دةكريَت و بةكارديَت.**

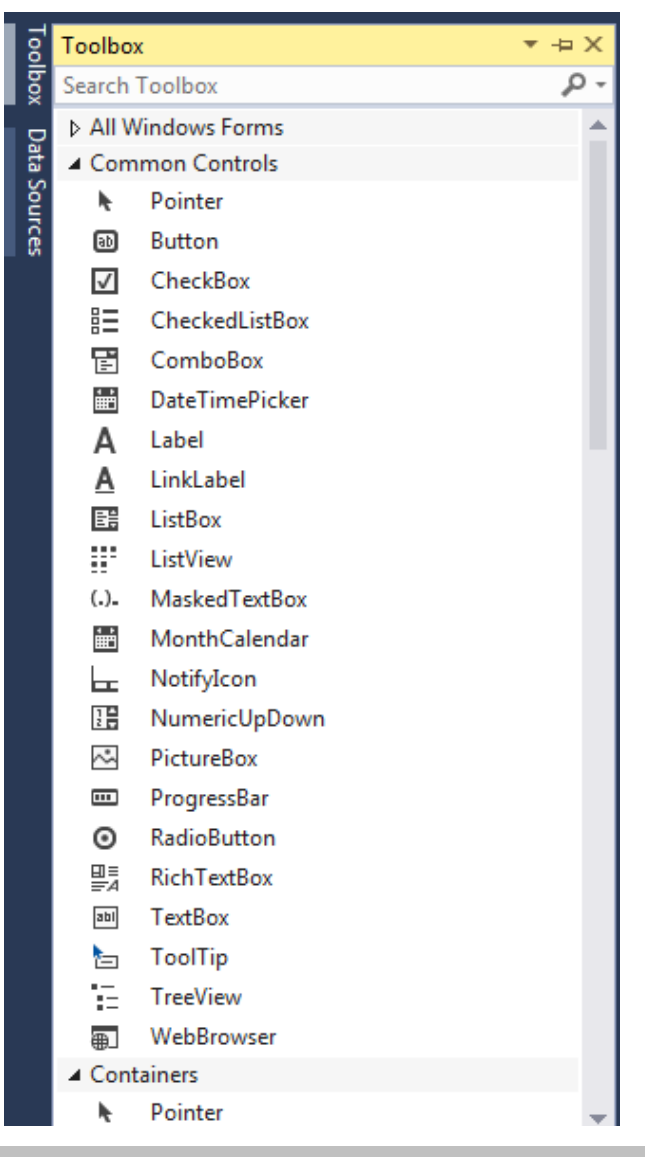

# **شةشةم: سةرضاوةى زانيارى Source Data**

**ئةم بةشة لة،ةلَ كردنةوةى ثرؤذةدا، دةردةكةويَت لة بةشي الى ضةثي بةرنامةكة، لة،ةلَ سنوقى ئامرِازةكار و، تايبةتة بة سةرضاوةكانى زانيارى و، تيايدا، جلَةو،ريى سةرضاوةكانى زانيارى دةكريَت، لة،ةلَ هةموو ئةو بوارانةى ثةيوةندر بة زانيارييةوة.**

# **حةوتةم: ثةجنةرةى بطةرى شيكار Explorer Solution**

ئهم پهنجهرهيه دهكهويّته لاى راستهوه و، تايبهته به فايلهكانى پرۆژەى كراوه و چالاك و، بههۆيەوه دەتوانين زۆر **كردار ئةجنام بدةين، وة سرينةوة** Delete**، برِين** Cut**، دانانةوة و لكاندر** Paste**، البردر** Remove**، ناونانةوة** Rename**، بنياتنار** Build**، بنيتنانةوة** Rebuild **و ...... تاد، هةروةها دةتوانريَت بة كليك كردر لةسةر** Explorer Team**، ثةجنةرةى بكةرِى تيم ضاال ببيَت .....**

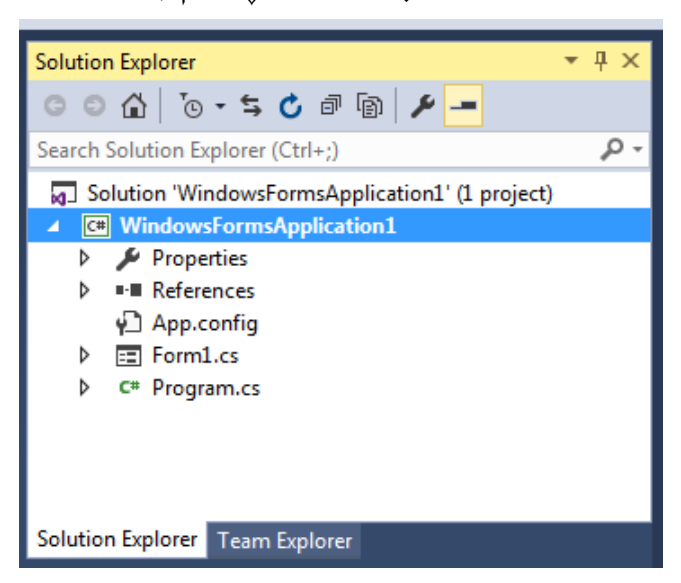

**كاتيك لةسةر رِوكارى بةرنامةكة الدةبريَت، بة كليك كردر لةسةر ثيشاندار** View **و ثاشار كليك لةسةر**  Explorer Solution **دةهيَنريَتةوة شويَنةكةى خؤيي لةسةر رِوويي بةرنامةكة.**

# **هةشتةم: ثةجنةرةى تايبةىةندييةكار Properties**

**ئةم بةشةش دةكةويَتة الى راستى رِوكارى بةرنامةكةوة و، تايبةتةبة هةلَبذاردر و ديارى كردنى تايبةىةندييةكار، جا تايبةىةندى فؤرِم بيَت** Form **بيَت، يار تايبةىةندى جلَةو،ريةكار** Controls**.**

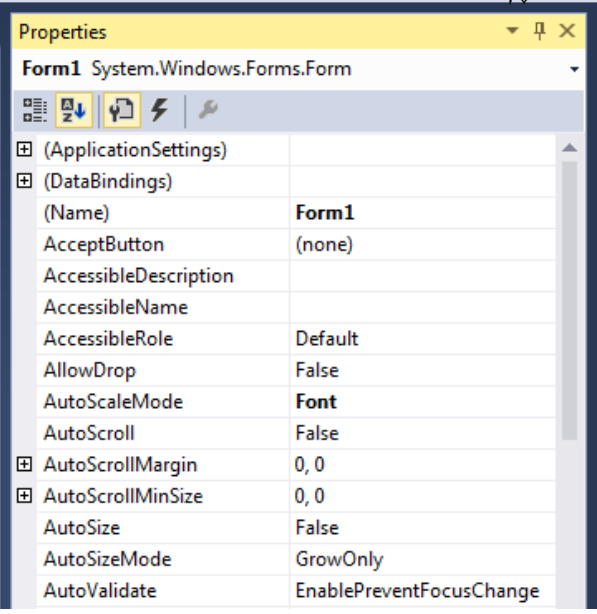

# **نؤهةم: شريتى دؤخ Bar Status**

**ئةم شريتة دووا بةشى ثيكايَنةرى بةرنامةكةية و، بةهؤيةوة زانيارى تايبةت بة فايلى كراوة و، ئامادة دةردةكةويَت و، دةخريَتة بةردةستى بةكار هيَنةر، بؤ منوونة حةمجى دوو،مة** Size Button**، يار حةمجى فؤرم .**Form Size

This item does not support previewing

# $-4-$ Starting دەستپێكردن فۆرمى ويندۆز و جلّەرگيرەكان **Windows Form and Controls**

# **ويندؤز فؤرِم Windows Form**

**ويندؤز فؤرِم** Form Windows**، فؤرميَكى سةرةكيية و، بةكارى دةهيَنني لة درووستكردنى بةرنامةدا و، هةموو جلَةو،ريةكار** Control **ى لةسةر دادةنريَت، بؤ درووستكردنى ئةم ويندؤز فؤرِمة** Windows Form **ئةم هةنطاوانةى خوارةوة جيبةجيَدةكةين: .**0**كليك لةسةر فايل** File**ددةكةين، لةناو شريتى ليستةكار** Bar Menu**. .**5**سةهمى ماوسةكة دةبةينةسةر نويَ** New**، ثاشار سةهمى ماوسةكة دةبةينة سةر ثرؤذة** Project **و،** 

**كليكى لةسةر دةكةين:**

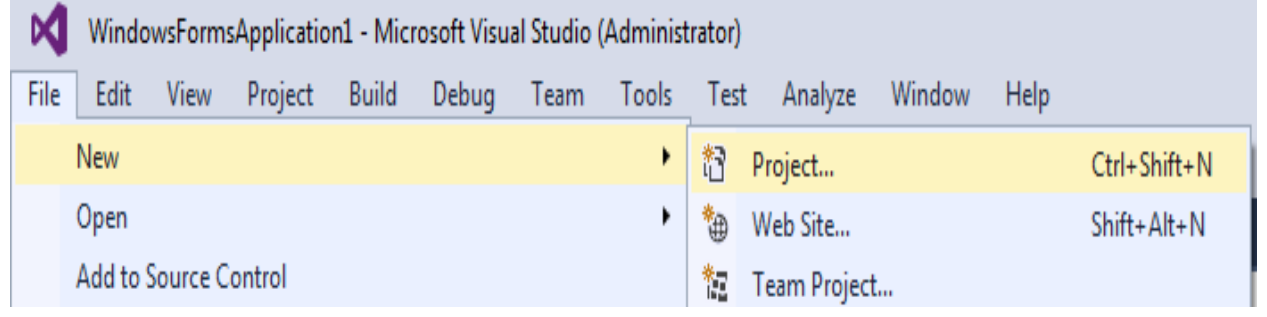

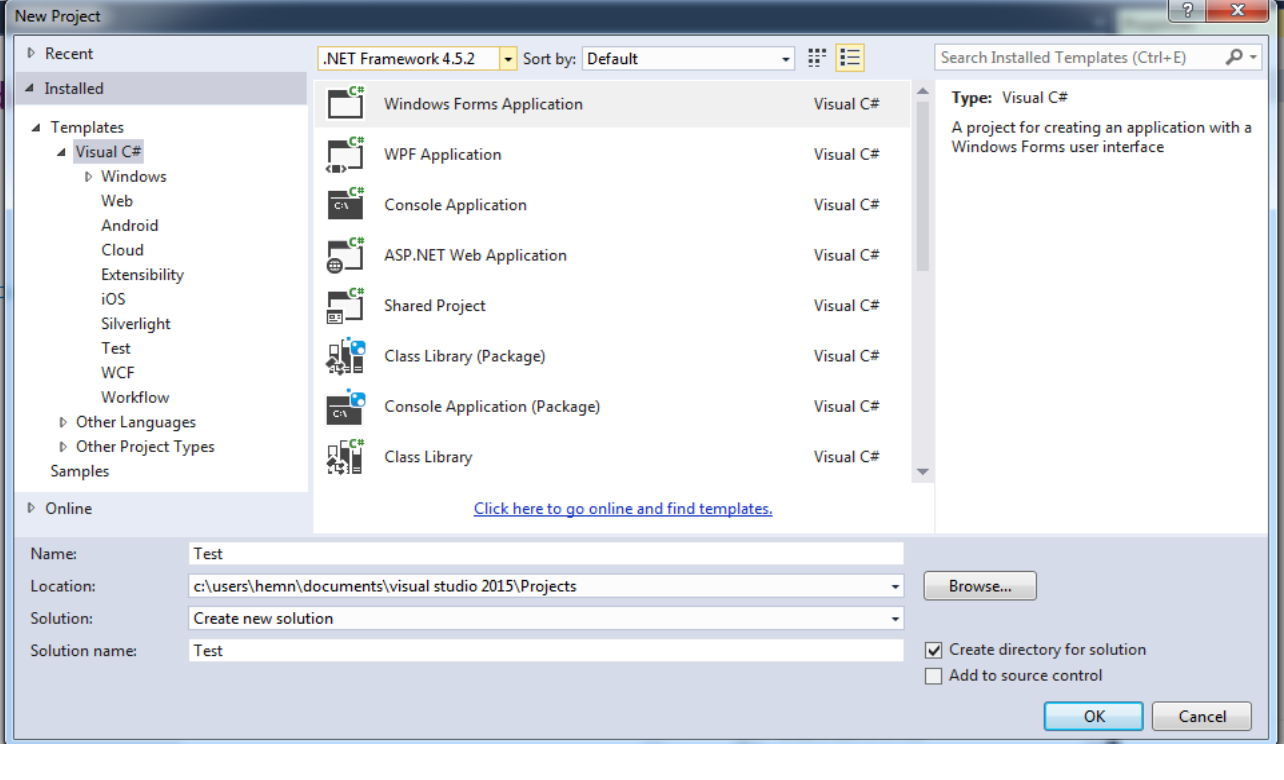

**.**3**ئةم ثةجنةرةيةى خوارةوة دةكريَتةوة:**

**سي شارث** – **هيَمن مةال كةريم بةرزجنى** 26

- **- لةبةشي** Recent**دا، كليك لةسةر ةيذوةلَ سي شارث** #C Visual **بكة.**
- **- نةوةيةكى دؤت نيَت فرةيم ؤر** Framework NET**،**. **هةلَبذيَرة و ديارى بكة.**
	- **- لة خانةى ناو** Name **دا، ناويَك بؤ ثرؤذة نويَيةكة بنووسة.**
- **- لة بةشي شويَن** Location**دا، كليك لةسةر دوو،مةى بطةر** Browse **بكة و بةهؤيةوة شويَنى خةزر كردنى ثرؤذةكةت، ديارى بكة.**
	- **- لة خانةى ناوى شيكارةكة** Name Solution**دا، ناويَك بؤ شيكارةكة بنووسة.**
- **- ئة،ةر دةتةويَت، فولَدةريك بؤ شيكارةكة درووست بكريَت، ئةوا كليك لةناو سنوقى ثشكينينى بةردةم ))درووستكردنى فولَدةر بؤ شيكارةكة((** Solution for Directory Create**.**

**.**4**دوواى كليك كردر لةسةر دوو،مةى** OK**، لة رِووكارةكةى سةرةوة، ويندؤز فؤرِمةكة** Form Windows

**درووست دةبيَت:**

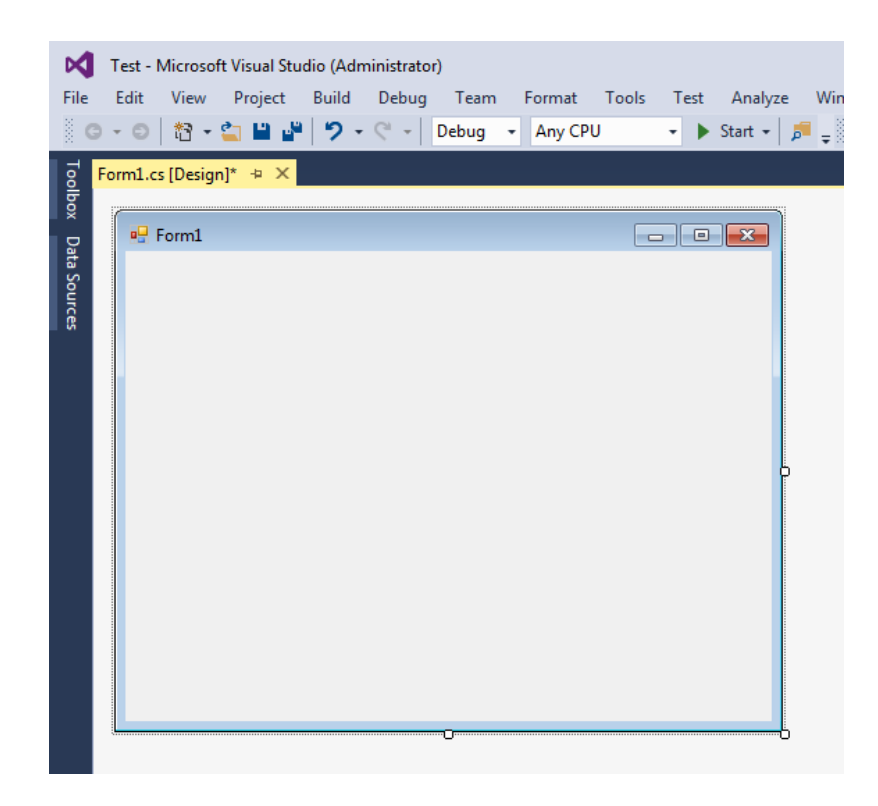

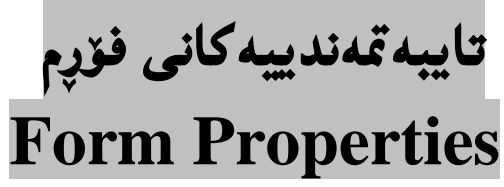

**تايبةىةندييةكانى فؤرِم كؤمةليَك ريَكنتس و جوانكارى و هةلَبذاردنن و، زياتر لة** 021 **تايبةىةدميار هةية و**  ناكريّت ليَرهدا، ههمـوو يان بخهمـه رِوو، بهلام باوترين و گرنگترينيان باس دهكهين و، هـهولدهدهين تا كۆتاى **وانةكار و لة درووستكردنى فؤرم بؤ وانةكانى تر، هةر جارة و ضةند تايبةىةندييةكة روونبكةمةوة تا بطاتة ئةوةى هةموو تايبةىةندييةكار باسبكريَن و فيَرخواز بيزانيَت .**

## **حةمجى خؤكار Size Auto:**

ئهم تايبه تمهندييه بهكارديّت بۆ گۆرينى حەجمى فۆرِم، بەشيَوەيەكى خۆكار، كە پشت دەبەستيّت بە ((شيّوەى **حةمجى خؤكار** Mode Size Auto**))، راست** True**، ئةم تايبةىةنديية ضاال دةكات و، هةلَة** False **ئةم تايبةىةنديية ناضاال دةكات.**

# **شيَوةى حةمجى خؤكار Mode Size Auto:**

**ئةم تايبةىةنديية بةكارديَت بؤ شيَوةى خؤكاريي حةجم، كة دوو شيَوة لة خؤ دة،ريَت، ئةوانيش: تةنيا ،ةشةكردوو ))وة خؤيي((** Only Grow**، و ،ةورةكردر و هاتنةوةية** Shrink and Grow**ـن. رِةنطى ثشتةوة Color Back:** 

**ئةم تايبةىةنديية بؤ بةدةستايَنار يار ديارى كردنى رِةنطى ثشتةوة** Color Background **ى فؤرِمة. ويَنةى ثشتةوة Image Background:** 

**ئةم تايبةىةنديية بؤ بةدةستايَنار يار ديارى كردنى ويَنةيةكة بؤ ثشتةوةى فؤرِم، كة لة بةشيَكى كؤمثيوتةرةكةوة ويَنةية هةلَدةبذيَرين و، دةيكةينة زةمينة** Background**.**

## **نةخشةسازيي ويَنةى ثشتةوة Layout Image Background:**

**ئةم تايبةىةنديية بؤ ديارى كردنى شيَوة و نةخشةسازيي ويَنةى ثشتةوة بةكاردةهيَنريَت، كة ضةند هةلَبذاردنيَكى هةية، وةكو هيض شيَوةية** None**، شيَوة كاشي ريَذيي** Tile **واتة ئة،ةر ويَنةكة بضو بوو، ضةند دانةية لة هةمار ويَنة دابنيَت تا ثرِكردنةوةى هةموو فؤرِمة، ناوةراست** Center **واتة ويَنةكة خباتة ناوةرِاستى فؤرِمةكة، كشاندر** Stretch **واتة ويَنةكة بكيَشيَت بؤ ثرِكردنةوةى هةموو فؤرِمةكة بة هةمار ويَنة، زووم** Zoom**.**

### **سةهمى ماوَ Cursor:**

ئهم تايبه تمەندييه بەكاردەهيَنـريّت بۆ ديارى كردنى يەكيّك لە شيّوەكانى ماوس بۆ ئەوەى كە سەھمى ماوسەكە **براية سةر فؤرِمةكة ئةو شيَوةية وةربطريَت ..**

### **شيَوةى نووسني Font:**

ئهم تايبه**تمهندييه بهكاردههيَنريّت بوّ ديارى كرد**نى ئهو فوّنتهى دەمانەويّت پِيْمى بنووسين لەسەر فوّرِمەكە، كە **بةهؤيةوة شيَوةى نووسني ))فؤنت(( ديارى دةكةين و هةلَيجةبذيَرين. هةروةها دةتوانني حةمجى نووسني** Size**، يةكةى فؤنت** Unit**، تؤخكردر** Bold**، الركردنةوةى فؤنت** Italic**،** 

**و خةت هيَنار بةذيَر نووسني** Underline**دا، ئةجنام بدةين، بةهؤى ئةم بةشي فؤنتةوة.**

# **رِةنطى فؤنت Color Font:**

ئهم تايبه**تمهندييه بهكاردههيَنريّت بوّ ديارى كرد**نى رِهنگى فوّنت، كه به گويّرهى حهزى بهرنامه نووس و گونجاندنى لەگەلْ زانستى تەندرووستى مرۆۋ و بەكارهي**ْن**ـەر ، رِەنگيّك ھەلْدەبژێردرێت.

**شيَوازى ضوارضيَوةى فؤرِم Style Border Form:** 

ئهم تايبه**تمهندييه بهكاردههيَنريّت بوّ ديارى كردنى** يهكيّك له شيّوازهكانى چوار دهورى فوّرِم، هيچ چوارچيّوهيهك None**، جيَطرو تةنيا** Single Fixed**، جيَطري و** 3 **رِةهةندى** D3 Fixed**، و ،........ بةرنامة نووَ دةتوانيت تاقييار بكاتةوة و كامةى ثيَشياوة بؤ كارةكةى هةليبذيَريَت.**

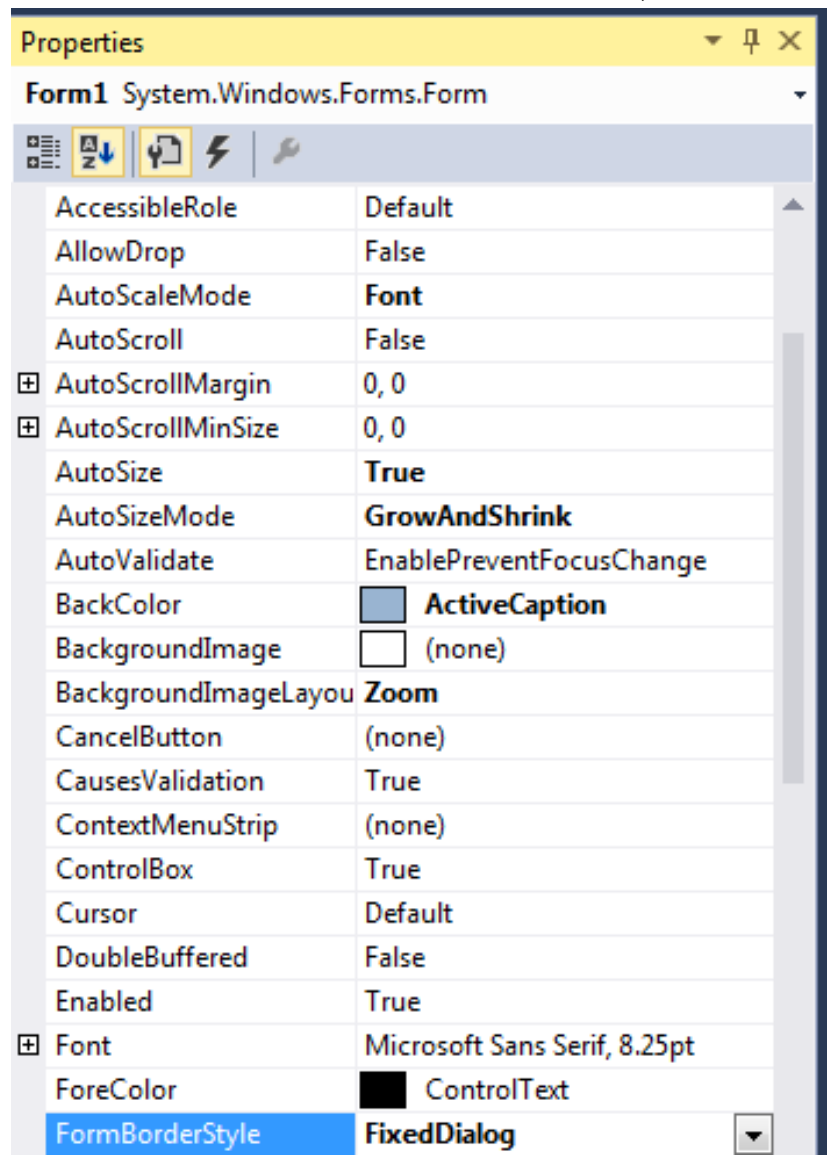

# **دوو،مةى يارمةتى Button Help:**

**ئةم تايبةىةنديية بةكاردةهيَنريَت بؤ دانانى دوو،مةى يارمةتى** Button Help**، لةسةر رِووى فؤرِمةكة، ئة،ةر مبانةويَت ئةو دوو،مةيةمار هةبيَت.**

## **ئايكؤر Icon:**

ئهم تايبه**تمهندييه بهكاردههيَنريّت بوّ ديارى كردن**ى ويّنهيهكى بچووك كه ييّى دهلَيْن ئايكوّن و له لاى چهيى **فؤرِم و لةسةر شريتى ناونيشار** Bar Title **زياد دةبيَت، بةلَام دةبيَت ويَنةكة بة ثاشطرى ئايكؤر** ico. **بيَت، ئة،ةر بةرنامة كة ريَطة نادات بة زيادكردنى.**

### **زمار Language:**

**ئةم تايبةىةنديية بةكاردةهيَنريَت بؤ ديارى زمار، كة دةشتوانني شيَوةى هةميشةيي** Default **دةستكارى نةكةين، كة جيَطري كراوة.**

## **تواناى ناوضةيي Localizable:**

**ئةم تايبةىةنديية بةكاردةهيَنريَت بؤ ديارى كردنى تواناى ناوضةيي** Localizable **كة دوو نرخى هةية و، رِاست** True **بؤ ضاال كردنى ئةم تايبةىةنديية و، هةلَة** False **بؤ ناضاال كردنى ئةم تايبةىةنديية. ناوضة ))شويَن(( Location:** 

**ئةم تايبةىةنديية بةكاردةهيَنريَت بؤ ديارى كردنى شويَنى دةركةوتنى فؤرِمةكة لةسةر رِووى شاشةكة، بة ،ويَرةى نرخى تةوةرةى سينى ))-َ ئيكس** X **))و نرخى تةوةرةى سادى ))ص** – **واى** Y**)).**

## **مةرجى رونيَتى Opacity:**

**ئةم تايبةىةنديية بةكاردةهيَنريَت بؤ ديارى كردنى مةرجى روونيَتى فؤرِم لة ريَطةى ريَذةى سةدييةوة، بؤ منوونة ئة،ةر لة سةدا ثةجنا بيَت، ئةوا ديوى ثشتةوةى فؤرِمةكة دةردةكةويَت، ئة،ةر لة سةدا سةد بيَت دةرناكةويَت و بةو جؤرة.**

# **دووري و بؤشايي نيَوار جلَةو،ريةكار Padding**

**ئةم تايبةىةنديية بةكاردةهيَنريَت بؤ ديارى كردنى بؤشايي نيَوار جلَةو ،ريِةكار** Controls**، كة بةضةند هةلَبذاردنيَك خراوةتةبةر دةست، وةكو هةموو** All **واتة لة هةر موواليةكةوة و لة هةر ضوار الوة، ضةث** Left **واتة تةناا الى ضةثةوة، سةرةوة** Top **واتة بؤشايي لةسةرةوة، الى راست** Right **واتة بؤشاي الى رِاست، خوارةوة** Bottom **واتة بؤشايي الى خوارةوة ضةند بيَت.**

### **راست بؤ ضةث Left to Right:**

**ئةم تايبةىةنديية بةكاردةهيَنريَت بؤ ديارى كردنى رِاست بؤ ضةث** Left To Right **و، بةهؤي هةلَبذاردنى رِاست** True **ئةمة ضاال دةبيَت و، بةهؤى هةلَبذاردنى هةلَة** False **ناضاال دةبيَت.**

# **نةخشةسازيي رِاست بؤ ضةث Layout Left To Right:**

**ئةم تايبةىةنديية بةكاردةهيَنريَت بؤ ديارى كردنى نةخشة سازيي رِاست بؤ ضةث** Left to Right **كة بةهؤي هةلَبذاردنى رِاست** True **ئةمة ضاال دةبيَت و، بةهؤى هةلَبذاردنى هةلَة** False **ناضاال دةبيَت.**

# **ثيشاندانى شريتى ،رنطييةكار Bar Task Show:**

ئةم تايبة تمةنديية بهكاردههيَنريّت بوّ ديارى كردنى پيشاندانى شريتى گرنگييهكان ((كردارهكان)) Task ) Bar **، ئةو شريتةى دوو،مةى دةستثيَكردر** Start **ى لةسةرة و دةكةويَتة خوارةوةى شاشةى كؤمثيوتةر بة شيَوةيةكى باو، كة بةهؤي هةلَبذاردنى رِاست** True **ئةمة ضاال دةبيَت و، بةهؤى هةلَبذاردنى هةلَة** False **ناضاال دةبيَت.**

# **حةجم Size:**

**ئةم تايبةىةنديية بةكاردةهيَنريَت بؤ ديارى كردر و ،ؤرِينى حةمجى فؤرِم** Size Form**، كة هاوكات بة هؤى**  رِاكيّشانى سوچهكانى فۆرِمەكەش ھەمان كاردەكريّت، جا بۆ بچوككردنەوە بي**ّت يان بۆ گەورە كردن**.

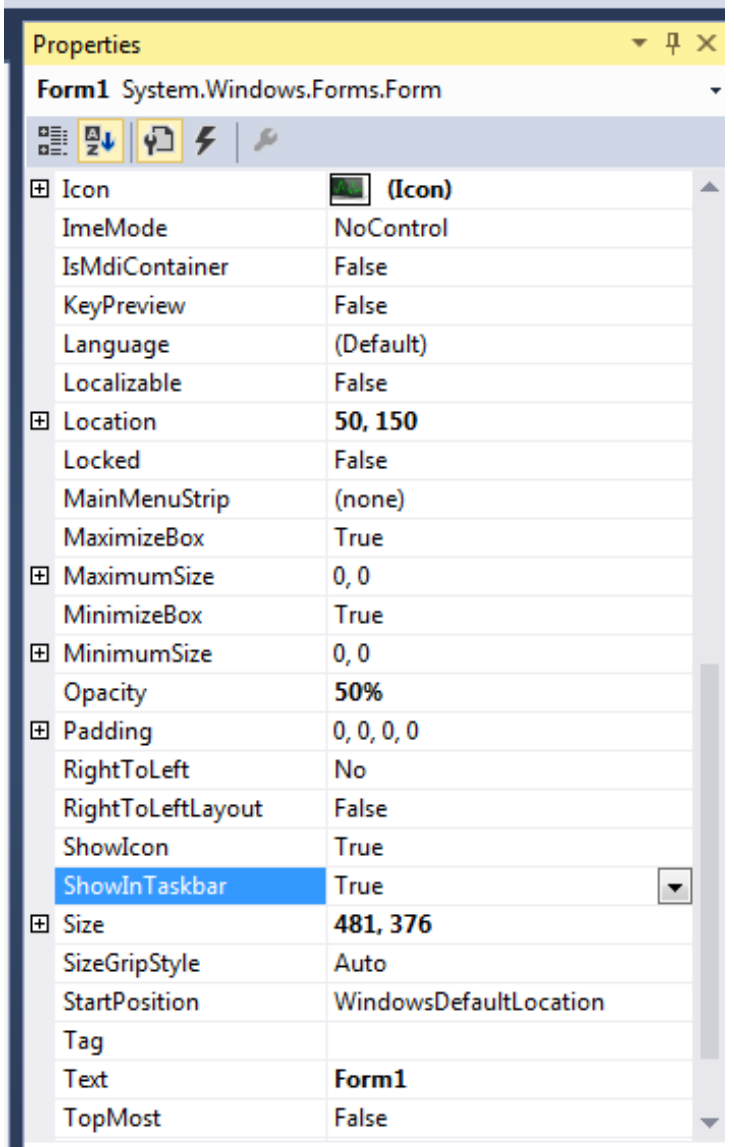

#### ShowInTaskbar

Determines whether the form appears in the Windows Taskbar.

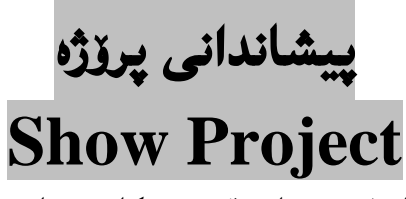

دوواى درووستكردنى فۆرِمەكە و، هەلبژاردنى تايبەتمەندييەكان دەمانەويّت، ئەنجامى كارەكەمان ببينين و، بۆ **ئةم مةبةستةش كليك لةسةر دوو،مةى دةستثيَكردر** Start**دةكةين:**

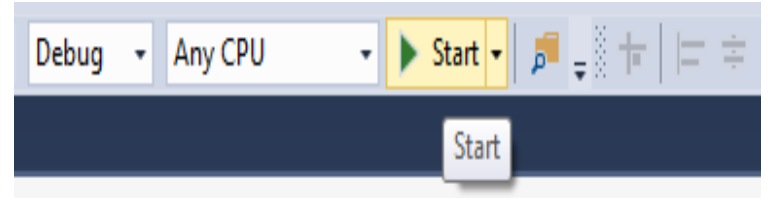

پاشان دەبينين پيشادانى پرۆژەكە چالاك دەبي**ْت و، فۆرِمەكە دەردەكەويْت، كەل**يْرەدا پرۆژەكەمان يەك فۆرِمە:

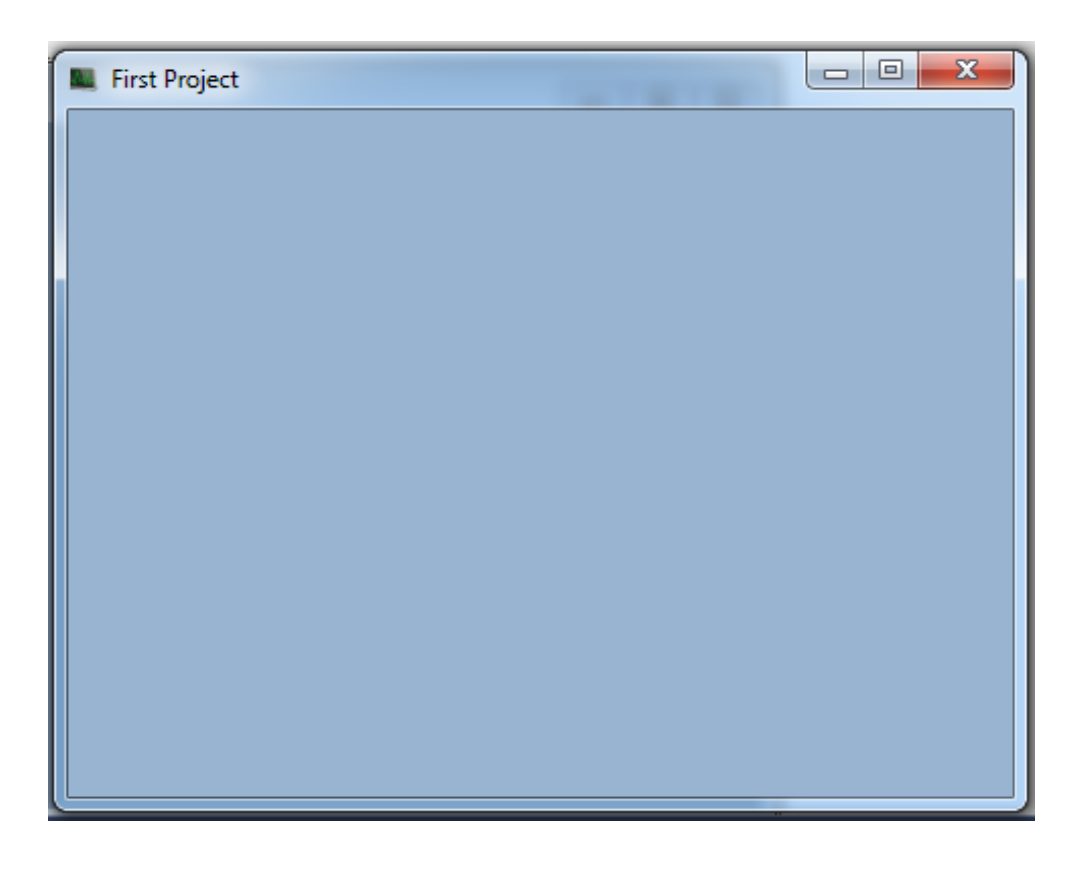

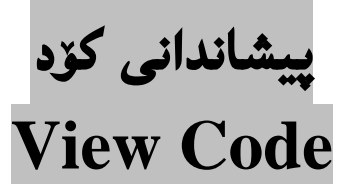

ئه گەر بمانەويّت كۆد ييشان بدەين، بۆ ئەوەي بيبينين و، دەستكارى بكەين، ياخود تەنھا بۆ بينين و تيْگەيشتن **لةوةى بةرنامةكة ضةندة كؤد نووسي بؤ كردووين، ياخود بؤ مةبةستى كؤد نووسي لةاليةر خؤمانةوة، ئةوا ثيَويستة يةكيَك لة ريَطةكانى ثيشاندانى كؤد بطرينة بةر، كة لريةدا باَ لة ضةند ريَطةية دةكةينة: ريَطةى يةكةم// كليكى راست لة سةر فؤرِمةكة دةكةين و ثاشار كليك لةسةر ثيشاندانى كؤد** View Code **دةكةين:**

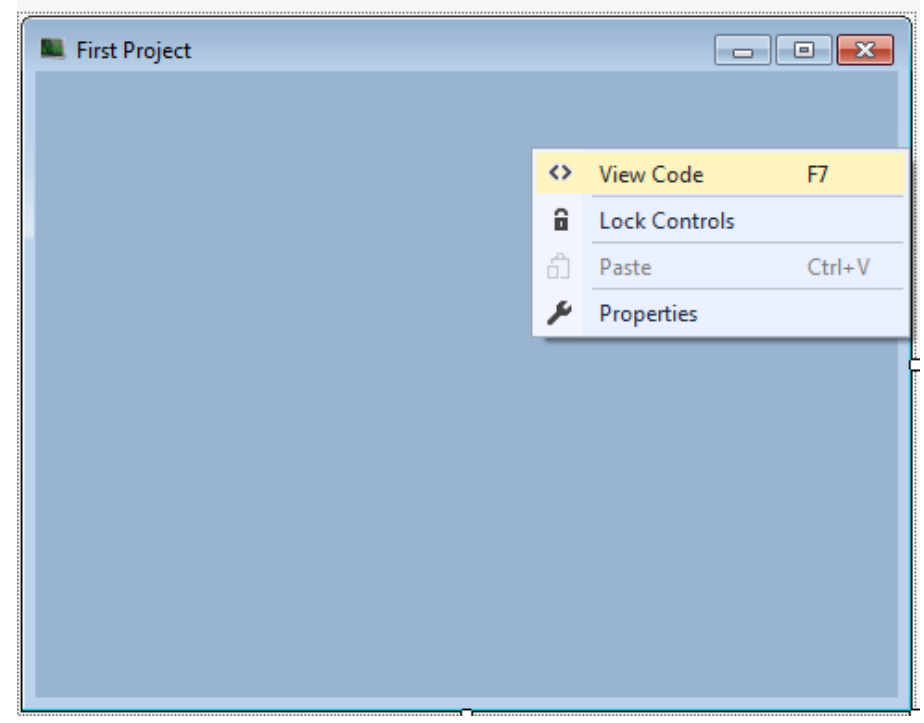

**وة دةبينن دواى كليك كردر لةسةر ثيشاندانى كؤد، كؤدةكة دةردةكةويَت:**

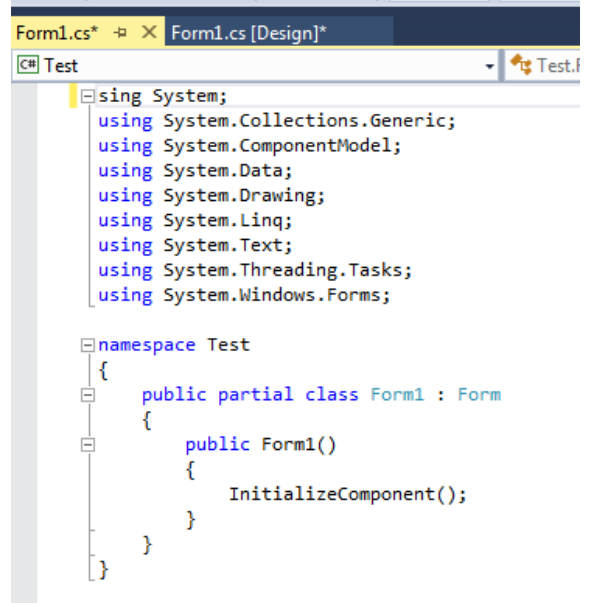

**ريَطةى دووةم// لة بةشي ثةجنةرةى بطةرِى شيكار** Explorer Solution**كليكى رِاست لةسةر ناوى ثرؤذةكة دؤت سي ئيس بكة و، ثاشار كليك لةسةر ثيشاندانى كؤد** Code View **بكة:**

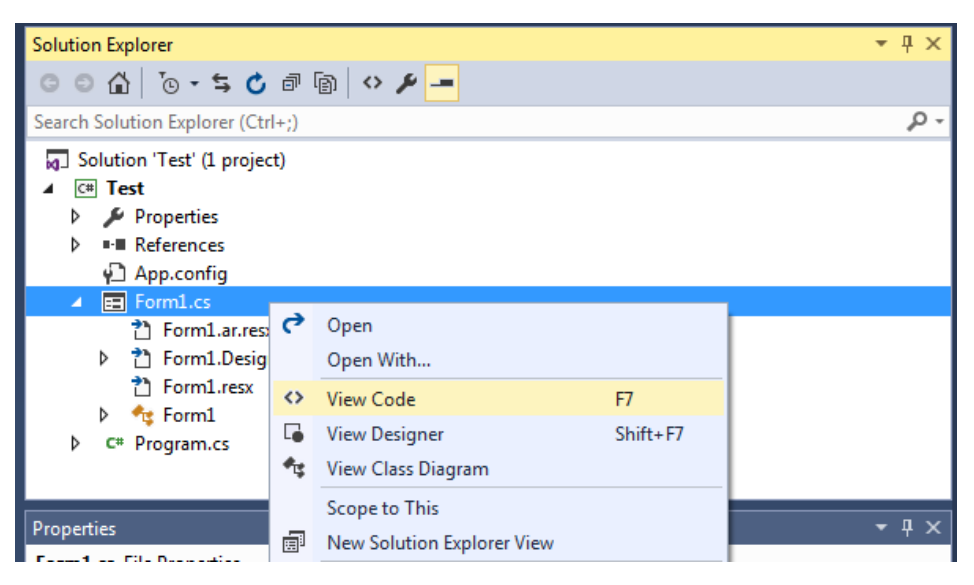

**دةبينيت كؤدةكةت دةكةويَتة بةردةست و ثيشار دةدريَت:**

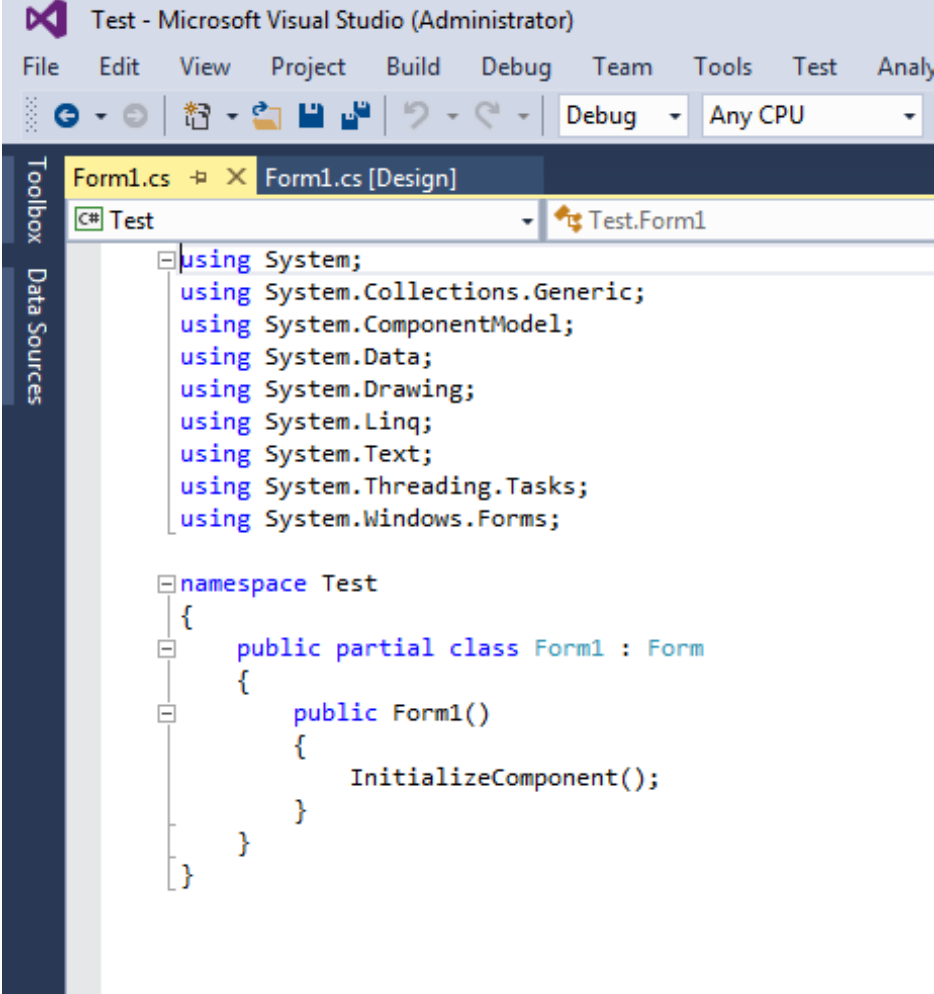

**ريَطةى سيَاةم// كليك لةسةر ثيشار** View **بكة لة شريتى ليستةكار** Bar Menu**دا و، ثاشار سةهمى ماوسةكة ببةرة سةر كؤد** Code **و، كليكى لةسةر بكة :**

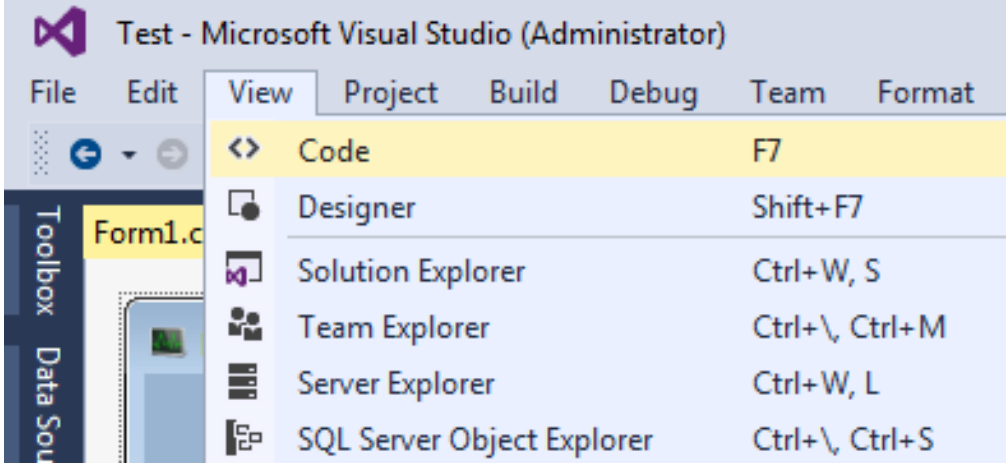

**ثاشار وة دوو ريَطةكةى ثيَشوو كؤدةكة دةردةكةويَت و دةكةويَتة بةر ضاو.** ريّگهى چوارهم// دەتوانيت لـه جياتى ئـهو سـێ ريّگه يـهى پيَشوو، ريّگهى چوارەم بـهكار بـهيّنـيت كه دووانـه كليكه Click – Double **لةسةر فؤرِمةكة.**

# **تيبينييةكار::**

- **- مةبةست لة خستنة رِووى ئةم ضوار ريَطة جياوازة، زياتر دةست راهاتنى فيَرخوازة بة بةكارهيَنانى بةرنامةكة.**
- **- ريَطةى يةكةم، ريَطةى سيَاةم، ريَطةى ضوارةم، هةر سيَكيار بؤ ثيشاندانى كؤدى** Code Show **جلَةو،ريةكانيش** Controls **بةكاردةهيَنريَت بيَجياوازى، ئة،ةر مبانةويَت كؤدةكةى ببينني و ،ؤرانكارى تيابكةين و ليَى زياد و كةم بكةين.**
- **- لةم بةرهةمةدا، بنةماكانى بةرنامة سازيي بة زمانى سي شارث خراوةتة رِوو، بةلَام زياتر ،رنطى دراوة بةوةى كة كةمرتين كؤد نووسي بكريَت و، لة ريَطةى كليك** Click **و تايبةىةندييةكار**  Properties **و، رِاكيَشار و دانانةوة** Drop and Drug**.**
- **- بةرنامة سازى سةركةوتوو، منوونةى جياوازى زؤر تاقيدةكاتةوة و، ،ؤرانكارى دةكات لة شيَوةى كار**  كردن و ، كۆد و كۆد نووسى بۆ ئەوەى زياتر دەستى رابي**نت و، زياتر قالىببي**تتەوە لە بووارەدا.
- ئه**نجامدانى پر**ۆژەى بچووك و، پاشان پرۆژەى مام ناوەند و، پرۆژەى گەورەتر، باشترين ريّگەى فيَركارييـه **و، فيَرخواز زياتر قالَدةبيَتةوة لة بوارى بةرنامة نووسي و، بةرنامة درووست كردر دا.**
# **زياد كردنى جلَةو،ريةكار بؤ فؤرِم to Controls Adding Form**

**دوواى ئةوةى لة بابةتى ثيَشوودا، فؤرِممار درووستكرد، ئيستا باَ لة زيادكردنى جلَةو،ريةكار** Controls**، دةكةين، بيَطومار لة بابةتةكانى دوواتر و، ثرؤذةكاندا، هةموو جلَة،ريكار باَ دةكةين.**

#### **زيادكردنى دوو،مة Button Adding**

**.**0**دوواى درووست كردنى فؤرِمةكة و، كرانةوةى لةسةر شاشةكة، الى ضةثي شاشةي بةرنامةكةوة، كليك لةسةر سنووقى ئامرازةكار** Box Tool**دةكةين:**

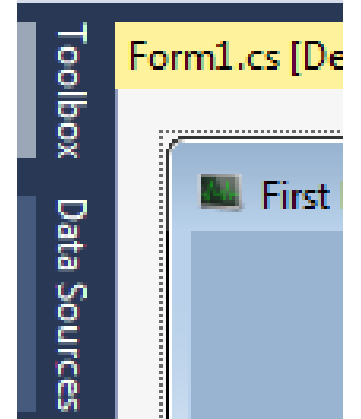

**.**5**سنووقي ئامرازةكار دةكريَتةوة و، كليك لةسةر بةشي هةموو ويندؤز فؤرِم** Forms Windows All **دةكةين، بةمةش هةموو جلَةو،رية باو و زؤر بةكارهاتووةكار لة ليستيَكدا، دةردةكةور:**

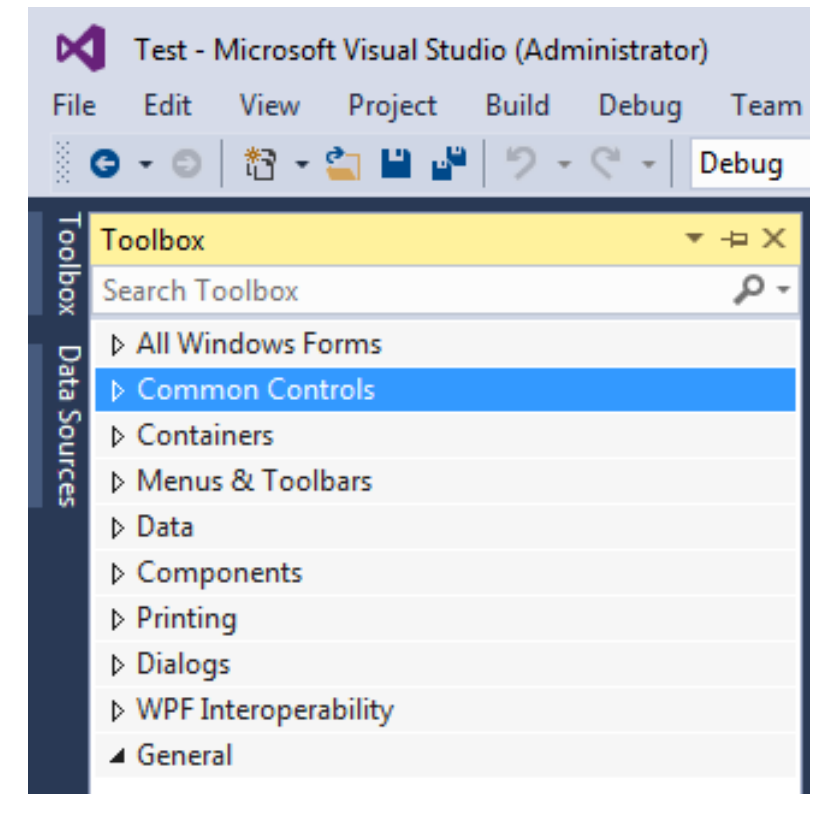

**.**3**سةهمى ماوسةكة دةبةينة سةر جلَةو،ريى دوو،مة** Control Button **و كليكى لةسةر دةكةين و، ثةجنة لةسةر كليك النابةين و رِاى دةكيَشني بؤ سةر فؤرِمةكة.**

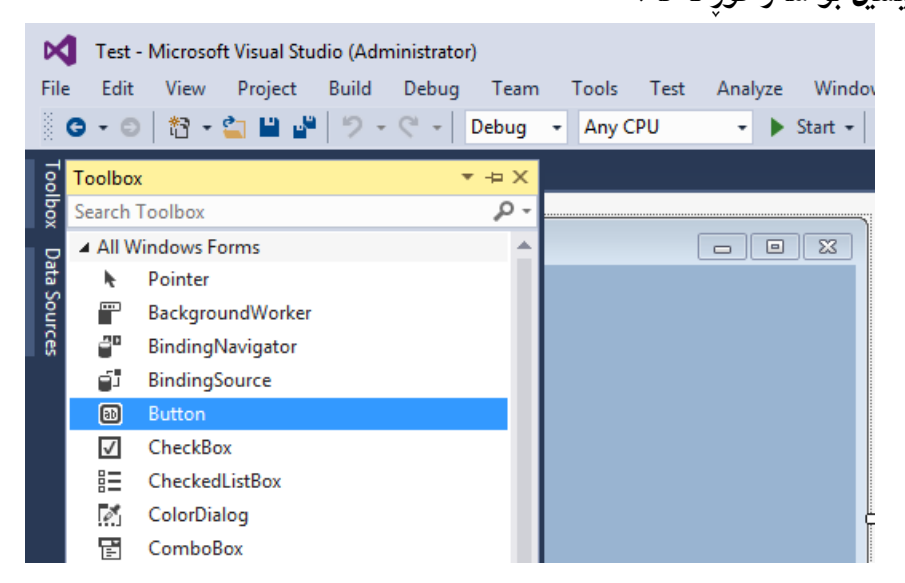

**بةمةش دوو،مةيةكمار زياد كرد بؤ فؤرِمةكة :**

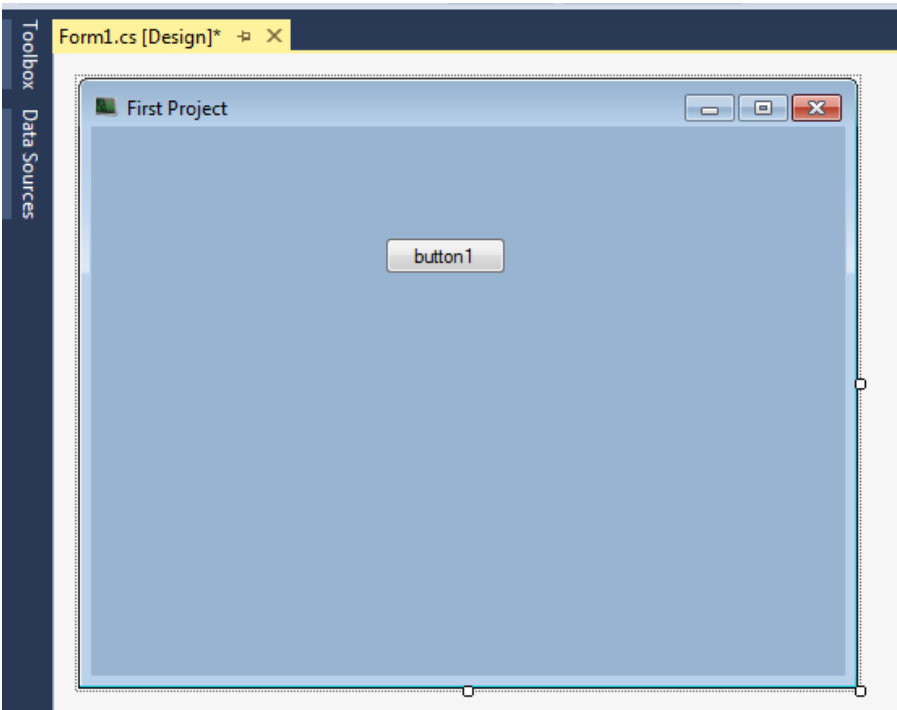

### **تايبةىةندييةكانى جلَةو،ري Control of Properties**

**دوواى ئةوةى يةكيَك لة جلَةو،ريةكار** Controls**مار زيادكرد بؤ فؤرِمةكة، ئيستا سوود لة**  تايبه تمهندييه كانى وهرده گرين و، باسى چۆنيَتى بهكارهيّنانى تايبه تمەندييهكان دەكەين، به بەكارهيّنانى چەند هەنگاويَك، بەلّام گرنگترين هەنگاو كليك كردنە لەسەر ئەو جلّەوگيرەي دەمانەويّت تايبەتمەندييەكەي بگۆرين **يار بؤى زياد بكةين، ليَرةشدا جلَةو،ريةكة** Control The **بريتيية لة دوو،مة** Button**:**

- **- دوواى كليك كردر لةسةر دوو،مةكة** Button The**، لة بةشي تايبةىةندييةكار** Properties **تايبةىةنديية ثيَويستةكار هةلَدةبذيَرين و دة،ؤرين بة ،ويَرةى ثيَويست.**
- **- بؤ منوونة ناوى دوو،مةكة** Name **دةكةين بة ثةيام** Message **و، نووسينى سةر دوو،مةكة دةكةين بة** Message A **و، بةشيَك لة تايبةىةندييةكار** Properties **وة تايبةىةندييةكانى فؤرِم واية كة ثيَشرت بامسار كردووة** – **برِوانة بابةتى تايبةىةندييةكانى فؤرِم** – **بةالم تايبةىةنديية نويَيةكار بة ،ويرةى ثيَويست و لة بابةت و وانةكار دا باَ دةكةين.**

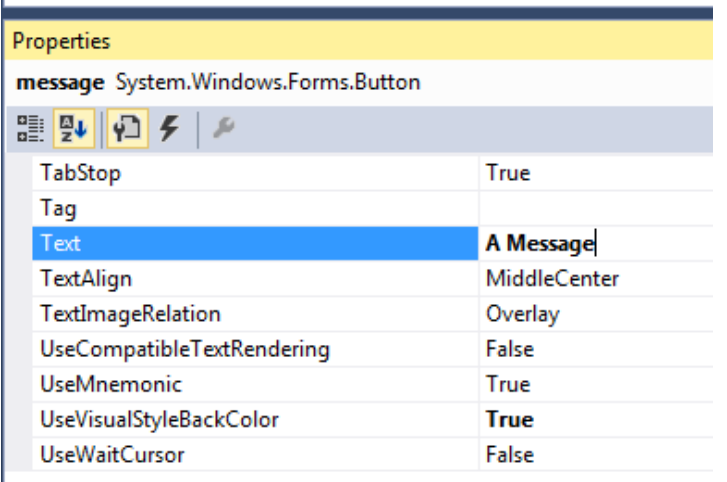

**Text** 

The text associated with the control.

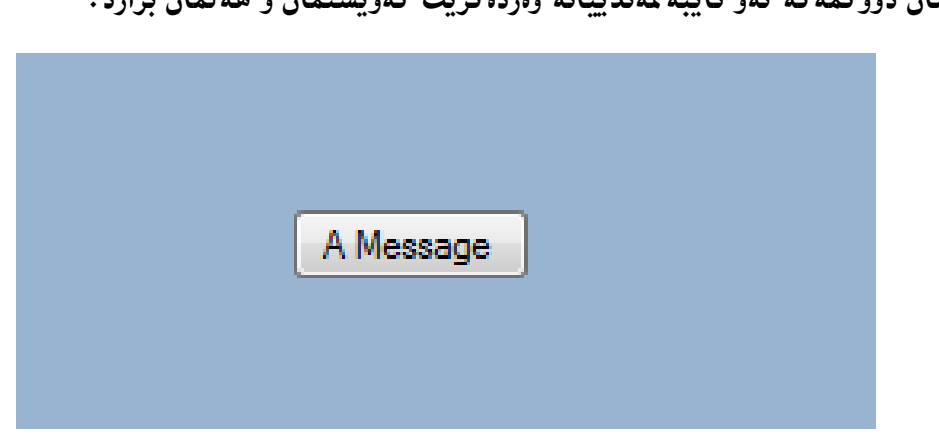

**- ثاشار دوو،مةكة ئةو تايبةىةندييانة وةردة،ريَت كةويستمار و هةلَمار بذارد:**

**زياد كردنى كؤد بؤ دوو،مةكة Adding Code to the Button**

 **دووانة كليك** Click – Double **لةسةر دوو،مةكة بكة بؤ ضوونة بةشي كؤد. سةهمى ماوسةكة دةضيَتة بةشي تايبةت بة كؤدى دوو،مة:**

private void message Click(object sender, EventArgs e) Ė ł

- **دةمانةويَت كاتيَك كليكمار لةسةر دوو،مةكة كرد، ثةياميَك لة سنووقيَكدا** Box Message **دةربكةويَت و ثيَمار بليَت : يةكةم ثرؤذة** Project First The **بؤية سوود سنووقى نامة و ثةيام**  Box Message **وةردة،رين:**
- **- كة بة ثيتى ،ةورة ئيَم دةنووسني و ثاشار ثيتةكانى ترى وشةى نامة، بة دووايدا، بةرنامةكة ئةو**  هه لبژاردنانهمان دهدات كه نزيكن لهو وشه<sub>ن</sub>يهوه ئيّمهش دووانه كليك لهسهر وشهى مـهبهست دهكهين:

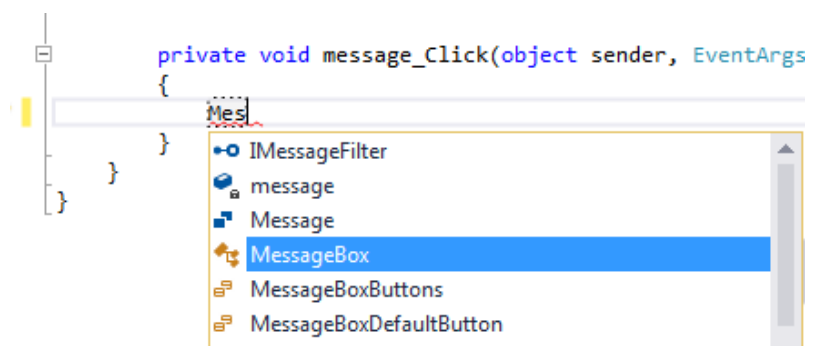

**- نووقتة دادةنيَن، ثاشار ريَطةى** Method **ثيشار دار** show **بة دووايدا هةلةبذيَرين بة دووانةكليك و، ثاشار لة نيَوار كةوانة و دووانة فاريزةى سةرةوة** Quote Double **ئةو نوسينة دةنوسني كة دةمانةويَت بة كليك كردر لةسةر دوو،مةكة دةربكةويَ لةسةر رِووى سنووقي ثةيامةكة:**

private void message\_Click(object sender, EventArgs e) MessageBox.Show("Welcome to First Project"); ₹ þ

**- بؤ ثيشاندانى ثرؤذةكة و دةستكردر بة راستكردنةوة** Debugging Start**، كليك لةسةر راستكردنةوة** Debug**دةكةين لة شريتى ليستةكاندا و، ثاشار كليك لةسةر دوو،مةى دةستكردر بة راستكردنةوة** Debugging Start**دةكةين، ياخود هةر كليك لةسةر دوو،مةى دةستثيَكردر دةكةين وة لة منوونةى فؤرِم دا، بامسار كردووة:**

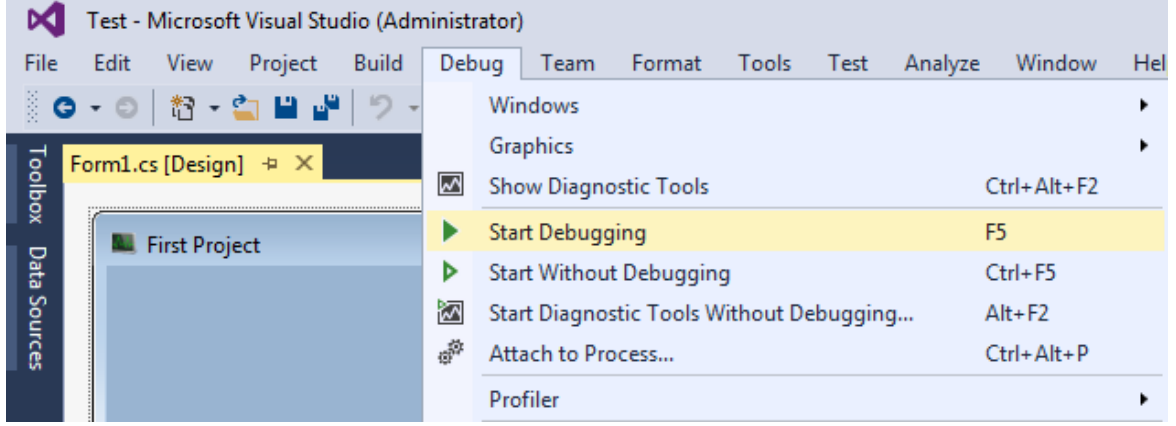

**- فؤرِمةكة دةكريَتةوة و، ئيستا كليك لة سةر دوو،مةكة دةكةين و دةبينني سنووقي نامةكة دةكريَتةوة و ئةو ثةيامةى تيا نووسراوة كة خؤمار نووسيمار :**

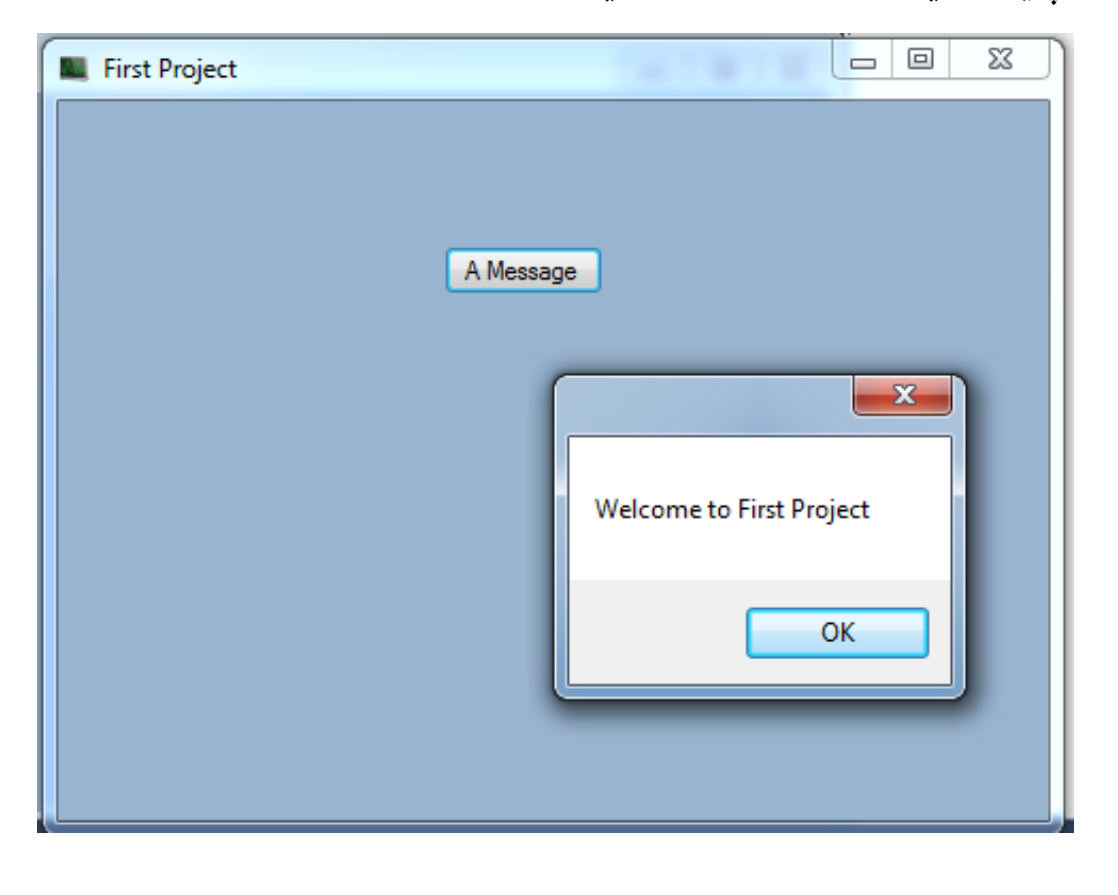

**زياتر لة بارة سنوقى ثةيامةوة** 

**More about Message Box**

دوواى ئەوەى لە بابەتى ييَشوو دا، باسم لە درووستكردنى سنوقى يەيام كرد ، ئيستا باس لەھەندَيْك گۆرانكارى **و زياد كردر دةكةين بؤ ئةو سنووقة، كة ضةند تايبةىةندييةكى جيطرير، بة كورتى روونيار دةكةينةوة : يةكةم// زياد كردنى نووسني بؤ شريتى ناونيشار Bar Title to Text Adding: دووانة كليك** Click – Double**لةسةر دوو،مةكة** Button **بكة، كة كؤدمار بؤ نووسي لة بابةتةكةى ثيشوودا، ثاشار لة كؤتايي ئةو ديَرِة نووسينةى لةسةر سنووقى ثةيامةكة دةركةوتووة، فاريزة دابنئ و، ثاشار لة نيَوار دووانة فاريزةى سةرةوة** Quote Double **ئةو نووسينة بنووسة كة دةتةويَت دةربكةويَت لةسةر شريتةكة:**

private void message Click(object sender, EventArgs e)

 $\overline{\mathcal{L}}$ 

 MessageBox.Show("Welcome to First Project", "Bexerben" ); } **ثيَش زياد كردر و دوواى زياد كردر::**

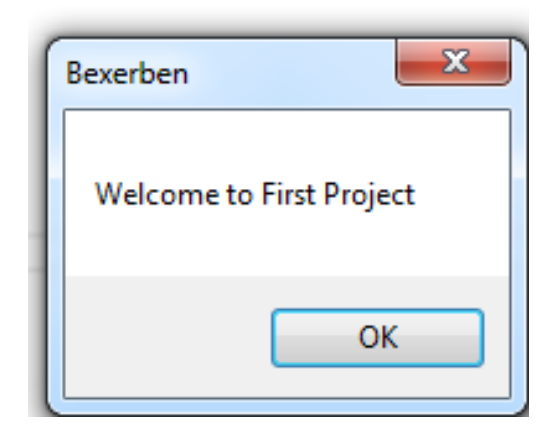

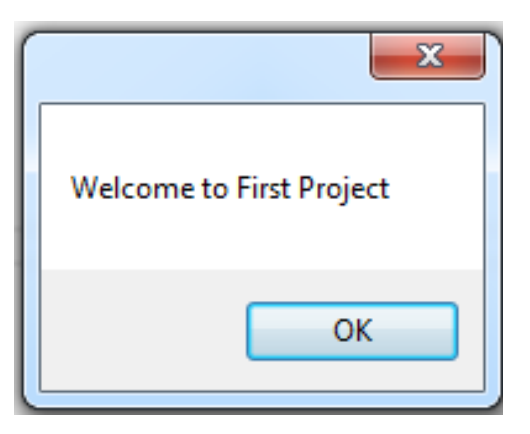

**دووةم// دوو،مةكانى سنووقى ثةيام Box Message of Buttons: بةشيَوةيةكى هةميشةى دوو،مةى باشة ))بةليَ((** Ok**، لةسةر رِووى سنووقى ثةيام دةردةكةويَت، بةلَام**  د**هتوانين بيگۆرين به دووگمهى تر و، چهند ج**ۆرێك دووگمهمان ههيه، ئەويش به دانانى فاريزه له كۆدەكەى **سةرةوة دا و، ثاشار نووسينى ثيتى ئيم و، بةهؤيةوة ضةند هةلبذاردنيَك ثيشار دةدات و، كليك لةسةر**  MessageBoxButton **بكة:**

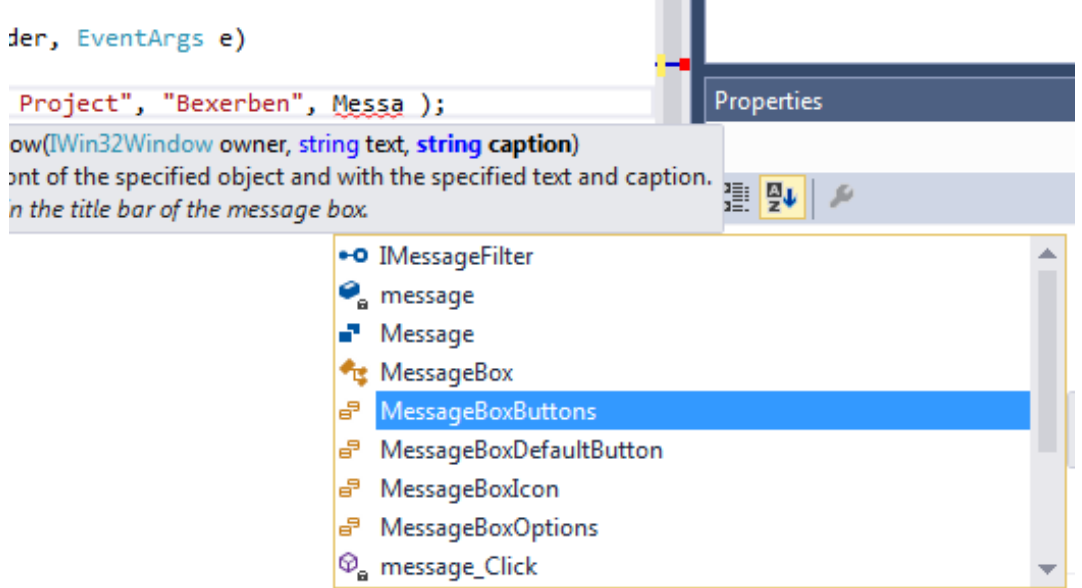

پاشان نوقته دادهنيَين و، بهمهش چهند هه لبژاردني**َكمان بوّ دههيَنيَت كه چهند شيَوهيه**كي دووگمهيه و، به **،ويَرةى ثيَويست يةكيَك لة شيَوةكار هةلَة بذيَرين، بؤ منوونة** Cancel No Yes**:**

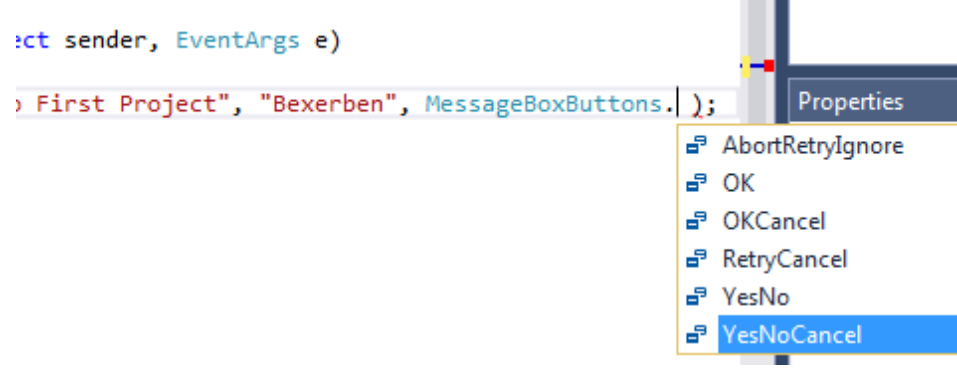

**ثيَش زياد كردر و دوواى زياد كردر :**

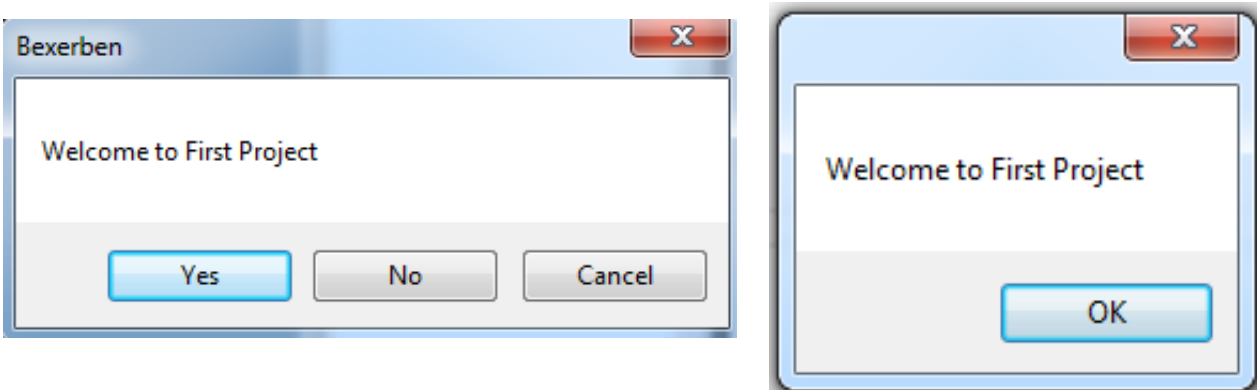

**سيَاةم// زياد كردنى ئايكؤر** Icon Adding**:**

m.

**ضةند ئايكؤنيَكى ئامادةكراو هةية بؤ ئةوةى زيادى بكةين بؤ ثيَش ئةو نووسينةى خستوومانةتة سةر سنووقى ثةيام، ئةويش بة دانانى فاريزة و ثاشار نووسينى** M **كة راستةو خؤهةلَبذاردنى** Icon Box Message **دةهيَنيَت و، كليكى لةسةر دةكةين:**

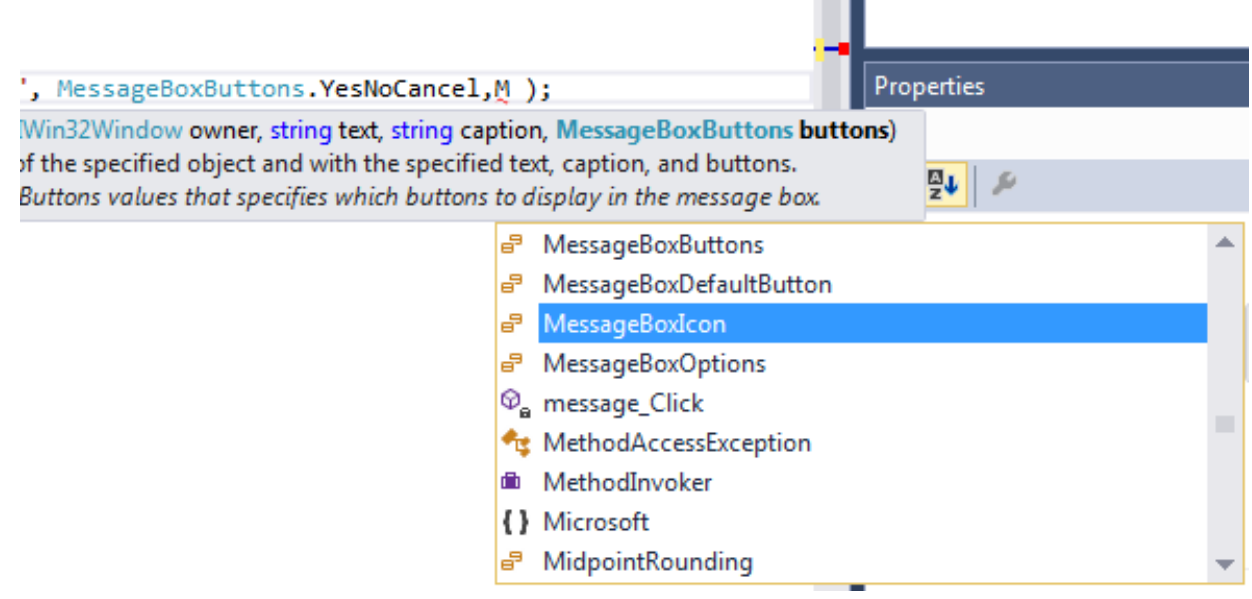

**ثاشار نووقتة دادةنيَني و، لة ليستيَكدا، ئايكؤنةكار دةردةكةور و، كليك لةسةر ئةو ئايكؤنة دةكةين كة دة،وجنيَت لةكةلَ ثةيامةكةمار بؤ منوونة، ئيمة ئايكؤنى زانيارى هةلَةبذيَرين** Information**، تؤ دةتوانى هةر شيَوةيةكى ترى ئايكؤر هةلَبذيَريت:**

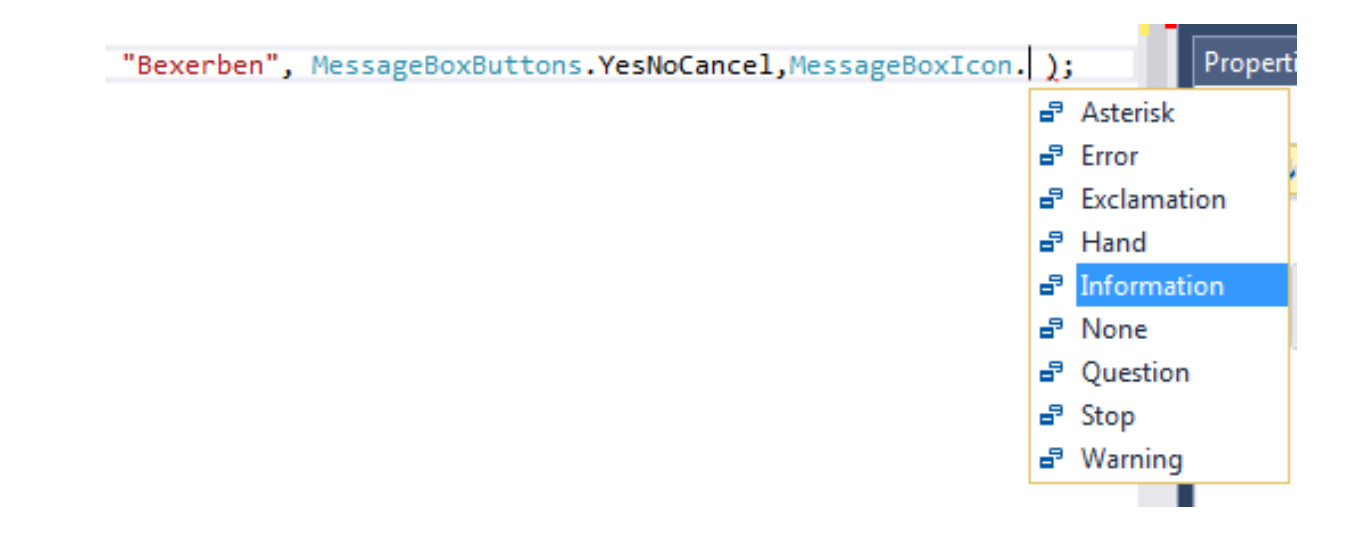

پینش زیاد کردن و، دووای زیاد کردن:

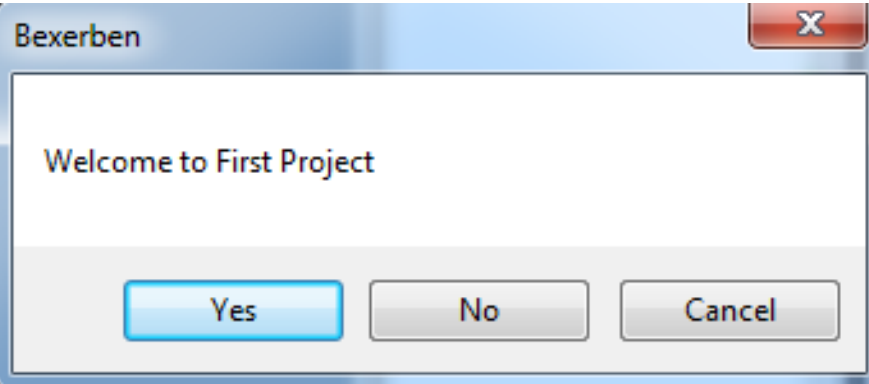

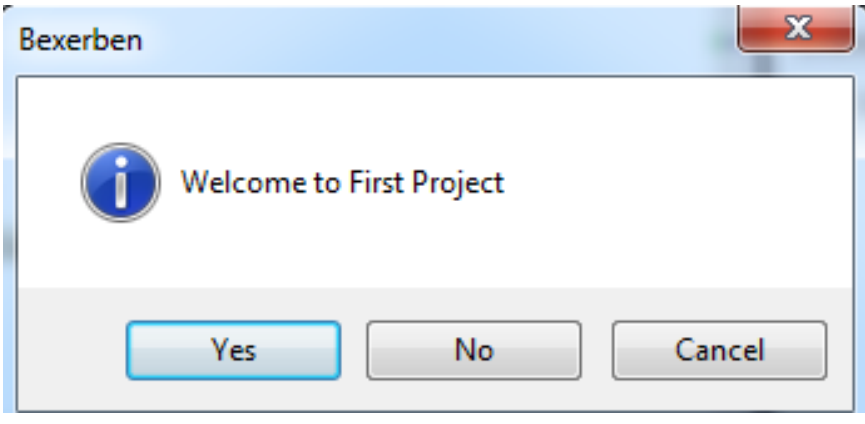

# $-4-$ Pata Types بزره کانی زانیاری

## **جؤرى زانيارى Data Type**

**جؤر ى زانيارى** Type Data**، ديارى كردنى جؤرى زانياريية بؤ هةميشـة ،ؤرِاوةكـار و، ديـارى كردنـى ئـةو زانيارييانةى كة نةخشة** – Function**( ريَطة، ميَسـؤد( دةيطيَرِيَتـةوةو، ئـةم جـؤرى زانيارييـة بـة ،ـويَرةى ثيَويست ديارى دةكريَت ، هةميشة ،ؤراوةكار** Variables **لة سي شارث** #C**دا، ثؤليَنكراوور بـؤ بـؤ ئـةم جؤرانةى الى خوارةوة:**

**يةكةم// جؤرةكانى نرخ** Types Value**.**

**دووةم// جؤرةكانى سةرضاوة** Types Reference**.**

**سيَاةم// هيَماى جؤرةكار** Types Pointer**.**

لهم بابهتهدا به كورتى باسى ههر يهك له جوّرهكان دهكهين و، له بابهت و باســهكانى تــر دا، نموونــهى زياتريــان **لةسةر جيبةجيَدةكةين.** 

## **يةكةم// جؤرةكانى نرخ Types Value**

**جؤرةكانى نرخ، راستةو خؤ زانيارييار تيَداية، وةكو ذمارةى تةواو و كارةكتةر و ....تاد، كة كؤ،ـةر** Storage **بؤ ثاشةكةوت كردنى** Store **ذمارة و ئةلؤبا و .... تاد، كاتيَك ئيَمة جؤرى ذمارةى تةواو** int **ديارى دةكـةين، ئةوا ئةوا سيستةمة ياد،ة ))ميمؤرى** – Memory **))ديارى دةكات بـؤ ثاشـةكةوت كردنـى نرخةكـة، لـةم خشتةيةى خوارةوةدا جؤرةكانى نرخ، رِوونكراوةتةوة:**

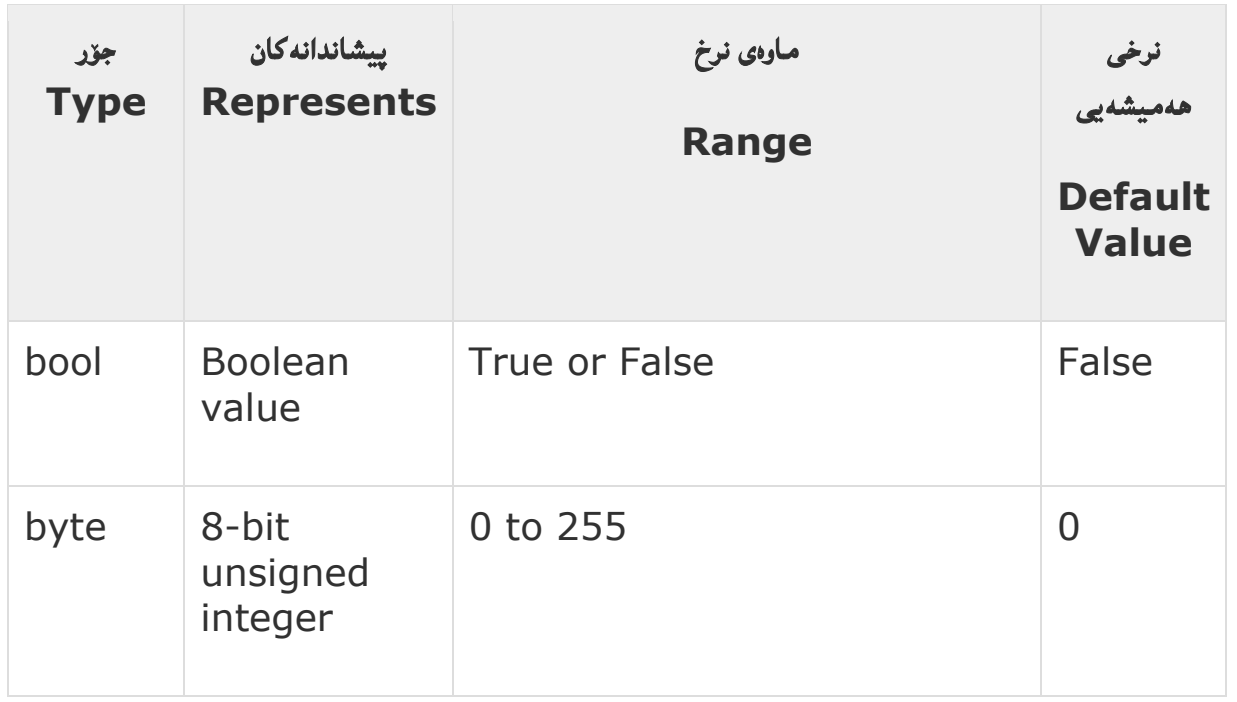

**سي شارث** – **هيَمن مةال كةريم بةرزجنى** 46

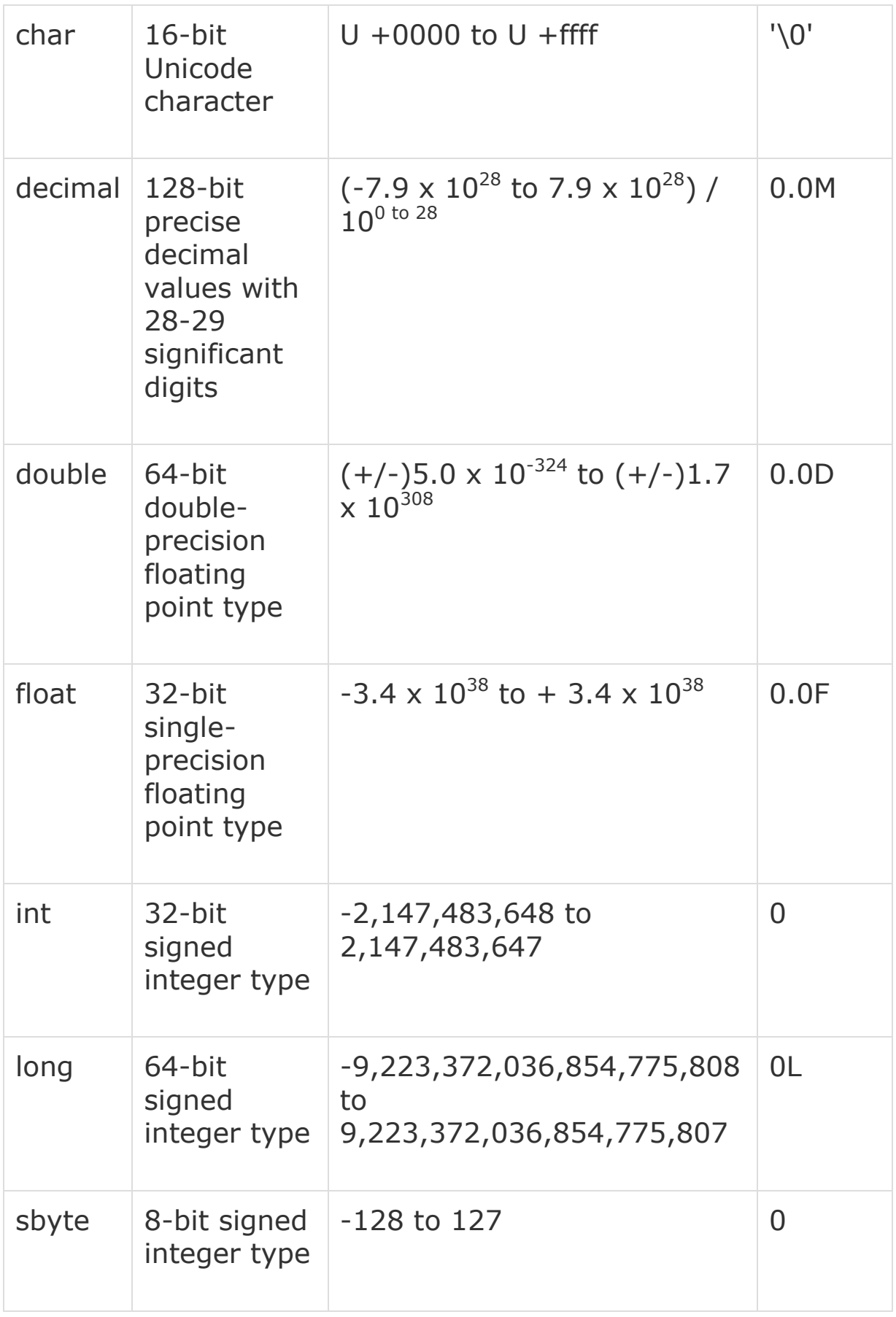

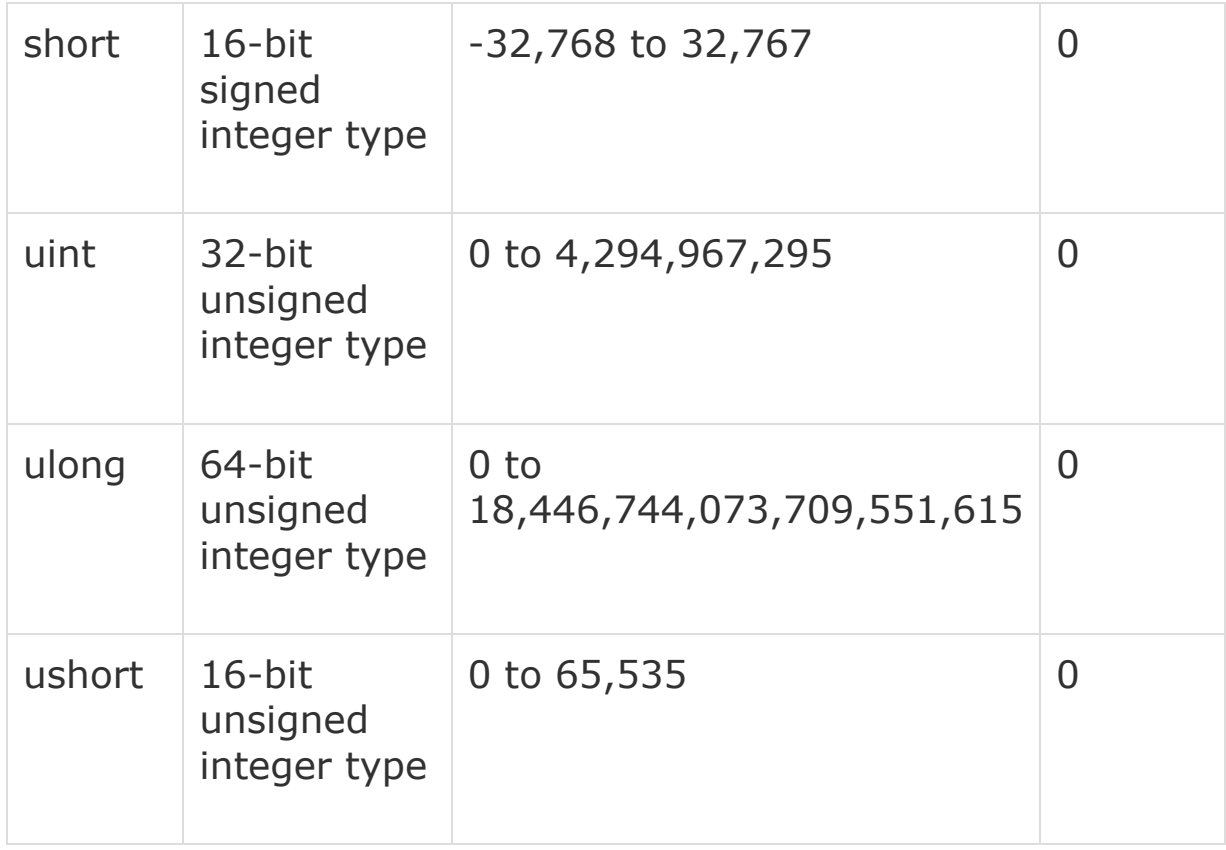

- **بوليةر**  Boolean**: ئةم جؤرةى زانيارى لة،ةلَ وشة كليل** Keyword **ى** bool **ثيَناسةدةكريَت و بلَاودةكريَتةوةو دوو نرخ وةردة،ريَت، ئةوانيش رِاست** true **و هةلَة** false **ــــة. بةلَام نرخى هةميشةيي** Default **بريتى ية لة هةلَة** False**.**
- **هةشتى**  Byte**:بؤ ذمارةى بي هيَما** Number Unsigned **بةكارديَت و لة ماوةى** 1 **بؤ** 522 **دة،ريَتةوة. واتة** 526 **نرخ. بةلَام نرخى هةميشةيي** Default **سؤرة )**1**(.**

**منونة بؤ ثيَناسةكردر و بلَاوكردنةوةى هةميشة ،ؤرِاوى بايت، كـة وشـة كليلـى بايـت بـةكارديَت بـؤ ئـةو مةبةستة:**

byte stories = 2;

 **ثيتى ئةلف بيَ )تيث** – **كارةكتةر(** – Character**: هيَمايةكة، كة دةتوانريَت دةربربِيَـت و دةنطيَكـى هةبيَت، وةكو ثيتةكار** Letter **لةوانـة** A **بـؤ** Z**، يـار** a **بـؤ** z**، يـار ذمارةكـار لـة** 1 **تـا ،**9 **يـار**  كاره كتهره تايبهتييه كانى وهك @ و # و ^ و % و ....... ، له نيّوان مــاوهى 127- بــؤ 128 دايــه بــه **ذمارةى تةواو.**

**بؤمنونة:**

char AlphaLetter = 'S';

- **دةيي** Decimal**: بؤ ثيَناسةكردر و بلَاوكردنةوةى ذمارةى دةيي و نرخى ،ةورة بةكارديَت. بروانة خشتةكة.**
- **دووهيَندة**  Double**: لة،ةلَ وشة كليلى** double **ثيَناسةدةكريَت و بلَاودةكريَتةوةو ، نرخى بؤ** 10 x 1.7 -324 **هةميشة ،ؤرِاوةكانى لة نيَوار** 10 x 5 308 **داية. بؤ زانيارى**
- **فلؤوتني ثؤينت**  Pint Floating**: ئةو جؤرةى زانياريية كة هةميشة،ؤرِاوةكانى نرخةكار بؤ** 10 x 3.4 -38 **- هةلَدة،ريَت لة نيَوار** 10 x 3.4 38 **.**
- **ذمــارةيي تــةواو )كــةرت نــةبيَت(**  Integer**: هــةموو ذمارةكــار دة،ريَتــةوة لــة مــاوةيي -** 5047483647 **بــؤ** 5047483648 **- و بــة شــيَوةيةكى ،شــتى بــةكارديَت بــؤ ثيَناســةكردر و بلَاوكردنةوةى ئةو هةميشة ،ؤرِاوانةى نرخى ذمارةى ئةرىَ** (+) Positive **يار نـةريَنى** (-) Negative **هةلطرتبيَت،**

**منونة، بؤ هةميشة ،ؤرِاوى موجةب )ذمارةيي تةواو** – Integer**):**

int number =  $53911$ ;

- **ذمارةيي تةواوى زؤر ،ةورة** Integers Long**: ئة،ةرضى جؤرى زانيـارى ذمـارةى تـةواو** Integer Data Type تواناى هەلْكَرتنى نرخى گەورەى ھەيە، بەلْـام ئەگەر نرخ و ژمـارەيەكمان پيَويست بيَـت كه زۆر زۆر گەورە بيَت، ئەوا يي**تويست**ه Long Integers بەكاربھيَننين،كە ماوەكەى دەكەويَتــە نيَــوان -9,223,372,036,854,775,808 **بؤ :**9,223,372,036,854,775,807  **long number = 46082;**
- **ذمارةى هةشتى ))باست** Byte **))ى كورت ))**Short**)): ئة،ةر مبانةويَت ذمارةي بضو بةكاربايَنني و، ذمارةكةش )+( يار )-( بيَت، ئةوا دةتوانني** sbyte **بةكاربايَنني، كة لةنيَوار** -127 **بؤ** 058 **داية، كةمرتنا، و زياتريش نا.**
- **ماوة كةم - كورت ))شؤرت((** Short**: بؤ هةلَطرتنى ئةو نرخانةى كة كـةميَك لـة نرخـى بايـت زياترة ، ئةوا دةتوانني شؤرت بةكاربايَنني، و ماوةكةى دةكةويَتة نيَوار** -32768 **بـؤ** 32767 **دايـة، برِوانة منونةكة:**

short Pages =  $424$ ;

 **ذمارةى تةواو ))كةرت نةبيَ((** Integer **ى بيَ نيشانة ))موجةب((:: ئة،ةر مبانةويَت تـةناا نرخـى موجةب ) ئةريَنى** "+" Positive**)هـةلَبطريَت، واتـة لـة** 1 **بـؤ** 4594967592 **، ئـةوا جـؤرى زانيارى** unit **بةكاردةهيَنني:**

**منونة، بؤ هةميشة ،ؤرِاوى، جؤرى زانيارى** unit**:**

uint number =  $46082$ ;

- **ذمارةيي تةواوى زؤر ،ةورة** Integers Long **ى بيَ نيشانة:: ئة،ةر مبانـةويَت ذمـارةى تـةواوى بـيَ نيشانةى زؤر زؤر ،ةورة بةكاربايَنني لة نيَـوار** 1 **بـؤ** 08444647444173471942204602 **ئـةوا جؤرى زانيارى** ulong **بةكاردةهيَنني.**
- **جـؤرى زانيـارى كـورت** Short **ى بـيَ نيشـانة:: ئة،ـةر مبانـةويَت تـةناا نرخـى ئـةريَنى )موجـةب**  "+" Positive **)هةلَبطريَت، ئةوا** ushort **بةكاردةهيَنني، كة ماوةى** 1 **بؤ** 62232 **لة خؤدة،ريَت، بةلَام ئة،ةر ذمارةكة نةريَنى )سالب** "-" Negative **)بوو ، يـار زيـاتر بـوو لـةو ماوةيـة، ئـةوا ناتوانيَت بةشيَكى ليبربِيَت و كورتى بكاتةوة، واتة دةبيَتة هةلَة و ناتوانيَت هةلَةكةش رِاسبكاتةوة، بـؤ منونة:**

ushort number =  $-424$ ;

**بؤ بةدةستايَنانى حةمجى تةواوى جؤر يار هةميشة،ؤرِاو يار هةميشة ،ؤرِاوةكار، دةتوانى ريَطةى** sizeof **بةكاربايَنيت::**

```
using System;
namespace DataTypeApplication
{
    class Program 
    {
       static void Main(string[] args)
\{ Console.WriteLine("Size of int: {0}", 
sizeof(int));
          Console.ReadLine();
 }
    }
}
```
#### **دووةم// جؤرى سةرضاوة Type Reference**

**جؤرى سةرضاوة بة شيَوةيةكى راستةوخؤ زانيارى ثاشةكةوتكراوى نيية لة هةميشة ،ؤراو دا، بةلَام سةرضاوة**  Reference **ى تياية بؤ هةميشة ،ؤراوةكار.** 

**بةمانايةكى تر، دةتوانني بليَني: دة،ةريَنةوة بؤ شويَنى ياد،ة** Location Memory**، بةكارهيَنانى فرة ))زؤرى(( ى هةميشة ،ؤرِاوةكار، جؤرةكانى سةرضاوة** Type Reference**دةتوانن بطةريَنةوة**  to Refer **بؤ شويَنى ياد،ة** Location Memory**. ئة،ةر زانياريية كة لة شويَنى ياد،ة**  Location Memory**دا، ،ؤرا بة هؤى يةكيَك لة هةميشة ،ؤراوةكانةوة** Variables**،** 

**ئةوا هةميشة ،ؤراوةكانى تر، بةشيَوةيةكى خؤكار** Automatically **ئةم ،ؤرانة لة نرخةكانياندا، ثيشار دةدةر.**

**منونةى جؤرةكانى سةرضاوةى درووستكراو لة ))دةجمكراو((** in – Build **وةكو تةر** Object**، داينةميكى** Dynamic**، و سرتينط** String**.**

#### **.1جؤرى تةر Type Object:**

**جؤرى تةر كؤتايى يةكةى بنضينةيية بؤ هةموو جؤرةكانى زانيارى لة سي شارث** Type Common (CTS (System **، تةر نازناويَكى خوازراوة** Alias **بؤ سيستةم )نةزم(، تةنى ثؤل**  Class Object**. جؤرى تةر** Type Object **نرخ وةردة،ريَت لة هةر جؤريَكى ترةوة، جؤرى نرخ** Type Value**، جؤرى سةرضاوة** Type Reference**، ثيَش ثيَناَ كردر**  Predefined**، يار جؤرى ثيَناسة كراو لة اليةر بةكارهيَنةرةوة** defined – User**، هةرضةندة ثيَش ثيَدانى نرخةكة، ثيَويستة جؤر ،ؤرين** Conversion Type **ئةجنام بدريَت. كاتيَك جؤرى نرخ** Type Value **دة،ؤردريَت بؤ جؤرى تةر** Type Object**، ثيَى دةليَن**  Boxing**، بةلَام كاتيَك جؤرى تةر** Type Object **دة،ؤردريَت بؤ جؤرى نرخ** Value Type **ثيَى دةليَن** Unboxing**.**

object obj;  $obj = 100; // this is boxing$ **.2جؤرى داينةميكى Type Dynamic دةتوانني هةر جؤريَكى نرخ** Type Value**، لة ناو جؤرى داينةميكى** Value Dynamic **ثاشكةوت** Store **بكةين، كة بةم شيَوةية نرخى ثيَدةدريَت :** dynamic <variable\_name> = value;

**جؤرى داينةميكى وةكو جؤرى تةر** Type Object **واية، جطة لةوةى ثشكنينى جؤرى بؤ هةميشة ،ؤراوةكانى جؤرى تةر** Type Object **روودةدات لة كاتى وةر،يَرار** Time Compile**دا، بةلَام بؤ هةميشة ،ؤراوةكانى جؤرى داينةميكى لةكاتى جيبةجيَكردر** Time Run**دةبيَت . .3جؤرى سرتينط Type String**  له جوّرى سترينگدا ، ريّگةمان يي<sub>ن</sub>دراوه ههر نرخيّكى سترينگ بدهين به ههميشه گوّراوهكان، جوّرى سترينگ Type String **نازناويَكة بؤ سيستةم** System for Alias**، ثؤىل سرتينط**  Class String**. بة** 2 **جؤر ثيَناسة دةكريَت و نرخى ثيَدةدريَت و دةنوسريَت:** String str = "Hemn Barznji- 07701515582"; @"Hemn Mk. Barznji";

**كةواتة سرتينط** – String**، كؤمةلَيك يار زجنرية و رِيزة كارةكتةريَكة ثيَكةوة:** string str $Y = "35"$ ; string name="HS Company";

#### **سيَاةم// هيَماى جؤرةكار Types Pointer**

**هةميشـة ،ؤراوةكـانى جـؤرى هيَمـا** Variables Type Pointer **ناونيشـانى ياد،ـة** Memory Address **ثاشةكةوت دةكات بؤ جؤريَكى تر** Type Another**. هيَكار ))ئاماذةكار((** Pointers **لة سي شارث** #C**دا، هةمار توانا و ليَااتويي هةيـة وة ثؤينتـةرةكانى زمانى سي** C **و سي ++** (++C(**. شيَوازى نووسني و منوونة :**

type\* identifier;

char\* cptr; int\* iptr; **لة بابةت و بةشةكانى داهاتوودا، زانيارى وردتر لة بارةى جؤرةكانةوة دةخريَتة رِوو لة،ةلَ منوونةى جيبةجيَكارى.**

## **،ؤرِينى جؤرةكار Conversion Types**

**،ؤرينى جؤر** Conversion Type **،ؤرِينى جؤرى زانياريية بؤ جؤرى تر، كة ناسراوة بة ))جؤرى درووستكردر بة قالَب -** Casting Type**)) ، لة سي شارث دا، ئةم كردارة بة دوو جؤر دةكريَت: يةكةم:: ،ؤرينى جؤريي ناراستةوخؤ ))شاراوة و ناديار(( Conversion Type Implicit: ئةم ،ؤرينانة جيبةجيَدةكريَن لة اليةر سي شارثةوة** #C **بة شيَوةيةكى ثاريَزراو، بؤ منوونة لة جؤرةكانى ذمارةى**  تهواوى بچوكهوه بۆ گەورە، هەروەها گۆرين لە ن<u>ې</u>وان يۆلەكان دا. **دووةم:: ،ؤرينى جؤريي ئاشكرا ))نةشاراوة(( Conversion Type Explicit:**  ئهم جوّرهى گۆرِين رِودەدات به شيَوەيەكى ئاشكرا و نەشاراوە، به هۆى پي**ناسه كردن و ديارى كردنى يي**َشترى **كارةكار** Function defined-Pre**، ،ؤرينى جؤرى ئاشكرا ثيَويستى بة هيَماى دروستكردر بة قالَب**  Operator Cast **هةية و داواى دةكات. ئةم منوونةيةى خوارةوة، ،ؤرينى ئاشكرا** Explicit **رِووندةكاتةوة:**

double  $d = 5673.74$ ; int i;

 **//**cast double to int**.**  $i = (int)d;$ 

**ئةجنامةكة بةم جؤرة دةبيَت:**

5673

#### **ريَطةكانى ،ؤرينى جؤر Methods Conversion**

**لةم خشتةيةى خوارةوةدا، ئةو ريَطايانة خراوةتة رِوو كة لة اليةر سي شارثةوة دابني كراوة بؤ ئةجنامدانى كردارى ،ؤرين لة نيَوار جؤرةكار دا، بة ريَطةيةكى ئاسار و سادة، بؤية ناوى ريَطةكامن نووسيوة و بة كورتى باسم كردووة:**

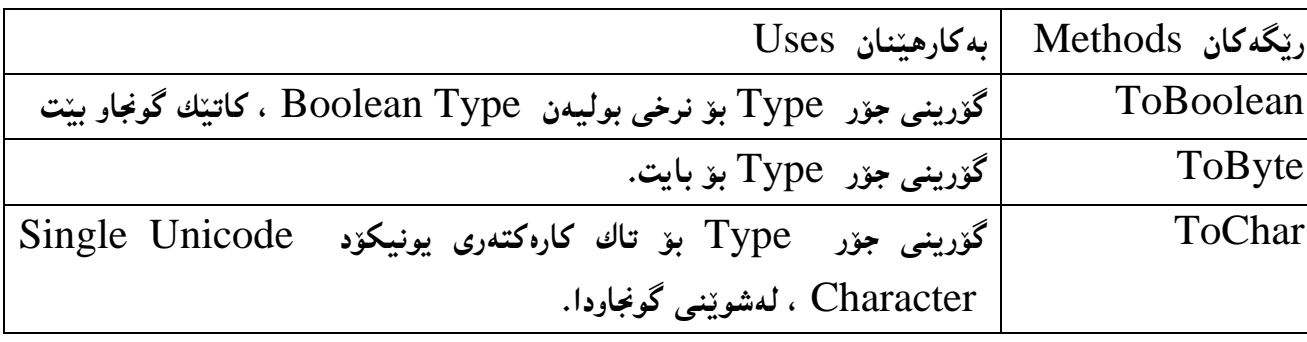

**سي شارث** – **هيَمن مةال كةريم بةرزجنى** 53

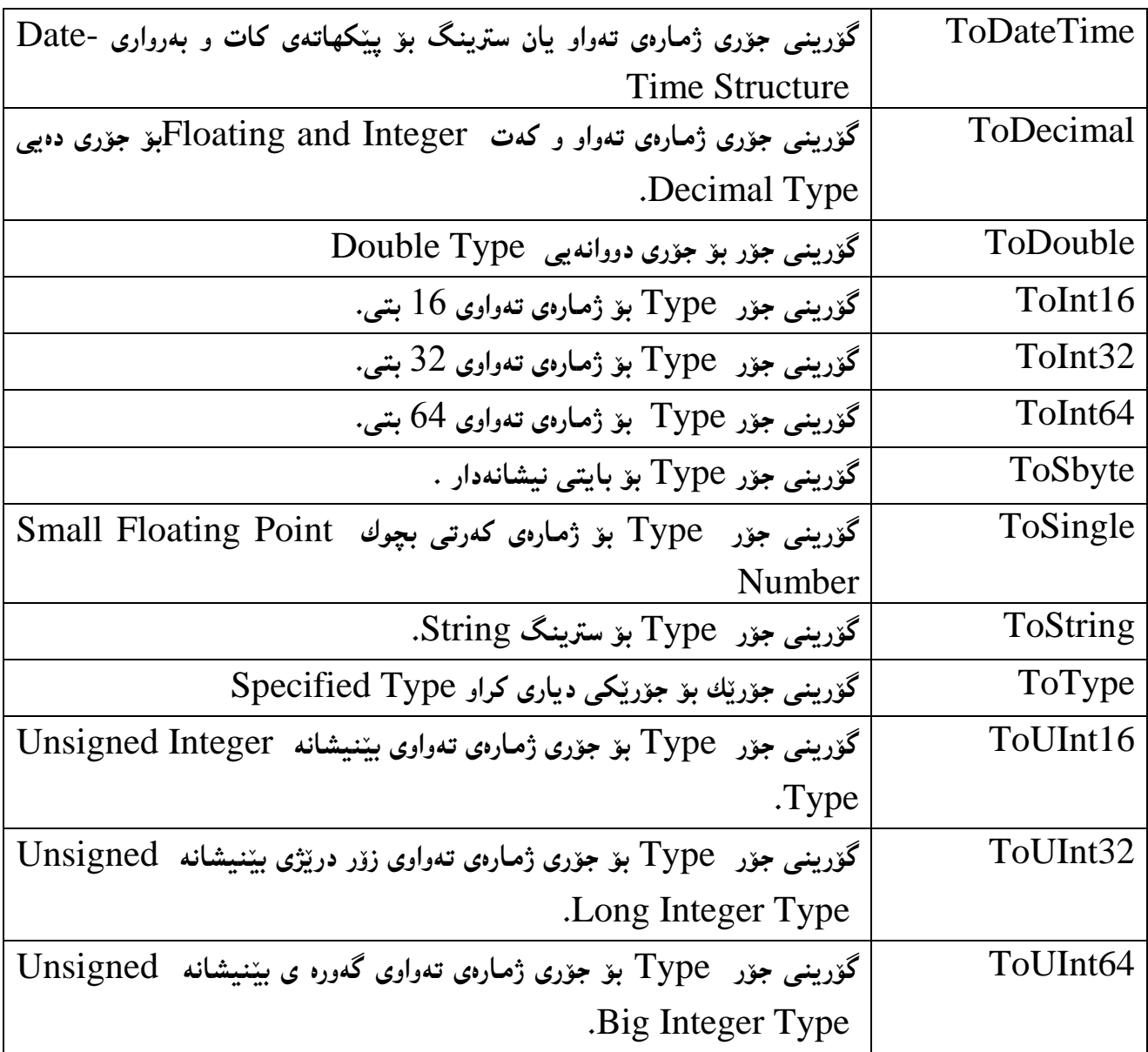

**منوونة :**

```
using System;
namespace TypeConversionApplication 
{
  class StringConversion
   {
    static void Main(string[] args)
     {
     int i = 75;
     float f = 53.005f;
     double d = 2345.7652;
     bool b = true;
```

```
Console.WriteLine(i.ToString());
Console.WriteLine(f.ToString());
Console.WriteLine(d.ToString());
Console.WriteLine(b.ToString());
Console.ReadKey();
```
 $\}$  $\}$ 75 53.005 2345.7652 True

 $\Big\}$ 

ئەنجام ::

### **هةميشة ،ؤرِاوةكار Variables**

**هةميشة ،ؤرِاو** Variable**، هيض شتيَك نيية، جطة لة ناويَك بؤ رِووبةرى كؤ،ا** Area Storage **كة بةرنامةيةكى تر جيبةجيَى دةكات. هةر هةميشة ،ؤراويَك لة سي شارث دا جؤريَكى تايبةتى هةية، كة حةجم و نةخشة سازيي ميمؤرى هةميشة ،ؤراو** Memory s'Variable**، ديارى دةكات، و ماوةيي نرخةكار كة ثاشةكةوت كراور، هةروةها ميمؤرى و هيَماكردارييةكار بةكارديَن لة درووستكردنى هةميشة ،ؤراوةكاندا. كةواتة هةميشة ،ؤرِاوةكار** Variables **زانيارين و لة جيَبةجيَكردنةكاندا بةكارديَن، و بنضينةى بةرنامةسازين** Fundamental Programming **، بةالَم ئةم زانياريية لةكاتيَكةوة بؤ كاتيَكى تر دة،ؤرِيَت.**

# **ناساندر و ديارى كردنى هةميشة ،ؤراوةكار Defining Variables**

**رستة سازيي و دةربرِينى ناساندر و ديارى كردنى هةميشة ،ؤراوةكار، بةم جؤرةى الى خوارةوةية: جؤريزانيارى ناوياةميشة،ؤراو**

TypeOfVariable VariableName;

string name;

int age;

ئه گهر ويستمان زياتر لهههميشه گۆراويَك بناسيَننيق و ديارى بكهين، يهك به دوواى يهك دهينووسين،بهم شيَوهيه: TypeOfVariable Variable1; TypeOfVariable Variable2; TypeOfVariable Variable\_n;

string name; string address;

**ياخود دةتوانني تةناا يةكجار جؤرى هةميشة ،ؤرِاوةكة بنووسني و، بة دووايدا ناوى هةميشة ،ؤرِاوةكار و،**  جياكردنهوەي هەميشە گۆراوەكان لەيەكترى بەهۆى فاريزەوە، ئەگەر ھەموويان *ھەم*ان جۆر بوون: TypeOfVariable Variable1, Variable2, Variable\_n;

string name,address;

**بةلَام ئة،ةر ويستمار ضةند هةميشة ،ؤرِاويَك بناسيَنني و بلَاوى بكةينةوة، كة جياوابن لةيةكرتى ئةوا ثيَويست دةكات جؤرى هةر هةميشة ،ؤرِاويَك ديارى بكةين:**

TypeOfVariable1 Variable1; TypeOfVariable2 Variable2; TypeOfVariable3 Variable3; string name; int age;

دهشتوانين له يهك ديِّرِدا نه ينووسين و ، به دوواى يه كدا و ، لهچهند ديِّرِيّكدا بينووسين:

TypeOfVariable1 Variable1; TypeOfVariable2 Variable2; TypeOfVariable3 Variable3; string name;

int age;

**بةلَام نابيَت ئةوةمار لةبريبضيَت كة هةميشة ،ؤرِاوة جياوازةكار بة فايزةى نوقتةدار لةيةكرت جياكراونةتةوة، وةكو منونةكةى سةرةوة، واتة ئةو هةميشة ،ؤرِاوانةى كة جؤرى هةميشة ،ؤراِوةكانيار جياوازة.** 

**ناوةكانى هةميشة ،ؤرِاوةكار** 

### **Variables Names**

**بيَطومار هةميشة ،ؤرِاوى زؤر و جياوازمار ثيَويست دةبيَت لةكاتى نووسينى بةرنامـةكار دا، بؤيـة ثيَويسـتة**  ههر يهكهيان بناسريَنـنهوهو جيابكريّنـهوه، و ئـهم ناسيـنـهوهي هـهميشـه گۆرِاوهكانيش بـههۆى ناوهكانيـانـهوه دهبيّنت. **بؤية ياسا و رِيَساكانى ناونانى هةميشة ،ؤرِاوةكار دةخةينة رِوو كة بةم شيَوةيةية:**

- **.**0 **ثيَويستة بة ثيت** Letter **يار داشى ذيَرةى "**\_" Underscore **دةستثيَبكات و، ،ةورةى** Capital **و بضوكى** Small **ثيتةكار قبوولَدةكات و ئاسايية، بؤمنونة:**
	- Name •
	- gender
	- Teacher •
	- teacher •
	- pBoxPlain
		- $\bullet$

**.**5 **دةتوانريَت لة ناونار دا ، ثيتـةكار** Letters**، داشـي ذيَـرةوة** "\_" Underscore **و ذمـارة** Digit **بةكاربايَنريَت، بؤ منونة:**

- Animal
- Player1 •
- Total grade  $\bullet$
- score side1 •
- **.**3 **نابيَت كارةكتةر و هيَما تايبةتييةكانى وةكو** ! **و % و** [ **و** \$ **تيَدابيَت.**
- **.**4 **نابيَت بؤشاى هةبيَت، ئة،ةر ناوةكة لة وشة و هيَما، يار ضةند وشةية ثيَكااتبوو، وةكو:**
	- Teacher  $\bullet$

**سي شارث** – **هيَمن مةال كةريم بةرزجنى** 57

p Box plain **.**2 **نابيَت لة** 35 **كارةكتةر زياتر بيَت. .**6 **نابيَت وشة كليلةكار** Keyword **بةكاربايَنريَت، كة تايبةتكراور بة سي شارث. وشةكليلةكار ئةمانةى خوارةوةر :**

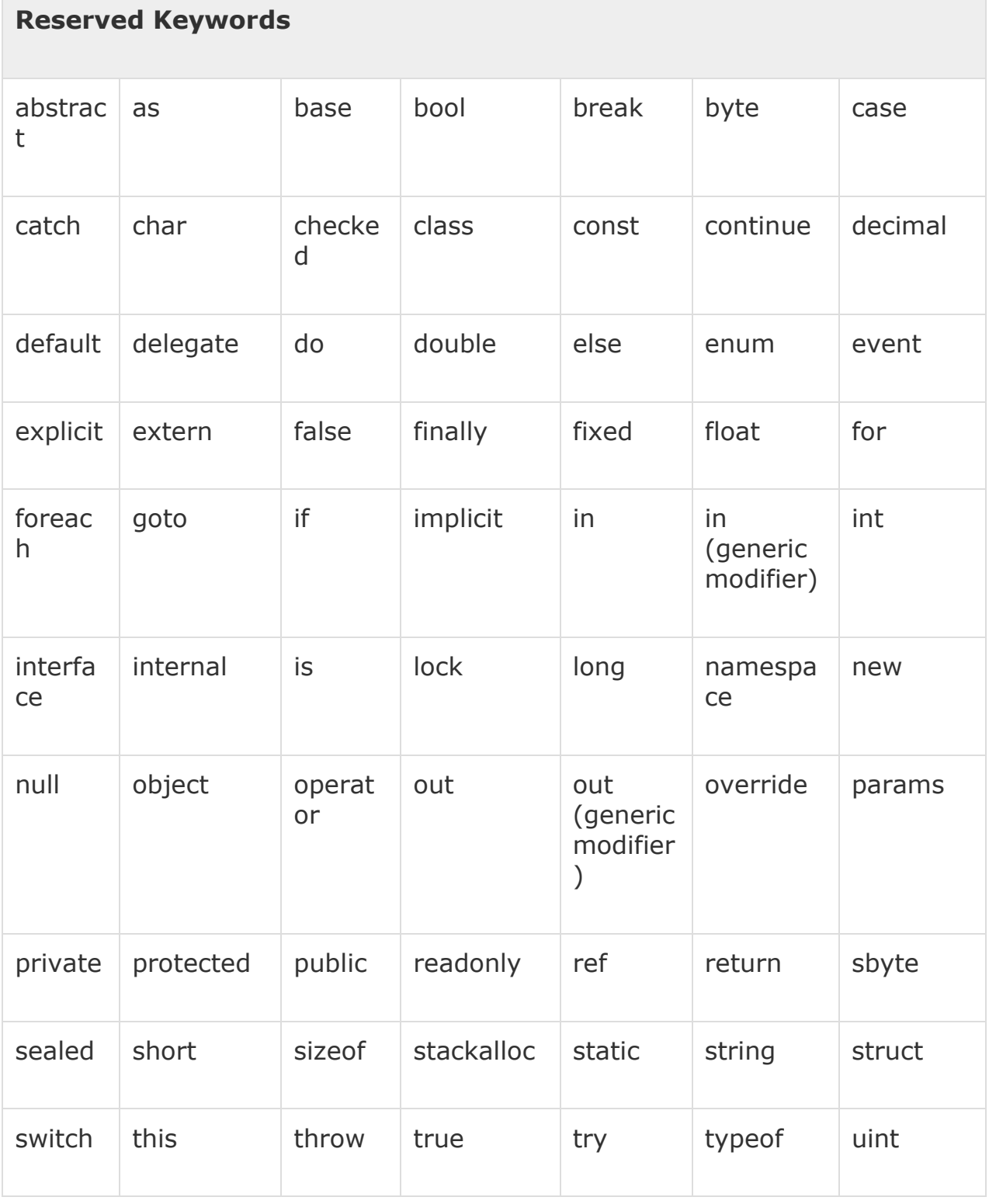

**سي شارث** – **هيَمن مةال كةريم بةرزجنى** 58

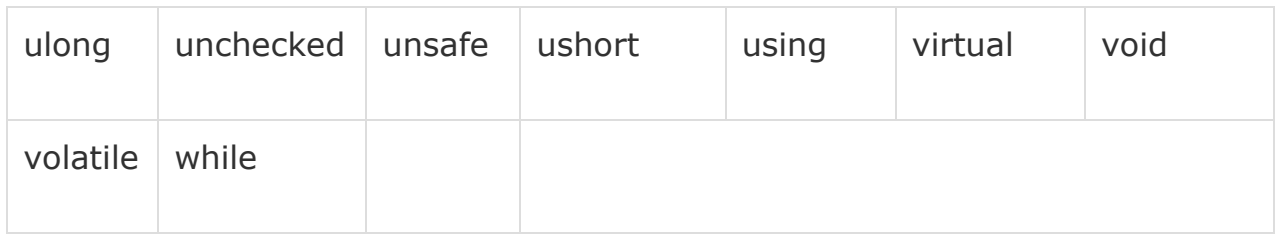

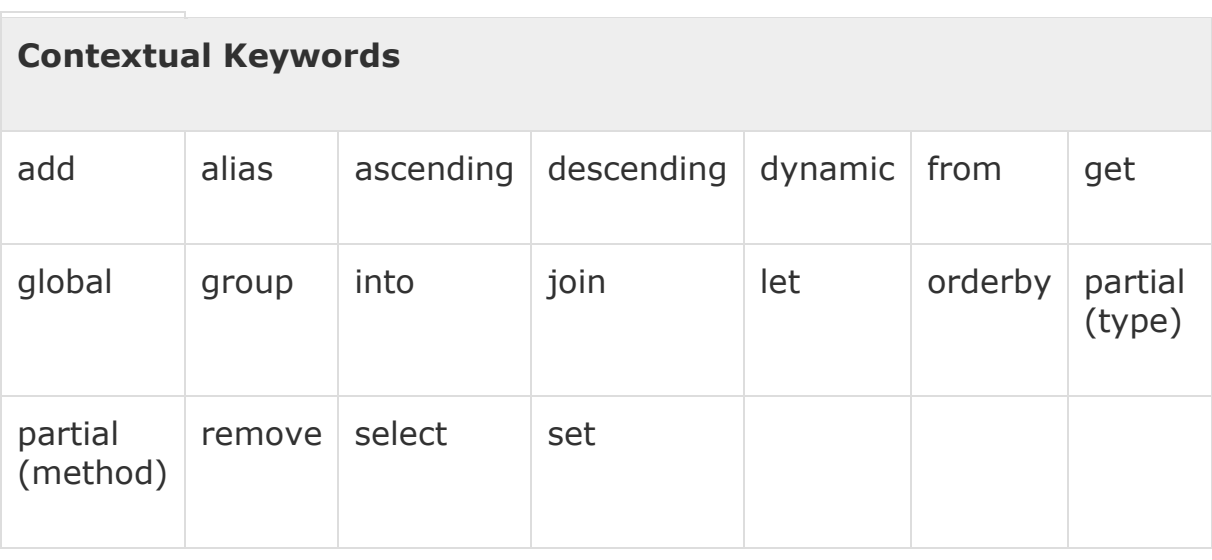

## نرخ پي**َدانى هەميشە گۆرِاوەكان Variables Initialization**

**دةتوانني هيَماى يةكسار** "=" Symbol Equal **بـةكاربايَنني بـؤ نـرخ ثيَـدانى هةميشـة ،ؤرِاوةكـار، بـؤ ئةجنامدانى ئةمكارةش دوواى ئةوةى ناوى هةميشة ،ؤرِاوةكةمار نووسي نيشانةى يةكسار دادةنيَني و بة دووايدا نرؤخيَك بؤ هةميشة ،ؤرِاوةكة دةنووسني:**

TypeOfVariable VariableName = InitialValue;

**منوونة::**

int  $d = 3$ ,  $f = 5$ ; /\* initializing d and  $f \rightarrow$ byte  $z = 22$ ; /\* initializes  $z \rightarrow$ double pi =  $3.14159$ ; /\* declares an approximation of pi $\rightarrow$ \*\* char  $x = 'x';$  /\* the variable x has the value 'x'. \*/

**منونةيةكى تر ::**

short a;

int b; double c;

actual initialization/\*  $\frac{3k}{4}$ 

 $a = 10;$  $b = 20;$  $c = a + b;$ 

### جۆرەكانى ھەميشە گۆرِارەكان **Variables Types**

له زمانی بهرنامه سازی سی شارپ C Sharp Programming دا، چەند جۆرێك Types هەميشە گۆرِاومان هەيە، كە لێرەدا تەنھا ئاماژە بەنارەكانيان دەكەين:

- Static Variables •
- Justance Variables
	- .Value Parameter •
- Reference Variable .
	- Array Elements •
	- .Out Put Parameter
		- Local Variables •

## **جيَطريةكار Constants**

**جيَطريةكار** Constant **دة،ةريَنةوة بؤ نرخيَكى نة،ؤر كة بةرنامةكة نايطؤريَت لةماوةى جيبةجيَكردر دا، بةم نرخة نة،ؤرانة دةوتريَت رةسةنى** Literal**، دة،وجنيَت جيَطريةكار** Constant **يةكيَك بيَت لةرهةر يةكيَك لة جؤرةكانى زانيارى، وةكو ذمارةى تةواوى جيَطري** Constant Integer**، فلؤوتى جيَطري**  Constant Floating**، كارةكتةرى جيَطري** Constant character**، يار سرتينطى رِةسةر** String Literal. جيّگيره كان وهك هـهمـيـشـه گۆراوى ئاسايىي مـامـه**ان**هيان لـهگهان دهكريّت، تـهنها ئـهوهيي جيـاوازه كـه نرخه *ك*هى ناگۆريىت و جي<u>ّ</u>گيره.

#### **ذمارة تةواوة رِةسةنةكار Literal Integer**

**دة،وجنيَت ذمارةى تةواوى رِةسةر ))ثيت بة ثيت((** Literal Integer**، دةيي** Decimal**، يار هةشتى**  Octal**، ياخود شانزةيي** Hexadecimal **جيَطري بيَت، كة بة هؤى ثيَشطريَكةوة لة يةكرتى جيا دةكريَنةوة، بؤ منوونة ثيَشطرى** x0 **يار** X0 **بؤ شانزةيي** Hexadecimal**،** 1 **بؤ هةشتى** Octal**، و بيَثيَشطريش بريتيية لة دةيي** Decimal**.**

**دة،وجنيَت ذمارةى تةواوى رةسةر** Literal Integer**، ثاشطرى ))ثاشكؤ((** Suffix **ى هةبيَت، كة ثيَكديَت لة يو** U **و ئيلَ** L**، بؤ بيَ نيشانة** Unsigned **و دريَذ** Long**، ئةم ثاشطرانة دةشيَت بة ثيتى ،ةورة** case Upper **بنوسريَن يار بة ثيتى بضوو** Case Lower**. هةنديَك منوونةى ذمارةى تةواوى رِةسةر :**

- 5105 **\*/** 505Legal**/\***
- $215u$  /\* Legal/\*
- 1xFeeL /\* Legal**/\***
- 178 **\*/** 178Illegal: 8 is not an octal digit**/\***
- 032UU /\* Illegal: cannot repeat a suffix \*/

**منوونةى تر:**

- 82**\*/** 82decimal**/\***
- 1503**\*/** 1503octal**/\***
- 1x4b /\* hexadecimal**/\***
- $30 \frac{1}{2}$   $30 \frac{1}{11}$
- 31u /\* unsigned int**/\***
- 31l /\* long**/\***

30ul /\* unsigned long \*/

#### **فلؤوتني ثؤينتى رِةسةر Literal Point – Floating**

**ئةم ذمارانة ثيَك ديَن لة دوو بةش، بةشيَكيار ذمارةى تةواوة** Integer **، دةيية** Decimal **و، بةشةكةى ترى كةرتة** Part fractional**، هةروةها بةشى ئيَكسثؤنيَنت** Part Exponent**، دةتوانني فلؤوتني ثؤينت ثيشار بدةين لة شيَوةى دةيي** Decimal **يار ئيكسثؤنيَنت** Exponent**.**

3.02029 **\*/** 3.04029Legal**/\***

304029E-5L /\* Legal**/\***

510E /\* Illegal: incomplete exponent/\*

210f  $\frac{\text{# IIlegal: no decimal or exponent \#}}{}$ 

.e55 /\* Illegal: missing integer or fraction \*/

**كاتيَك بة شيَوةى دةيي** Form Decimal **ثيشانى دةدةين، ثيَويستة خانةى دةيي** Point Decimal **يار ئيكسثؤنيَنت** Exponent **يار هةردوكيار بطريَتةوة، هةروةها كاتيَك بة شيَوةى ئيكسثؤنيَنشيةلَ**  Form Exponential **ثيشانى دةدةين، ئةوا ثيَويستة بةشي ذمارةى تةواو** Part Integer**، بةشي كةرت**  Part Fractional**، يار هةردوكيار بطريَتة خؤ، هيَماى ئيكسثؤنيَنت بة ئي بضو** e **يار ئي ،ةورة** E **دةنوسريَت.**

#### **كارةكتةرة جيَطريةكار Constants Character**

كارهكتهره رهسهن و پيت به پيتهكان Character Literals، ئهوانهن كه دهوره دراون به تاك فاريزهى **سةرةوة بؤ منوونة** 'x'**، هةروةها دةتوانريَت ثاشةكةوت بكريَت لة هةميشة ،ؤراويَكى سادةدا** Simple Variable**، لة جؤرى كارةكتةر** Type Character**.** 

**دة،وجنيَت كارةكتةرةكار دة،وجنيَت ثيتيَكى ئاسايي بيَت، وةكو** 'x'**، ياخود تيَكةلَ و زجنريةية كارةكتةر بيَت وةكو** 't/'**يار كارةكتةرى جياانى. لة خشتةيةكدا كارةكتةرة ثيَويست و زؤر بةكارهاتووة جيَطريةكار دةخةينة رِوو.**

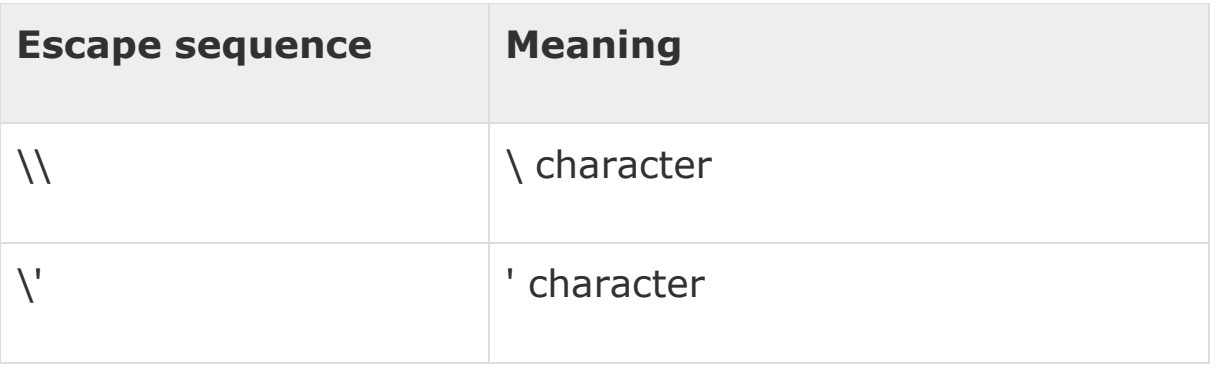

**سي شارث** – **هيَمن مةال كةريم بةرزجنى** 62

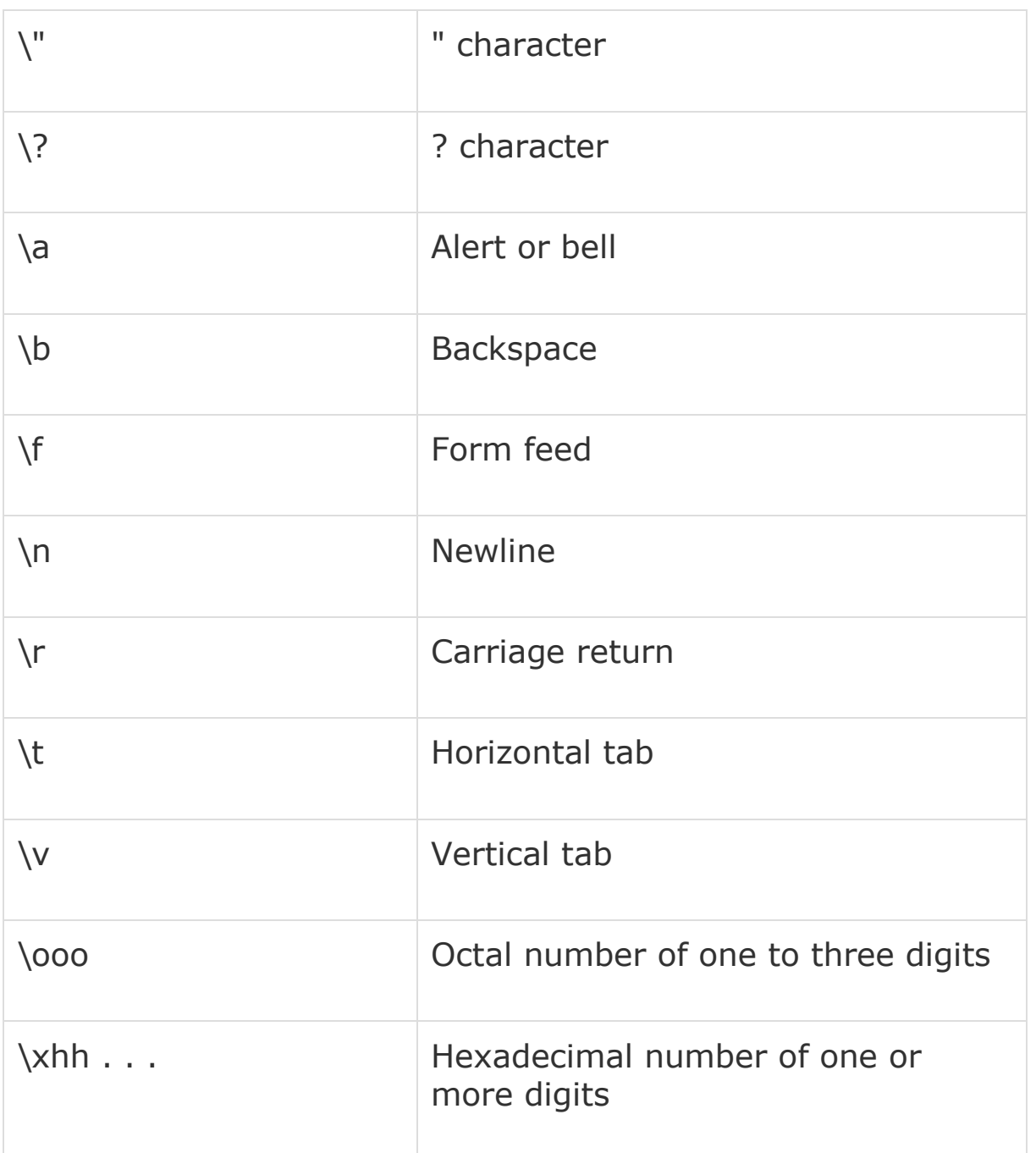

نموونه :

using System; namespace EscapeChar  $\mathcal{L}$ class Program  $\mathcal{L}$ static void Main(string[] args)  $\mathcal{L}$ 

سی شارپ — هیّمن مەلا كەريم بەرزنجى

```
 Console.WriteLine("Hello\tWorld\n\n");
           Console.ReadLine();
       }
    }
}
```
Hello World

### **سرتينطة رِةسةنةكار Literals String**

**سرتينكة رةسةنةكار** Literals String **يار جيَطريةكار** Constant **دةكةونة نيَوار جوت فاريزةى سةرةوة""** Quote Double **يار** " " @**، سرتينطةكار، كارةكتةرى تياية جا كارةكتةرى ئاسايي بيَت يار زجنرية كارةكتةر ى هةالتن** Sequence Escape**، ياخود كارةكتةرة جياانييةكار** Universal **.**Characters

**دةتوانني سرتينطى دريَذ بكةين بة ضةند ديريَكةوة، ياخود بؤشايي** Space **دابنيَني بؤ جياكردنةوة لة يةكرتى و دوورخستنةوة لة يةكرتى، بروانة منوونةكة:**

"hello, dear" "hello,  $\setminus$ dear" "hello, " "d" "ear" @"hello dear"

**ديارى كردر و ثيَناسةكردنى جيَطريةكار Defining Constant** 

**جيَطريةكار دةناسيَنريَن و ديارى دةكريَن بة بةكارهيَنانى وشةكليلى** const **بةم جؤرة:**

**const <data\_type> <constant\_name> = value;**

**منوونة :**

using System;

**سي شارث** – **هيَمن مةال كةريم بةرزجنى** 64

**ئةجنام:**

```
namespace DeclaringConstants
\{class Program
    \{static void Main(string[] args)
         \overline{f}const double pi = 3.14159;
             // constant declaration
             double r;
             Console.WriteLine("Enter Radius: ");
             r = Convert. ToDouble(Console. ReadLine());
             double areaCircle = pi * r * r;Console.WriteLine("Radius: {0}, Area: {1}", r,
areaCircle);
             Console.ReadLine();
         \mathcal{F}\mathcal{F}\mathcal{F}
```
ئەنجامىي نموونەكە:

Enter Radius:  $\overline{3}$ Radius: 3, Area: 28.27431

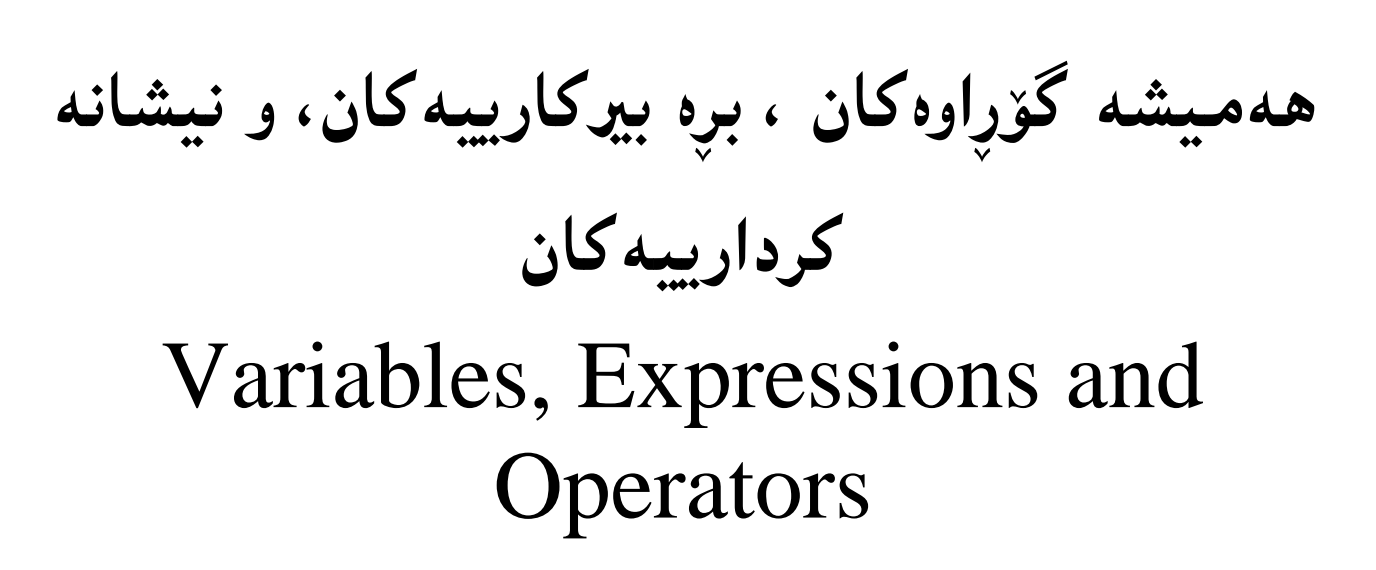

 $-5-$ 

**هةميشة ،ؤرِاوةكار ، و برِة بريكارييةكار Expressions and Variables**

**كاتيَك كردارى ذميَرةيي و بريكارى لة كؤدةكةماندا دةنووسني بؤ ئـةوةى جيَبـةجيَببيَت، ئـةم كـارة لـة ريَطـةى هةنديَك لة نيشانة بريكارييةكار و دةربرِينةكانةوة** Expressions **دةبيَت، كةلة،ةلَ هةميشة ،ؤرِاوةكانداية ، وةكو نيشانةكانى ذمارةكارى** Operators **و بةكارهيَنانى دانة و ئةندامى ثـؤل** Class **ى تـر، بـةهؤى ئـةم دةربرِين و نيشانة بريكارييانةوة** Expression **كردارة بريكارييةكار ئةجنام دةدةين:** int result =  $3 + 5 * 7$ ;

**ئة،ةر مبانةويَت هةر دوو ذمارةى يةكةم كؤبكةينةوةو ، ثاشار دابةشي ذمارةى سيَاةمى بكـةين، ئـةوا ذمـارةى يةكةم و دووةم دةخةينة ناو كةوانةوة:**

int differentResult =  $(3 + 5) * 7;$ 

### **فاريزةى نوقتةدار Simi-Colon";"**

**فاريزةى نوقتةدار بةكارديَت بؤ ديارى كردنى كؤتاى دةربرِين و رِستةكار** Statement **و ثيَناسةكردر و بلَاوكردنةوةكار** Declarations**:**

 $<$  $\frac{6}{6}$ 

;

#### **كةوانةى }{ Curly Brace {}**

**كةوانةى** }{ **بةكارديَت بؤ دروستكردنى بةشيَك كؤد** Code Block**، ديارى كردنى الشةى ثؤل** of Body Class **و** Namespaces **و، ثيَكااتة** Structure **و** Exception **ودةربرِين و رِستة مةرجييةكار :**Conditional Statement

 $<\frac{6}{6}$ }

{

 $\frac{8}{6}$ 

#### **كةوانةى )(**

#### **Parentheses ()**

**ئةم جؤرةيار بؤ جياكردنةوةو ثاراستنى كؤمةلَيَك** Group of Isolate **بةكارديَت:**

 $<$ 

Response.Write();

 $\frac{6}{6}$ 

## **فاريزة**

 **Comma ","**

به كارديّت بۆ جياكردنەوەى ئەو ھەميشە گۆرِاوانەى بە شيّوەى كۆمەلْ (گروپ) بەكاريان دەھيّنين:

 $<$ string FirstName, LastName, FullName;  $\frac{6}{6}$ 

> <mark>تاك فاريزەى سەرەوە</mark> **Single Quote'**

**تـا كؤمـاى سـةرةوة** Quote Single **بـؤ نـرخ ثيَـدانى كارةكتـةرةكار بـةكارديَت و لةسـةرةتا و كؤتـاى كارةكتةرةكةدا، دةنووسريَت:**

 $<$ char Gender;

Gender =  $'M'$ ;  $\frac{6}{6}$ 

**جوت فاريزةى سةرةوة Double-Quote"**

**دووانة فاريزةى سةرةوة** Quote-Double **بةشيَوةيةكى ،شتى لةكاتى نرخ ثيَدانى سرتينط دا، بةكارديَت:**

 $<$ 

 Response.Write("ASP.NET With C#");  $\frac{6}{6}$ 

### **كةوانةى [] Square Brackets**

ئهم كهوانه يه بهزۆرى لهگەلٌ ئينديّكسى ئەرەي دا، بهكارديّت ، وەهەروەها بۆ دەست بەسەراگرتنى دووريش. name[3]

**نيشانةكانى ذمارةكاريي** 

### **Operators**

**نيشانةكار بؤ جيَبةجيَكردنى كردارةكار و، رِيَكنتستنى كارةكار و، ثيَكايَنانى ثؤل** Class **و دةربرِين و رِستةكار** statement **و رِيَطة و نةخشةكار** Method – Function **و ثيَكايَنةرةكار** Constructor **و ...... بةشدارر بؤية ثيَويستة بة وردى باسيار بكةين.**

**ئةم نيشانانة** Operators**، هيَمايةكة** Symbol**، كة بة وةر،يَرِ** Compiler **دةلَيَت بؤ جيَبةجيَكردنى كرداريَكى ديارى كراوى بريكارييانة** Mathematical**، يار ذيبيَذييانة** Logic**. سي شارث** #C **كؤمةلَيَكى زؤر نيشانةى ذمارةكاريي** Operator **دابني كردووة بؤ جيبةجيَكردنى كارةكار، كة هةموويار بنياتنراور لة ناو سي شارث** In – Build **دا.**

**نيشانةكانى ذمارةكارى دابةش ثؤليَندةكريَن بؤ ئةم بةشانةى الى خوارةوة كة بة كورتى منوونةى هةر بةشيَك، باسدةكةين و، تةواوى نيشانةكانى ذمارةكاريش لة خشتةى تايبةت بةو بةشة دةخةمة رِوو: يةكةم// نيشانةكانى زانستى ذمارةيي** Operators Arithmetic**. دووةم// نيشانةكانى ثةيوةنديي** Operators Relational**. سيَاةم// نيشانةكانى ذيربيَذيي** Operators Logical**. ضوارةم// نيشانةكانى ذمارةكاريي بتةكار** Operators Bitwise**.**

**ثيَنجةم// نيشانةكانى ئةر ثيَدةر** Operators Assignment**.**

**شةشةم// نيشانة هةمةجؤرةكار** Operators Miscillaneous**.**

#### **يةكةم// نيشانةكانى زانستى ذمارةيي Operators Arithmetic**

**زانستى ذمارةيي و ذماردن )بريكارى(** Arithmetic **:بةشيَكى طرنطى بوارى بةرنامةسازيية و،بةرنامةساز و ئةندازيارانى بةرنامةسازى زؤر ثيَويستيان ثيَى دةبيَت، بؤية بةثيَى ثيَويستى و طرنطى بابةتةكة باسيان ليَوةدةكةين.**

**لة زؤربةرنامة دا كردارة بريكاريةكان جيَبةجيَدةكريَت،بؤية زانينى هيَمابريكارييةكان وتيَطةيشتنى ضؤنيةتى جيَبةجيَبوونيان لةاليةن بةرنامةكانةوة ثيَويستة، بة منوونةوة ضةند دانةيةكيان رِووندةكةينةوة و ئةوانى تر لة خشتةيةكدا رووندةكةينةوة:**

#### **نيشانةى بريكارى كؤكردنةوة Addition Operator**

**ئةم هيَماية بةكارديَت بؤ كؤكردنةوةى ذمارةكار و لةنيَوار ئـةو ذمارانـةدا دةنووسـريَت كـة دةمانـةويَت كـؤى بكةينةوة:**

 $<$ 

```
Response.Write("244 + 835 = ");
 Response.Write(244 + 835);
```
 $\frac{6}{6}$ 

ههروهها بۆ يەكپي**نگرتن و خستن**نەسەريەكى سترينگەكان بۆ پي**نكهي**ننانى سـترينگى نـوى، واتــەبۆ كۆكردنــەوه و **زيادكردنى سرتينطةكار بةكارديَت:**

 $<$ string FirstName = "Hemn "; string LastName = "Barznji"; string FullName = FirstName + " " + LastName;  $\frac{8}{2}$ 

#### **زيادكردنى هةميشة،ؤرِاوةكار Incrementing Variables**

دهتوانين بۆ زيادكردنى نرخيَك بۆهەميشە گۆرِهوەكە، هيَماى + و ژمارەيەك، بەكاربهيَننين، كەبەمەش نرخيَكى **تازةمار دةست دةكةويَت بؤ هةميشة ،ؤرِاوةكة، بؤمنونة ئيَمة كؤ** 1 **مار بةكارهيَناوة:** int Value =  $12$ ;

Value = Value + 1;  $\frac{1}{2}$ 

**هةروةها دةتوانني هيَماى ++ بةكاربايَنني، بؤ ئةجنامدانى هةمار كردار ،بةمةش لةجياتى**  +1value **دةنووسني** ++value **و دةبينني هةمار كارى كؤدةكةى ثيَشرتمار بؤ دةكات:**

 $<$ 

int Value =  $12;$ 

Value++; %> هيّماى ++ بريتييه له Unary Operation چونكه تهنها كارلهسهر يهك ههميشهگۆرِاو دهكات..

#### **زيادكردر لة ثيَش يار لة دوواوة Pre and Post Increment**

**دةتوانني هيَماى ++ بـةكاربايَنني بـؤ زيـاد كـردر لـة ثـيَش يـار لـة دوواوة، بـةم شـيَوةية** Value++ **يـار**  ++Value**. ئة،ةر لةثيَشييةوة دايبنيَني ئةوا بؤى زياد دةكات ثيَش ئةوةى بانطى** Call **بكات، بـةالَم ئة،ـةر لة دووايةوة بينووسني ئةوا يةكةم جار هةميشة ،ؤرِاوةكة بةكاردةهيَنيَت و، ثاشار بؤى زياد دةكات.**

**نيشانةكار و بةكارهيَنانيار و منوونة:**

| بەكارھێنان                    | نموونه       | كردارهكان | نيشانەكان |
|-------------------------------|--------------|-----------|-----------|
| کرداری لێکدان له نیوان دوو    | $A*B=200$    | لێِکدان   | $\ast$    |
| دانەدا.                       |              |           |           |
| دابەشكردنى ژمارەي             | $B/A=2$      | دابەشكردن |           |
| سەرە((يەكەم)) بە سەر ژمارەي   |              |           |           |
| ژێره ((دومم))دا.              |              |           |           |
| ماوه دهگێرێتەوه دووای کرداری  | $B%A=0$      | ماوه(مۆد) | %         |
| دابەشكردنى ژمارەي تەواو.      |              |           |           |
| كۆكردنەوەي يەكەم لەگەلْ دووەم | $A + B = 30$ | كۆكردنەوە | $^{+}$    |
| لێدەركردنى دووەم لە يەكەم     | $A-B=10$     | ليدەركردن |           |
| زیادکردنی ژمارەی تەواو بە 1   | $A++=11$     | زياده     | $++$      |

**سي شارث** – **هيَمن مةال كةريم بةرزجنى** 71
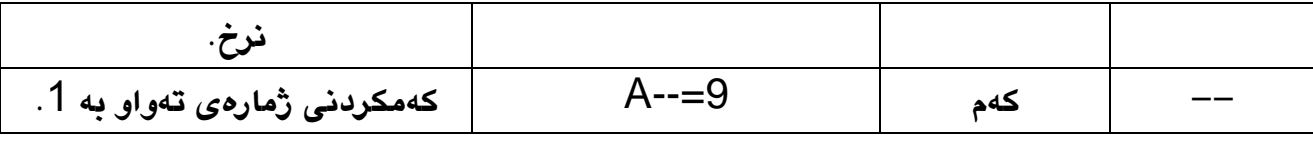

#### **دووةم// نيشانةكانى ثةيوةنديي Operators Relational**

ههموو نيشانه كانى په يوهندى يان هي**ْماكانى بهراورد كردن، كه لهلايهن زمان**ى بهرنامه سازيي سى شارپهوه، **قبوولَدةكريَت و كارى ثيَدةكريَت، ئةمانةى الى خوارةوةر كة لة سةر دوو هةميشة ،ؤراويي ئةى** A **و بي** B **جيَبةجيَكراوة و،** A **ذمارة** 01 **ى هةلَطرتووة و،** B **ذمارة** 51 **ى هةلَطرتووة:**

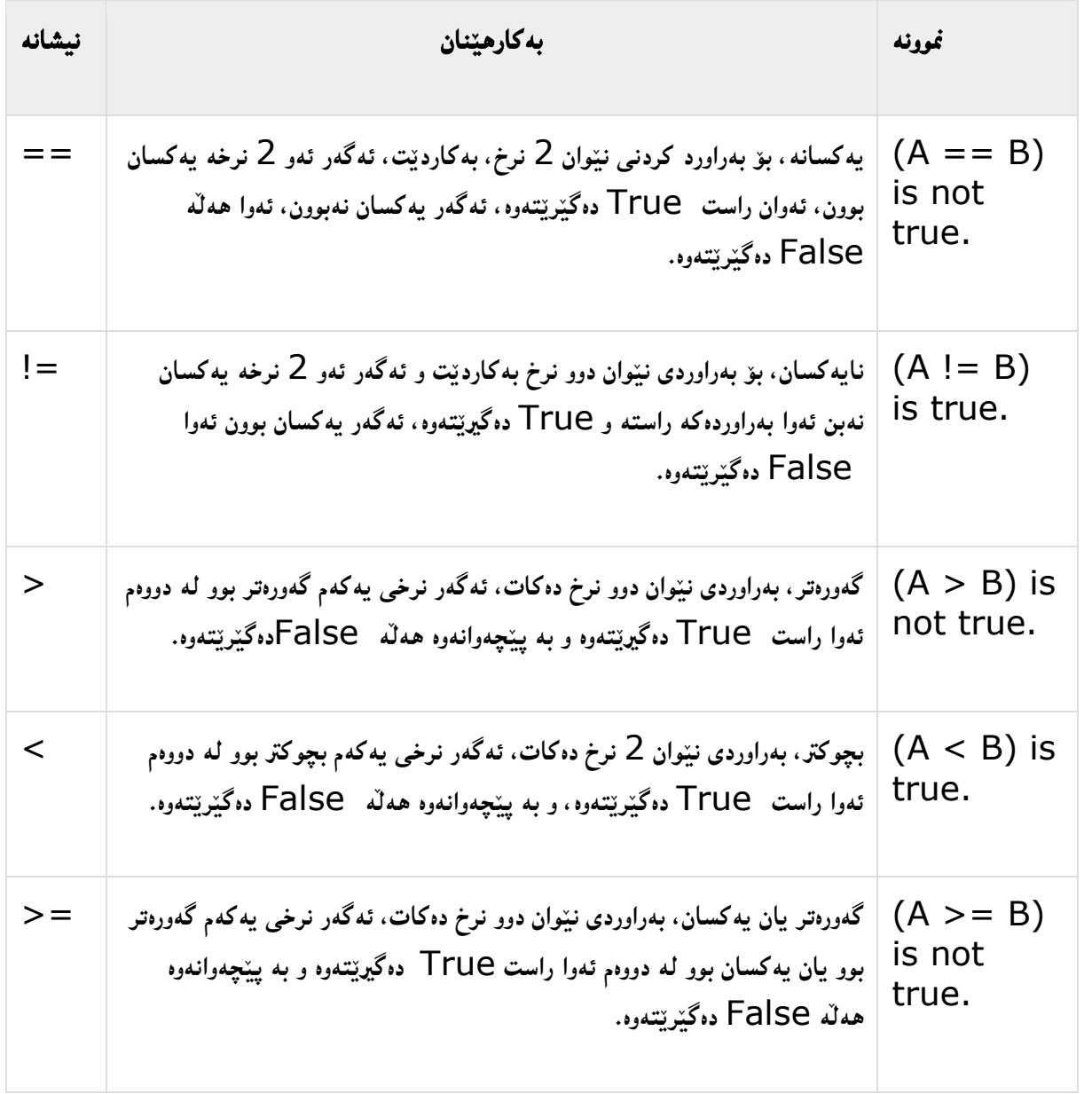

**سي شارث** – **هيَمن مةال كةريم بةرزجنى** 72

**بضوكرت يار يةكسار، بةراوردى نيَوار** 2 **نرخ دةكات، ئة،ةر نرخى يةكةم بضوكرت** => **بوو يار يةكسار بوو لة دووةم ئةوا راست** True **دة،يَريَتةوة، و بة ثيَضةوانةوة هةلَة** False **دة،يَريَتةوة.**  $(A \leq B)$ is tru

### **سيَاةم// نيشانةكانى ذيربيَذيي Operators Logical**

سيّ نيشانهى گرنگ*ى* ژيربيّژيمان هەيە و، پيّويسته زانياريمان هەبيّت له بارەيانەوه، بۆيە لەم خشتەيەى **خوارةوةدا، روونيار دةكةينةوة كة لةسةر** A **و** B**، تاقيكراونةتةوة، كاتيَك** A **نرخى بوليةر** Boolean **ى رِاست** True **ى هةلَطرتووة و،** B **يش نرخى بوولييةر** Boolean **ى هةلَة** False **هةلَطرتووة:**

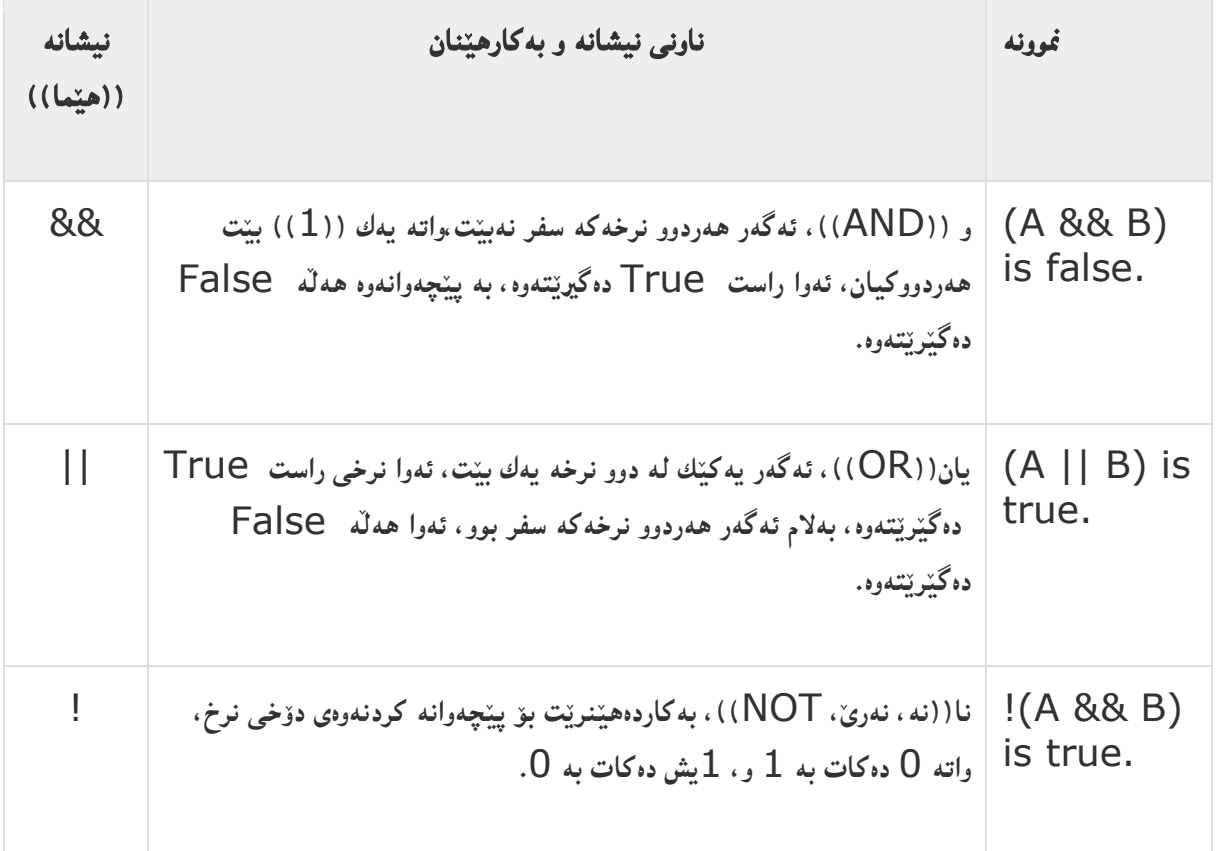

### **ضوارةم// نيشانةكانى ذمارةكاريي بتةكار Operators Bitwise**

**نيشانةكانى ذمارة كارى بتةكار، كاردةكةر لةسةر بتةكار** Bits **و،كردارةكار جيَبةجيَدةكات بت بة بت، ئةم خشتةيةى خوارةوة رِوونى دةكاتةوة:**

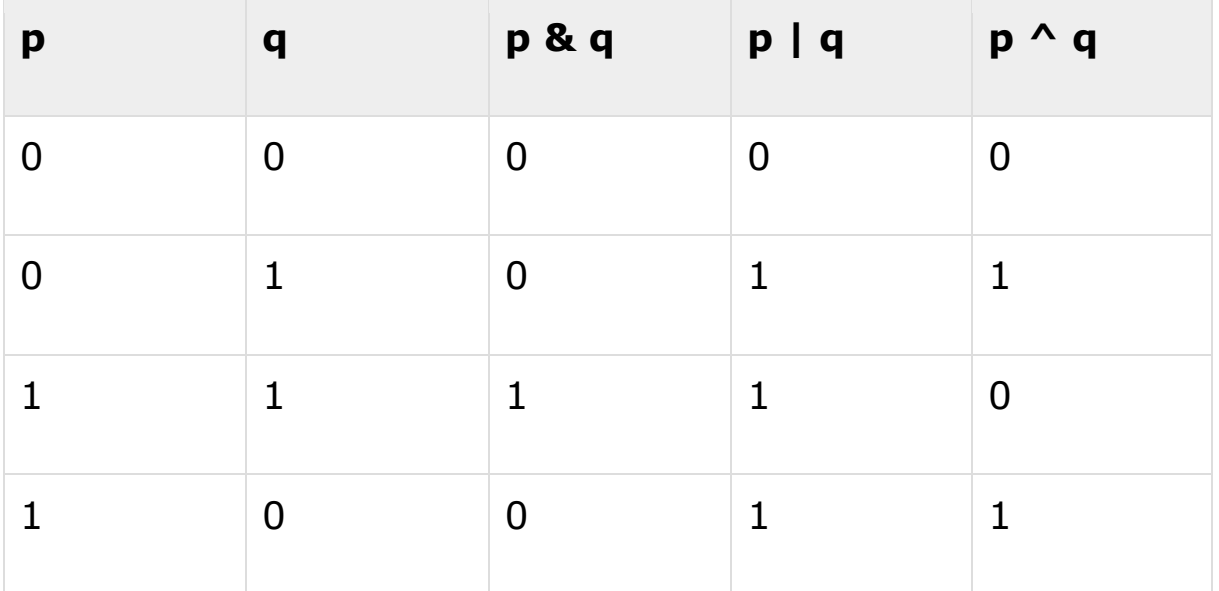

**بؤ منوونة ئة،ةر ئةى** A **شةست ))**61**(( بيَت و، بيش** B **سيانزة ))**03**(( بيَت، ئةوا بة شيَوةى باينةرى و كردارةكار لةسةرى بةم شيَوةيةية:**

 $A = 00111100$ 

 $B = 0000 1101$ 

-----------------

A&B = 0000 1100

 $A|B = 00111101$ 

 $A^{\wedge}B = 0011 0001$ 

 $\sim$ A = 1100 0011

**نيشانةكانى ذميَركارى بتةكار** Operators Bitwise **ثالَثشتى دةكريَت و قبوولَدةكريَت لة اليةر سي شارثةوة** #C**، كة لةم خشتةيةى خوارةوةدا روونكراونةتةوة و منوونةيار بؤ هيَنراوةتةوة، بؤ هةميشة ،ؤرِاوى ئةى**  A **كة** 61 **ى هةلَطرتووة و، هةميشة ،ؤرِاوى بي** B **كة** 03 **ى هةلَطرتووة:**

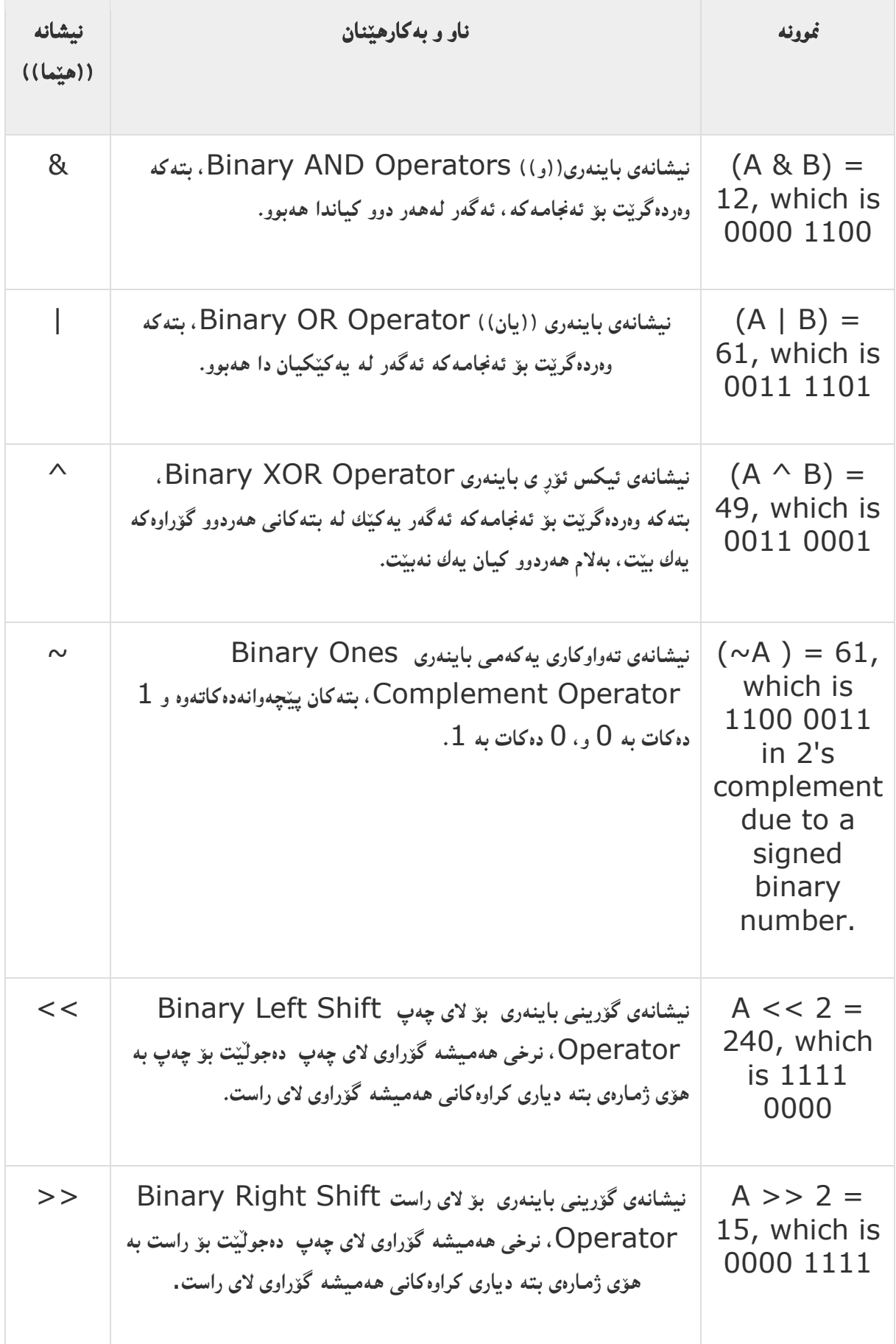

#### **ثيَنجةم// نيشانةكانى ئةر ثيَدةر Operators Assignment**

ئهرك پيّدهر ((=)): ئەم هيَماو نيشانه**يه بهكارديّت بوّ دانان و پيّدانى نرخ و** ئهركيّكى ديارى كراو:

 $<$ 

decimal Salary;

```
 // Using the assignment operator
Salary = 12.55M;
```
 $\frac{6}{6}$ 

ئهرکپي**ّدهر له گەلٌ نيشانەى تريش به**کاردەهيّنريّت و، لهم خشته**يهدا هەموويان خراوەت**ه روو:

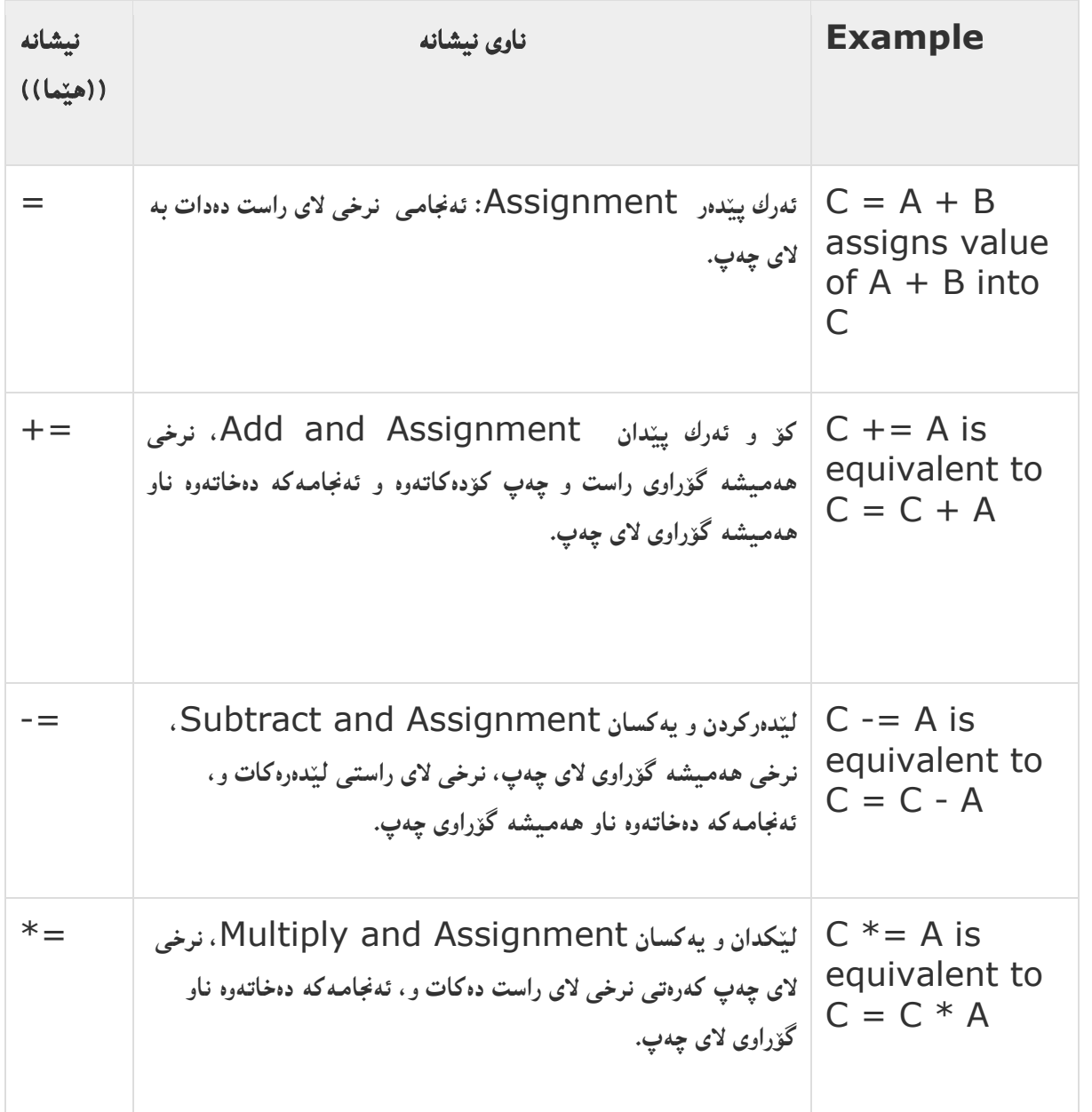

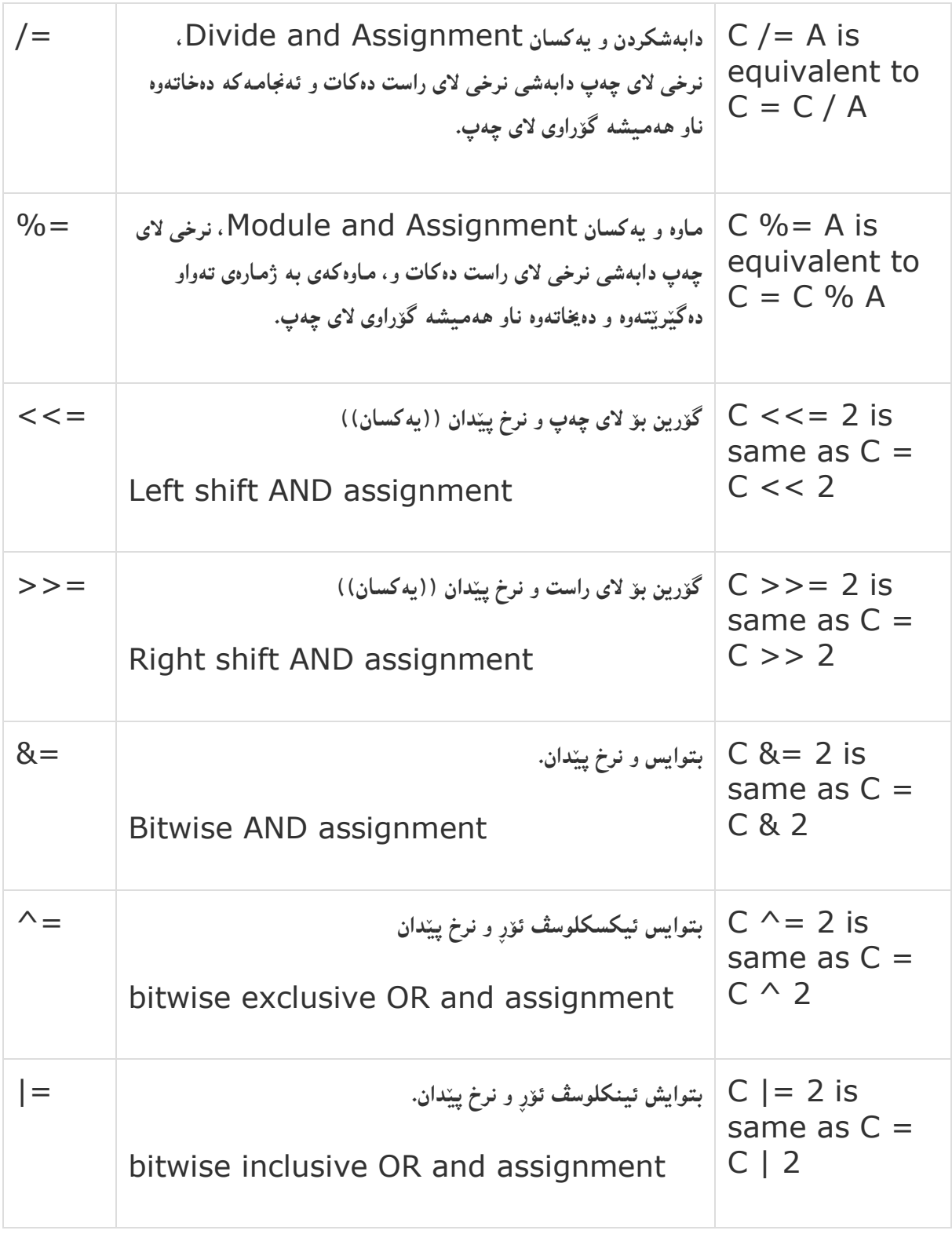

**شةشةم// نيشانة هةمةجؤرةكار Operators Miscellaneous** 

**ضةند نيشانةيةكى هةمةجؤر و جيامار ماوة كة لةم بةشةدا دوو دانـةيار بـاَ دةكـةين و، ئـةوانى تـريش لـة خشتةيةكدا دةنووسني.**

**نيشانةى ئةريَنى ))موجةب((** Operator Positive**: ئةم نيشانةية بؤ ديارى كردنى هيَماى ذمارةكـار و،**  پي**ْكەوەبەستن و گريْدانى نرخى ھەميشە گۆراوەكان** و ھەندێك بەشى تر بەكاردێت:

```
< Response.Write("Number = ");
     Response.Write(+802);
```
 $\frac{6}{6}$ 

**بةلَام نيشانةى نةريَنى ))سالب((** Operator Negative**: نيشانةى نـةريَنى بؤمةبةسـتى ديـارى كردنـى هيَماى سالبى ذمارةكار بةكارديَت:**

 $<$ 

```
 // Displaying a positive number
 Response.Write("Number = ");
 Response.Write(+802);
```

```
 // Displaying a negative number
 Response.Write("Second Number ");
 Response.Write(-802);
```
 $\frac{6}{6}$ 

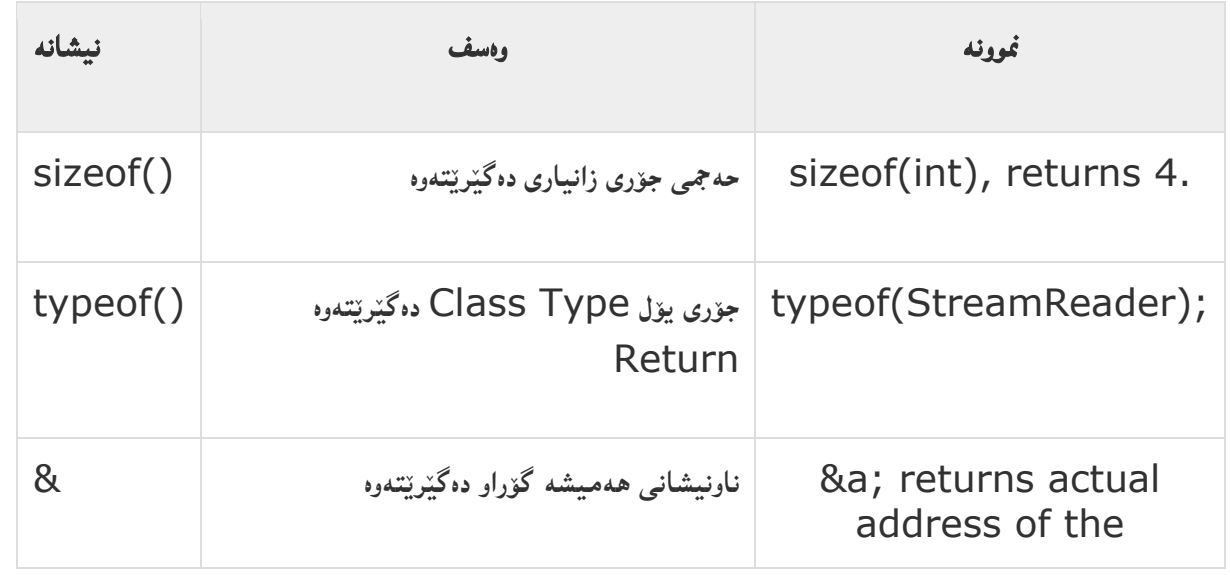

**سي شارث** – **هيَمن مةال كةريم بةرزجنى** 78

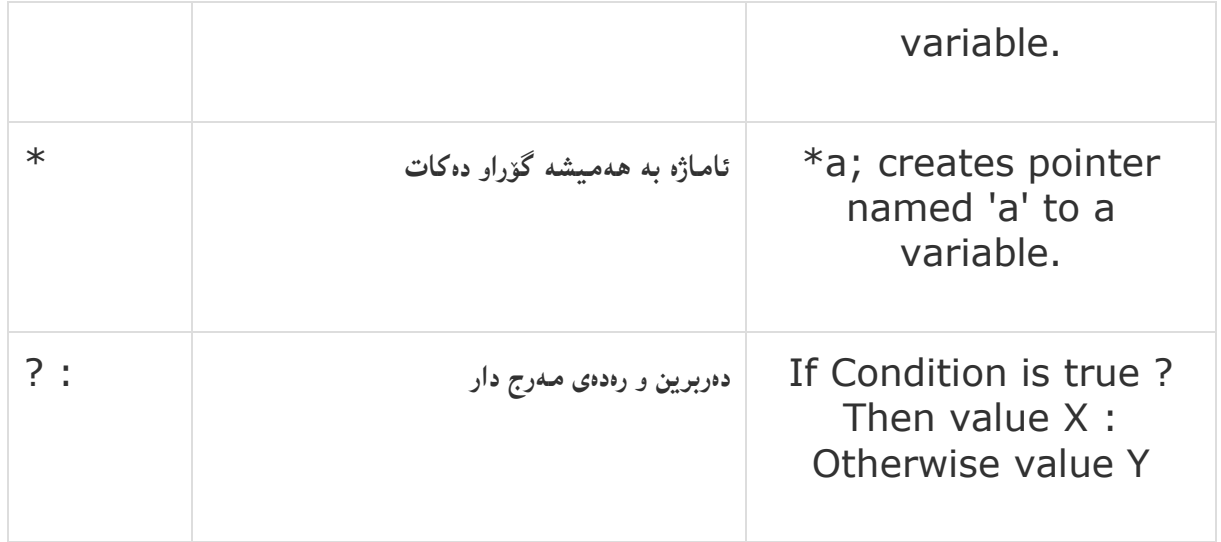

**منونةى كردارةكان لةنيَوان سي شارث و زانستى ذمارةيي )بريكارى( دا:** 

**ئةطةر لة زانستى ذمارةيي دا ضةند كرداريَك لة هاوكيَشةيةك دا ئةجنام بدةين،وةكو لةم منونةيةدا دةيبينني،ئةوا لة بةرنامة سازيدا طؤرِانى بةسةردا ديَت وةكو لة منونةى** 2 **دا،ديارة: منونةى :**1

Algebra m= a+b+c+d+e**÷**10

**منونةى :**2

C# m= (a+b+c+d+e)/10

#### **رِيَساكانى ثيَشرِةوى كردنى هيَماى كردارة ذمارةييةكان Rules of operator precedence**

كرداره ژميّر*هى* و بيركارييهكان به پيّى جوّرهكانيان جياوازن له ئهنجامدان دا،بوّ نمونه هەنديّك **كردار ثيَش هةنديَك كردارى تر ئةجنام دةدريَت،وةئةم ثيَشرةويش بةهؤى هةنديَك كردارى ديكةوة دةطؤرِيَت،بؤمنونة : كردارى )+( كة دوواى كردارى ليَكدان)\*( ئةجنام دةدريَت،بةالَم ئةم قسةية ثيَضةوانة دةبيَتةوة ئةطةر كردارى كؤكردنةوة لة نيَوان دوو كةوانةدا ،بؤمنونة )**2**+**8**(، بوو، بةم شيَوةية:**

**-**1**ليَكدان** Multiplication**، دابةشكردن** Division**، ماوة** (Mode(Reminder**،ئةم كردارانة بةم ثيَشرةويية ئةجنام دةدريَن لةالى ضةثى هاوكيَشةكة بؤالى رِاستى هاوكيَشةكة،لةهةمان ئاستى ثيَشرةوي دا.** **-**2**كؤكردنةوة** Addition**، ليَدةركردن** Subtraction **،ئةم دوو كردارةش بةهةمان شيَوة. لةم خشتةيةدا ئةو دوو خالَةى رِيساكان رِوونكراوةتةوة:**

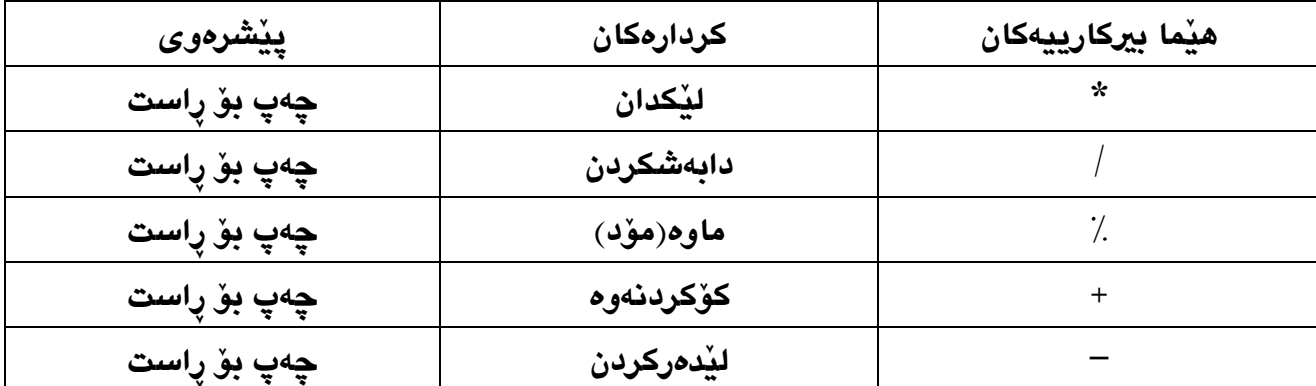

**لةم منونانة دا،زياتر كردارةكانى زانستى ذميَرةيى و جياوازى نيَوان كردارةكان لة جةبر و زمانى بةرنامة سازى سي شارث ، و ثيَشرِةوى كردارةكان رِونكراوةتةوة: منونةى :**1

Algebra: y=mx+b  $C#:$   $y= m * x + b$ 

**وةك ثيَشرتيش بامسان كرد،ثيَويستة لة كاتى نووسينى هاوكيَشةكان لة بةرنامة سازى سي شارث دا،هيَماى )\*( لةنيَوان ليَكدراوةكان دا دابنيَني،ئةطةر نا،هةلَةدةبيَت و كردارى ليَكدامنان بؤ بةئةجنام ناطةيةنيَت.**

**منونةى :**2

Algebra: z=pr % q + w/x-y C#:  $Z = p * r \% q + w / x - y$ **ئةم هاوكيَشةيةى منونةى ،**2**كة بة رِوون و ئاشكراى جياوازى نيَوان هاوكيَشةكة لة زانستى جةبر و هاوكيَشةكة لة بةرنامةسازى تيَدا رِوونكراوةتةوة،و ئةجنامدانى كردارةكانيش بة ثيَى ثيَشرِةوى بةم شيَوةية دةبيَت: يةكةم:كردارى ليَكدانى نيَوان** r\*p**. دووةم:كردارى مؤد .% سيَهةم:كردارى دابةشكردن. ضوارةم : كردارى كؤكردنةوة. ثيَنجةم :كردارى ليَدةركردن.**

**شةشةم: يةكسانة و ئةجنامى هةموو كردارةكامنان دةداتى.َ**

**منونةى :**3 Algebra: y= ax<sup>2</sup>+ b x + c C#: y= a \* x \* x + b \* x + c **يةكةم :كردارى ليَكدانى نيَوان** x\*x\*a**. دووةم:كردارى ليَكدانى نيَوان** x\*b**. سيَهةم :كردارى كؤكردنةوة. ضوارةم:كؤكردنةوةى دووةم. ثيَنجةم:كردارى يةكسانة و ئةجنامى هاوكيَشةكةمان دةداتى.َ واتة كردارةكة بةم شيَوةية ئةجنامدةدات:** Y = (a\*x\*x) + (b\*x) + c **لة ضةثةوة بؤ رِاست ،سةرةتا كةوانةى يةكةم.ضونكة كةوانة ثيَشرِةوى زياترة و ،ثاشان كةوانةى دووةم و دوواتر كردارةكانى كؤكردنةوة. منونةى :**4 Y = 2 \* 5 \* 5 + 3 \* 5 + 7 **هةنطاوى يةكةم :** 11**=**2**\***5 **هاوكيَشةكة بةم شيَوةيةى ليَديَت:** Y = 10 \* 5 + 3 \* 5 +7 **هةنطاوى دووةم:** 51**=**11**\***5 **هاوكيَشةكة بةم شيَوةيةى ليَديَت:** Y = 50 + 3 \* 5 + 7 **هةنطاوى سيَهةم:** 15**=**3**\***5 **هاوكيَشةكة بةم شيَوةيةى ليَديَت:** Y = 50 + 15 + 7 **هةنطاوى ضوارةم:**

55**=**51**+**15 **هاوكيَشةكة بةم شيَوةيةى ليَديَت: هةنطاوى ثيَنجةم )كؤتا هةنطاو(:** 72**=**55**+**7 **هاوكيَشةكة بةم شيَوةيةى ليَديَت:** Y = 72

**لةم خشتةيةى خوارةوةدا، هةموو ثيَشرِةوييةكار روونكراوةتةوة:**

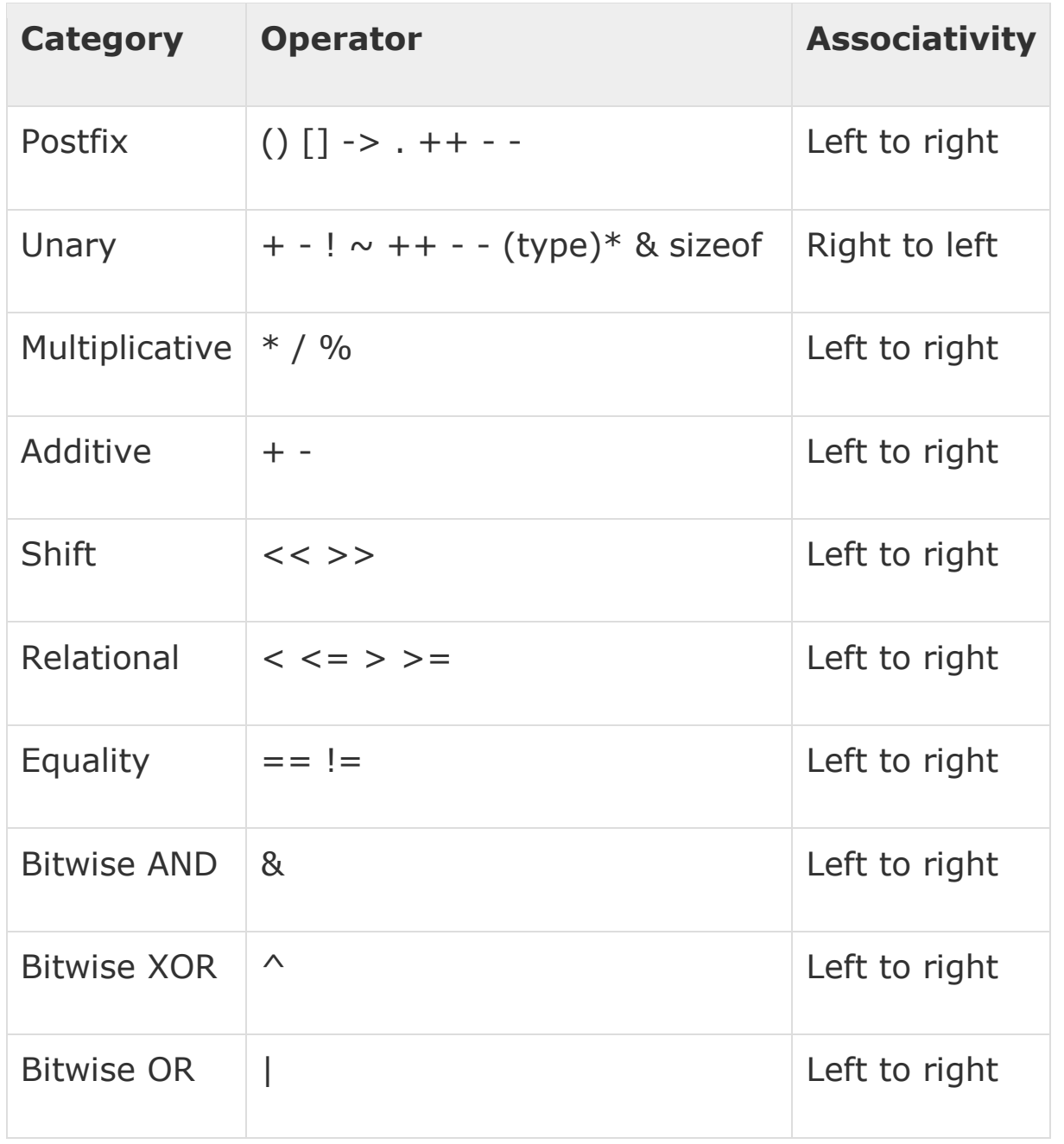

 $Y = 65 + 7$ 

**سي شارث** – **هيَمن مةال كةريم بةرزجنى** 82

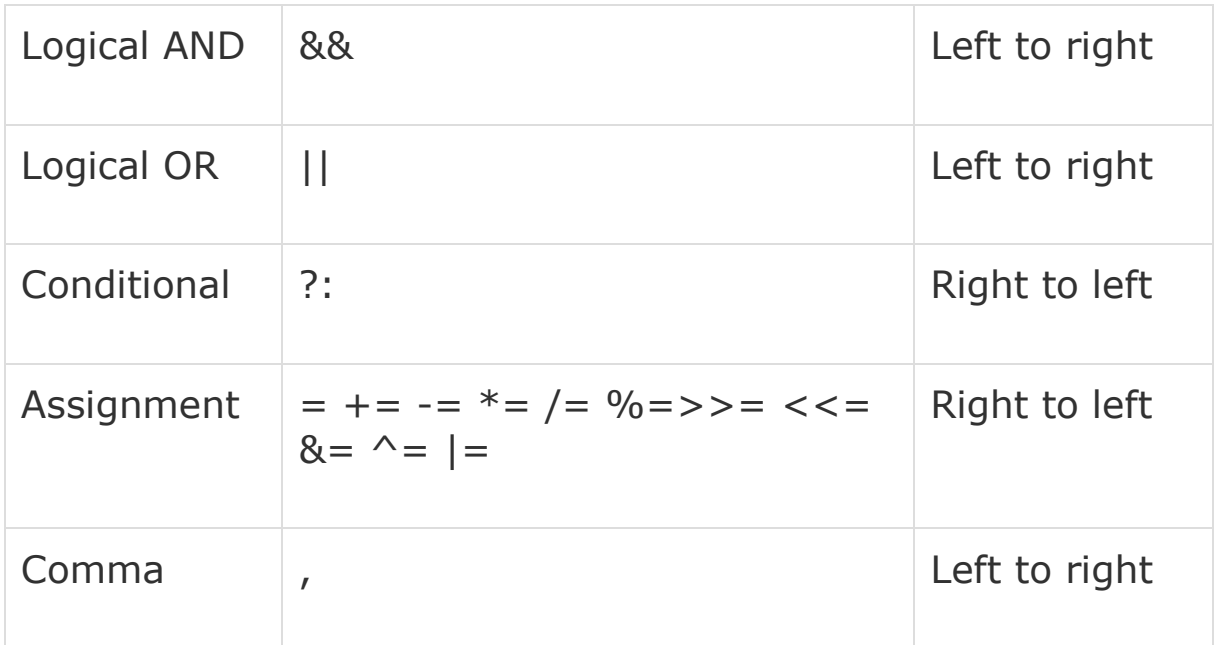

**-**6**- جيبةجيَكارى هةميشة،ؤرِاوةكار و جلَةو،ريةكار** Implementation of Variables and Controls

ههيشه گۆراوى سترينگ  **String Variable**

**- ثرؤذةيةكى نوىَ درووست بكة، وة لة بابةتةكانى ثيَشوودا درووستمار كرد:**

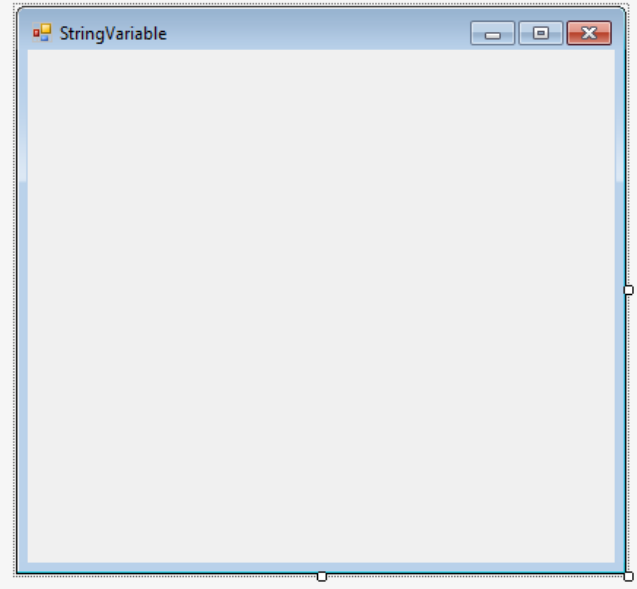

**- كليك لةسةر بةشي سنووقى ئامرِاز** Box Tool **بكة و ثاشار سةهمى ماوسةكة ببةرة سةر جلَةو،ريى دوو،مة** Button**:**

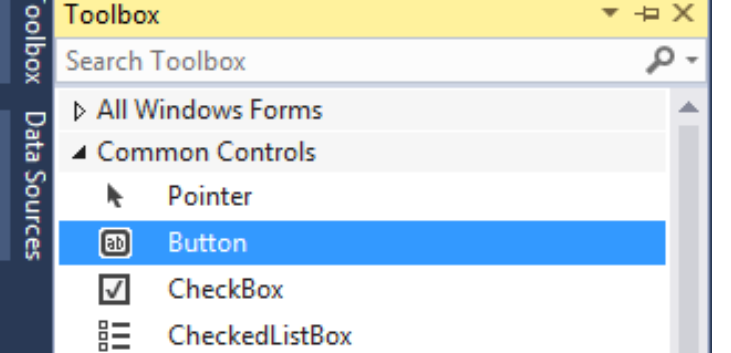

**- كليكى لةسةر بكة، ثةجنة لةسةر كليك المةبة و رِايبكيَشة بؤ سةر فؤرمةكة، بةمةش دوو،مةيةكمار هيَناية سةر فؤرِمةكة:**

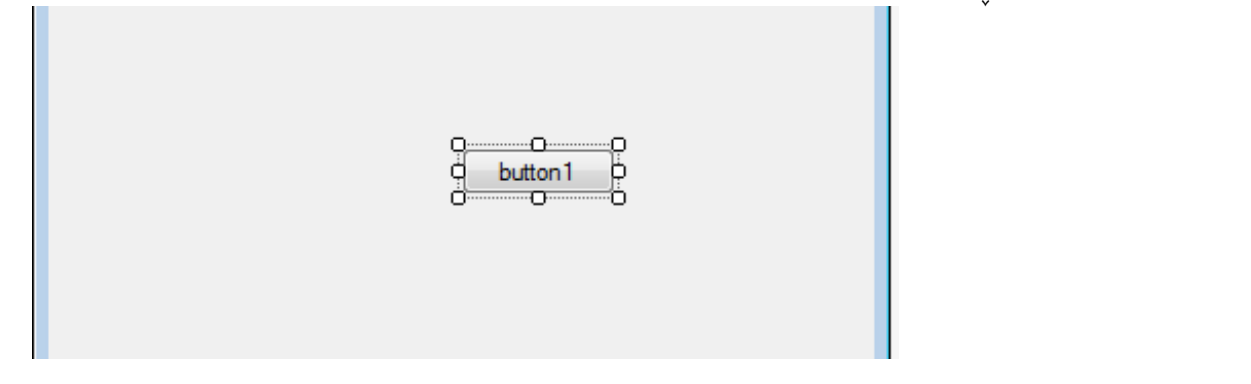

**- تايبةىةندييةكانى دوو،مةكة بةم جؤرة ليبكة:**

Name: StringButton Location: 80, 150 Size: 130, 40 Text: Get Data From Text Box

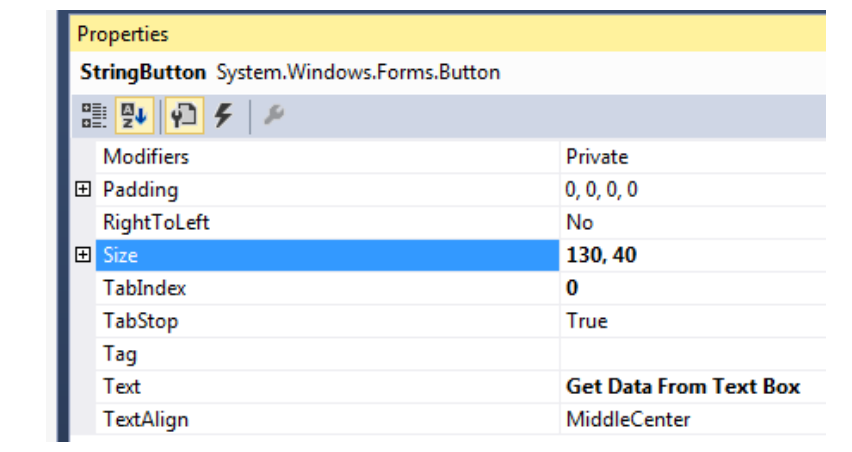

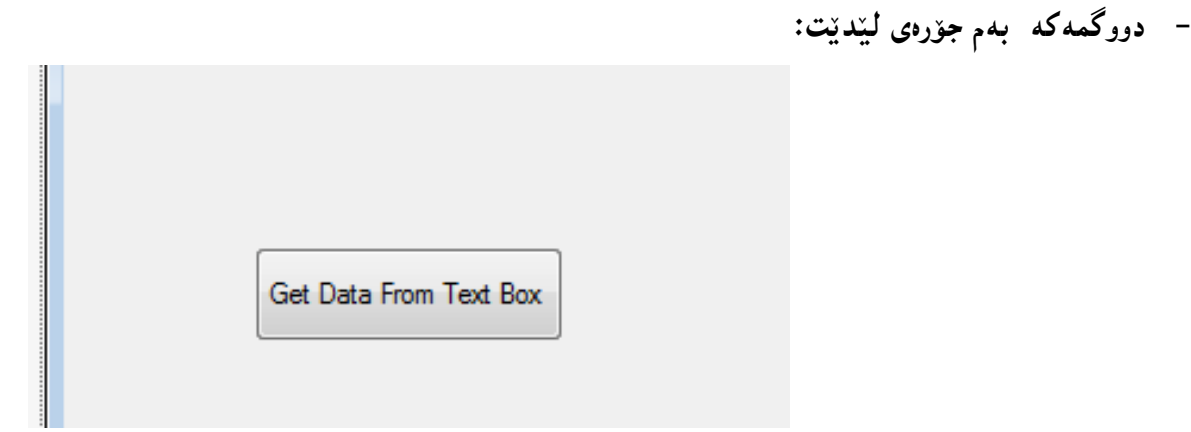

- **- ثاشار لة جلَةو،رية باوةكار** Controls Common **ى سنوقى ئامرازةكانةوة، نيشانة** Label **زيادبكة بؤ فؤرِمةكة.**
	- **- تايبتمةندييةكانى نيشانةكة** Label **بطؤرة بةم شيَوةيةى الى خوارةوة:**

Location: 15,50 Text: Full Name تيبينى:: به گويرهى ويست و ئارەزووى خۆت دەتوانيت تايبەتمەندييەكانى ترى وەك رەنگ، رەنگى پشتەوە، فۆنت و حهجم و ....... تاد ، بهكاربهي**ّنيت كه له وانهكانى پي**َشوودا رِوونمان كردهوه.

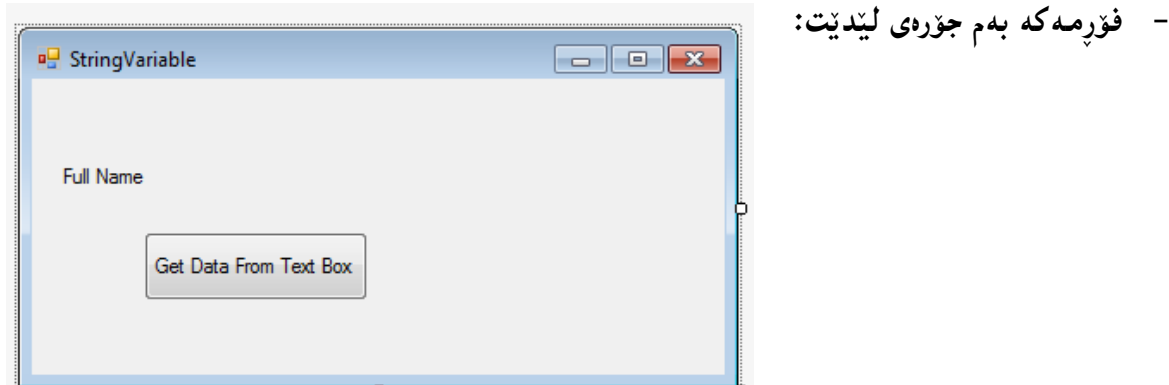

- **- ثاشار لة بةشي جلَةو،ريةباوةكار** Controls Common **ى سنووقى ئامرازةكانةوة** Box Tool **، سنووقيَكى نووسني** Box Text **زيادبكة بؤ سةر فؤرِمةكة، تايبةىةندييةكانى شويَن و حةمجى سنووقى نووسينةكة بة هؤى ماوسةكة ديارى بكة، واتة لةو شويَنةدا داى بينَ كة دةتةويَت و ريَكى نيشانةكة** Label **بيَت، ثاشار سةهمى ماوسةكة ببةرة سةر ليَوارةكةى و راى بكيَشة و حةمجةكةى**  .<br>گەورە بكە بە هيَندەى پيَويست، بۆئەوەى بزانيت لە ريّگەى مـاوسەكەشەوە دەتوانريّت تايبەتمەندييەكان **بطؤردريَت، بيَ ئةوةى بةشي تايبةىةندييةكار بةكاربربيَت.**
	- **- لة كؤتايدا فؤرِمةكة بةم جؤرةى ليَديَت:**

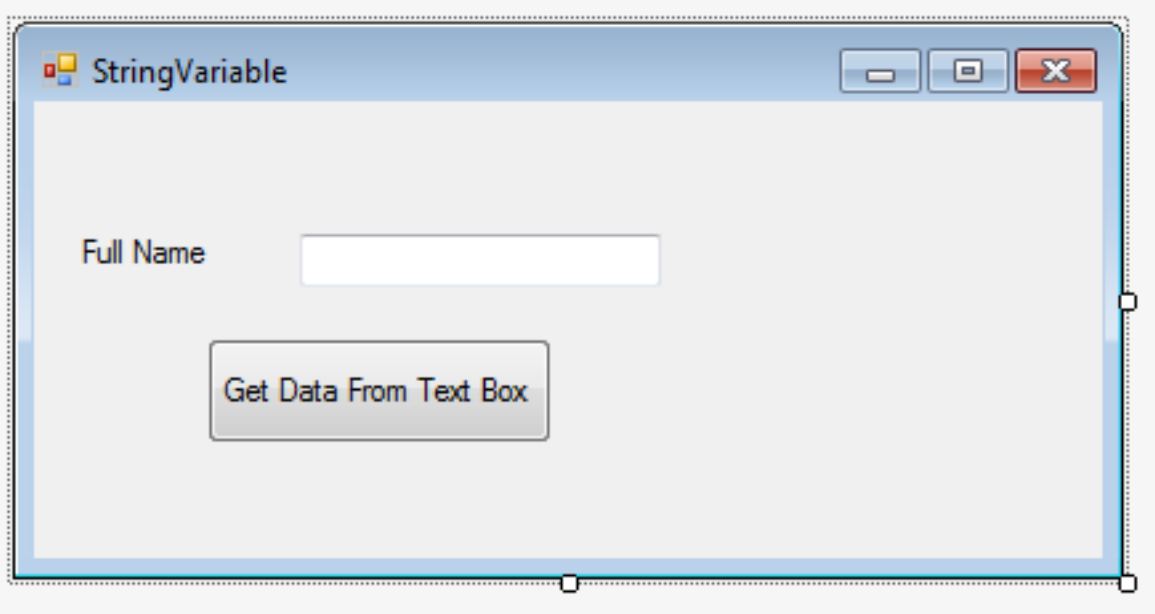

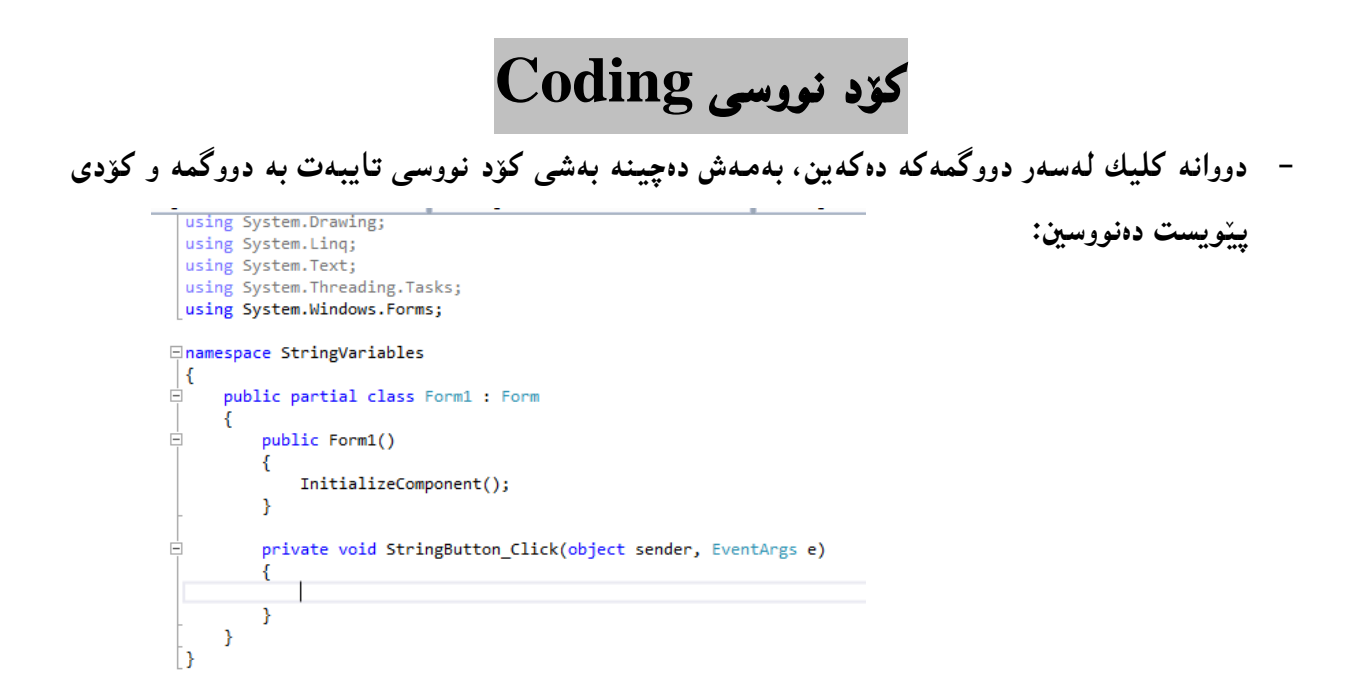

**- وة دةبينن هيَماى ماوسةكة ضؤتة ناو كؤدى دوو،مةوة و، لة نيَوار كةوانةى** {}**، ئيستا لةو شويَنةدا، هةميشة ،ؤراويَكى جؤرى سرتينط** Variable String **دةنووسني، بؤ ئةم مةبةستةش جؤرةكةى كة سرتينطة ديارى دةكةين و، ثاشار ناويَك بؤ هةميشة ،ؤراوةكة، لة كؤتايشدا دانانى فاريزةى نوقتةدا، سيمى كؤلؤر** colon Semi**:**

> private void StringButton Click(object sender, EventArgs e) string fullName;

**- ثةجنة دةنيَن بة دوو،مةى** Enter**دا، بؤ ضونة سةر ديَرِى تازة و نووسينى كؤدى تر.**

**- ئةو هةميشة ،ؤراوةى ناساندمار ))**fullName **))لة ريَطةى سنووقى نووسينةوة** Box Text **نرخى ثيَدةدةين و ئةويش بة بةكارهيَنانى ريَطةى** Text**،**. **كة سةرةتا ناوى هةميشة ،ؤراوةكة دةنووسني، ثاشار هيَماى ئةر ثيَدار ))يةكسار(( و ، دوواتر ناوى سنووقى نووسينةكة** Box Text Name **و، ريَطة** Method **ى نووسني** Text. **و دانانى فاريزةى نوقتةدار** Colon – Semi **كة ماناى كؤتاى هاتنى رستة و دةربرينة** Statement of End**:**

private void StringButton\_Click(object sender, EventArgs e) string fullName;  $fullName = textBox1.Text;$ 

}

Ė

- **- بؤ ئةوةى ئةجنامى كارةكةمار ببينينةوة و، ئةو نرخةى داومانة بة هةميشة ،ؤراوى** fullName **بيبينني، سوود لة سنوقى ثةيام** Box Message **وةردة،رين.**
- **- ثةجنة دةنيَني بة دوو،مةى** Enter**دا بؤ نووسينى رستة و دةربرينيَكى نوىَ و تايبةت بة سنووقى ثةيام**  Box Text**، ثاشار ثؤىل** Class **سنوقى ثةيام بةكاردةهيَنني و بةهؤى ريَطةى** Method **ثيشاندانةوة** show**، بةلَام داغلَكةرةكةى** Parameter**ناوى هةميشة ،ؤراوةى** fullName **دةدةينى،َ لةكؤتايشدا فاريزةى نوقتةدار** Colon – Semi **دادةنيَني، بؤ ئةوةى كؤتاى بة رستة و دةربرينةكة** Statement **بايَنريَت، بةم جؤرة:**

```
private void StringButton_Click(object sender, EventArgs e)
\overline{\mathcal{L}} string fullName;
              fullName = textBox1.Text;
              MessageBox.Show(fullName);
```
}

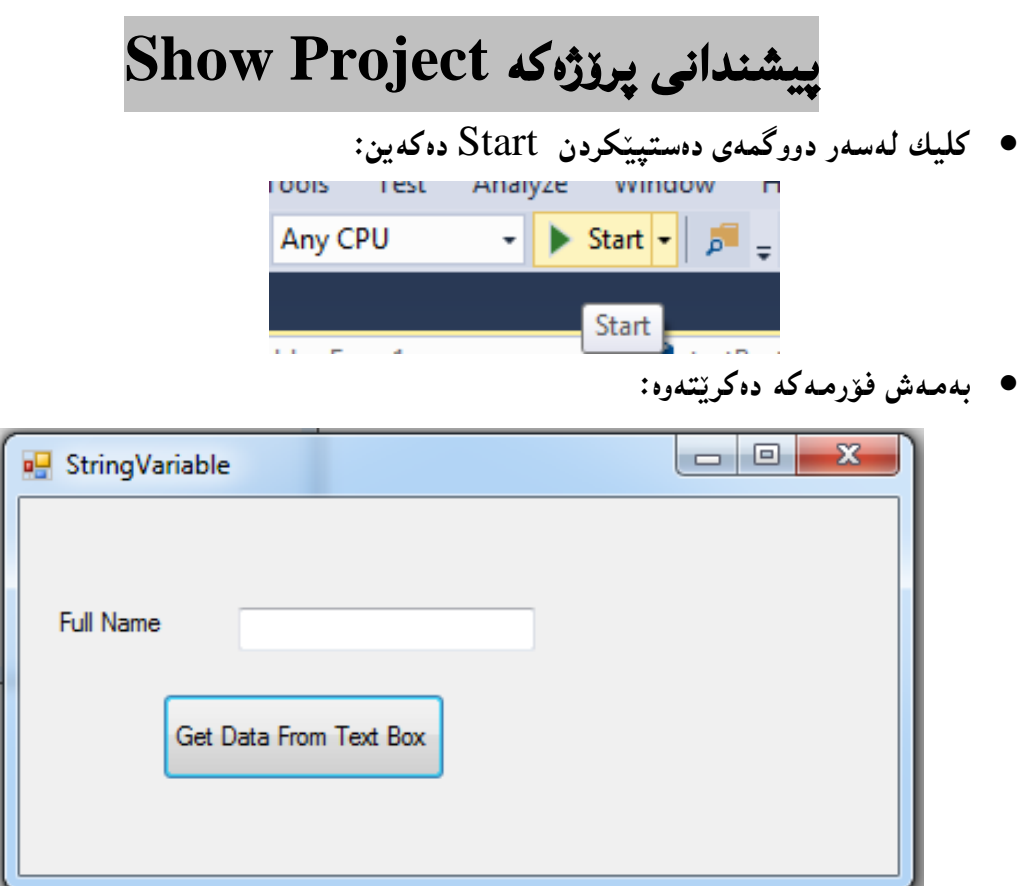

**ناوى تةواو دةنوسني لة سنووقى نوسني** Box Text **دا:**

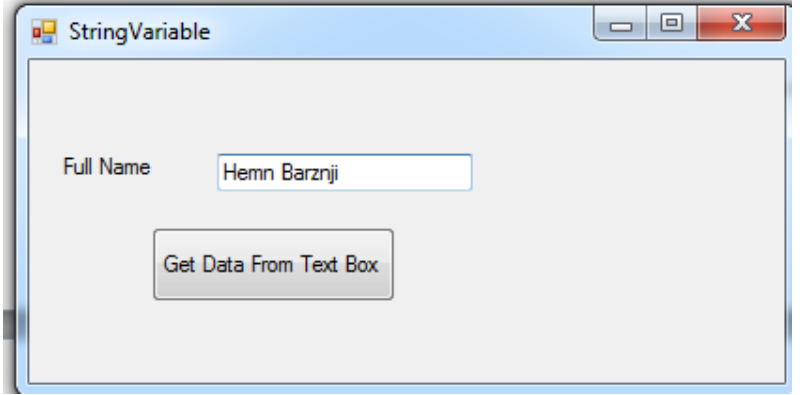

- **ثاشار كليك لةسةر دوو،مةى** Box Text From Data Get **دةكةين.**
	- **دةبينني ناوةكة لة ناو سنوقى ثةيامدا، دةردةكةويَت:.**

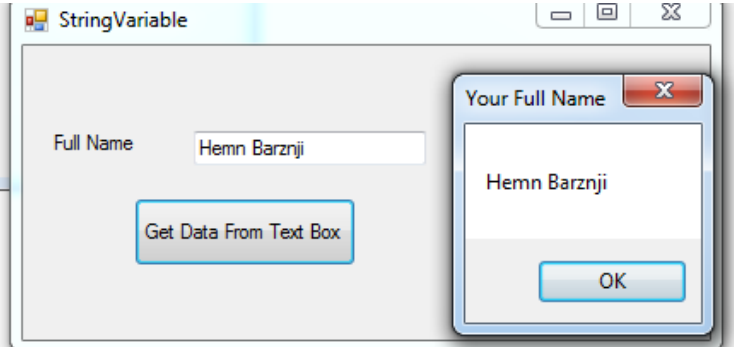

- دەتوانن گۆرانكارى لە سنوقى پەيامدا بكەن، بەو جۆرەى باسمان كردووە لە وانەكانى ييَشودا.
- **هةروةها دةتوانني راستةو خؤ نرخ بدةين بة هةميشة ،ؤراوى سرتينطةكة، واتة لة سنووقي نوسينةوة**  Box Text **نرخى نةدةيين،َ بةم جؤرة:**

```
 private void StringButton_Click(object sender, EventArgs e)
       \{ string fullName;
            fullName = "Hemn Mk. Barznji";
            MessageBox.Show(fullName,"Your Full Name");
        }
```
**تيَبينى// لةم شيَوةيةى سةرةوةدا، كة رِاستةوخؤ نرمخار داوة بة هةميشة ،ؤرِاوى** fullName**، ثيَويستمار بة سنووقى نووسني** Box Text **نابيَت و، زيادةية.**

### **زجنرية و يةكثيَطرتن Concatination**

**زجنرية و يةكثيَطرتن** Concatination **لة ريَطةى ))+(( ئةجنام دةدةريَت، بؤ ثيَكةوة بةستنى دوو هةميشة**  گۆراو و ي<mark>ان زياتر، يان هەر كرداريَكى ترى پي</mark>َكەوە بەستن، بۆ نموونه دەمانەويّت هەميشە گۆراويَكى تر **بناسيَنني لة كؤدةكةى ثيَشوودا و، سرتينطى** : Name Your **ثيَبدةين و، ثاشار يةكيثيَبطرين و لة،ةلَ هةميشة ،ؤراوى سرتينطى** fullName **بينتةينة سةر سنووقى ثةيام** Box Message**.** بۆيە ئىستا دووانە كليك لەسەر دووگمەى سەر فۆرمەكە بكە و، كۆدەكە بنووسە، بەلام بە وردى سەرنج بدەرە **كردارى زجنرية و ثيَكةوة بةس** Concatination**:** private void StringButton\_Click(object sender, EventArgs e)  $\overline{\mathcal{L}}$  string fullName; string messageToForm; messageToForm="Your Name :"; fullName = textBox1.Text; MessageBox.Show(messageToForm+fullName,"Information"); } **ياخود دةتوانيت يةكثيَطرتنةكة بة بيَ بةكارهيَنانى هةميشة ،ؤراوى سرتينط** Variable String **ى تر،** 

**ئةجنام بدةين، بةم منوونةية:**

#### **MessageBox.Show( "Your name is: " + firstName);**

**ئيَستا كليك لةسةر دوو،مةى دةستثيَكردر** Start **دةكةين و، ناويَكى تةواو دةنووسني لة سنوقى نووسني**  Box Text **دا و، كليك لةسةر دوو،مةكة دةكةين و، سةرجنى سنوقى ثةيام** Box Message **دةدةين و، يةكثيَطرتن و زجنريةكة دةبينني:**

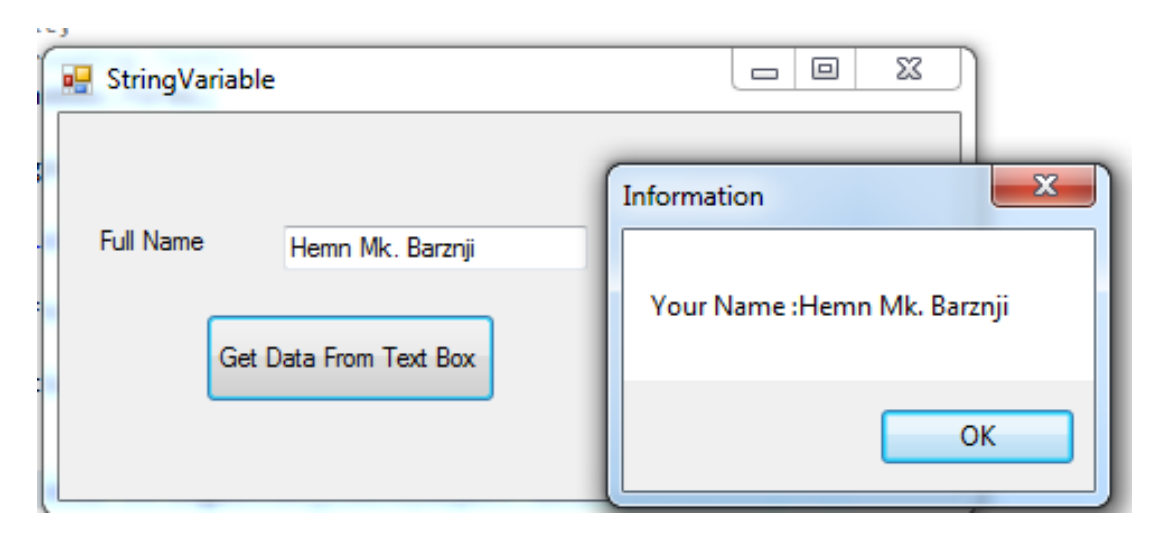

### **سةرنج و تيبينى Comment**

**سةرنج و تيبينى** Comment **لة سي شارث** #C**، يار لة هةر زمانيَكى ترى بةرنامة سازيدا، بؤ دوو مةبةستى سةرةكى و زؤر ثر بايةخ بةكار دةهيَنريَت، يةكةم// بؤ مةبةستى بة سةرنج كردنى ديَريَك يار ضةند ديَريَك لة كؤد، بؤ ئةوةى لةو كاتةدا كارنةكات، بةلَام رةنطة لة داهاتوو دا ثيَويستما بيَت، بؤية نايسرينةوة. دووةم// نوسينى سةرنج بؤ هةر ديرة كؤديَك يار بةشيَك لة كؤد بؤ ئةوةى بةرنامةساز و ئةندازيارى بةرنامة ليَى تيَكةلَنةبيَت و كارى كؤدةكة بزانيَت، بة ئاسانى بتوانيَت ،ؤرانكارى بكات، ياخود ئة،ةر ئةندازياريَكى تر، سةيرى كرد بة ئاسانى بزانيَت ضي كراوة.**

**سيَ جؤرى سةرنج و تيبينيمار هةية لة سي شارث دا، ئةوانيش :** 

**- سةرنج و تيبينى تا هيَلَى** Comment Line Single**:** ئهم جوّره تەنها ديريّك و هيلي**ْكى كۆد دەكاتە سەرنج، ياخود به تەنها** ديريّك و هيليّك سەرنج و تيبينى **دةنووسريَت، كة بة // دةستثيَدةكات سةرجنةكة، بؤ منوونة :**

// Software Engineer: Hemn Mala Karim Barznji **- سةرنج و تيبينى فرة هيَلَى** Comment Line Multiple**:**

**ئةم جؤرةيار بؤ بة سةرنج كردنى بةشيَك و ضةند ديريَك لة كؤد بةكارديَت، و ئيرت ئةو كؤدة يار كؤدانة**  كارناكەن و تەنھا وەك سەرنجيّك دەردەكەون، ياخود بۆ نووسينىي سەرنج و تيبيينى زۆر كە زياتر بيّت لە ديريّك، **بةهؤى /\* ...........\*/ وة، بروانة منوونةكة:**

/\* Design By: Hemn Mala Karim Barznji Development By: Hemn Mk. Barznji Created: 5/11/2015 – 7:50 Minute \*/

**- سةرنج و تيبينى ئيكس ئيم ئيَلَ** Comment XML**:**

**شيَوةى نوسينى سةرنج و تيبينى ئيكس ئيَم ئيلَ بة هؤى بةكارهيَنانى /// وةية و، جؤريَكى تايبةتى سةرنج و تيبينى ية، ئةم جؤرة بةكاردةهيَنريَت بؤ** Documentation API**، كةواتة هيَماكانى /// بةكاردةهيَنريَت بؤ ديارى سةرجنى ئيكس ئيَم ئيَلَ لة سي شارث** #C**دا.**

#### **بةسةرنج كردنى كؤد و نووسينى سةرنج**

**لة منوونةكةى ثيَودا، نيشانةية** Label**زياد دةكةين بؤ ذيَر سنوقى نووسينةكة** Box Text **و، تايبةىةندييةكانى دة،ؤرين بةجؤريَك كة، ناوةكةى** Name**دةكةين بة** TextMessage **و، نوسينةكةشي**  Text **دةكةين بة رِووبةرى ثةيام** Area Message**:**

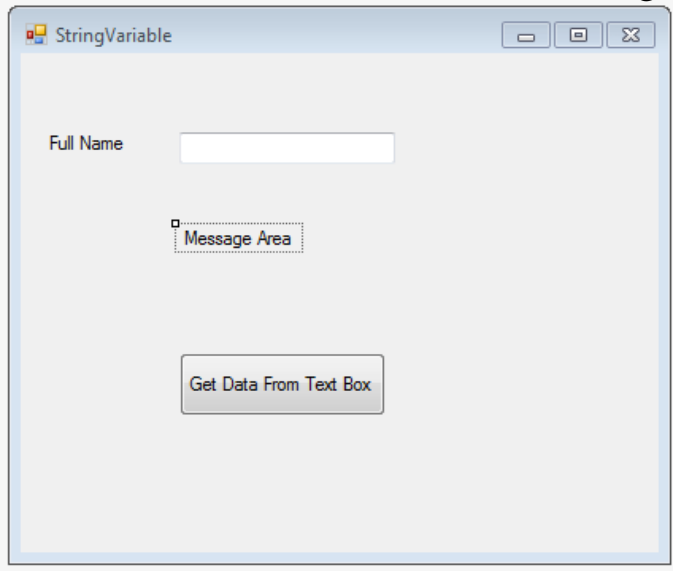

- **- ثاشار دووانة كليك لةسةر دوو،مةكة دةكةين، بؤ ئةوةى بةشي كؤد بكريَتةوة و، ،ؤرانكارييةكار بكةين.**
- **- نامانةويَ بةهؤى سنووقى ثةيامةكة** Box Message **وة، ئةجنامةكة ثيشار بدةين، بؤية دةيكةين بة سةرنج .//**
	- **- هةروةها تيبينى دةنووسني بؤ هةر ديرة كؤديَك كةمبانةويَت.**
- **- سود لة ريَطةى** Text. **وةردة،رين بؤ ئةوةى نرخى هةردوو هةميشة ،ؤراوةكة خبةينة سةر نيشانةكة**  Label**، بة نووسينى ناوى نيشانةكة و، ثاشار** Text. **و، يةكسار كردنى بة هةردوو هةميشة ،ؤراوةكة، كة هةميشة ،ؤراوى** messageToForm **راستة وخؤ نرخى ثيَدراوة و، هةميشة ،ؤراوى** fullName **لة سنوقى نوسينةوة** Box Text **نرخ وةردة،ريَت، بةم جؤرة:** TextMessage.Text = messageToForm + " " + fullName; **هةموو كؤدةكة دوواى نوسينى تيبينى و بة سةرنج كردنى كؤدة نا ثيَويستةكار:** private void StringButton\_Click(object sender, EventArgs e) { string fullName; string messageToForm; messageToForm="Your Name :"; fullName = textBox1.Text; // Enter Full Name Using Text Box // MessageBox.Show(messageToForm+fullName,"Information"); TextMessage.Text = messageToForm + " " + fullName;

**- ثاشار كليك لةسةر دوو،مةى دةستثيَكردر** Start **دةكةين.**

**- فؤرِمةكة دةكريَتةوة و، كليك لةناو سنووقي نووسني** Box Text **دةكةين و، ناوى تةواو دةنووسني و ثاشار كليك لةسةر دوو،مةكة دةكةين . بةم كارةش نووسينى هةردوو هةميشة ،ؤراوةكة يةكيثيَدة،رييَت و لةسةر نيشانةكة** Label **دةرةكةويَت.**

}

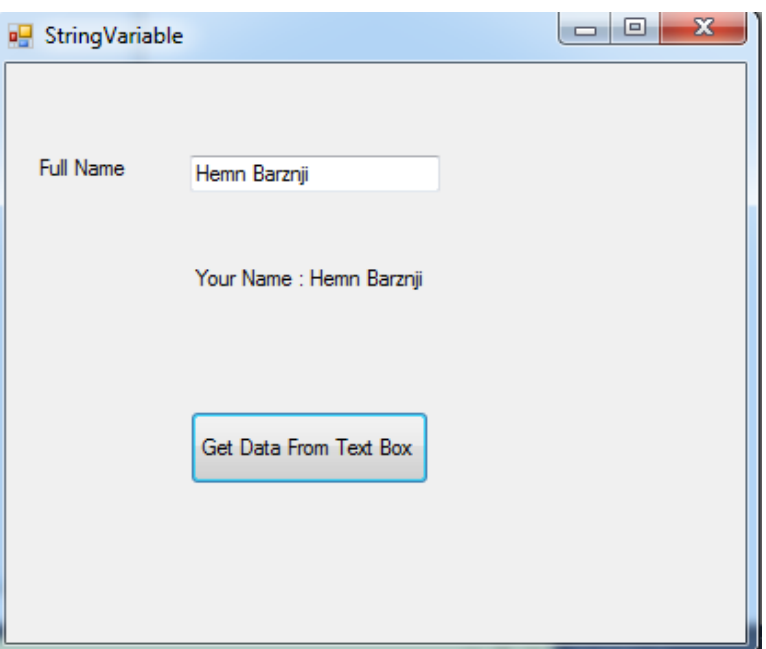

### **راهينار Exercise**

**منوونةكةى ثيَشوو بطؤرة بة زياد كردنى سنوقيَكى نووسني** Box Text **بؤ سةر فؤرِمةكة و، لة ذيَر سنوقى نوسينةكةى** Box Text **ثيَشوو دايبينَ و، تا بةكليك كردر لةسةر دوو،مةكة، نوسينةكار بضيَتة ناو سنوقى نوسينى** Box Text **دووةم، بةلَام با نيشانةكةش مبيَنيَتةوة، واتة نوسينةكة خبريَتة ناو هةردووكيار ))سنوقى نوسني** Box Text **و، نيشانة** Label**)).** 

**ذمارةى تةواو و جلَةو،ريةكار Integers and Controls**

- **- ثرؤذةيةكى نوىَ درووست دةكةين. فؤرميَك دةكةينةوة.**
- **- دوو،مةية بؤ سةر رِووى فؤرِمةكة زياد دةكةين و، ناوةكةى و نووسينةكةى دةكةين بة ثيشاندانى ذمارةى تةواو، بةلَام بؤ ناو** Name **دةبيَت بنووسني** ShowInteger **و، بؤ نووسني** Text **ئاسايية بؤشايي** Space **لة نيَوار وشةكاندا هةبيَت و بنووسني :** Integer Show**.**

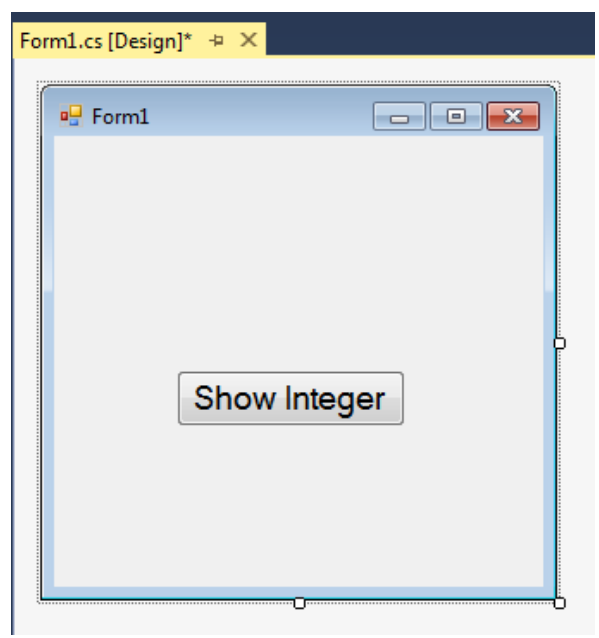

**- دووانة كليك لةسةر دوو،مةكة دةكةين بؤ ئةوةى كؤد بنووسني بؤ دوو،مةكة.**

```
- هةميشة،ؤراويَك Variable دةناسيَنني لة جؤرى int و ثاشار نرخيَكى دةدةينى.َ بروانة كؤدةكة:
   private void ShowInteger_Click(object sender, EventArgs e)
\overline{\mathcal{L}} int myInteger;
               myInteger = 25; } 
- ئيستا سنووقى ثةيام Box Message دةناسيَنني و، ثيشانى دةدةين Show بة هؤى ريَطةى 
          Method ثيشاندانةوة و، داغلَكةرةكةى Parameter هةميشة ،ؤراوةكةى ثيَدةدةين:
   private void ShowInteger_Click(object sender, EventArgs e)
\overline{\mathcal{L}} int myInteger;
                myInteger = 25;
                MessageBox.Show(myInteger);
           }
```

```
به لّام ئه گەر ئيستا كليك لەسەر دووگمەى دەستپيّكردن بكەين، كارەكەمان ناتەواوە، چونكە وەك دەزانن سنوقى
ثةيام Box Message، ثةيام ثيشار دةدات نة ذمارة، ثةياميش نووسينة Text، بؤية ثيَويستة سوود لة 
ريَطةيي ،ؤرين بؤ سرتينط ToString. وةربطرين كة لةناو داغلَكةراى سنووقى ثةيام of Parameter
                       Show – Box Message دةينووسني دوواى ناوى هةميشة ،ؤراوى ذمارةكة:
private void ShowInteger_Click(object sender, EventArgs e)
\overline{\mathcal{L}} int myInteger;
                 myInteger = 25;
                 MessageBox.Show(myInteger.ToString());
 }
    - ئيَستا كليك لةسةر دوو،مةى دةستثيَكردر Start دةكةين، كة بةهؤيةوة فؤرمةكة ضاال دةبيَت:
                               \blacktriangleright Start –
```
**- كليك لةسةر دوو،مةى** Integer Show **دةكةين لةسةر رِووكارى فؤرمةكة و بةمةش ذمارة تةواوةكةى ،ؤرميار بؤ سرتينط لةسةر سنوقى ثةيامةكة** Box Message **دةردةكةويَت:**

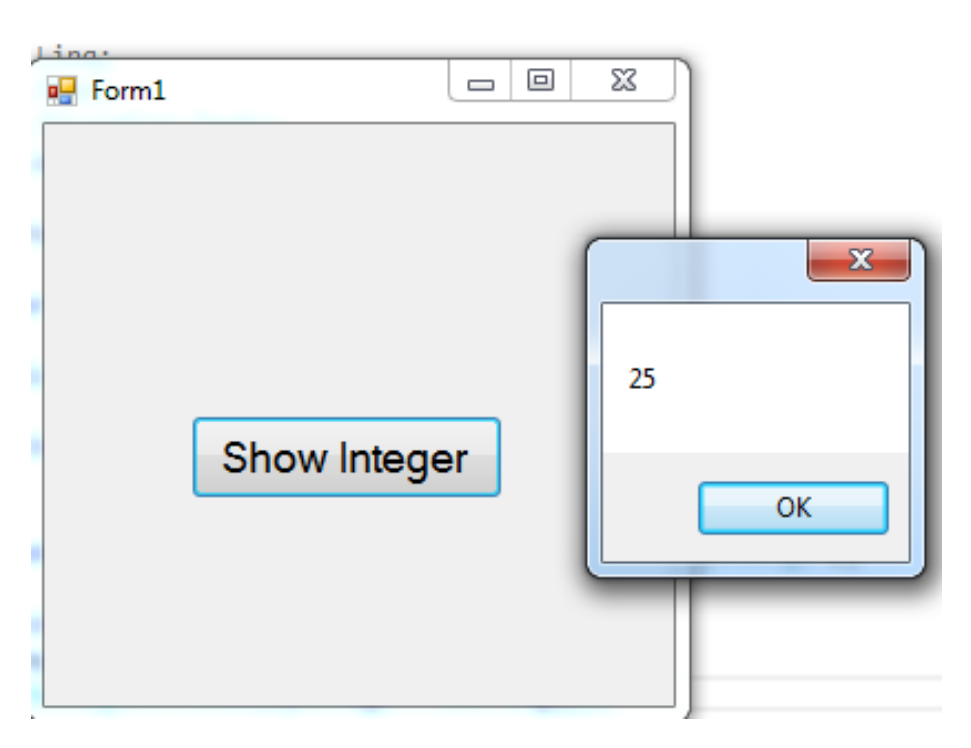

# **ذمارةى فلؤت و دوهيَندة Floating and Double**

- **- ثرؤذةيةكى نوىَ درووست دةكةين. فؤرميَك دةكةينةوة.**
- **- دوو،مةية بؤ سةر رِووى فؤرِمةكة زياد دةكةين و، ناوةكةى و نووسينةكةى دةكةين بة ثيشاندانى ذمارةى فلؤت، بةلَام بؤ ناو** Name **دةبيَت بنووسني** ShowFloatt **و، بؤ نووسني** Text **ئاسايية بؤشايي** Space **لة نيَوار وشةكاندا هةبيَت و بنووسني :** Float Show**.**

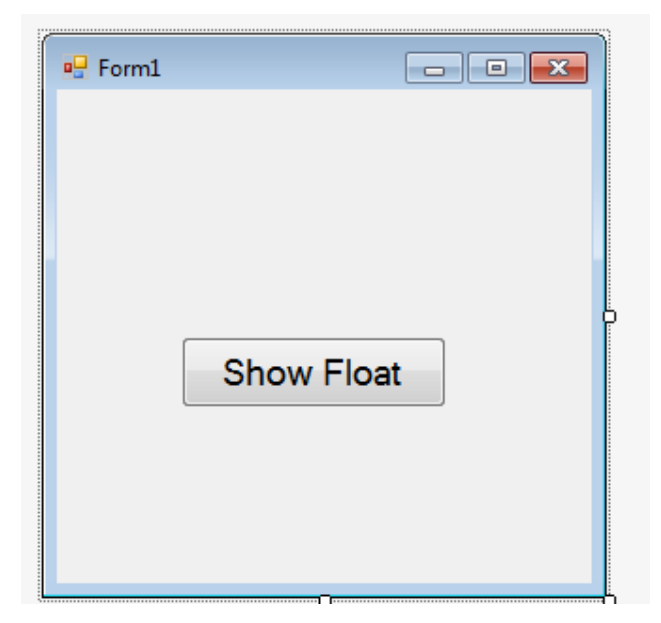

**- دووانة كليك لةسةر دوو،مةكة دةكةين بؤ ئةوةى كؤد بنووسني بؤ دوو،مةكة.**

```
- هةميشة،ؤراويَك Variable دةناسيَنني لة جؤرى Float و ثاشار نرخيَكى دةدةينى.َ بروانة كؤدةكة:
     private void ShowFloat_Click(object sender, EventArgs e)
\overline{\mathcal{L}} float myFloat;
 myFloat = 1234.5678F;
 } 
- ئيستا سنووقى ثةيام Box Message دةناسيَنني و، ثيشانى دةدةين Show بة هؤى ريَطةى 
         Method ثيشاندانةوة و، داغلَكةرةكةى Parameter هةميشة ،ؤراوةكةى ثيَدةدةين:
       private void ShowFloat_Click(object sender, EventArgs e)
\overline{\mathcal{L}} float myFloat;
                myFloat = 1234.5678F;
               MessageBox.Show(myFloat);
 }
```

```
به لَام ئه گەر ئيستا كليك لەسەر دووگمەي دەستپيْكردن بكەين، كارەكەمان ناتەواوە، چونكە وەك دەزانن سنوقى
ثةيام Box Message، ثةيام ثيشار دةدات نة ذمارة، ثةياميش نووسينة Text، بؤية ثيَويستة سوود لة 
ريَطةيي ،ؤرين بؤ سرتينط ToString. وةربطرين كة لةناو داغلَكةراى سنووقى ثةيام of Parameter
                      Show – Box Message دةينووسني دوواى ناوى هةميشة ،ؤراوى ذمارةكة:
  private void ShowInteger_Click(object sender, EventArgs e)
\overline{\mathcal{L}} float myFloat;
                 myFloat = 1234.5678F;
                MessageBox.Show(myFloat.ToString());
 }
```
**- ئيَستا كليك لةسةر دوو،مةى دةستثيَكردر** Start **دةكةين، كة بةهؤيةوة فؤرمةكة ضاال دةبيَت:**

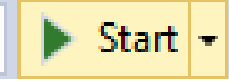

**- كليك لةسةر دوو،مةى** Float Show **دةكةين لةسةر رِووكارى فؤرمةكة و بةمةش ذمارة فلؤتةكةى ،ؤرميار بؤ سرتينط لةسةر سنوقى ثةيامةكة** Box Message **دةردةكةويَت:**

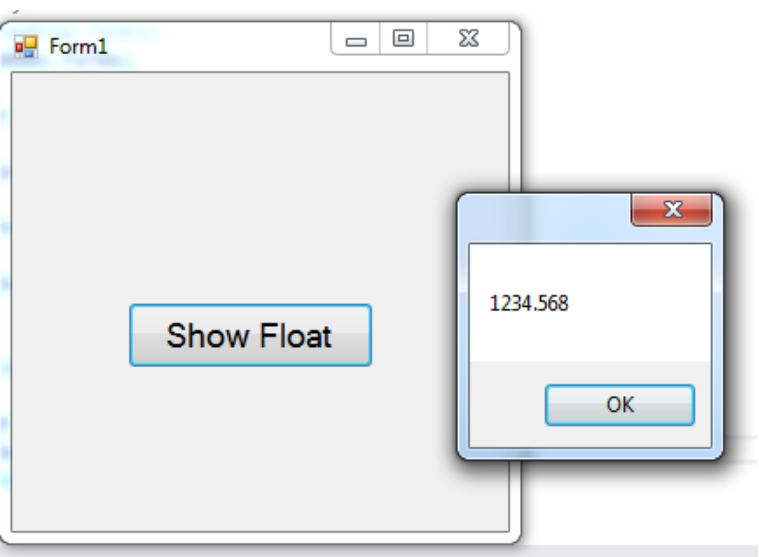

**لة ذمارةى فؤت دا، نزيكك كردنكةوة روودةدات، بكة جؤريَكك ذمكارةى** 0534.2678 **ذمكارةى كؤتكايي بكةرز دةكاتكةوة** Up Round **بكؤ ذمكارة ،**0534.268 **بكةلَام ذمكارةى** 0534**.**2674 **نكزم دكاتكةوة .**0534.267 **بؤ** Round Down

# **ذمارةى دوو هيَندة Double Number**

```
- ئيستا دووطمةيةكى تر بؤ فؤرِمةكةى ثيَشو زياد دةكةين و، ناوى دةنيَني ShowDouble
            هةروةها نووسينى سةر دووطمةكةش Text دةكةين بة Double Show.
- دووانة كليك لةسةر دووطمةكة دةكةين، بؤ ئةوةى بةشي كؤدى ئةو دووطمةية ضاالك ببيَت، 
               ثاشان هةميشة طؤراوى جؤرى دوو هيَندة دةناسيَنني و نرخى دةدةينى.َ
private void ShowDouble Click(object sender, EventArgs e)
\overline{\mathcal{L}} double myDouble;
               myDouble = 0.007;
 } 
  - سنوقى ثةيام Box Message زياد دةكةين و، بةهؤى ريَطةى Method ثيشاندانةوة 
                  Show ثيشانى دةدةين و، هةميشةطؤراوةكة دةكةينة داغلَكةرةكةى:
private void ShowDouble_Click(object sender, EventArgs e)
\overline{\mathcal{L}} double myDouble;
               myDouble = 0.007;
                MessageBox.Show(myDouble);
 }
 - لةبةر ئةوة سنوقي ثةيام Box Message راستةوخؤ ذمارة ثيشان نادات، بؤية هةميشة 
                                                  طؤراوةكة دةكةينة سرتينط:
private void ShowDouble_Click(object sender, EventArgs e)
\overline{\mathcal{L}} double myDouble;
               myDouble = 0.007; MessageBox.Show(myDouble.ToString());
 } 
   - ئيَستا كليك لةسةر دوو،مةى دةستثيَكردر Start دةكةين، كة بةهؤيةوة فؤرمةكة ضاال دةبيَت:\triangleright Start \vert \cdot \vert
```
**- كليك لةسةر دوو،مةى** Double Show **دةكةين لةسةر رِووكارى فؤرمةكة و بةمةش ذمارة**  دووهيَّندهكهى گۆريمان بۆ سترينگ لەسەر سنوقى پەيامەكە Message Box دەردەكەويَت:

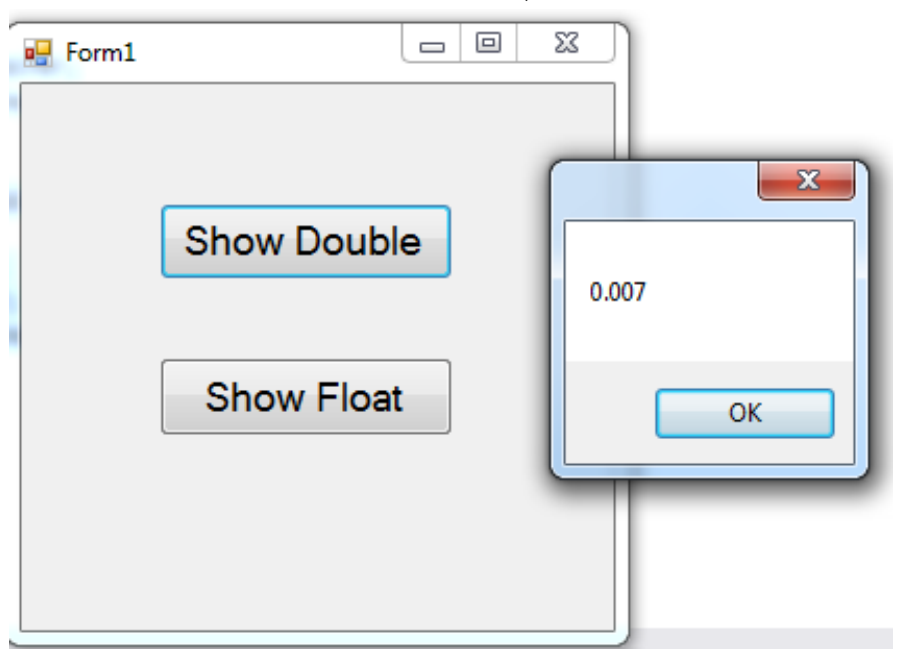

**بةهةمان شيَوةى فلؤت، ذمارة دوو هيَندةكانيش نزيك دةكريَنةوة، بة طويَرةى طوجناويَتييان.**

### **كؤكردنةوة Adding**

**- ثرؤذةيةكى نوىَ دروست دةكةين بةناوى كؤكردنةوة** Addition**.**

**- دووطمةيككةك بككؤ فؤرمةكككة زيككاد دةكككةين بككؤ كؤكردنككةوةى دوو ذمككارةى تككةواو** Integer**. هككةروةها دووطمةيككةكى تككر زيككاد دةكككةين بككؤ كؤكردنككةوةى دوو ذمككارةى فلككؤت** Float

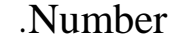

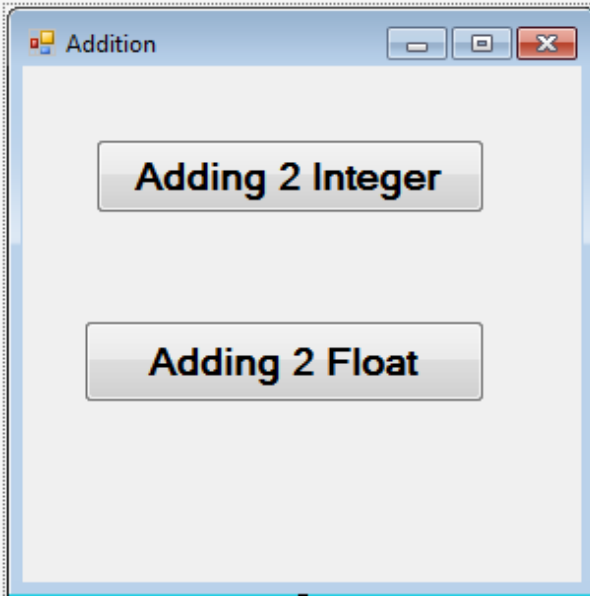

**- دووانككة كليككك لةسككةر دووطمككةى ذمككارةى تككةواو دةكككةين بككؤ ئككةوةى دوو هةميشككة طككؤراو بناسكيَنني و، نرخيكان بكدةيش،َ ثاشكان كؤيكان بكةينكةوة لكة هةميشكة طكؤراوى سككيَ هةمدا و، نرخةكةى خبةينةوة هةميشة طؤراوى سيَهةم.**

```
private void Adding2Integer_Click(object sender, EventArgs e)
\overline{\mathcal{L}} int firstNumber = 10;
               int secondNumber = 50;
               int adding2Number = firstNumber + secondNumber;
 }
- ثاشكان سكنووقى ثكةيامى بكؤ دةناسكيَنني و، ثيشكانى دةدةيكن و، داغلَكةرةككةى دةككةين بكة 
ههم<mark>یشــه گــۆراوی ئــهنجام ک</mark>ــه هــهردوو ههمیشــه گۆراوەكــهى تيــا كۆكراوەتــهوه، دوواتــر
                                                     دةيطؤرين بؤ سرتينط:
private void Adding2Integer_Click(object sender, EventArgs e)
\overline{\mathcal{L}} int firstNumber = 10;
               int secondNumber = 50;
               int adding2Number = firstNumber + secondNumber;
               MessageBox.Show(adding2Number.ToString());
 }
```
- **- جاريَكى تر، ديزاينةكة ثيشان دةدةينةوة و، دووانة كليك لةسةر دووطمةى فلؤوت دةككةين، بؤئةوةى كؤدى بؤ بنووسني.**
- **- دوو هةميشكة طكؤراوى فلكؤوت** Float **دةناسكيَنني و نرخيكان دةدةيكشَ و، هةميشكة طكؤراوى سككيَهةميش دةناسككيَنني هككةر لككة جككؤرى فلككؤوت** Float **بككؤ كؤكردنككةوةى دوو هةميشككة طؤراوةكةى ثيَشوو:**

```
 private void Adding2Float_Click(object sender, EventArgs e)
\overline{\mathcal{L}} float firstFloat = 10.5F;
              float secondFloat = 33.5F;
```

```
 float adding2Float = firstFloat + secondFloat;
 }
```
**- ثاشكان سكنووقى ثكةيامى بكؤ دةناسكيَنني و، ثيشكانى دةدةيكن و، داغلَكةرةككةى دةككةين بكة**  ههميشـه گــۆراوى ئــهنجام كــه هــهردوو ههميشــه گۆراوەكــهى تيــا كۆكراوەتــهوه، دوواتــر **دةيطؤرين بؤ سرتينط:**

```
private void Adding2Float_Click(object sender, EventArgs e)
\overline{\mathcal{L}}
```

```
 float firstFloat = 10.5F;
 float secondFloat = 33.5F;
 float adding2Float = firstFloat + secondFloat;
 MessageBox.Show(adding2Float.ToString());
```

```
- كليك لةسةر دووطمةى دةستثيَكردن Start دةكةين :
```
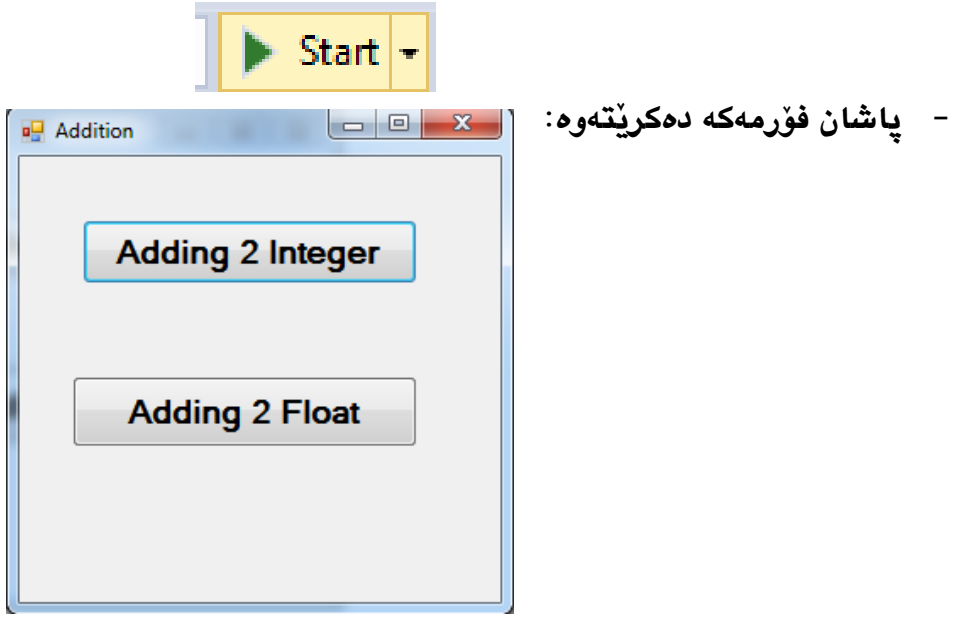

}

**- ثاشان بؤ كؤكردنةوةى دوو ذمارة تةواوةككة كليكك لكة** Integer 2 Add **دةككةين، بكةالم بكؤ كؤكردنةوةى** 5 **ذمارة فلؤتةكة، كليك لةسةر دووطمةى** Float 2 Add **دةكةين:**

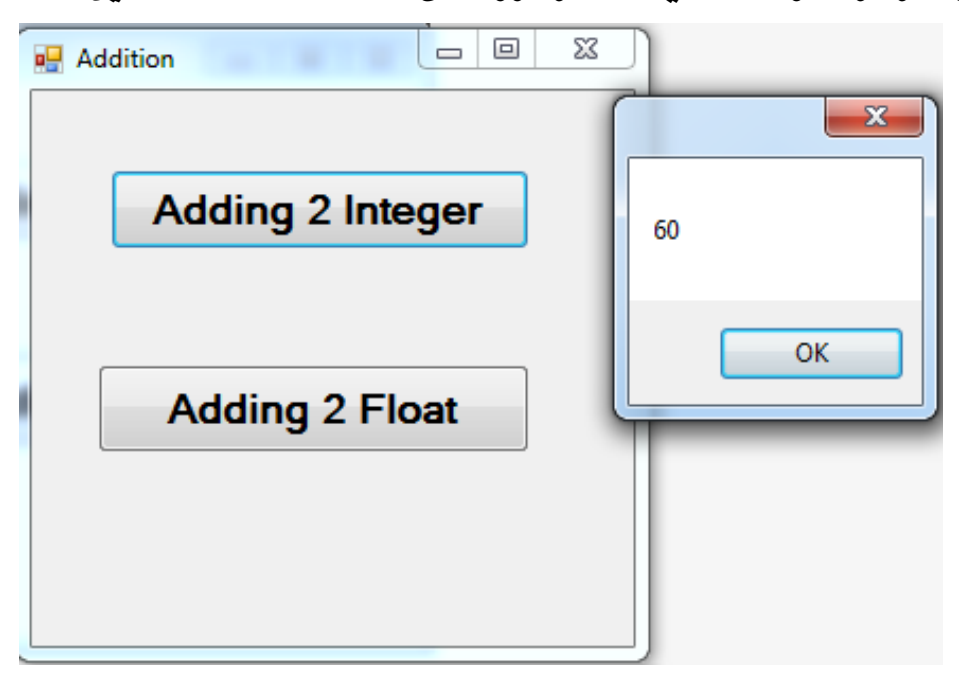

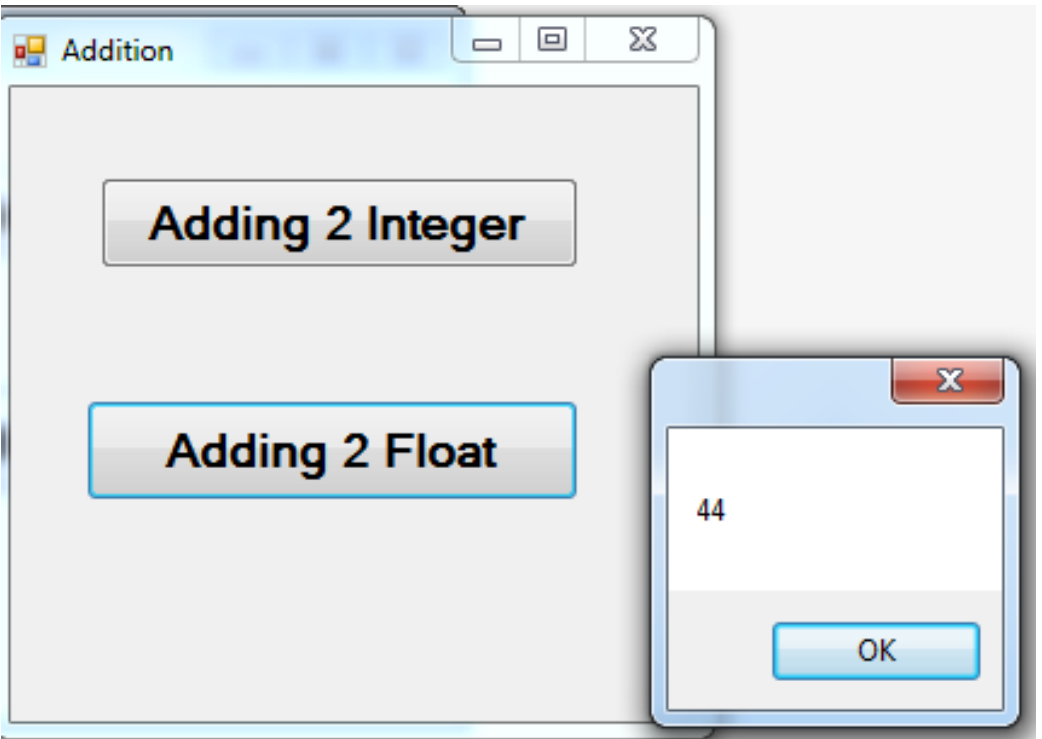

**سي شارث** – **هيَمن مةال كةريم بةرزجنى** 113

# **ليَدةركردن Subtracting**

**- ثرؤذةيةكى نوىَ دروست دةكةين بةناوى كؤكردنةوة** Addition**.**

**.**Number

**- دووطمةيككةك بككؤ فؤرمةكككة زيككاد دةكككةين بككؤ ليَككدةركردنى دوو ذمككارةى تككةواو** Integer**. هككةروةها دووطمةيككةكى تككر زيككاد دةكككةين بككؤ ليَككدةركردنى دوو ذمككارةى فلككؤت** Float

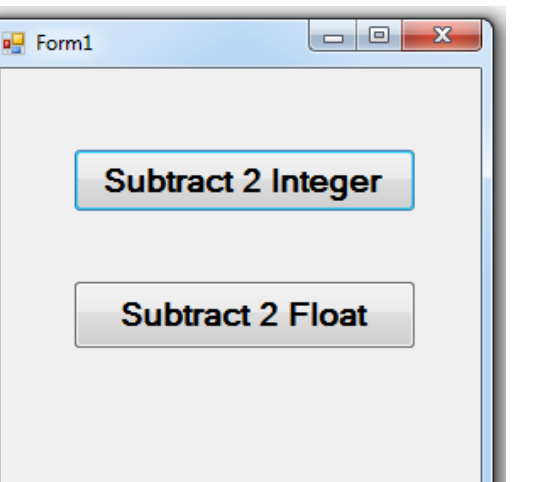

**- دووانككة كليككك لةسككةر دووطمككةى ذمككارةى تككةواو دةكككةين بككؤ ئككةوةى دوو هةميشككة طككؤراو بناسكيَنني و، نرخيكان بكدةيش،َ ثاشكان ليَكيكان دةربككةين لكة هةميشكة طكؤراوى سكيَهةمدا و، نرخةكةى خبةينةوة هةميشة طؤراوى سيَهةم.** private void Subtracting2Integer Click(object sender, EventArgs e)  $\overline{\mathcal{L}}$  int firstNumber = 50; int secondNumber = 10; int subtracting2Number = firstNumber secondNumber; MessageBox.Show(subtracting2Number.ToString()); } **- ثاشكان سكنووقى ثكةيامى بكؤ دةناسكيَنني و، ثيشكانى دةدةيكن و، داغلَكةرةككةى دةككةين بكة هةميشة طؤراوى ئةجنام كة هةردوو هةميشة طؤراوةكة ى تر لةيكةك دةرككراوة و خراوةتكةوة ناو ئةم هةميشة طؤراوة، دوواتر دةيطؤرين بؤ سرتينط:** private void Subtracting2Integer Click(object sender, EventArgs e)  $\overline{\mathcal{L}}$  int firstNumber = 50; int secondNumber = 10;

 int subtracting2Number = firstNumber secondNumber; MessageBox.Show(subtracting2Number.ToString()); } **- جاريَكى تر، ديزاينةكة ثيشان دةدةينةوة و، دووانة كليك لةسةر دووطمةى فلؤوت دةككةين، بؤئةوةى كؤدى بؤ بنووسني. - دوو هةميشكة طكؤراوى فلكؤوت** Float **دةناسكيَنني و نرخيكان دةدةيكشَ و، هةميشكة طكؤراوى سككيَهةميش دةناسككيَنني هككةر لككة جككؤرى فلككؤوت** Float **بككؤ ليَككدةركردنى دوو هةميشككة طؤراوةكةى ثيَشوو:** private void Subtracting2Float\_Click(object sender, EventArgs e) { float firstNumber = 50.5F; float secondNumber = 8.5F; float subtracting2Number = firstNumber secondNumber; } **- ثاشكان سكنووقى ثكةيامى بكؤ دةناسكيَنني و، ثيشكانى دةدةيكن و، داغلَكةرةككةى دةككةين بكة**  ههميشــه گــۆراوى ئــهنجام كــه هــهردوو ههميشــه گۆراوەكــهى تــر ليْكدەرەكــهين تيايــدا و **ئةجنامةكة دةخةينةوة ناوى، دوواتر دةيطؤرين بؤ سرتينط:** private void Subtracting2Float\_Click(object sender, EventArgs e) { float firstNumber = 50.5F; float secondNumber = 8.5F; float subtracting2Number = firstNumber secondNumber; MessageBox.Show(subtracting2Number.ToString()); } **- كليك لةسةر دووطمةى دةستثيَكردن** Start **دةكةين :** $\triangleright$  Start  $\vert \cdot \vert$ 

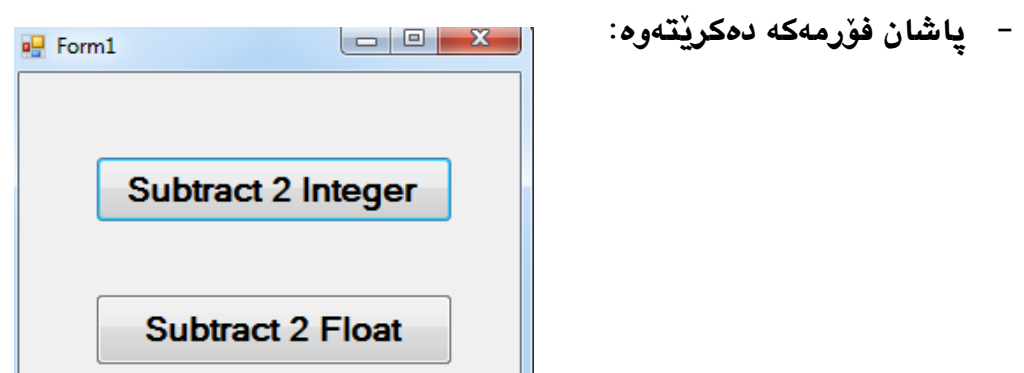

**- ثاشان بؤ ليَدةركردنى دوو ذمارة تةواوةكة كليك لة** Integer 2 Subtract **دةككةين، بكةالم بؤ ليَدةركردنى** 5 **ذمارة فلؤتةكة، كليك لةسةر دووطمةى** Float 2 Subtract **دةكةين:**

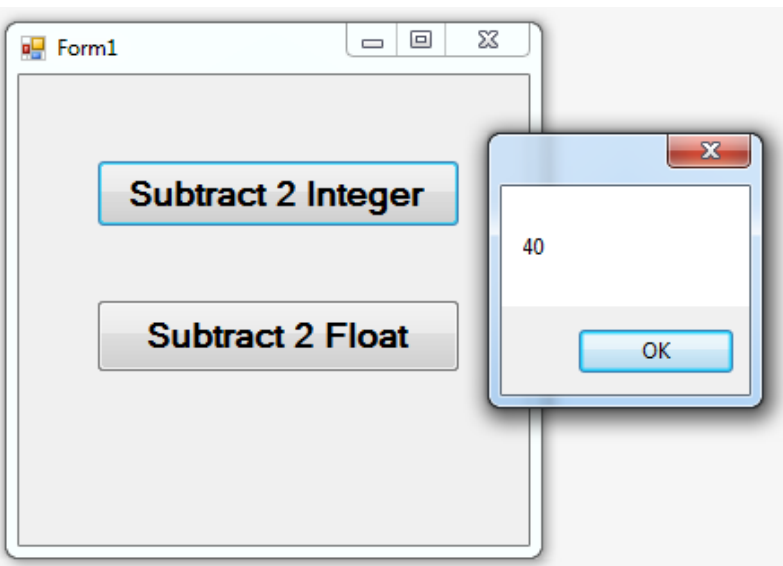

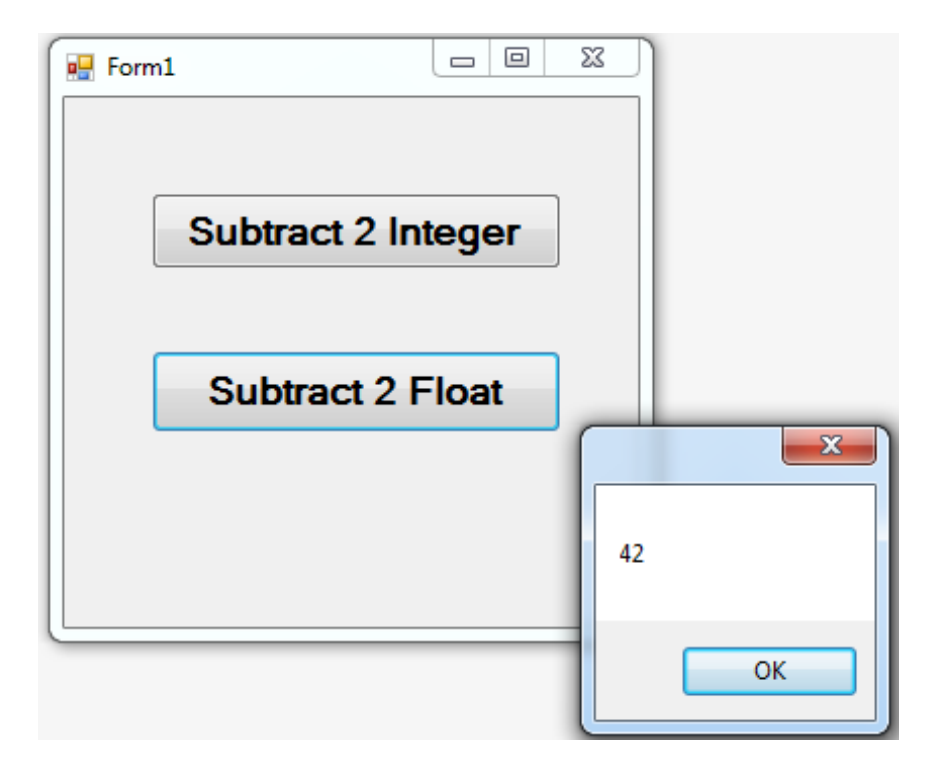

# **كؤكردنةوة و ليَدةركردن Mixing Addition and Subtraction**

**سةرةتا ثرؤذةيةكى نويَ درووست دةكةين، دووطمةيةك بؤ فؤرمةككة زيكاد دةككةين، ثاشكان دووانكة كليكك لةسكةر دووطمةككة دةككةين و بكؤ مةبةسكتى كؤكردنكةوة و ليَكدةركردن ثيَككةوة و بةتيَككةلَى، بةقةد ذمارةكان هةميشة طؤراو دةناسيَنني، و ثاشكا ن نرخيكان دةدةيكش،َ هةميشكة طكؤراويكيش بكؤ ئةجنام و وةالم دةناسيَنني:**

**int firstNumber; int secondNumber; int thirdNumber; int answer; firstNumber = 100; secondNumber = 75; thirdNumber = 50;**

**هةميشة طؤراوى سيَهةم، وةلَامة و بؤ ئةجنامدانى كردارةكةية:**

**answer = firstNumber + secondNumber - thirdNumber;**

**ثاشان هةميشة طؤراوى وةالم دةكةينةوة بة داغلَكةرى ريَطةى ثيشاندانى** Show. **سكنوقى ثكةيام :**Message Box

MessageBox.Show(answer.ToString());

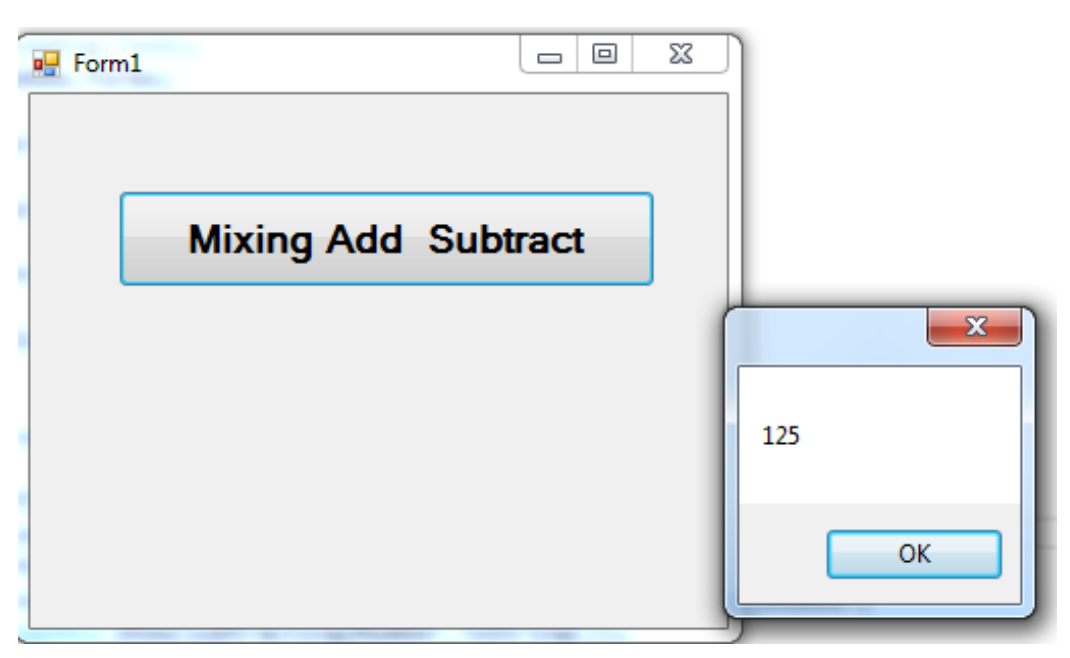
## **منونةى ثيَشرِةوى Example Precedence**

**ئةطةر مبانةويَت طؤران لة ثيَشرِةويي دل بكةين، ئةوا بة ئاسانى دةتوانني لكة ريَطكةى بكةكارهيَنانى كةوانةوة ئةو كارة بكةين، بؤ منوونة ل بابةتةكةى ثيَشوودا ئةجنامى دةدةين. لكة منوونةككةى ثيَشكوودا، ئيَمكة هةميشكة طكؤراوى يةككةةان ككؤكردةوة لةطكةلَ هةميشكة طكؤراوى**  دووهم، <mark>پاشان ههميشه گـوْراوى سـي</mark>ْههممان ليْـدەر كـردووه و، ئەنجامەكـهمان خسـتوّته هەميشـه **طؤراوى ضوارةم:**

**answer = firstNumber + secondNumber - thirdNumber;**

**بةلَام ئةطةر مبانةويَت ذمارةى يةكةم، ذمارةى دووةمى ليَدةر بكةين، و ئةجنامةكةى لةطةلَ ذمارةى سكيَهةم كؤبكةينكةوة، ئكةوا ككردارى ليَكدةر كردنةككة لكة نيَكوان كةو انكةدا ئكةجنام دةدةيكن، بكؤ ئكةوةى بةرنامةكة لة ثيَشدا كردارى ناو كةوانةكة جيَبةجيَبكات:**

**answer = ( firstNumber - secondNumber ) + thirdNumber**

**بةلَام ئةطةر مبانةويَت ذمارةى يةكةم، كؤيي ذمكارةى دووةم و سكيَهةمى ليَدةربككةين، ئكةوا ذمكارةى دووةم و سيَهةم لة كةوانكة دا كؤدةكةينكةوة و، ثاشكان ئةجنامةككة ى لكة ذمكارةى يةككةم دةرةككةين، ضونكة كةوانة ثيَش + و** – **دةبيَت، بؤية لة ثيَشا ناوكةوانةكة جيبةجيَدةكات:**

**firstNumber - ( secondNumber + thirdNumber )**

```
private void btnMixed Click (object sender, EventArgs e)
€
    int firstNumber;
    int secondNumber;
    int thirdNumber;
    int answer;
    firstNumber = 100;secondNumber = 75;thirdNumber = 50;
    answer = firstNumber - (secondNumber + thirdNumber);MessageBox. Show( answer. ToString() );
```
}

## **ليَكدان و دابةشكردن Division & Multiplication**

**ئةطككككةر مبانككككةويَت كر دارةكككككانى ليَكككككدان ))\*(( و دابةشكككككردن ))/(( جيبةجيَبكككككةين، ئككككةوا وةك**  كردارهكـانى ي**يَشـوو، ســەرەتا يرۇژەيــەكى تــازە** دەكەينــەوە و، دووگمەيــەك بــەناوى ليَكــدان Multiply **و دووطمةيةكى تر بةناوى دابةشكردن** Divission **زياد دةكةين:**

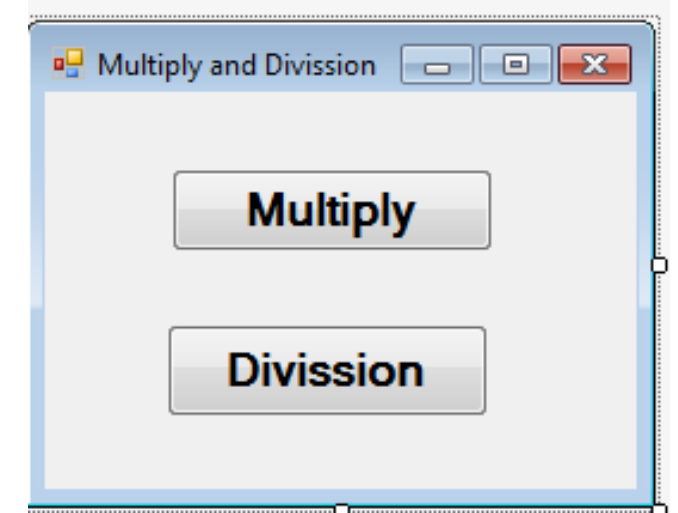

**دووانة كليك لةسةر دووطمكةى ليَككدان** Multiply **دةككةين و، دوو هةميشكة طكؤراو دةناسكيَنني و،**  نرخيـان ييَـدەدەين، هەميشـه گـۆراوى سـێهەميش دەناسـێنين بـۆ ئەنجامـدانى كـردارى ليَكـدان، **برِووانة كؤدةكة:**

```
private void MultiplicationButton_Click(object sender, 
EventArgs e)
\overline{\mathcal{L}} int firstNumber = 50;
               int secondNumber = 10;
               int result = firstNumber * secondNumber;
 }
ثاشان سنووقي ثةيام دةناسيَنني بؤ ثيشاندانى ئةجنامةكة، واتة هةميشة طؤراوى ئةجنام دةككةين 
بكة داغلَككةر بكؤيي، هكةروةها دةيطكؤرين بكؤ سكرتينط، وةك ثيَشكرت بامسكان ككرد بكؤ ئكةوةى سكنوقي 
                                     ثةيام Box Message بتوانيَت ثيشانى بدات:
  private void MultiplicationButton Click(object sender,
EventArgs e)
\overline{\mathcal{L}} int firstNumber = 50;
               int secondNumber = 10;
               int result = firstNumber * secondNumber;
               MessageBox.Show(result.ToString());
```
ئيستا جاريْكى تر رووكارى فۆرمەكە دەكەينەوە و دووانه كليك لەسەر دووگمە*ى* دووەم دەكەين، **كةتايبةتكة بكة دابةشككردن** Divission**، بكؤ ئكةوةى ككؤدى بكؤ بنووسكني، ككة دوو هةميشكة طكؤراو دةناسيَنني و نرخيان دةدةيشَ و، دوواتر هةميشكة طكؤراوى سكيَهةم دةناسكيَنني بكؤ ئكةوةى ككردارى دابةشكردنةكةى تيادا ئةجنام بدةين و ئةجنامةكةى خبةينةوة ناو:**

 private void DivissionButton\_Click(object sender, EventArgs e)  $\{$  int fisrtNumber = 10; int secondNumber = 50; int resultOfDivission = secondNumber/fisrtNumber; } **ثاشان سنووقي ثةيام دةناسيَنني بؤ ثيشاندانى ئةجنامةكة، واتة هةميشة طؤراوى ئةجنام دةككةين بكة داغلَككةر بكؤيي، هكةروةها دةيطكؤرين بكؤ سكرتينط، وةك ثيَشكرت بامسكان ككرد بكؤ ئكةوةى سكنوقي ثةيام** Box Message **بتوانيَت ثيشانى بدات:** private void DivissionButton\_Click(object sender, EventArgs e)  $\overline{\mathcal{L}}$  int fisrtNumber = 10; int secondNumber = 50; int resultOfDivission = secondNumber/fisrtNumber; MessageBox.Show(resultOfDivission.ToString()); }

**كليك لةسةر دووطمةى دةستثيَكردن** Start **دةكةين ، بؤ ئةوةى ئةجنامى كارةكة ببينني:**

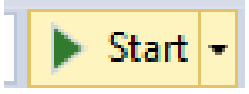

**رِووكارةككة دةكريَتكةوة و بكةكليك ككردن لةسكةر دووطمكةى ليَككدان** Multiply **ككردارى ليَككدان ئكةجنام دةدريَكت لكة نيَكوان ئكةو دوو هةميشكة طكؤراوةى ككة نووسكيومانة و نرتكان داوةتكي،َ بكةلَام ئةطةر مبانةويَت نرخى هةميشة طكؤراوى دووةم دابكةش بككات بةسكةر هةميشكة طكؤراوى يةككةم دا، ئةوا كليك لةسةر دووطمةى دووةم دةكةين:**

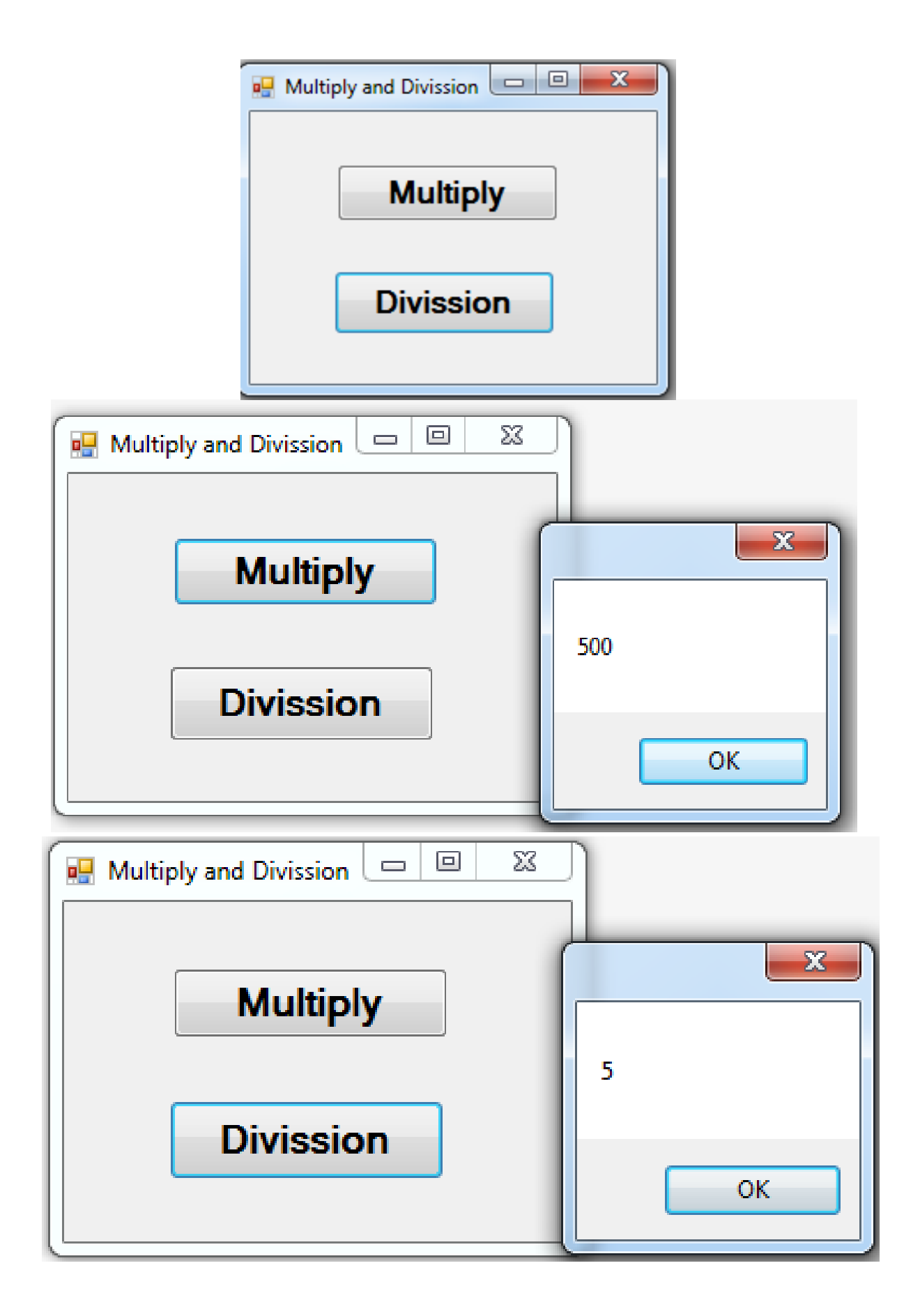

## **وةرطرتنى زانيارى لة سنوقى نووسينةوة Box Text**

**دوواى ئةوةى لة بابةتةكانى ثيَشوودا، بامسان لة كردارةكانى كؤكردنةوة، ليَكدةركردن، ليَككدان، و**  دابهشـكردن كـرد لـه ريْگـهى ههميشـه گۆراوەكـان و نـرخ پي**ْـدانيان و، ئ**هنجامـداني كردارەكـان بـه **راسكتةو خكؤيي و ثيشكاندانى بكة هكؤى سكنووقي ثةيامكةوة** Box Message**. بكةلَام ئكةم شكيَوازة تةنها بؤ مةبةستى فيَركارى و ئاشنا كردنتان بكوو، ئةطكةر نكا، ككاريَكى نكا لؤذيكييكة و نكةطوجناوة. ضونكة بةكارهيَنةر ناتوانيَكت خكؤي ذمكارة داغككَ بككات، بؤيكة ككارة لكؤذيكى و شكياوةكة ئةوةيكة ككة بةكارهيَنكةر بتكوانيَ لكة ريَطكةى سكنووقى نوسكينةوة** Box Text **ذمكارة داغككَ بككات و كردارةككان ئةجنام بدات، بؤية لةمة بة دوواوة ئةو كارة دةكةين.**

- **- ثرؤذةيةكى نوىَ دةكةينةوة.**
- **- دووطمةيةك زياد دةكةين بؤ سةر فؤرِمةكة و، ناوةكةى** Name **دةككةين بكة دووطمكةى وةلَكام**  btnAnswer **و نووسككينةكةى** Text **دةكككةين بككة وةلَككام** Answer**. ثاشككان سككنوقيَكى نوسكني** Box Text **زيكاد دةككةين و، نا وةككةى دةككةين بكة** tbFirstNumber**(( يكان هكةر ناويَكى تر(( و حكةجم و شكويَنةكةى بكة طكويَرةى ثيَويسكت و بكة هكؤى سكةهمى ماوسكةكةوة ريَكدةخةين:**

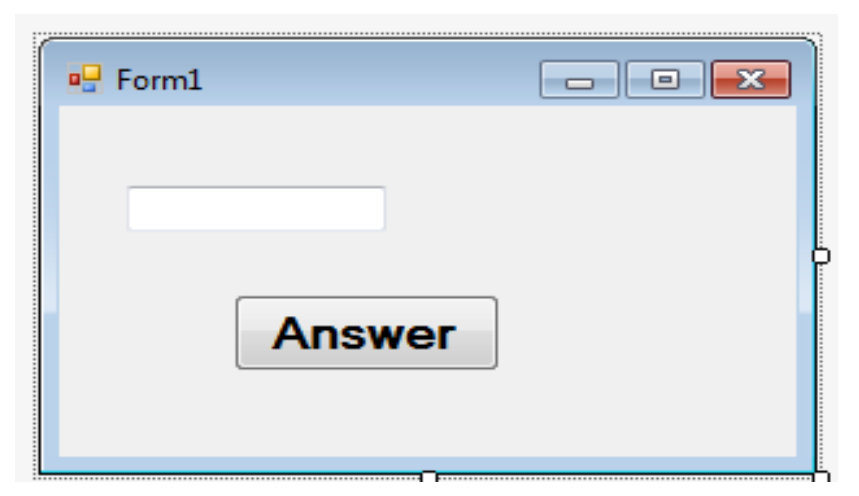

**- دووانكة كليكك لةسكةر دووطمككةى وةلَكام** Answer **دةككةين بكؤ ئككةوةى بضكيَتة بةشكي ككؤد نووسي دووطمةوة و، لةويَدا دوو هةميشة طؤراوى جك ؤرى ذمكارةى تكةواو دةناسكيَنني ، بكةلَام هةميشة طؤراوى دووةم )**Answer **)دةكةينة سةرنج** Comment **تاكاتى ثيَويست:** private void btnAnswer\_Click(object sender, EventArgs e)  $\overline{\mathcal{L}}$  int firstNumber; // int answer; }

```
- نكرخ دةدةيكن بكة هةميشكة طؤراوةكك ة بكة هكؤى سكنووقي نوسكينةكةوة Box Text، واتكة 
هةميشة طؤراوةكة ية كسان دةكةين بة ناوى Name ى سكنووقى نووسكني Box Text و 
نوقتة و ريَطةى Method نووسني Text،. بةم كارة ذمارةى نكاو سكنوقى نووسكني Text
                                            Box دةدريَت بة هةميشة طؤراوةكة:
private void btnAnswer Click(object sender, EventArgs e)
\overline{\mathcal{L}} int firstNumber;
               // int answer;
                firstNumber = tbFirstNumber.Text;
 }
- دوواتكر سكنوقى ثكةيام Box Message دةناسكيَنني بكؤ ثيشكاندانى ذمكارةى وةرطكرياو لكة 
                           سنووقى نوسينةوة Box Text، و طؤرينى بؤ سرتينط:
private void btnAnswer_Click(object sender, EventArgs e)
\overline{\mathcal{L}} int firstNumber;
               // int answer;
                firstNumber = tbFirstNumber.Text;
                MessageBox.Show(firstNumber.ToString());
 }
- ثيَويستة طك ؤرين Covert ئكةجنام بكدةين لكة سكنووقى نوسكينةوة Box Text بكؤ ذمكارةى 
تةواو Integer، بةم كردارةش دةوتريَت Parsing.ضونكة سنووقى نوسكني Box Text
نووسكني وةرةطكريَ و، حسكابي نووسكني بكؤ ذمارةككة دةككات، بكةلَام ئكةو هةميشكة طكؤراوةى 
                  نوسينةكةى ثيَدةدةين، ذمارةى تةواوة. بؤية دةبيَت ئةم كارة بكةين.
```
**ئكككةم طؤرينكككةش بكككةهؤى ريَطكككةى دؤت ثكككار** Parse. **وة كارةككككة دةككككةين و داغلَكةرةككككةى**  Parameter **دةكةين بة ناوى سكنوقى نووسكني** Box Text **و دؤت نووسكني** Text**،**. **بروانكة كؤدةكة:**

```
 private void btnAnswer_Click(object sender, EventArgs e)
\overline{\mathcal{L}} int firstNumber;
    // int answer;
              firstNumber = int.Parse(tbFirstNumber.Text);
              MessageBox.Show(firstNumber.ToString());
         }
```
**- ئيَسكتا سكنوقيَكى نووسكينى تكر، دةهيَنينكة سكةر فؤرمةككة** Form**، ناوةككةى دةككةين بكة** 

**:**tbSecondNumber

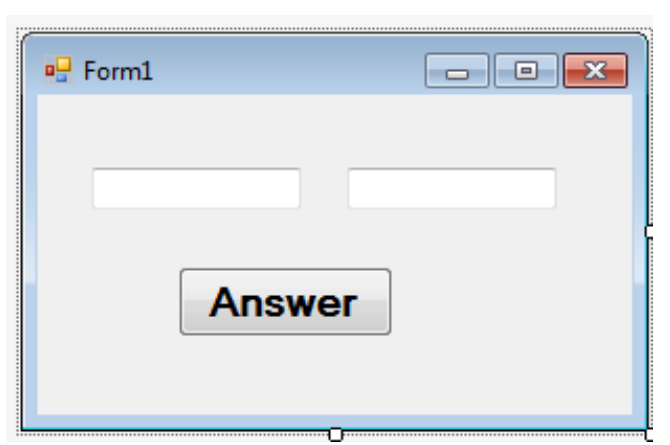

**- دووانة كليك لةسكةر دوو طمةككة دةكةينكةوة، بكؤ ئكةوةى بضكينة بةشكي ككؤد نووسكي، ثاشكان سةرجنى هةميشكة طكؤراوى وةالَم** Answer **الدةبكةين و، هةميشكة طكؤراويَكى تكر لكة جكؤرى ذمارةى تةواو و بةناوى** secondNumber **دةناسيَنني :**

```
private void btnAnswer Click(object sender, EventArgs
e)
          {
              int firstNumber;
              int answer;
              int secondNumber;
              firstNumber = int.Parse(tbFirstNumber.Text);
              MessageBox.Show(firstNumber.ToString());
 }
- بةهكةمان شكيَوةى ثيَشكوو، ككردارى ثارسكينط دةككةين و، داغلَكةرةككةى دةككةين بكة نكاوى 
                   سنوقى نووسينى Box Text دووةم و دؤت نيَكست Text:.
         private void btnAnswer_Click(object sender, EventArgs 
e)
          {
              int firstNumber;
              int answer;
              int secondNumber;
              firstNumber = int.Parse(tbFirstNumber.Text);
              secondNumber = int.Parse(tbSecondNumber.Text);
              MessageBox.Show(firstNumber.ToString());
          }
```

```
- ذمارةى يةكةم و دووةم كؤدةكةينةوة و ئةجنامةكةى دةخةينةوة ناو هةميشة طؤراوى وةلَكام 
                                                          :Answer 
private void btnAnswer_Click(object sender, EventArgs e)
\overline{\mathcal{L}} int firstNumber;
              int answer;
              int secondNumber;
              firstNumber = int.Parse(tbFirstNumber.Text);
              secondNumber = int.Parse(tbSecondNumber.Text);
              answer = firstNumber + secondNumber;
              MessageBox.Show(firstNumber.ToString());
 }
- داغلَكةرى Parameter سنوقى ثةيام دةطكؤرين بكة هةميشكة طكؤراوى وةلَكام Answer بكؤ 
                                ئةوةى ئةجنامى كؤكردنةوةكةمان ثيشان بدات:
private void btnAnswer Click(object sender, EventArgs e)
\overline{\mathcal{L}} int firstNumber;
              int answer;
              int secondNumber;
              firstNumber = int.Parse(tbFirstNumber.Text);
              secondNumber = int.Parse(tbSecondNumber.Text);
              answer = firstNumber + secondNumber;
              MessageBox.Show(answer.ToString());
 }
                     - ئيستا كليك لةسةر دووطمةى دةست ثيَكردن Start دةكةين:
```
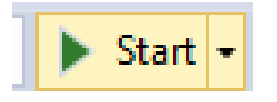

**- فؤرِمةككة ضكاالك بكووة و دةتكوانني دوو ذمكارة داغككَ بككةين و، كليكك لةسكةر دووطمكةى وةلَكام**  Answer **بكةينكة، بكؤ ئكةوةى ككؤى بكاتكةوة و لكة سكنوقي ثةيامةككةوة** Box Message **وةلَامةكةى ببينني:**

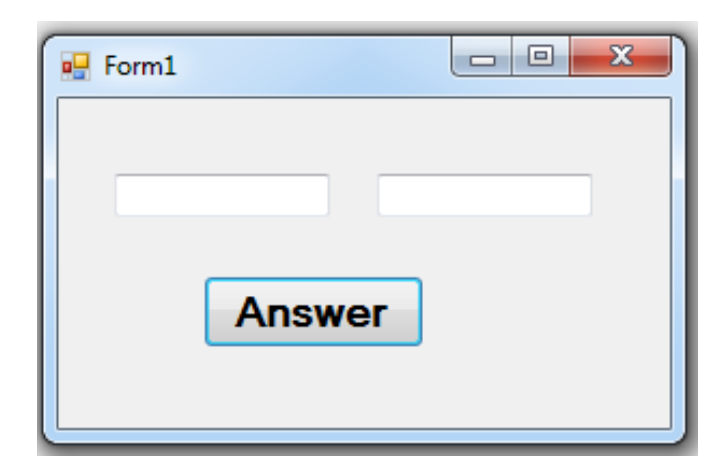

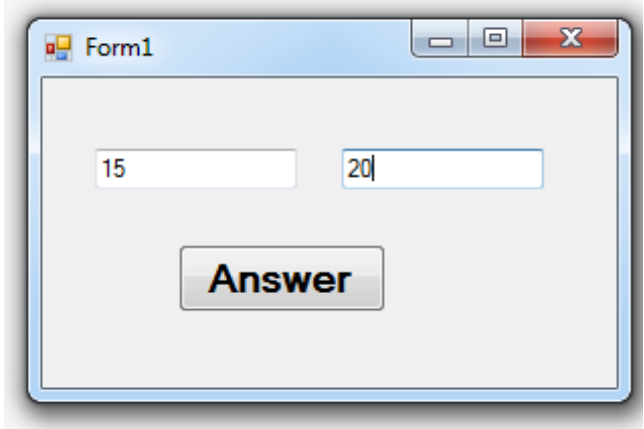

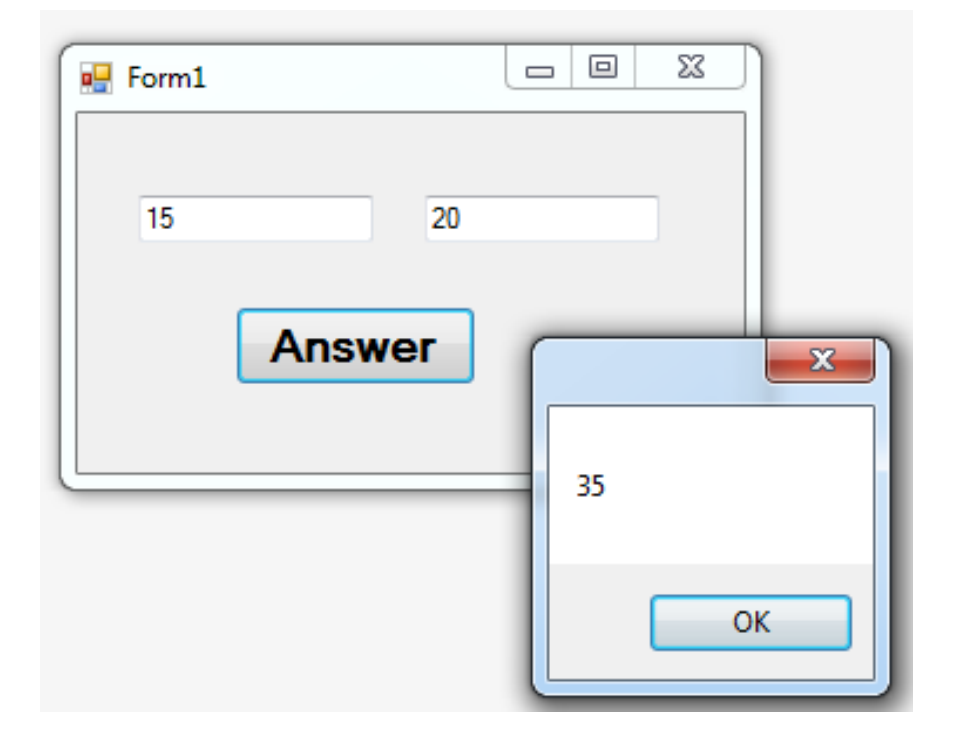

## Lalculator تمیزهر Calculator

 $-7-$ 

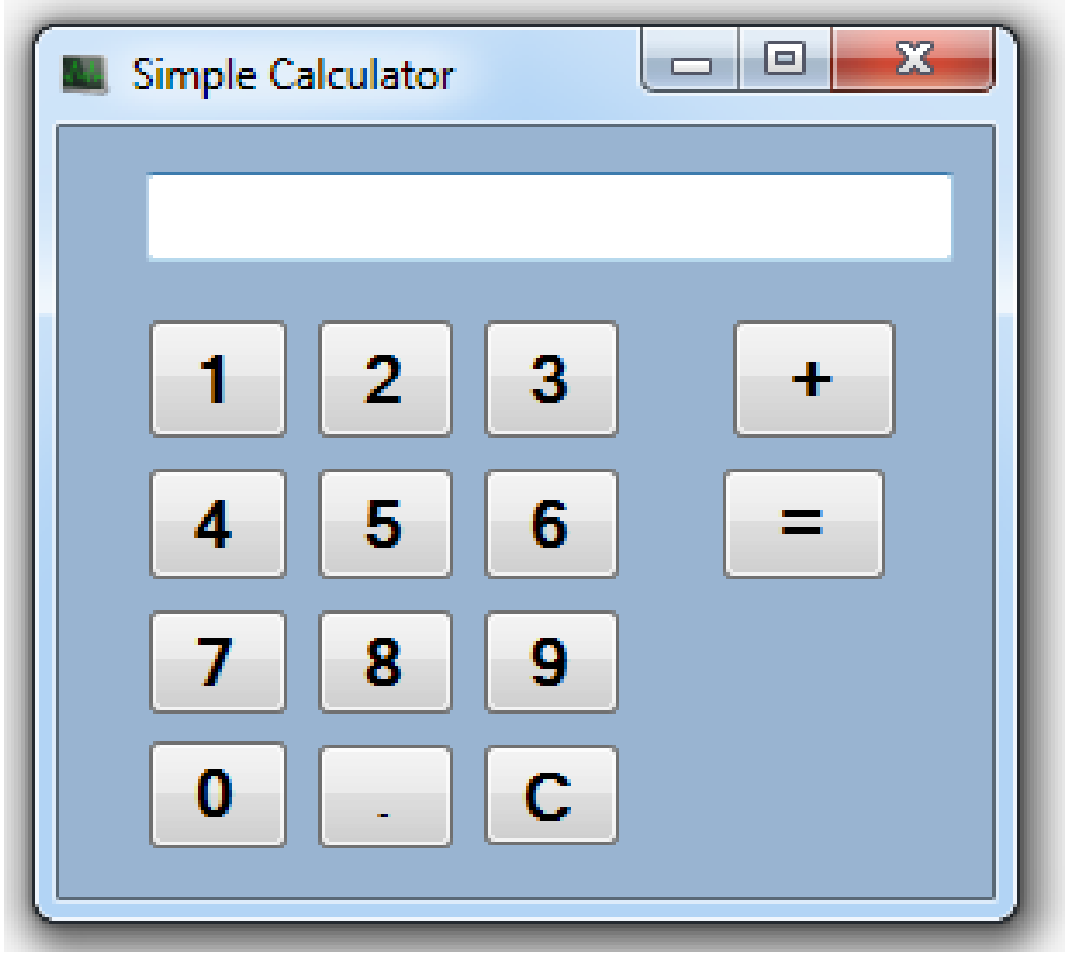

سى شارپ — هيّمن مەلا كەريم بەرزنجى

لهم بابهتهدا، بـاس لـه درووسـتكردنى ژميْرەريْكـى زۆر سـادە دەكـهم و، لـه وانـهكانى داهـاتوودا و، **دوواى باسكردنى بابةتةكانى تر، ذميَرةريَكى تةواو و ثيَشكةوتوو دروست دةكةم.**

**هةولَكدةدةم زؤربكةى ئةوانكةى باسككراون لكة ثرؤذةكانكدا، جيَبةجيَبكريَنكةوة، بكؤ مةبةسكتى باشكرت فيَربوون و راهيَنانى زياتر .**

- **- ثرؤذةيكةكى نكوىَ دةكةينكةوة، بكةناوى بكرميَرى سكادة** Calculator Simple **ثاشكةكةوتى دةكةم.**
- **- فؤرِمةككة بكة ئةندازةيكةك طكةورة دةككةم، ككة جيَطكةى** 04 **دووطمكة** Button **و يكةك سكنوقي نووسني** Box Text **ببيَتةوة.**
- **- بة بةكارهيَنانى تايبةمتةندييكةكانى فكؤرِم** Properties Form**، نوسكينى** Text **فؤرِمةككة بكة بة** Calculator Simple**، ئايكؤنيَك** Icon**دابكشَ بكؤ فؤرِمةككة، رِةنطكيَط بكؤ فؤرِمةككة**  ديارى بكه، هەر تايبەتمەندييەكى ترت پێويستە ھەڵيب<del>ر</del>ێرە.
	- **- بةمةش فؤرِمةكة ئامادةكرا:**

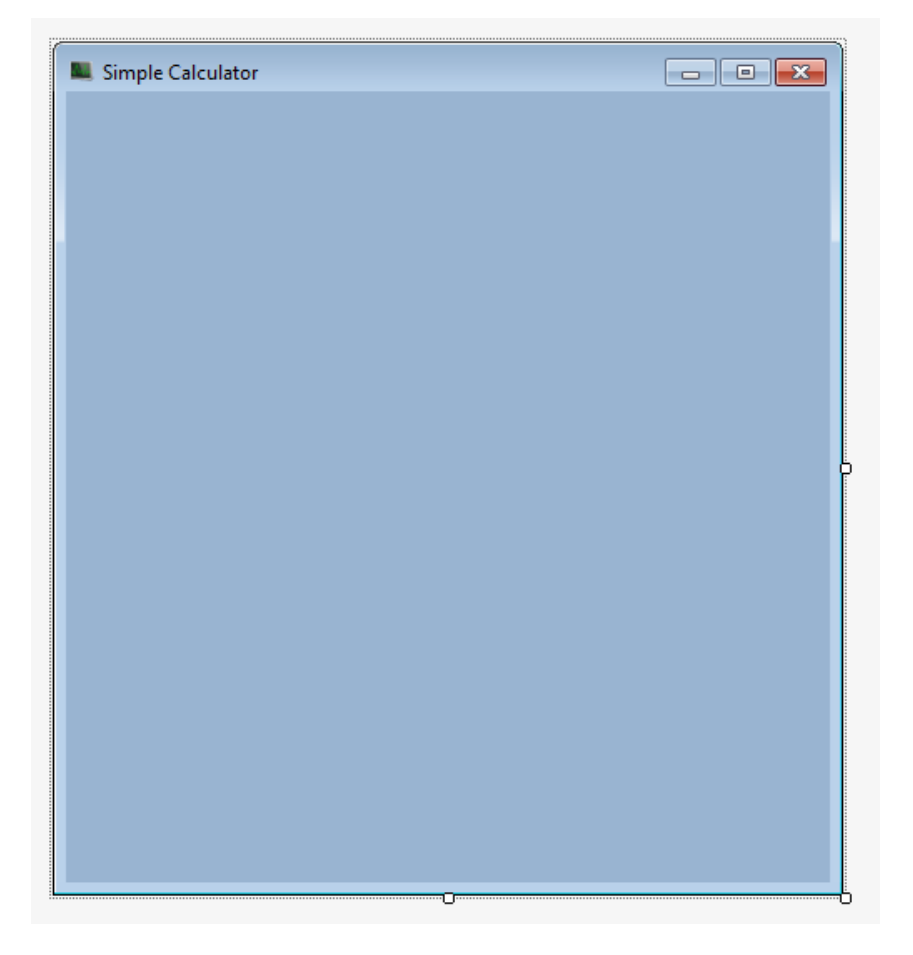

- **- سنووقيَكى نووسني** Box Text **زياد دةكةين بؤ سكةر رِووى فؤرِمةككة و ناوة ككةى** Name **دةكةين بة** tbShow**، لةبةشي الى راستى فؤرِمةكة و لةسةرةوة داى دةنيَني.**
- **- دووطمةى سفر ))**1**(( زياد بكة و ناوةكةى بكة بة** btnZero**، ثاشان ذمارةكانى تر لكة** 0 **تكا ،**9 **و ناوةكانيش بة** btnOne **تا** btnNine **بنووسة.**
	- **- دووطمةيةك بؤ كؤكردنةوة، زياد بكة و ناوةكةى بكة بة** btnAdd**.**
	- **- دووطمةيةكى تر بؤ يةكسان ، زياد بكة و ناوةكةى بكة بة** btnEqual**.**
- **- دووطمةيةك بؤ سرينةوة ))ثاككردنةوة(( ى سنوقى نووسني، زياد بكة بةناوى** btnClear**.**
	- **- دووطمةيةك بؤ نوقتة** Dot **زياد بكة و ناوةكةى بكة بة** btnDot**.**

**بةم جؤرة نةخشةسازيي** Desigin **برميَرةكة تةواو بوو:**

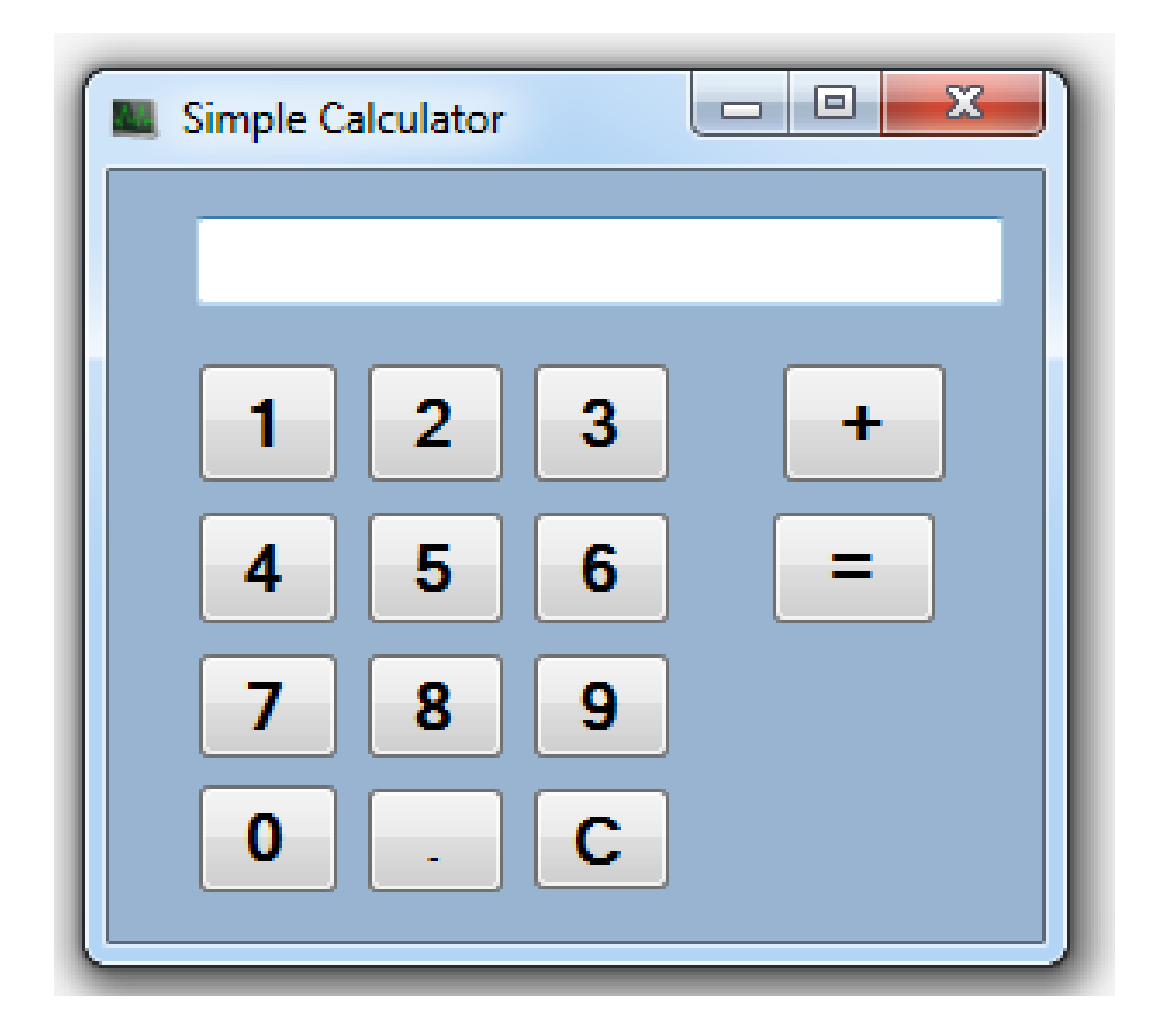

**دوواى نةخشكة سكازيي** Designing **ثيَويسكتة ككؤد نووسكني ئةجنامبكدةين بكؤ دووطمكةكان بكؤ ئةوةى بتوانن كار بكةن و، كردارةكان جيَبةجيَبكةن.**

**- دووانكة كليكك لةسكةر دووطمكةى ،**0 **دةككةين بكؤ ئكةوةى ككؤدى بكؤ بنووسكني، دوواى ئكةوةى ضووة بةشي كؤد نووسيوة، دةست دةكةين بة كؤد نووسكني، ئيَمكة دةمانكةويَت كاتيَكك كليكك لةسةر ئةم دوطمةية دةكةين، ذمارة ))يةك**0**-(( بضيَتة ناو سنوقي نوسينةكةوة** Box Text **بؤيكة ثيَويسكتة بكة بكةكارهيَنانى ريَطكةى نووسكني ))** Text. **))ئكةم دووطمةيكة خبةينكة نكاو، سنووقي نوسينةكةوة، بةم جؤرة:**

private void btnOne\_Click(object sender, EventArgs e)  $\overline{\mathcal{L}}$  tbShow.Text = btnOne.Text; }

- **- بةلَام لةوانةية سكنووقي نوسكينةكة** Box Text **ذمكارةى تكرى تيابيَكت، بؤيكة ثيَويسكتة ئكةم ذمارة يةكة ))**0**(( خبةينة ثالَ ذمارةكةى تر، بؤية ثيَويستة ئةوة لة بري نةكةين و، ذمارة يكة ك ))**0**(( لةطةلَ ذمارةى ناو سنووقةكة خبةينة ثكالَ يكةك و ثاشكان بينةينكةوة نكاو سكنووقةكة و كؤدةكة بةم جؤرةى ليَديَت:**
- private void btnOne Click(object sender, EventArgs e)  $\overline{\mathcal{L}}$ tbShow.Text = tbShow.Text+btnOne.Text;
- } **- بةهةمان شيَوة، ككؤد بكؤ دووطمكةكانى تكريش دةنووسكني، ككة هكةمان شكيَوةية و تكةنها نكاوى دووطمكةكان دةطؤريَكت لكة دووطمكةى** 5 **هكةتا ،**9 **لةطكةلَ دووطمكةى ذمكارة سكفر ))** 1**((، بروانكة كؤدةكة:**

```
private void btnTwo Click(object sender, EventArgs e)
\overline{\mathcal{L}} tbShow.Text = tbShow.Text + btnTwo.Text;
 }
        private void btnThree Click(object sender, EventArgs
e)
         {
             tbShow.Text = tbShow.Text + btnThree.Text;
 }
         private void btnFour_Click(object sender, EventArgs e)
\overline{\mathcal{L}}
```

```
 tbShow.Text = tbShow.Text + btnFour.Text;
 }
        private void btnFive Click(object sender, EventArgs e)
\overline{\mathcal{L}} tbShow.Text = tbShow.Text + btnFive.Text;
 }
          private void btnSix_Click(object sender, EventArgs e)
\overline{\mathcal{L}} tbShow.Text = tbShow.Text + btnSix.Text;
 }
         private void btnSeven_Click(object sender, EventArgs 
e)
         \{ tbShow.Text = tbShow.Text + btnSeven.Text;
 }
         private void btnEight_Click(object sender, EventArgs 
e)
          {
              tbShow.Text = tbShow.Text + btnEight.Text;
 }
         private void btnNine_Click(object sender, EventArgs e)
\overline{\mathcal{L}} tbShow.Text = tbShow.Text + btnNine.Text;
 }
         private void btnZero_Click(object sender, EventArgs e)
\overline{\mathcal{L}} tbShow.Text = tbShow.Text + btnZero.Text;
 } 
- دووانة كليك لةسةر دووطمةى ثاككردنةوة Clear دةككةين، بكؤ ئكةوةى ككؤدى بكؤ بنووسكني 
و، سوود لة ريَطةى Method ئامادةكراو بكؤ سكرينةوة وةردةطكرين، بكؤ ئكةوةى ذ مارةككانى 
                        ناو سنوقى نووسني، ثاك بكاتةوة، بةم جؤرة دةينووسني:
private void btnClear Click(object sender, EventArgs e)
\overline{\mathcal{L}} tbShow.Clear();
 }
```
- **- دووانة كليك لةسةر دووطمةى كؤكردنةوة** btnAdd **دةكةين، بؤ ئةوةى كؤدى بؤ بنوسني:**
- **هةميشكة طؤراويَكك** Variable **لكة دةرةوةى دووطمةككة دةناسكيَنني و سكفرى وةك نكرخ دةدةيش،َ ضونكة سكةرةتا نرخةككةى سكفرة و دوواتكر لكة ككردارى كؤكردنكةوة نرخةككةى زياد دةكات.**

double totalOne = 0;

 **ئككةو هةميشككة طككؤراوةى ناسككاندمان، نرخككى سككنووقى نووسككينةكة** Box Text **ى دةخةينة ناو، بةلَام لةوانةية ثيَشرت ئةم هةميشكة طكؤراوة نرخكى تيابيَكت، بؤيكة ثيَويسكتة هةميشة لةطكةلَ نرخكى نكاو هةميشكة طؤراوةككة ككؤى بكةينكةوة و ثاشكا ن بينةينكةوة نكاو هةميشكة طؤراوةككة، لةبكةر ئكةوةى هةميشكة طكؤراوة جكؤرى زانيارييةككةى دوو هيَندةيكة**  Double **و جكؤرى زانيكارى سكنوقي نووسكني** Box Text **يك ش لكة جكؤرى نووسكينة**  Text**، بؤية ثيَويستة كردارى ثارسينط** Parsing **ئةجنام بدةين بؤ ئةوةى بتوانني ئةم كارة بكةين و نرخى سنووقى نووسني** Box Text **خبةينة ناو هةميشة طؤراوةكة:** private void btnAdd Click(object sender, EventArgs e)  $\overline{\mathcal{L}}$  totalOne = totalOne + double.Parse(tbShow.Text); } **هككةروةها دةتككوانني سككود لككة ريَطككةى ثاككردنككةوة** Method Clear **وةر بطككرين بككؤ سرينةوة نووسينى ناو سنوقى نووسينةكة** Box Text**، دوواى ئةجنامدانى كارةكة :** tbShow.Clear(); **هةموو كؤدةكةى ئةم دووطمةى كؤكردنةوةية بةم جؤرة ية :** double totalOne = 0; private void btnAdd\_Click(object sender, EventArgs e)  $\overline{\mathcal{L}}$  totalOne = totalOne + double.Parse(tbShow.Text); tbShow.Clear(); } **- لكة هكةنطاوى ثكيَش كؤتكايي دا، دووانكة كليكك لةسكةر دووطمكةى يةكسكان ))=(( دةككةين، بكؤ ئةوةى كؤد نووسني بؤ دووطمةى يةكسانيش ئةجنام بدةين: هةميشة طؤراويَكى تر دةناسيَنني بة ناويَكةوة ))بكؤ منوونكة** totalTwo**))، لكة دةرةوةى دووطمةى يةكسان ))**btnEqual**)):** double totalTwo = 0; **لة ناو ككؤدى دووطمكةى يةكسكاندا، نرخكى هةميشكة طؤ راوةككةى ثيَشكوو ))** totalOne **)) دةدةيكن بكة هةميشكة طكؤراوى دووةم ))** totalTwo**))، بكةلَام لةوانةيكة سكنووقى نووسكني** 

```
نرخككى تيابيَككت، بؤيككة لكككة طككةلَ نرخككى نكككاو هةميشككة طؤراوةكككة )) totalOne ))ككككؤى 
              دةكةينةوة و ثاشان دةيدةين بة هةميشة طؤراوى دووةم ))totalTwo)):
```

```
private void btnEqual Click(object sender, EventArgs
e)
\overline{\mathcal{L}} totalTwo = totalOne + double.Parse(tbShow.Text);
 }
```
 **دةبيَككت ئةجنامةكككة خبةينككةوة نككاو سككنوقى نوسككينةكةوة** Box Text **بككؤ بةرضككاوى بةكارهيَنكةر بؤيكة، بؤيكة** totalTwo **دةطكؤرين بكؤ سكرتينط بكؤ ئكةوةى سكنو قى نووسكني**  Box Text **بتوانيَت وةرى بطريَت، و ثاشان دةخيةينةوة ناو سنووقى نووسني:**

```
 private void btnEqual_Click(object sender, EventArgs 
e)
         {
             totalTwo = totalOne + double.Parse(tbShow.Text);
             tbShow.Text = totalTwo.ToString;
 }
                   ثاشان هةميشة طؤراوى يةكةم totalOne سفر دةكةينةوة:
         private void btnEqual_Click(object sender, EventArgs 
e)
         {
             totalTwo = totalOne + double.Parse(tbShow.Text);
             tbShow.Text = totalTwo.ToString;
            totalOne = 0;
         }
                            هةموو كؤدةكةى تايبةت بة دووطمةى يةكسان:
   double totalTwo = 0;
         private void btnEqual_Click(object sender, EventArgs 
e)
         {
             totalTwo = totalOne + double.Parse(tbShow.Text);
             tbShow.Text = totalTwo.ToString;
            totalOne = 0; }
```
**- لة هةنطاوى كؤتايدا و بؤئكةوةى بتكوانني ذمكارةى دوواى فكاريزة بنووسكني، ككؤد نووسكي بكؤ دووطمةى نوقتة** btnDot **دةكةين، دووانة كليك لةسةر دووطمةكة دةكةين بؤ ئةوةى بةشي كؤدى ئكةم دووطمةيكة ضكاالك ببيَكت و، ثاشكان نووسكينى نك او سكنوقى نووسكني** Box Text **دةخةينةوة ناو هةمان سنووق بة زيكاد كردنكى نوقتكة و نووسكينى ذمكارةى دوواى نوقتةككة،**  بؤيــه ي<u>ئو</u>يسـته نوسـينى نــاو سـنوقهكه بــهزياد كردنــى نوقتــه و نوسـينى ژمارهكـانى تــر، **خبةينةوة ناو هةمان سنوقى نووسني:**

private void btnDot\_Click(object sender, EventArgs e)  $\overline{\mathcal{L}}$ 

}

tbShow.Text = tbShow.Text + btnDot.Text;

**- ئيسككتا و دوواى تككةواو كردنككى ثرؤذةكككة، كليككك لةسككةر دووطمككةى دةسككتثيَكردن** Start **دةكةين، بةمةش ثرؤذةكة ثيشان دةدريَت:**

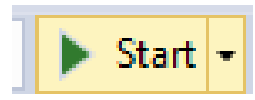

**- دةتوانني كارةكةمان تاقيبكةينةوة و كردارى كؤكردنةوة ئكةجنام بكد ةين و، بكزانني بكيَ طرفكت كارةكات، ياخود هةلَةمان هةية لةم درووست كردنى ئةم بةرنامة بضوكةدا:**

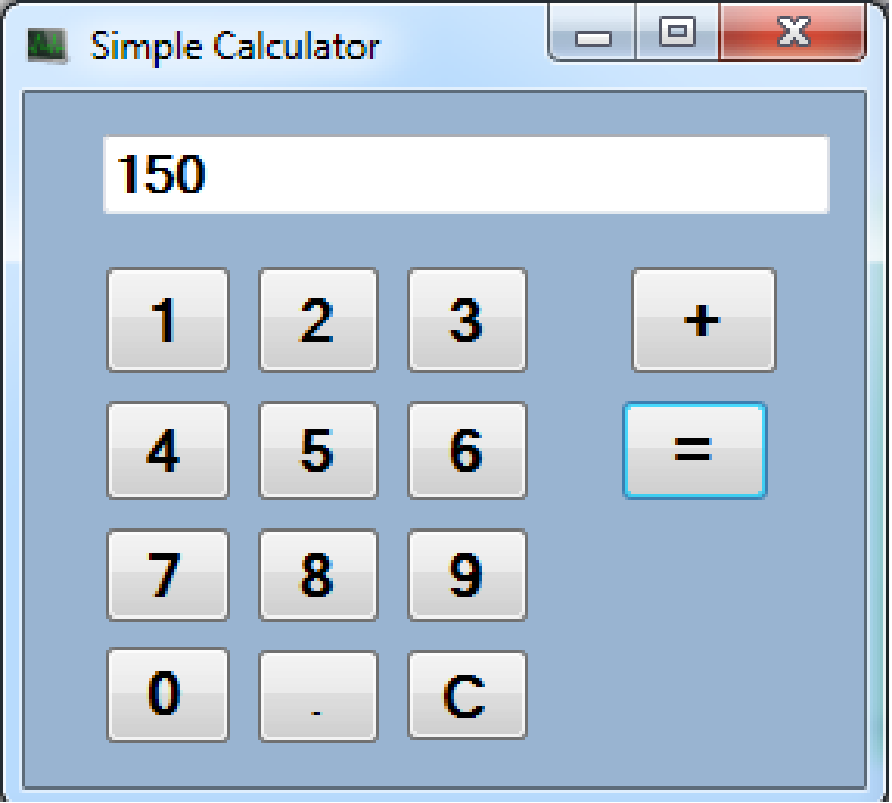

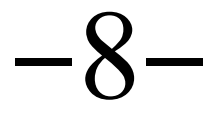

# درووستكردنى بريار Decision Making

**دروستكردنى برِيار** Making Decision **يان مةرجة ذيربيَرييةكان** Conditions Logic**، ثيَكهاتةيةكى داواكرا و ثيَويستى بةرنامة سازيية، بؤ ديارى كردنى مةرجيَك يان زياتر لة مةرجيَك، بؤ مةبةستى هةلَسةنطاندن يان ثشكنني و تاقيكردنةوة لة اليةن بةرنامةوة، بؤ هةموو ئةو كاتانةى زياتر لة هةلَبراردنيَكمان هةية و، طرميانةى رِوودان و رِوونةدان بة ردةستة، مةرجة ذيربيَرييةكان بةكارديَت.**

**ئةم هيَلَكارييةى خوارةوة، شيَوةى طشتى درووست كردنى برِيارة، كة لة زؤربةى زمانةكانى بةرنامةسازيي دا، دةبينريَت:**

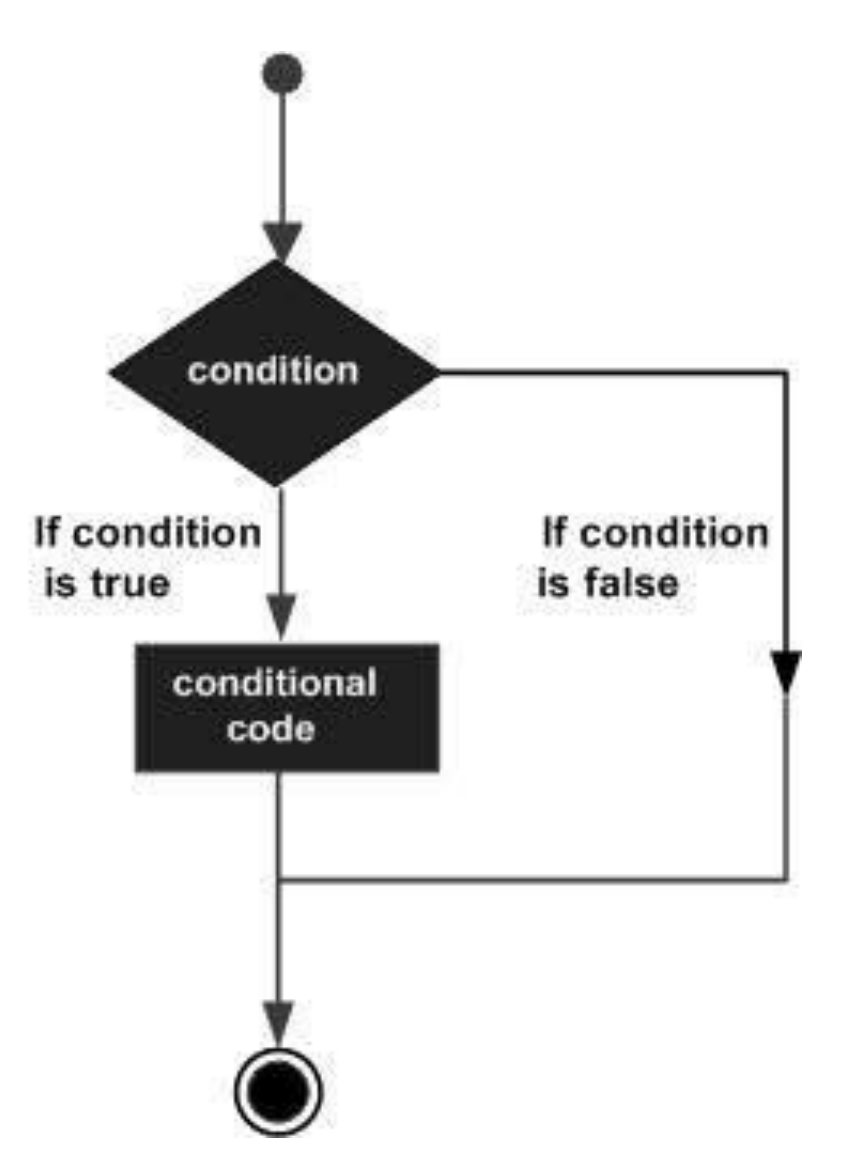

ســى شــارپ C#، چــەند جــۆري**ْكى مــەرجى ژيربي**ْــژيى دابـين دەكــات و، ئەنــدازيار ى بەرنامــە Engineer Software **و طةشةثيَدةرى بةرنامة** Developer Software **دةتوانن بة طكويَرةى** 

**ثيَويست بةكارى بهيَكنن و سكودى ليَكوةربطرن، ككة لكة خكوارةوةدا، دةيكان ناسكيَنني و، بكة منوونكةوة هةريةكةيان رِِِوون دةكةينةوة:**

## **يةكةم// مةرجى ئةطةر Condition If:**

**ئةطكةر** If**، لكةو كاتانكةدا بكةكار ديَت ككة مكةرهان هكةبيَ ت و بكة ئةجنامكدانى مةرجةككة، كرداريَكك رِووبكدات، ئكةم مةرجكة ثيَككديَت لكة دةربرينكى لكؤذيكى** Expression Boolean **ككة دةربكرين و رستةيةك يان زياتر بة دوواى دا ديَت و كارى لةسةر دةكات.**

**رستة سازييةكةى Syntax بةم جؤرةية :** 

```
if(boolean_expression)
{
    /* statement(s) will execute if the boolean expression is 
true */
}
```
**ئةطةر دةربرِينة لؤذيكييةكة** Expression Boolean **راست** True **بوو، ئكةوا كؤمكةليَك لكة ككؤد كة دةكةويَتة ناو ئةطةرةككةوة** If **روودةدات، بكةلَام ئةطكةر بكة ثيَضكةوانةوة هةلَكة** False **بكوو، ئكةوا يةكةم كؤمةلَة كؤدى دوواى كؤتايي** End **ئةطةرةكة** If **جيبةجيَدةبيَت.**

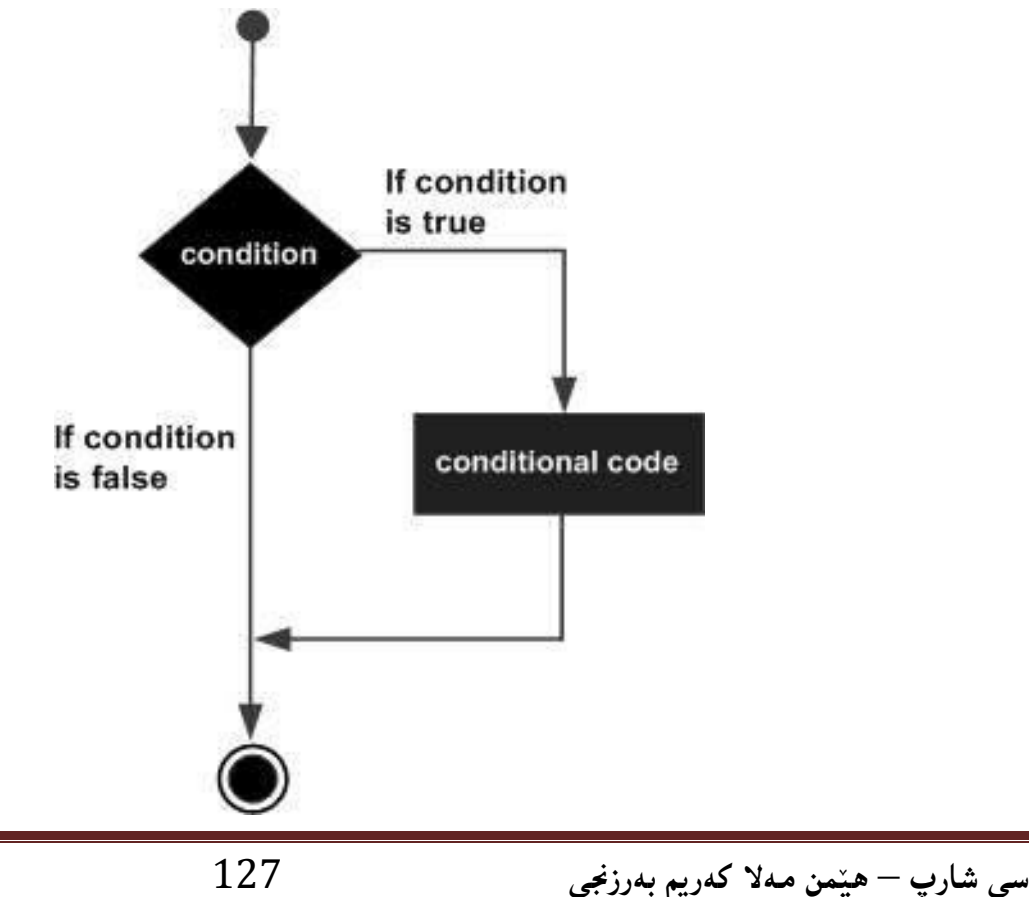

```
using System;
namespace DecisionMaking
\{class Program
   \left\{ \right.static void Main(string[] args)
      \{/* local variable definition */int a = 10;
          /* check the boolean condition using if statement */if (a < 20)\left\{ \right./* if condition is true then print the following
*/Console.WriteLine("a is less than 20");
          \mathcal{F}Console.WriteLine("value of a is : \{\theta\}", a);
          Console.ReadLine();
      \}\}}
```
ئەنجام//

سی شارپ – هیّمن مـهلا کـهریم بـهرزنجی

a is less than 20; value of a is : 10

#### **دووةم// ئةطةر .... ئةطةر نا Else . …If:**

وهك ئهگـهر If وايـه، بـه**لَام ب**هشـيْكى بـوْ زيـاد بـووه ((ئهگـهر نـا))، واتـه ئهگـهر مـهرج و د**هربرينـه لؤذييةككة راسكت** True **بكوو، ئكةوا ككؤدى نكاو الشكةى ئةطةرةككة جيبةجيَكدةبيَت، وةئةطكةر راسكت نةبوو** False **ئةوا كؤدى ناو ))ئةطةر نا((** Else **جيبةجيَدةبيَت.**

```
رستة سازيي Syntax:
```
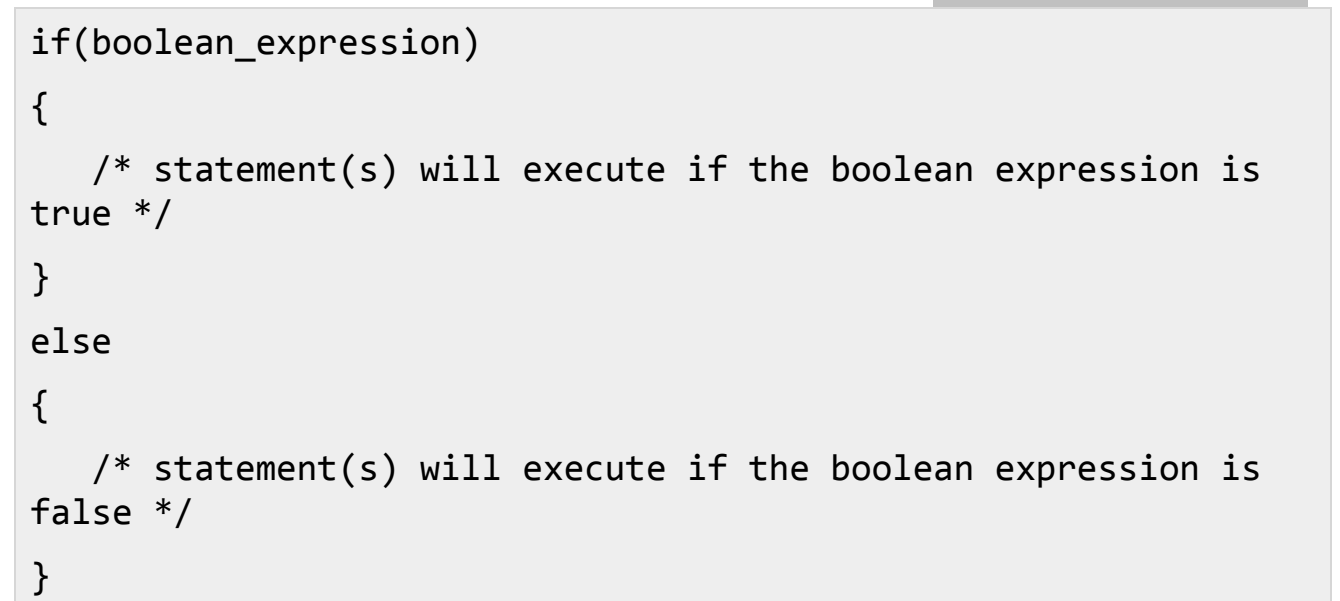

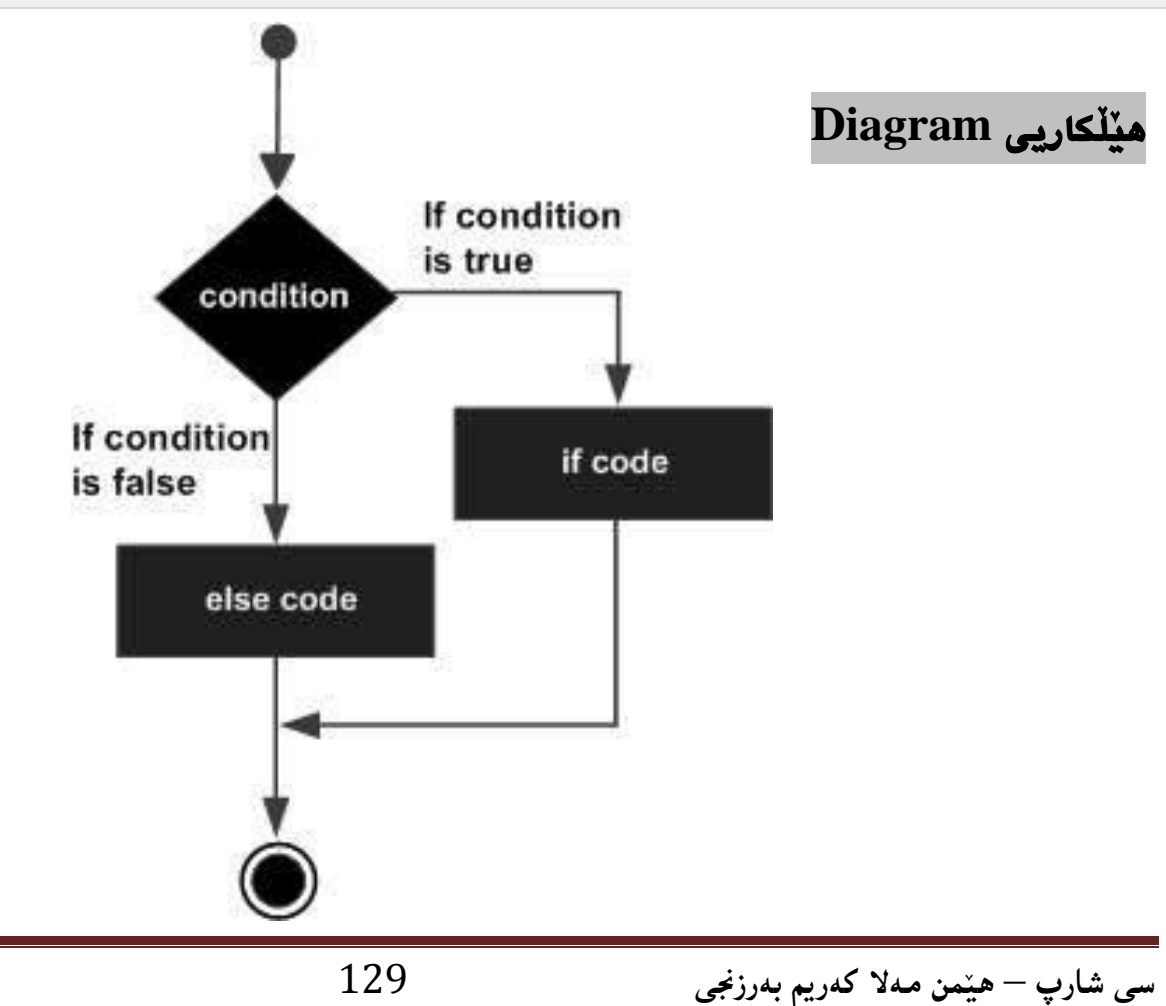

نموونه//

```
using System;
namespace DecisionMaking
\{class Program
   \left\{ \right.static void Main(string[] args)
      \{/* local variable definition */int a = 100;/* check the boolean condition */if (a < 20)\left\{ \right./* if condition is true then print the following
*/Console.WriteLine("a is less than 20");
          \mathcal{F}else
          \{/* if condition is false then print the following
*/Console.WriteLine("a is not less than 20");
          \mathcal{E}Console.WriteLine("value of a is : \{0\}", a);
          Console.ReadLine();
       \}\}\}
```
**ئةجنام//**

a is not less than 20; value of a is : 100

## **سيَهةم// ضةند ))ئةطةر ... ئةطةر نا((يةك ثيَكةوة .... If Else . …If :Else**

**لةو كاتانةى زياتر لة هةلبكراردن و ئةطكةريكمان هةيكة، ثيَويسكتة بكة ذمكارةى طرميانكةكان، ئةطكةر و**  ئهگـهر نــا بــهكاربهيَّنيْن، ئهمــهش زۆر بــهكاردەهيَّنريَّت و زۆريــش بهســووده بــۆ تاقيكردنــهوهى **طرميانةى جؤراو جكؤر و، زؤر ، بكةلَام كاتيَكك ئةطكةر** If**، ئةطكةر ى تكر** If Else**، هكى تر ))ئةطكةرنا((**  Else **مان بةكارهيَنا ثيَويستة وريابني و ئةم خاالنةمان لة بري نةضيَت:**

- **- ئةطةر** If **، دةتوانيَت يةك ئةطةر نا )) هى تر** Else **)) ى هةبيَت، بةلَام ثيَويستة بة دوواى ئةطةر نا ))هى تر** Else **)) دا، ئةطةر** If **بيَت.**
- **- ئةطةر** If**، دةتوانيَت يةك ئةطةر نا ئةطةر ))** If Else **)) بة دووايدا بيَت، يان بكة دووايكدا نةيةت، بةلَام ثيَويستة ئةمانة لة ثيَش ئةطةر نا ))هى تر** Else **)) ى كؤتاييةوة بيَن.**
- **- يةكجار ئةطةر نا ئةطةر )) هى تر- ئةطةر** If Else **))سةركةوتوو** Success **بيَكت، ئكةوا هيضكام لة ئةطةر نا** – **ئةطةر )) هى تر- ئةطةر** If Else **))و ئةطكةر نكا ))هكى تكر** Else **))ى تر ، تاقيناكريَتةوة و كارةكة كؤتايي ديَت.**

**رستة سازيي Syntax:** 

```
if(boolean_expression 1)
\{/* Executes when the boolean expression 1 is true */}
else if( boolean_expression 2)
{
   /* Executes when the boolean expression 2 is true */}
else if( boolean_expression 3)
\{/* Executes when the boolean expression 3 is true */
```

```
\}else
\{/* executes when the none of the above condition is true */\}
```

```
نموونه//
```

```
using System;
namespace DecisionMaking
\{class Program
   \{static void Main(string[] args)
      \{/* local variable definition */int a = 100;/* check the boolean condition */if (a == 10)\left\{ \right./* if condition is true then print the following
*/Console.WriteLine("Value of a is 10");
         \mathcal{F}else if (a == 20)\{/* if else if condition is true */Console.WriteLine("Value of a is 20");
         \}
```

```
 else if (a == 30)
\overline{\mathcal{L}}/* if else if condition is true */ Console.WriteLine("Value of a is 30");
 }
          else
\overline{\mathcal{L}}/* if none of the conditions is true */ Console.WriteLine("None of the values is 
matching");
 }
          Console.WriteLine("Exact value of a is: {0}", a);
          Console.ReadLine();
       }
    }
}
```

```
ئةجنام//
```
None of the values is matching Exact value of a is: 100

## **ضوارةم// ئةطةر لة ناو ئةطةر دا If Nested:**

**ئةطةر لة ناو ئةطةر دا ، ياخود بة هيالنة كردنى ئةطةريَك بؤ ئةطكةريَكى تكر،** If Nested**، يكةكيَكى ترة لة مةرجة لؤذيكييكةكان** Condition Logical **ككة زؤر بكةكارديَت لكة بكوارى بةرنامكة سكازيي ثيَشكةوتوو، درووستكردنى بةرنامكةى طكةورةدا، لكة سكي شك ارث** #C **دا، ريَطكة ثيَكدراوة ككة ضكةند ئةطةريَك خبريَتة ناو يةك. رستة سازيي Syntax:** 

```
if(boolean_expression 1)
\{/* Executes when the boolean expression 1 is true */if(boolean_expression 2)
   \{/* Executes when the boolean expression 2 is true */\mathcal{F}\}
```

```
نموونه//
```

```
using System;
namespace DecisionMaking
\{class Program
   \left\{ \right.static void Main(string[] args)
      \{//* local variable definition */int a = 100;int b = 200;/* check the boolean condition */if (a == 100)\{/* if condition is true then check the following
*/if (b == 200)\left\{ \right.
```

```
/* if condition is true then print the
following */
               Console.WriteLine("Value of a is 100 and b is 
200");
 }
 }
         Console.WriteLine("Exact value of a is : {0}", a);
         Console.WriteLine("Exact value of b is : {0}", b);
         Console.ReadLine();
      }
   }
}
```

```
ئةجنام//
```
Value of a is 100 and b is 200 Exact value of a is : 100 Exact value of b is : 200

## **ثيَنجةم// طؤرينى حالَةت Case Switch:**

**دةربرينكى طكؤرين** Statement Switch **ريَطكة بكة هةميشكة طكؤراو** Variable **دةدات بكؤ ئكةوةى بثشككنريَ و بكةراورد بكريَكت بكة كؤمكةليَك نكرخ، ككة بةهكةر يكةكيَك لكةم نرخانكة دةوتريَكت : حالَكةت**  Case**، طؤرينةكةش** Switch **بةراوردى هةموو حالَةتةكان دةكات .**

**رستة سازيي** Syntax**:**

```
switch(expression) {
    case constant-expression :
       statement(s);
       break; /* optional */
    case constant-expression :
       statement(s);
       break; /* optional */
```
**سي شارث** – **هيَمن مةال كةريم بةرزجنى** 135

```
 /* you can have any number of case statements */
    default : /* Optional */
    statement(s);
}
```
#### **ياساكان Rules:**

**.**

- **- طوزارشتى** Expression **بةكارهيَنراو لة طكؤرين** Switch**دا، ثيَويسكتة نرخةككةى جكؤرى تةواو بيَت** Integral**، يان جؤرى ذميَراو** Enumirated**، يان جؤرى ثؤل** Type Class
	- **- دةتوانريَت هةر ذمارةيةك،لة حالَةت** Case **دابنريَت و، هةمان بيَت.**
- **- دةربرينكى جكيَطري و نكةطؤر** Statement Constant **ثيَويسكتة هكةمان جكؤرى زانيكارى**  Type Data **هةبيَت وةكو هةميشة طؤراوةكةى لة طؤرين** Switch**دا ية.**
- **- كاتيَكك دةسكت دةككات بكة بكةراوردى هةميشكة طؤراوةككة** Variable **و، يةكسكان دةبيَكت بكة حالَةتيَك** Case**، رستةكانى بة دوواى ئةو حالَةتةدا ديَت دةثشكنريَت هكةتاوةكو دةطكات بكة .**Break
- **- كاتيَكك دةطكات بكة** Break**، ئكيرت ئكالَو طكؤر و طكؤرين** Switch **كؤتكاى ثيَكديَت و دةمريَكت، رؤيشتنى جلَةوطرييي دةضيَتة ديَرى داهاتوو.**
	- **- ثيَويست نى ية هةموو حالَةتيَك،** Break **ى هةبيَت.**
- **- دةربرينى طؤرين** Statement Switch**، بةشكيوةيةكى ئارةزمةندانكة** Optional **حالَكةتى هةميشةيي** Case Default **هةية. كة لة كؤتايي دا دةردةكةويَت، ئةم حالَةتة لةوانةيكة بكؤ جيَبةجيَكردنى حالَةتيَك بيَت لة كاتيَكدا، هيضكام لة حالَةتةكانى تر راست** True **نةبيَت.**

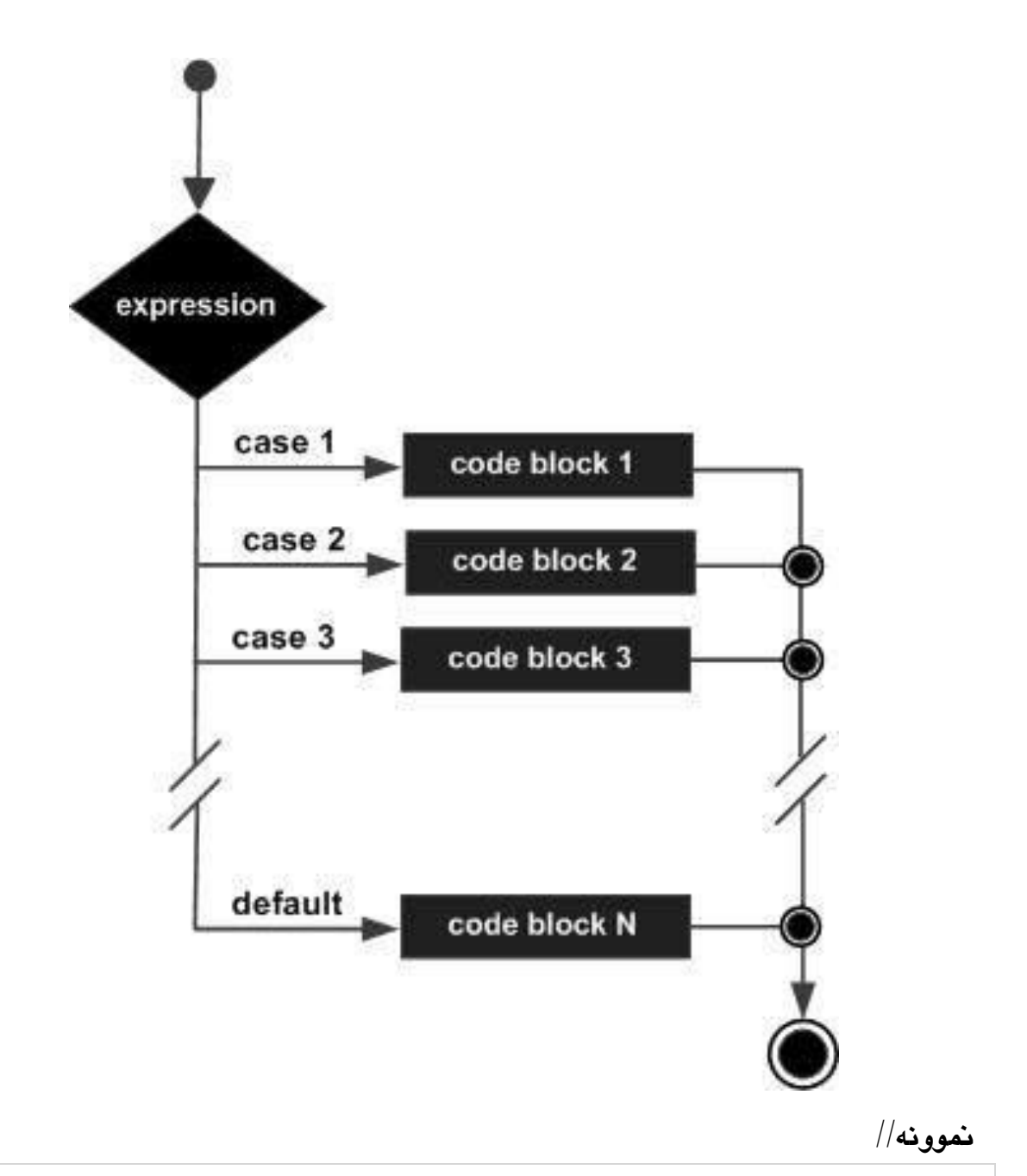

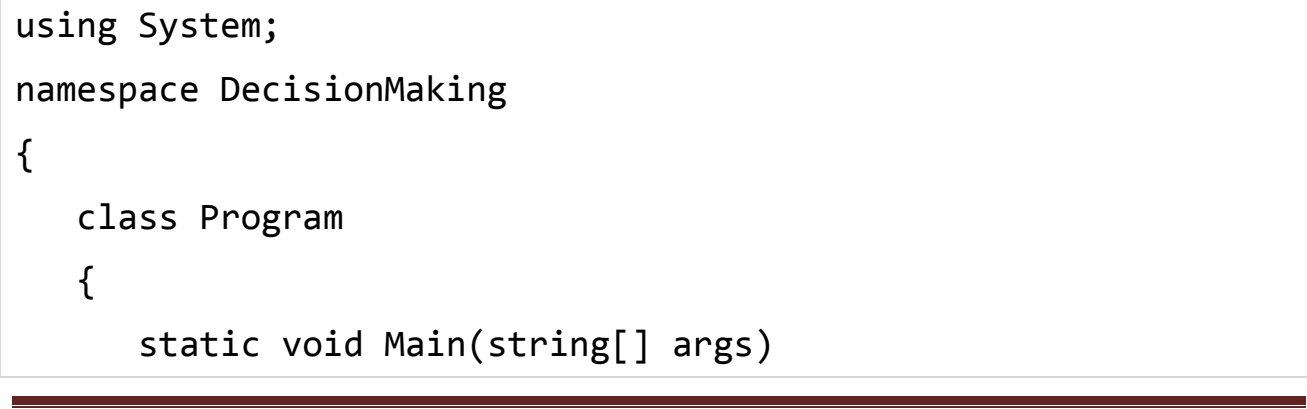

سى شارپ — هيّمن مەلا كەريم بەرزنجى

```
\{/* local variable definition */char grade = 'B';
      switch (grade)
      \left\{ \right.case 'A':
             Console.WriteLine("Excellent!");
             break;
          case 'B':
          case 'C':
             Console.WriteLine("Well done");
             break;
          case 'D':
             Console.WriteLine("You passed");
             break;
          case 'F':
             Console.WriteLine("Better try again");
             break;
             default:
          Console.WriteLine("Invalid grade");
             break;
      \mathcal{F}Console.WriteLine("Your grade is {0}", grade);
      Console.ReadLine();
   \}\mathcal{F}
```
 $\}$ 

**ئةجنام//**

Well done ur grade is B

## **حةوتةم// طؤرين لة ناو طؤرين دا** Switch Nested**:**

**وةك ضؤن ئةطةرمان هةبوو لة ناو ئةطةر دا، بةهةمان شيَوة دةتكوانني طكؤرين** Switch **خبةينكة نكاو طؤرينةوة** Switch **و بيكةينة هيالنة** Nested **بؤيي.**

**رِستة سازيي Syntax:** 

```
switch(ch1)
{
    case 'A':
    printf("This A is part of outer switch" );
    switch(ch2)
    {
       case 'A':
          printf("This A is part of inner switch" );
          break;
       case 'B': /* inner B case code */
    }
    break;
    case 'B': /* outer B case code */
}
```
**منوونة:** 

```
using System;
namespace DecisionMaking
{
    class Program
    {
       static void Main(string[] args)
```

```
\{int a = 100;int b = 200;switch (a)
           \left\{ \right.case 100:
              Console.WriteLine("This is part of outer switch
");
              switch (b)
              \left\{ \right.case 200:
                  Console.WriteLine("This is part of inner switch
");
                  break;
              \mathcal{F}break;
           \mathcal{F}Console.WriteLine("Exact value of a is : {0}", a);
          Console.WriteLine("Exact value of b is : \{0\}", b);
          Console.ReadLine();
       \}\mathcal{F}\}
```

$$
/\!/_{\text{P}}
$$

This is part of outer switch This is part of inner switch Exact value of a is : 100 Exact value of b is : 200

#### **نيشانةى :?**

#### **The ?: Operator**

**ئةم نيشانةية، نيشانةى مةرر دارة** Operator Conditional **و، بةشيَوةيةكى طشتى بةم جؤرةى خوارةوة دةنووسريَت:**

Exp1 ? Exp2 : Exp3;

**هةريةكة لة** 1Exp **و** 2Exp **و** 3 Exp**، طوزارشنت** Expressions**، ثيَويستة سةرجنى بةكارهيَنان و دانانى**  نيشانهى يرسيار و دوو نوقتهى سەر يەك و فاريزەى نوقتەدار بدەين بۆ ئەوەى گرفتى بەكارھێنانمان نەبێت.

## **منوونةي شيكاريي دروست كردنى برِيار**

**هةموو ))مةرجةكانى ذير بيَريي** Conditions Logic **)) يان ))دروستكردنى برِيار** Decision Making**))، لة بارةى تةنها وشةيةكةوةية كة ئةويش ئةطةرة** If**، لة راستى دا، جيَبةجيَكردنى بةرنامة بة بيَ ئةطةر** If**، نةطوجناوة** Imposible**، دةتوانني بةرنامةى سادة بنووسني وةك برميَرةكة** Calculator**، بةلَام بؤ هةر شتيَكى ئالؤز تر، ثيَويستة مةرجة ذيربيَرييةكان**  Logics Conditional **بةكاربهيَنريَت.**

**لة منونة يةكدا، كة درووستكردنى برميَريَكة** Calculator**، كة تةنها دووطمةى كؤدنةوة**  Button Addition **ى هةبوو، بةلَام ئةطةر مبانةويَت دووطمةكانى ترى بؤ زياد بكةين، وةك ليَدةركردن** Subtraction**، كةواتة ئةطةر كليك لةسةر دووطمةى كؤكردنةوة كرابيَت، كؤى بكاتةوة، ئةطةر كليك لةسةر دووطمةى ليَدةركردن كرابيَت، ليَى دةربكات:**

#### **IF the Plus button was clicked, add up IF the Minus button was clicked, subtract**

**كةواتة دةتوانني ئةو دوو رستةيةى سةرةوة بة شيَوازيَكى تر، بنوسينةوة:**

#### **Was the Plus button clicked? Yes, or No? Was the Minus button clicked? Yes, or No?**

**وةلَام دانةوة بة بةليَ يكان نكةخيَر** No Or Yes**، دووطمةككة كليككى لةسكةر ككراوة** Clicked **يكان كليكى لةسةر نةكراوة** Clicked Not**.**

**بؤ ئةوةى بزانني نرخى بةليَ يان نةخيَر ضؤن جيَبةجيَكدةبيَت بكة هكؤى ))ئةطكةر** If**))كككةوة، ثيَويسكتة**  له چۆني**ّتى كار كردنـى ئەگـەر تيبگـەين، بـۆ ئـ**ەوەى بتـوانين نووسىينى ئاسـايى بگـۆرين بـۆ بەرنامـە **سازي و كؤد.**

**سككةرةتا وشككةى ئةطككةر** if **دةنووسككني، بككةالم ئةطةرةكككة، بككة ثيتككى بضككوك دةسككتثيَدةكات، ثاشككان كةوانكةى خكرِ** Bracket Round **دةكةينكةوة، لكة نيَكوان ئكةم دوو كةوانةيكةدا ئكةوة دةنووسكني ككة دةمانةويَت ثشكنينى** Check **بؤ بكريَت، ثاشكان الشكةى ئةطةرةككة دةنووسكني ككة بكة كةوانكةى** } **دةسكت ثيَكدةكات و بكة كةوانكةى** { **كؤتكايي ديَكت. لكة الشكةى ئةككةر** Body If**دا، ككؤدى ثيَويسكت دةنووسني، كة بة راست بوونى ئةطةرةكة ئةم كؤدةى ناو الشةكة جيبةجيَدةبيَت.**

**bool buttonClicked = true;**

```
if (buttonClicked = = true)
{
```
**MessageBox.Show("The button was clicked");}**

```
بةلَام دةتوانني، طرميانةيةكى تريش زيكاد بككةين، ئكةويش بكةوةى ئةطكةر مةرجةككة راسكت نكةبيَت و 
               كؤدى ناو الشةى ئةطةر If جيبةجيَنةبيَت، ئةوا ئةطةر نا else جيبةجيَببيَت:
       if (buttonClicked = = true)
        {
               MessageBox.Show("buttonClicked has a value of true");
       }
       else
        {
               MessageBox.Show("buttonClicked has a value of false");
       }
هكةروةها دةتكوانني لكة جيكاتى وشكةى ئةطكةر نكا else، ئةطكةر نكا – ئةطكةر if else بكةكاربهيَنني، 
لةكاتيَكدا مةرجيَكى ترمان هةية و دةمانةويَت ئةطةر مةرجى يةكةم راست بكوو، ككؤدى نكاو الشكةى 
ئةطةر If جيَبةجيَببيَن، بةلَام ئةطةر مةرجى دووةم راست بوو، ئةوا كؤدى نكاو الشكةى ئةطكةر نكا –
                                                      ئةطةر if else جيبةجيَببيَت:
       bool plusButtonClicked = true;
       bool minusButtonClicked = false;
       if (plusButtonClicked = = true)
        {
               //WRITE CODE TO ADD UP HERE
       }
       else if (minusButtonClicked = = true)
        {
               //WRITE CODE TO SUBTRACT HERE
       }
```
**ثرؤذةى برميَرةكة** Calculator **بكةرةوة، بؤ جيبةجيَكردنى ئةطةر ... ئةطةر نا ئةطةر :**

**- دوواى كردنةوةى ثرؤذةكة، دووطمةيةك بؤ ليَدةكردن زياد بكة و ناوةكةى** Name **بكة بة**  btnSubtract**، نووسينةكةى** Text **بكة بة** :**-**

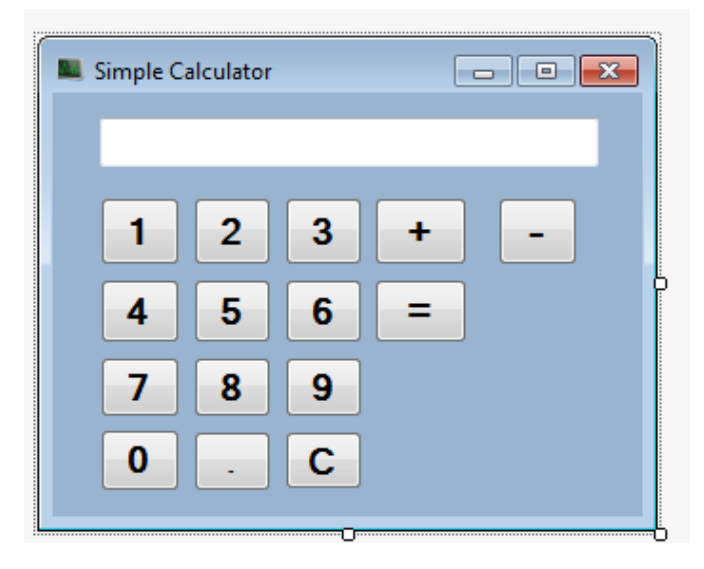

- **- دووانة كليك** Click Double **لةسةر دووطمةى بكة، بؤ كردنةوةى بةشي كؤدى دووطمةكة، ثاشان كؤدى ثيَويست دةنووسني :**
- **دوو هةميشة طؤراو لة دةرةوةى دووطمةى ليَدةركردن** Button Subtract **دةناسيَنني، يةكيان بؤ دووطمةى كؤكردنةوة و ئةوى تريان بؤ دووطمةى ليَدةكردن، جؤرى هةرودووكيان بوليةن بيَت و، يةكسانيان دةكةين بة هةلَة** False **كة ماناى ضاالك نةبوون و كار نةكردنيانة.**

```
 bool addButtonClicked = false;
   bool subButtonClicked = false;
   private void btnSubtract Click(object sender, EventArgs e)
\overline{\mathcal{L}} }
          ئةم كؤدةى خوارةوة لة ناو دووطمةى ليَدةركردن Subtract دةنووسني :
  bool addButtonClicked = false;
 bool subButtonClicked = false;
private void btnSubtract_Click(object sender, EventArgs e)
\overline{\mathcal{L}} totalOne = totalOne - double.Parse(tbShow.Text);
              tbShow.Clear();
              addButtonClicked = false;
              subButtonClicked = true;
         }
```

```
- دةبيَت كؤد بؤ دووطمةى يةكسان بنوسني لة ريَطةى ئةطةر و، ئةطةر نا ... ئةطةرةوة:
   private void btnEqual_Click(object sender, EventArgs e)
\overline{\mathcal{L}} if (addButtonClicked == true) {
   totalTwo = totalOne + double.Parse(tbShow.Text);
 }
             else if (subButtonClicked == true)
\{ totalTwo = totalOne - double.Parse(tbShow.Text);
 }
             tbShow.Text = totalTwo.ToString();
            totalOne = 0;
 }
```
- **- دووطمةيكةك بكؤ ليَككدان ))زةرِا(( زيكاد بككة بكةناوى** btnMultiply **و نووسكينةكةى** Text **بكككة بككة \*، و دووطمةيككةكى تككريش بككؤ دابةشكككردن درووسككتبكة بككةناوى** btnDivision **و نووسينةكةى بكة بة / ، ثاشان دةست دةكةين بة كؤد نووسني:**
- **دوو هةميشككة طككؤراو** Variables **بناسككيَنة لةطكةلَ دوو هةميشككة طؤراوةكككةى ثيَشككوو دايبش،َ بةم جؤرة:**

```
 bool multiButtonClicked = false;
   bool divButtonClicked = false;
تيَبينى// ئةم دوو هةميشة طؤارِاوةى سةرةوة، لة نكاو دووطمكةى كؤكردنكةوة و ليَكدةركردن، دابكش،َ 
                                         لة ذيَر دوو هةميشة طؤرِاوةكانى ناو دووطمةكان.
                         دووانة كليك لةسةر دووطمةى ليَكدان بكة بؤ كؤد نووسني:
private void btnMultiply_Click(object sender, EventArgs e)
\overline{\mathcal{L}}
```

```
 totalOne = totalOne * double.Parse(tbShow.Text);
             tbShow.Clear();
addButtonClicked = false;
subButtonClicked = false;
multiButtonClicked = true;
divButtonClicked = false;
```
}

```
 دووانة كليك لة سةر دووطمةى ليَدةركردن بكة، بؤ نووسينى كؤد:
private void btnDivision_Click(object sender, EventArgs e)
\overline{\mathcal{L}} totalOne = totalOne / double.Parse(tbShow.Text);
             tbShow.Clear();
addButtonClicked = false;
subButtonClicked = false;
multiButtonClicked =false;
divButtonClicked = true;
 } 
   دووانة كليك لةسةر دووطمةى يةكسان =، بكةرةوة و ئةم كؤدةى خوارةوة زياد بكة:
    private void btnEqual_Click(object sender, EventArgs e)
\overline{\mathcal{L}} if (addButtonClicked == true) {
    totalTwo = totalOne + double.Parse(tbShow.Text);
 }
             else if (subButtonClicked == true)
\{ totalTwo = totalOne - double.Parse(tbShow.Text);
 }
else if (multiButtonClicked == true) {
              totalTwo = totalOne * double.Parse(tbShow.Text);
          }
         else if (divButtonClicked == true) {
              totalTwo = totalOne / double.Parse(tbShow.Text);
         }
             tbShow.Text = totalTwo.ToString();
            totalOne = 0; }
```
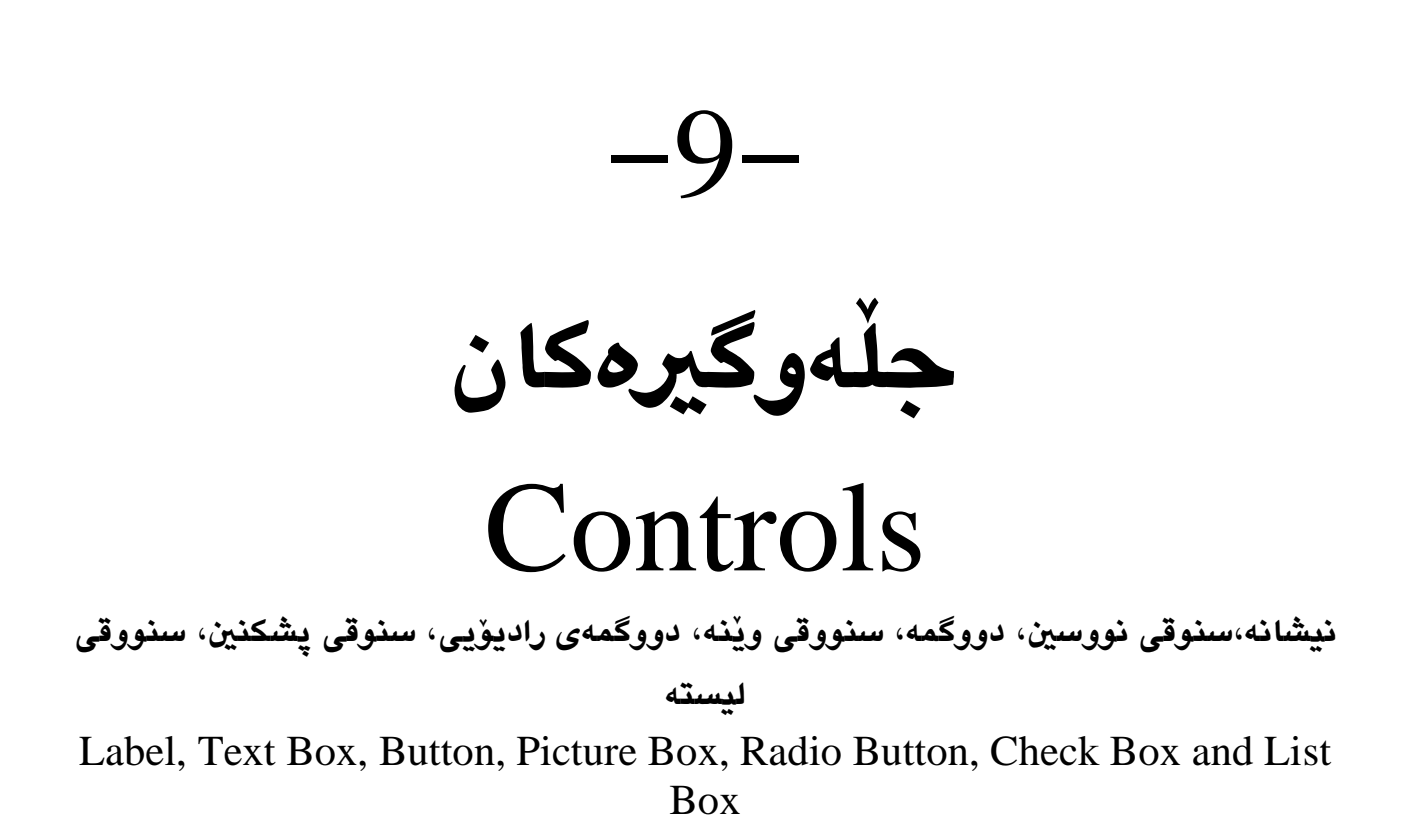

### **نيشانه ((ناونيشان)) Label**

**نيشكانة ))ناونيشكان((** Label **بكةكاردةهيَنريَت بكؤ خسكتنة رِووى ناونيشكانيَك و، نووسكينيَك يكان**  هيّمايـهك بــوّ مهبهسـتى روونكردنـهوه، وهك نــرخ لهســهر شـت و مــهك لــه سـوّيهرماركيّتانهكان دا، **يكاخود نووسكينى نكاوى بةكارهيَنكةر** Name User **و تيثكةرة وشكة** Password **لكة فكؤرِمى داغلَبوون** Form Login **دا.**

**-ثرؤذةيةكى نوىَ** Project New **درووستبكة.**

**فؤرِمةكة** Form**، ياخود دووانة كليك لةسكةر** Label **بككة لكة سكنووقى ئامرازةككان** Box Tool**-نيشكانة ))ناونيشكان((** Label **لكة سكنووقى ئامرِازةكانككةوة** Box Tool **رِابكيَشكة بكؤ سكةر دا، بةمةش نيشانة** Label **بؤسةر فؤرِمةكة :**

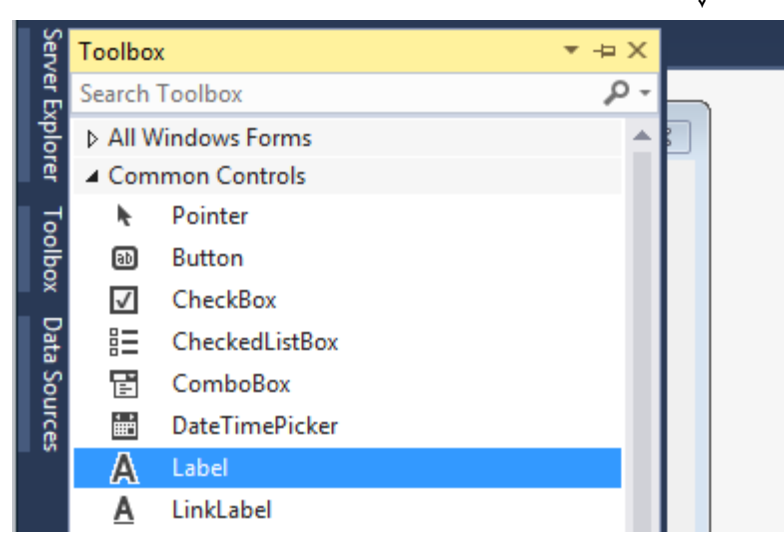

**-برِوانة فؤرِمةكة، نيشانةكةى** Label **بؤ زياد بووة:**

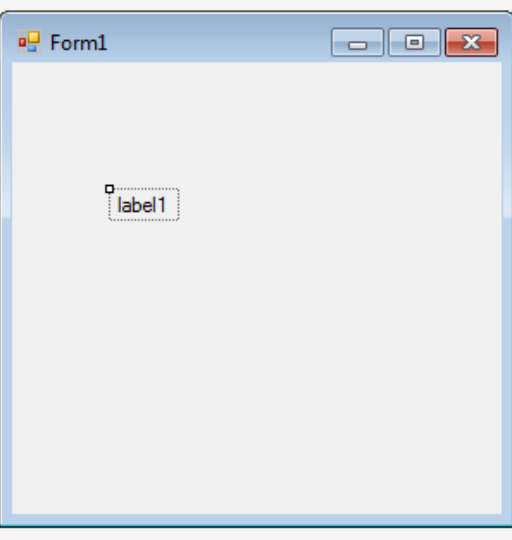

# **تايبةمتةنديي فؤنت Font Property**

**تايبةمتةندى فؤنت بةكارديَت بؤ طؤرينى فؤنت** Font**، شيَوازى فؤنت** Style Font**، و حةهى فؤنت** Size Font**، كة بؤ طؤرينى نووسينى** Text **سةر رِوويي نيشانة** Label **بةكارديَت، بؤية لة بةشي تايبةمتةندييةكان** Properties **دا، كليك لةسةر فؤنت** Font **بكة:**

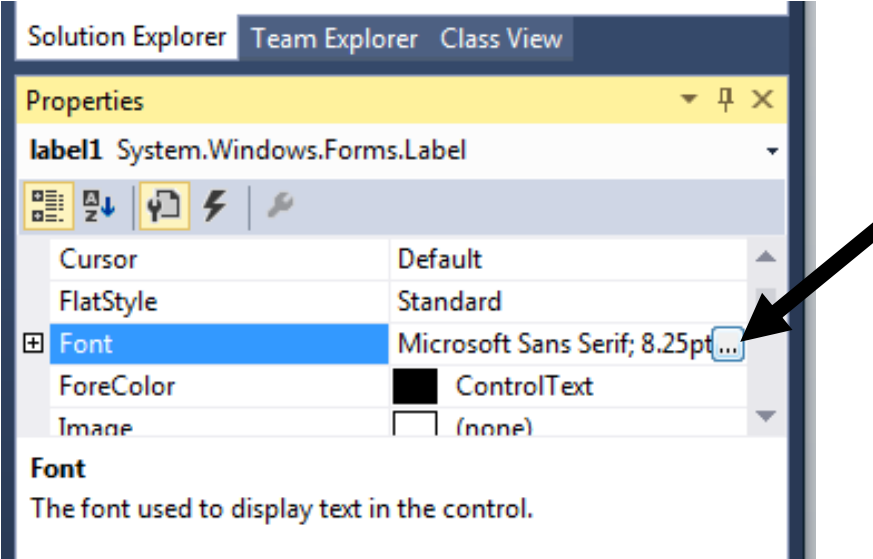

**-ئيستا ثةجنةرةيي فؤنت** Font**كراوةتةوة: \*لةبةشي فؤنت** Font**دا، جؤرى فؤنت بطؤرة. \*لةبةشكككي شكككيَوازى فؤنكككت** Style Font**، شكككيَوةيةكى فؤنكككت هةلَبكككريَرة: ريَكككك** Regular**، الر**  Oblique**، تؤخ** Bold**، تؤخ و الر** Oblique Bold**. \*لةبةشي حةهةوة** Size**، حةهى نووسينةكة بطؤرة بة ثيَى ثيَويست و ئارةزووى خؤت. \*كاريطةرييكةكان** Effects**: لكةم بةشكةدا دووكاريطكةرى هةيكة، ككة بكة كليكك ككردن لكةناو سكنووقى ثشكككنينى بككةردةم هةريككةكيَك يان ضككاالك دةبيَككت، خككةت هيَنككان بةسككةر نووسككيندا** Strikeout**، و خةتهيَنان بة ذيَر نووسيندا** Underline**. \*لةبةشككي سكككريثت** Script**: ئككةو سكككريثتة ديككارى بكككة كككة ثيَككى دةنووسككيت، وةكككو ككةرةبي**  Arabic**، يربيي و ....... تاد. برِووانة ثةجنةى تايبةت بة فؤنت ))نوسني((:**

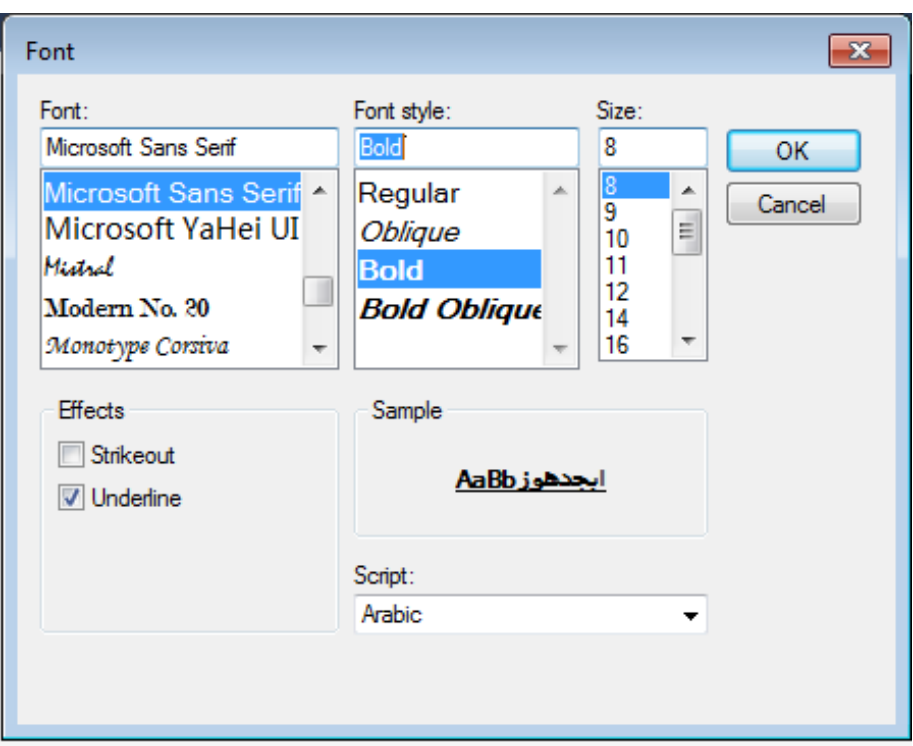

### **تايبةمتةندى شيَوازيي ضوارضيَوة Border Style Property**

**تايبةمتةنككدى ضككوار دةرى نيشككانة** Style Border **بككةكارديَت بككؤ هةلَبككراردنى يككةكيَك لككةو**  چوارچـێوانـ*ةى* بەردەسـتـه بــۆ نيشــانـ*هى چ*ـالاك و كليــك لـهســهر كــراوو، بۆيــه ســهرەتا پێويســتـه **نيشكانةكة** Label The **ديكارى بككةين و، لكة بةشكي تايبةمتةندييكةكان يكةكيَك لكة ضوارضكيَوةكان هةلبريَرين، ياخود** None **هةلبريَرين ئةطةر نةمان ويست نيشانةكة ضوار دةورى هةبيَت.**

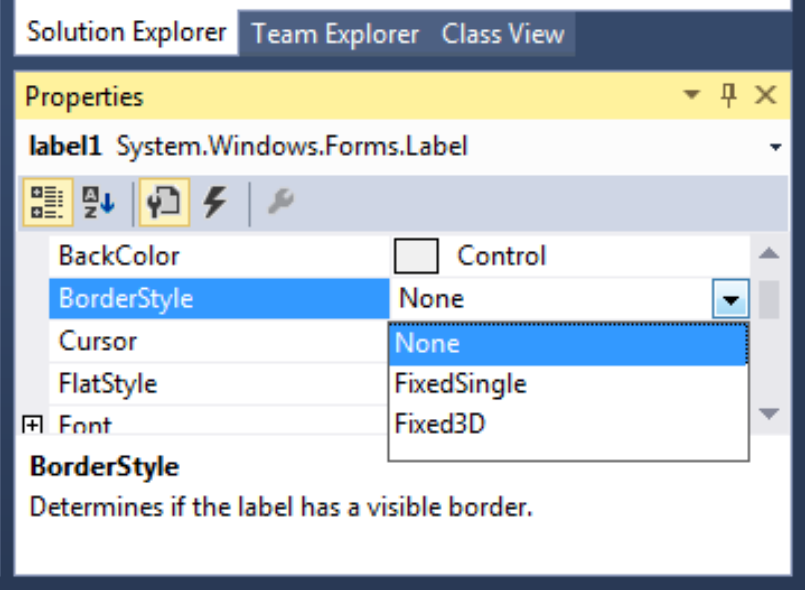

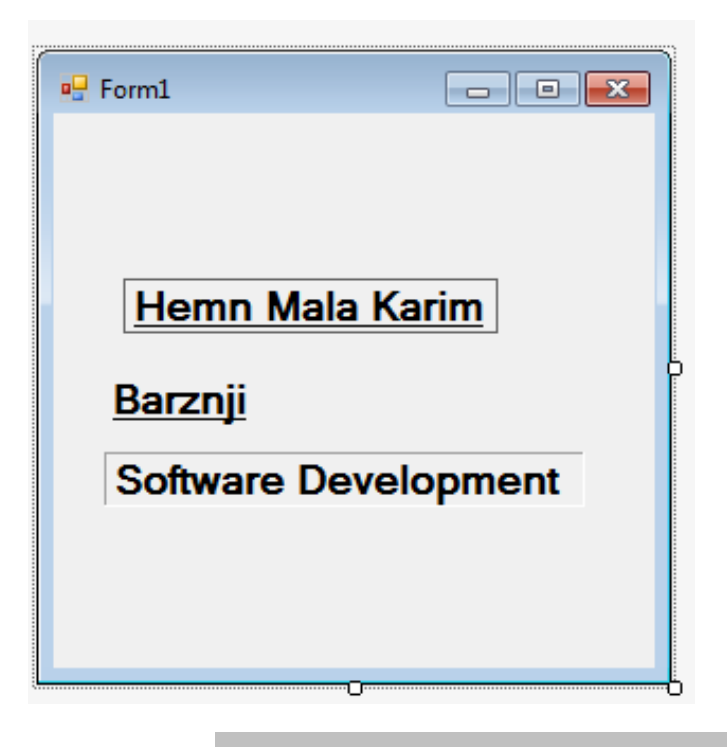

#### **تايبةمتةندى حةهى خؤيي Autosize Property**

**ئةم تايبةمتةنديية بةكاردةهيَنريَت بؤ ثيَدانى حةهى خؤيي** Size Auto **بة نيشانة** Label **ى ضاالك و ديارى كراوو. بؤية سةرةتا دةبيَت نيشانةكة** Label **ديارى بكةين و، ثاشان لةبةشي تايبةمتةندييةكان** Properties**دا، ئةطةر راست** True **هةلبريَرين ئةوا حةهى نيشانةكة بة قةدةر حةهى نووسينةكة دةبيَت و، ئةطةر هةلَة** False **هةلبريَرين ئةوا خؤمان حةهى نيشانةكة** Size Label **طةورة و بضووك دةكةين:**

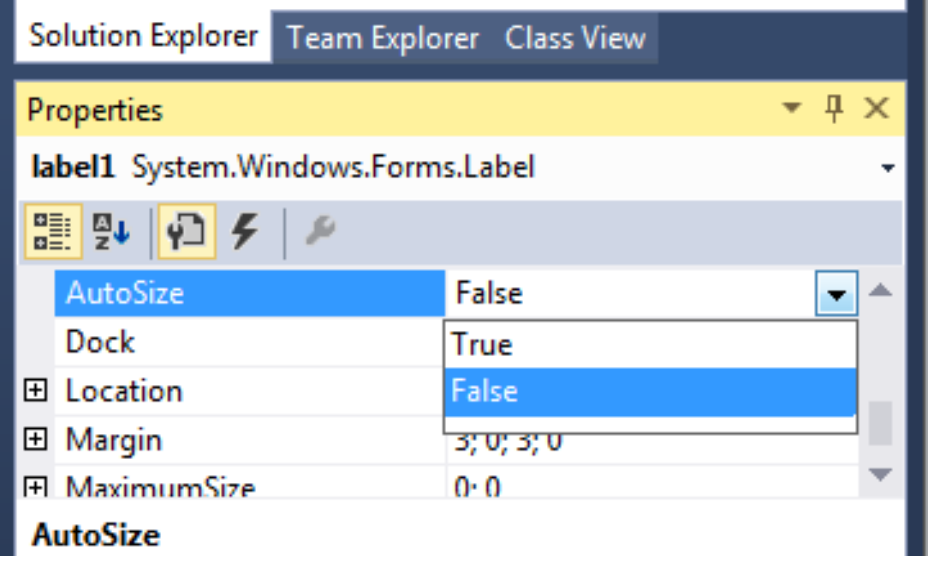

**برِوانة منوونةكان، لة نيشانةى يةكةمدا، حةهة خؤييةككة** Size Auto**، ككراوة بكة** False **و، لكة نيشانةى دووةم و سيَهةميش كراوة بكة** True**، ككة خؤشكي بكة هةميشكةيي** Default By **بريتييكة** 

**لة** True**:**

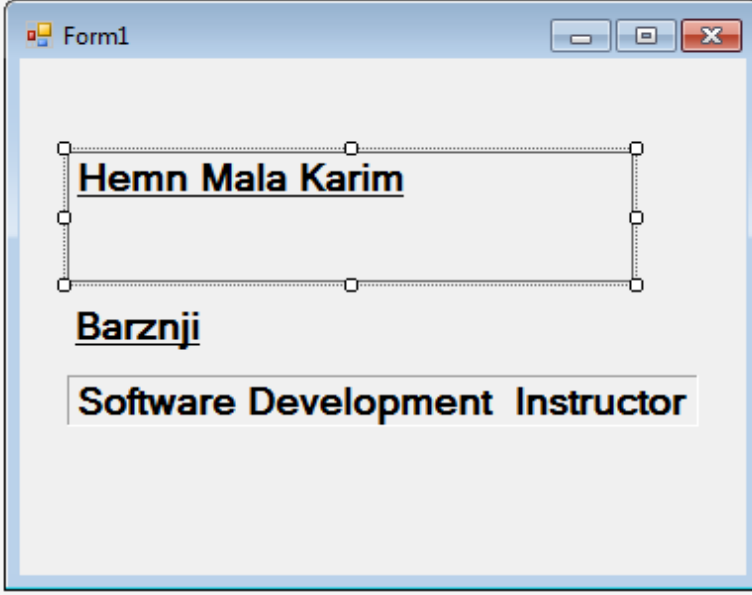

#### **تايبةمتةندى الكانى نووسني Align Text Property**

**ئةم تايبةمتةنديية بةكاردةهيَنريَت بؤ ديارى كردنى شويَنى نووسينى ناو نيشانة** Label**، ككة نكؤ شكككويَنى هةيكككة، سكككةرةتا ثيَويسكككتة ئكككةو نيشكككانة** Label **ديكككارى بككككةين و، ثاشكككان لكككة بةشكككي تايبةتةندييكةكان** Properties**دا، يكةكيَك لكة شكويَنةكانى دانكانى نووسكينةكة ديكارى بككةين، بكؤ منوونة من ناوةراست ناوةراست** Center Center **هةلَةبريَرم.**

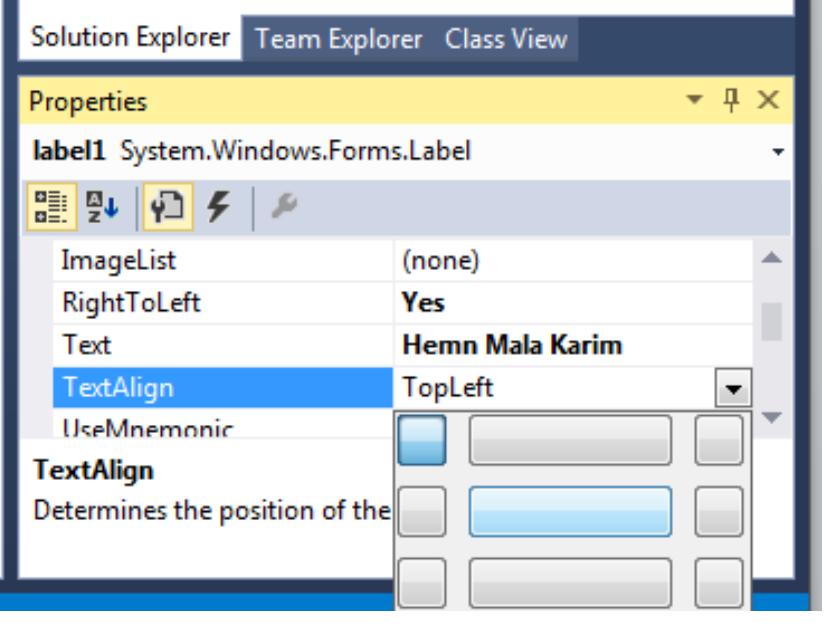

**برِوانة فؤرِمةكة و منوونةكانى:**

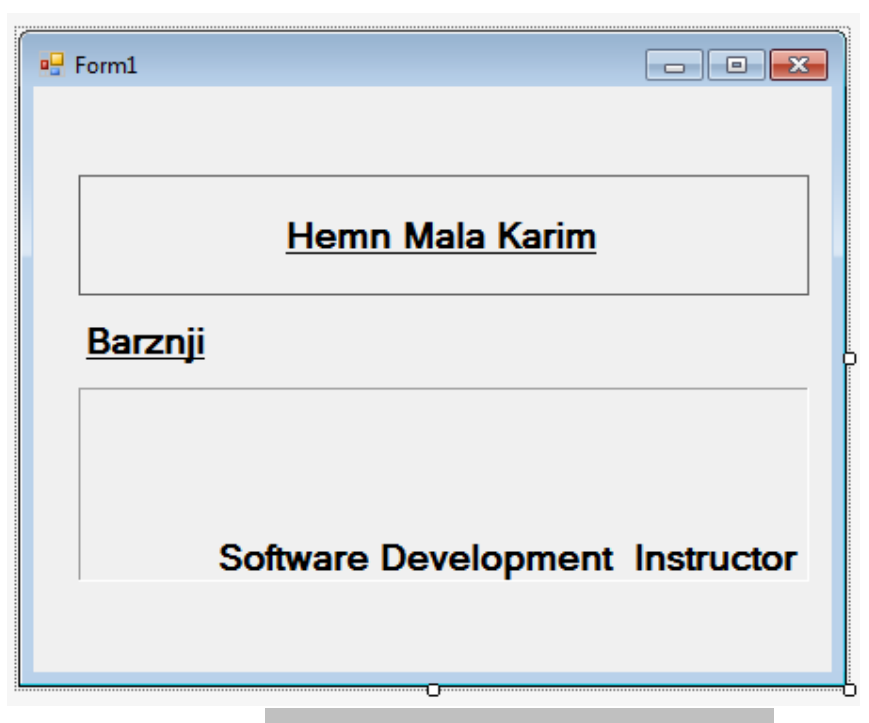

#### **تايبةمتةندى راست بؤ ضةث Right to Left Property**

**ئةم تايبةمتةنديية بةكارديَت بؤ ديارى كردنى ئاراستةى ئةو نووسينةى لةسةر نيشانةكة** Label **دةينووسني، ئةطةر بةليَ** Yes **هةلَبريَرين ئةوا نووسينةكة لة راست بؤ ضةث دةبيَت، و ئةطةر بؤ ماوة** Inherit **هةلَبريَرين ئةوا بة طويَرةى بؤماوةيي ثيَشوو دةبيَت، بةلَام ثيَويستة سةرةتا كليك لةسةر نيشانةكة** Label The **بكةين و، ثاشان تايبةمتةندييةكة هةلَبريَرين.**

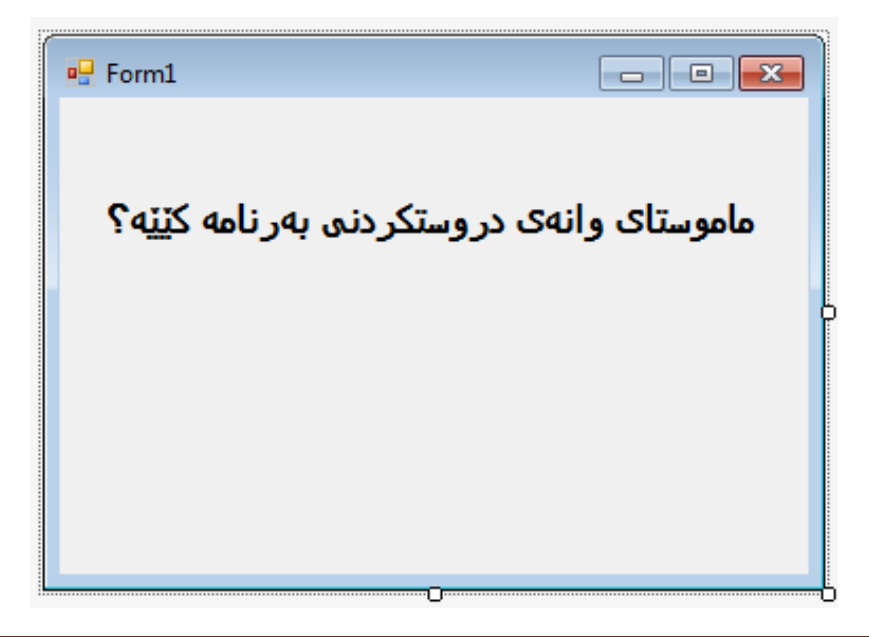

**منوونة//بةكارهيَنانى فؤرِم، نيشانة و دووطمة ثيَكةوة جيَبةجيَكردنى هةموو تايبةمتةنديية باسكراوةكان** 

**-سةرةتا ثرؤذةيةكى نوىَ بكةرةوة، بةناوى ))ثرسيار و وةلَام((** QuestionAndAnswer**.**

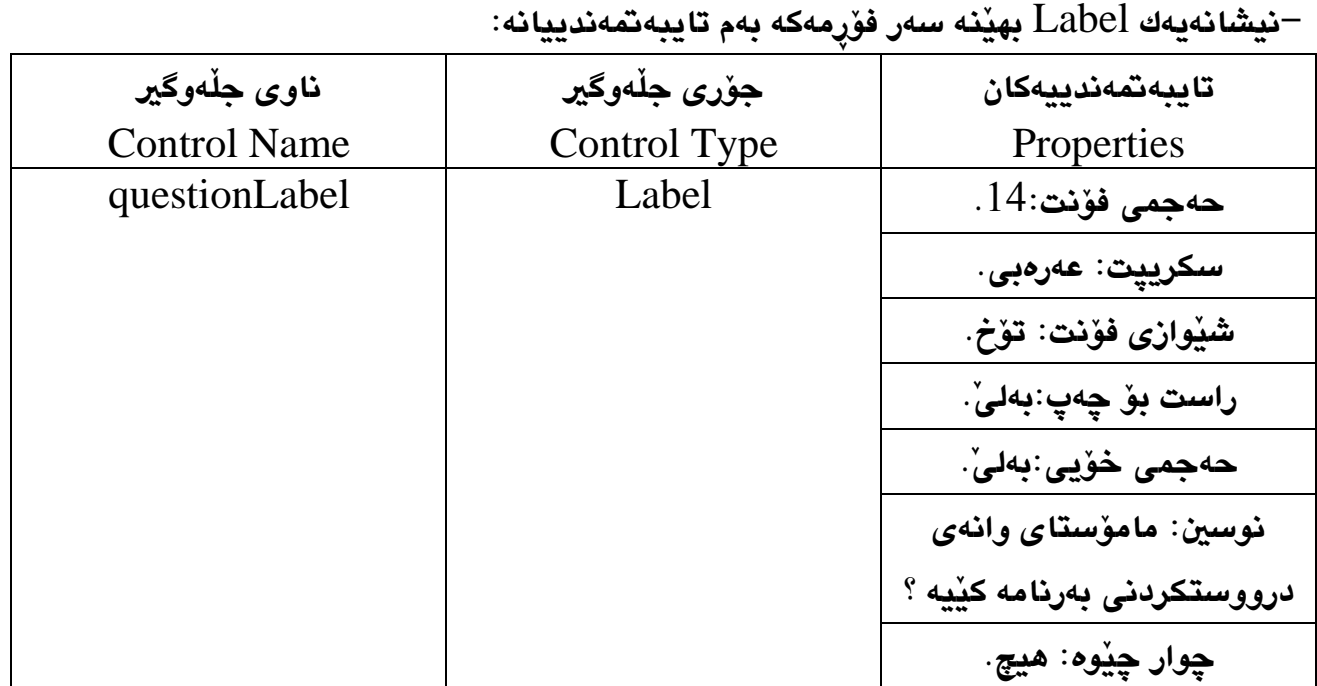

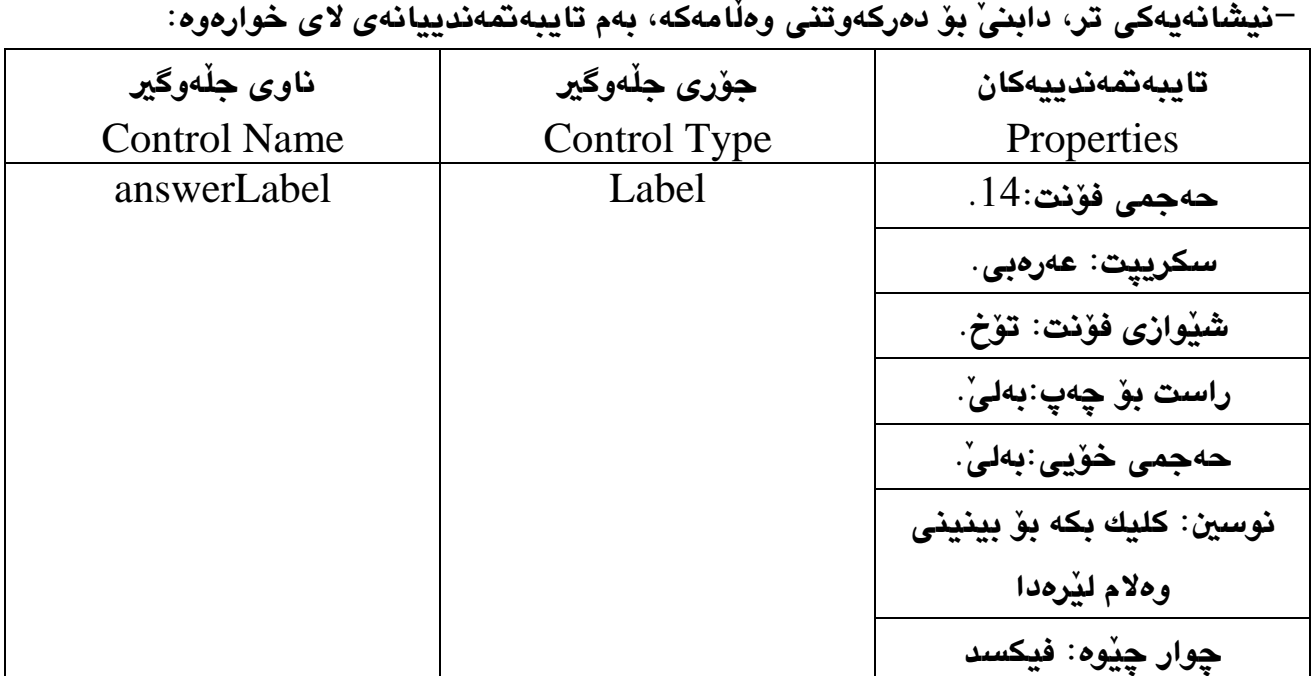

**-ثاشان دووطمةيةك زياد بكة، بؤ ئةوةى بة كليك كردن لةسةرى وةلَامى ثرسيارةكة، لة نيشانةى دووةم دةربكةويَت، بة بةكارهيَنانى ئةم تايبةمتةندييانةى الى خوارةوة:**

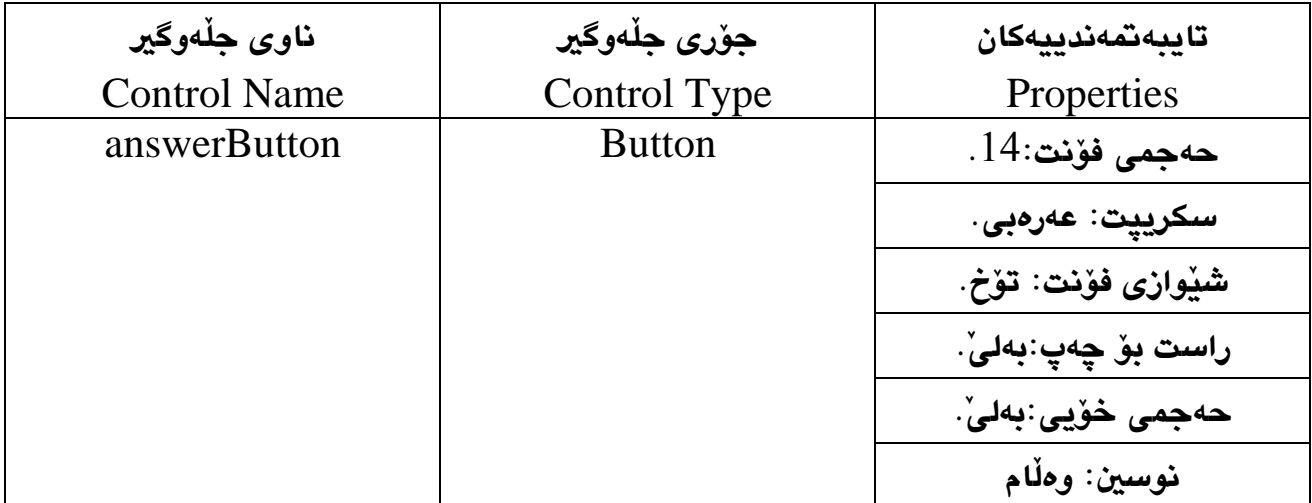

**- لة كؤتايدا دووانة كليك لةسةر دووطمةى وةلَام بككة، بكؤ نووسكينى ككؤد، ككة دةمانكةويَت بكة كليكك كككردن لةسككةرى ناويَككك بنووسككيَت بكؤ نككاوى نيشككانةى دووةم دؤت تيَكسككت يةكسككان دةكةين بة ناوةكة:**

;"**هيَمن مةال كةريم بةرزجنى**"=Text.answerLabel

 **ئةمةش ئةجنامى كؤتايي كارةكةية: ثيَش كليك كردن لةسةر دووطمةى "وةالم":**

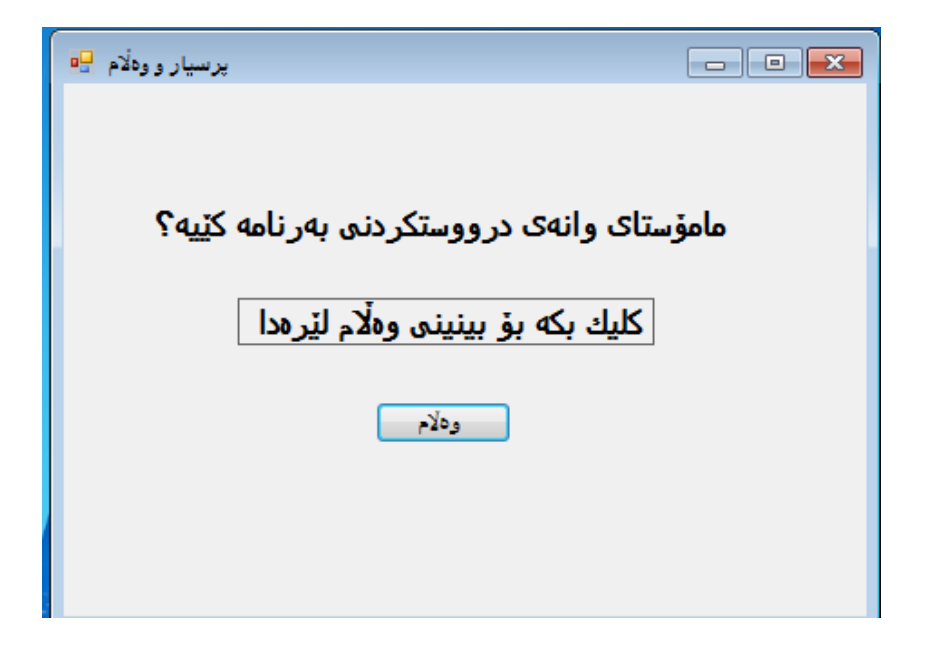

**دوواى كليك كردن لةسةر دووطمةى "وةالَم"**

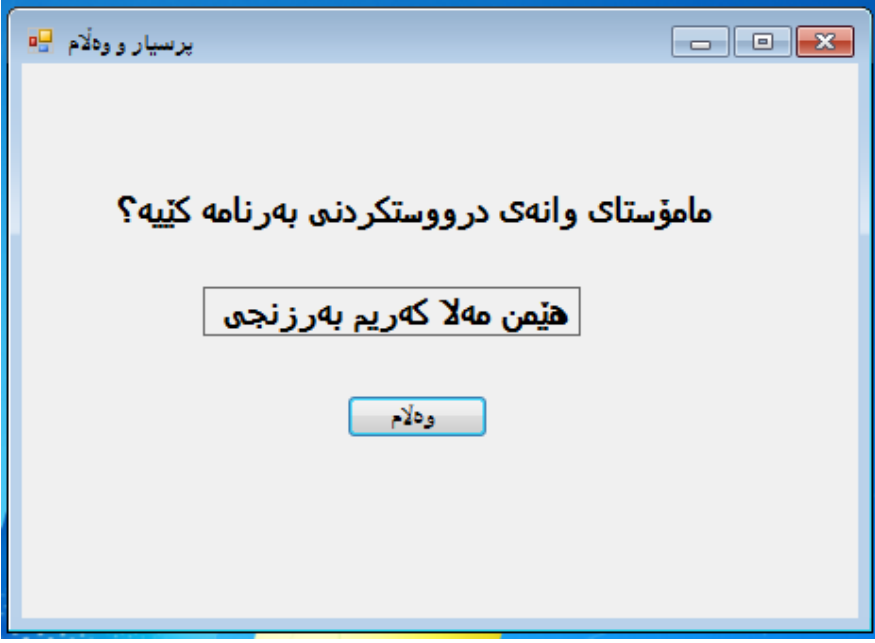

### **بةرنامةى وةرطيَرانى زمان Language Translator Application**

**ئةم بةرنامةيةش، بؤ مةبةستى بةكارهيَنانى نيشانة** Label**، دووطمةية** Button**، و زؤر سادة و ساكارة و بؤ دةست راهاتنى زياترة لة كاركردن دا.**

**-ثرؤذةيةكى نوىَ بكةرةوة بةناوى بةرنامةى وةرطيَرِانى زمان** Translator Language **.**Application

**-نيشانةيةك** Label **بهيَنة سةر فؤرِمةكة و، لةسةرى بنووسة** Text**، من سي شارثم خؤش دةوي،َ بة زمانةكانى تر. ثاشان تايبةمتةندييةكان بة طويَرةى ثيَويست ديارى بكة، و ناوةكةى بكةبة** sentenceLabel**.**

**-نيشانةيةكى تر بهيَنة و لةذيَر نيشانةى ثيَشوو داى بش،َ تايبةمتةندييةكانى بؤ ديارى بكة و، ناوةكةى بكة بة** translationLabel**.**

**-سيَ دووطمة بهيَنة سةر فؤرِةمةكة و، دووطمةيةكيان دابشَ بؤ وةرطيَرانى ةرةبي و ناوةكةى بكةبة** arabicButton **و نووسينةكةى بكةبة** Arabic**، دووطمةى دووةم ناوةكةى بكة بة**  PersianButton **و نووسينةكةى بكة بة** Persian**، دووطمةى سيَهةم ناوةكةى بكة بة**  englishButton **و نووسينةكةى بكة بة** English**.**

**-برِوانة فؤرِمةكة:**

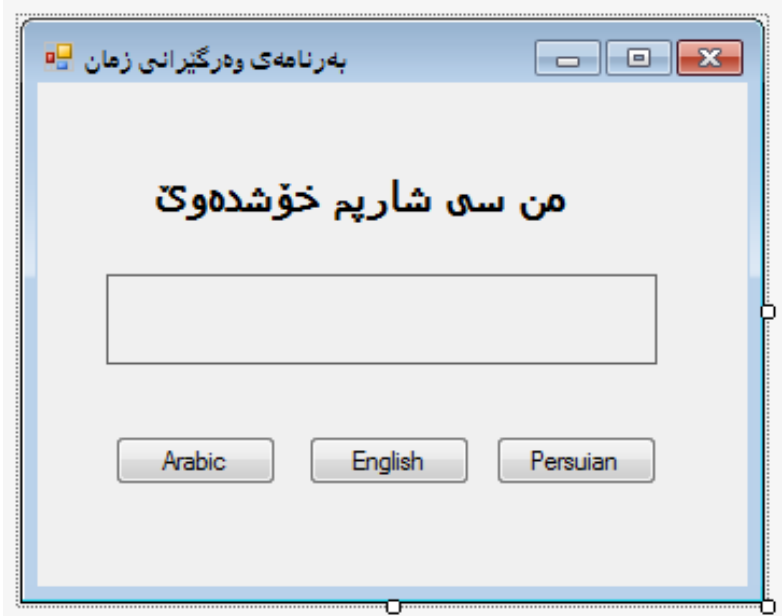

**- ئيسكتادووانة كليكك لةسكةر دووطمكةى كةرةبي** Arabic **بككة، بكؤ نووسكينى ككؤدى تايبكةت بكة ماناى ئةو رسكتةية بكة كةرةبي، ككة دةمانكةويَت بكة كليكك ككردن لكة سكةر ئكةم دووطمةيكة ئكةم رسكتة**  عەرەبييــه دەربكــەويَ لــه ســەر نيشــانەى دووەم، بۆيــه نــاوى نيشــانەى دووەم نوقتــه تيْكســت **دةنووسني و يةكسانى دةكةين بة ديرة ةرةبييةككة لكة نيكوان جوتكة فكاريزةى سكةرةوة و فكاريزةيي نوقتةداريش لة كؤتايدا دادةنيَني:**

;"**أنا أحب سي شارا**" = Text.translationLabel

**- دووانة كليك لةسةر دووطمةى ئينطليزيي** English **بكة و بةهةمان شيَوة ككؤد نووسكي بكؤ بكة:**

translationLabel.Text = "I Love C Sharp  $(C#)$ ";

**- دووانكة كليكك لةسكةر دووطمكةى فارسكي** Persian **بككة و، بةهكةمان شكيَوةى ثيَشكوو ككؤد نووسي بؤ بكة:**

;"**من اشق** ی **شار**پ" = Text.translationLabel

**- ئيستا بةرنامةكة ثيشانبدة، بة كليك كردن لةسةر دووطمةى دةستثيَكردن** Start **و بةمةش**  كارهكه دەردەكەوي**ْت و دەتوانين كليك ل**ەسـەر ھـەر يـەكيْك لـه دووگمـەكانى وەرگيْـران بكـەين **بؤ بينينى كارةكةمان.**

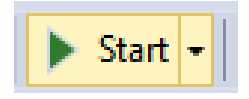

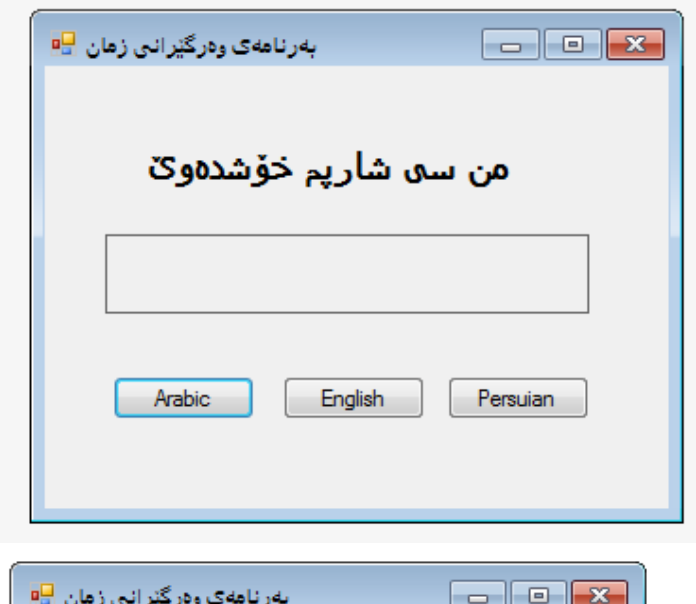

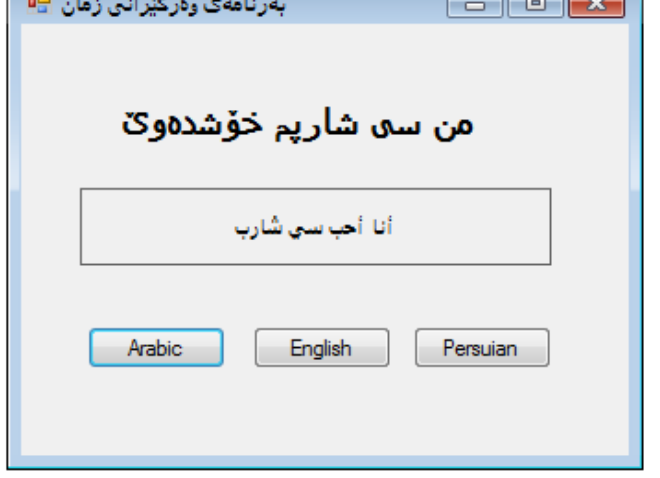

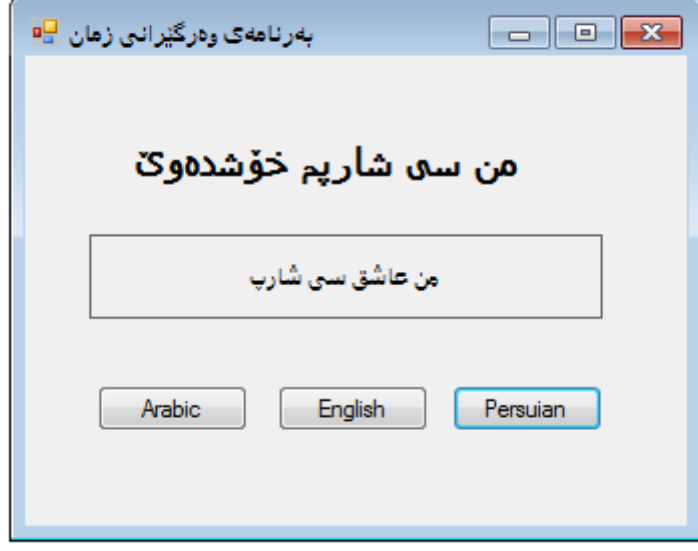

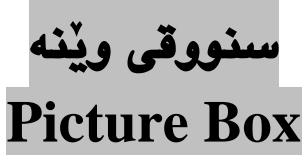

**جلَةوطريى سنووقي ويَنة** Control Box Picture **بةكاردةهيَنريَت بؤ ثيشاندانى ويَنة لةسةر رِووى فؤرِم، كة لة ريَطةى تايبةمتةندييةكانييةوة** Properties **دةستى بةسةردا دةطرييَت و بة طويَرةى ثيَويست ريَكدةخريَت.**

**ئةم جلَةوطرية هةلَطرى رِوودانة بة هؤى كليكةوة** Handler Event Click **واتة وةلَامدانةوةى هةية كاتيَك بةكارهيَنةر كليكى لةسةر دةكات لة حالَةتى جيَبةجيَبوون دا.**

**-ثرؤذةيةكى نوىَ بكةرةوة بةناوى** PictureBoxProject**.**

**-لة سنووقى ئامرازةكانةوة** Box Tool**، سنووقى ويَنة** Box Picture **بهيَنة سةر فؤرمةكة.**

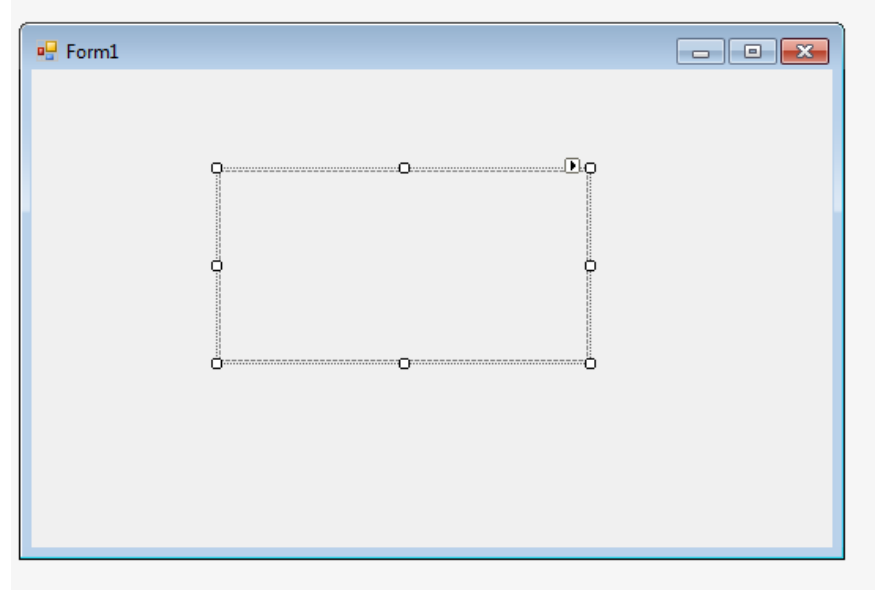

**-لة سوضى سةرةوةى الى راست، سيَ طؤشةيةك هةية و ، كليكى لةسةر بكة:**

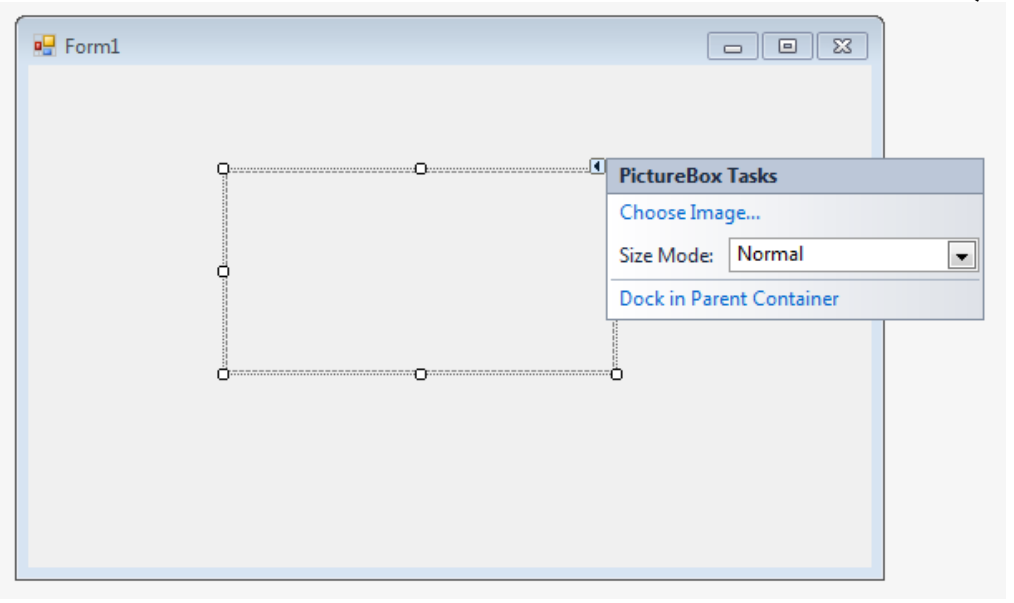

**-ئةو** Task Box Picture**كراوةتةوة، بة هؤيةوة سيَ كار ئةجنام دةدريَت:**

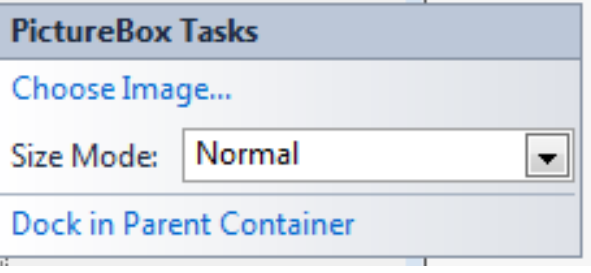

**\*هةلَبكراردنى ويَنكة** Image Choose**: ئكةم فرمانكة بككةكارديَت بكؤ هيَنكانى ويَنةيككةك بكؤ سككةر سنووقى ويَن. بةكليك كردن لةسةرى ئةم ثةجنةرةيي خوارةوة دةكريَتةوة:**

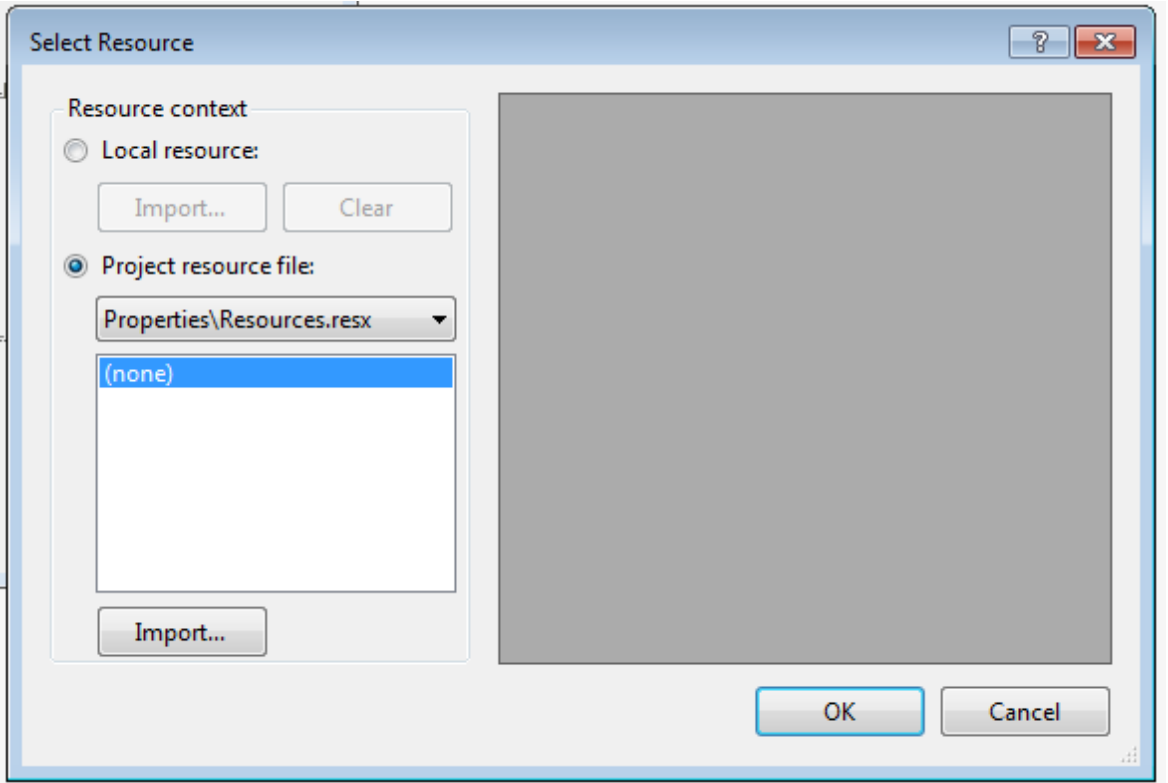

**+ئةطكككةر ويَنةككككة لكككةدةرةوةى ثرؤذةكةيكككة ئكككةوا كليكككك لةسكككةر سةرضكككاوةى ناوضكككةيي** Local Resource **دةكةين.**

**+ثاشان كليكك لةسكةر هيَن انكة نكاوةوة** Import **دةككةين و، بةهؤيكةوة ئكةو ويَنةيكة دةدؤزينكةوة ككة دةمانةويَت بيهيَنينة ناوة بؤ ناو سنووقي ويَنةكة.**

**+كليكك لةسكةر دووطمكةى** Ok **دةككةين و بةمكةش ويَنةككة ديَتكة نكاو سكنووقي ويَنةككةوة** Picture **.**Box

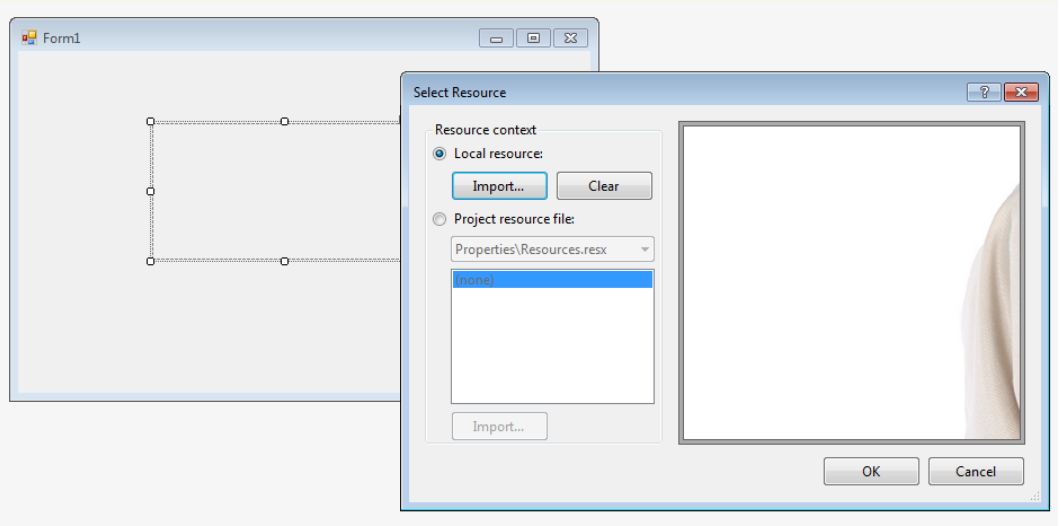

**+ويَنةككة بكةم جكؤرةى خكوارةوة دةردةككةويَت، بكةلَام نابيَكت ئكةوةمان لكة بكري بضكيَت ككة لكة شكيَوةى حةجم** Mode Size**دا، زووةان** Zoom **هةلبراردووة، تا ويَنةكة بة تةواوى دةربكةوي.َ**

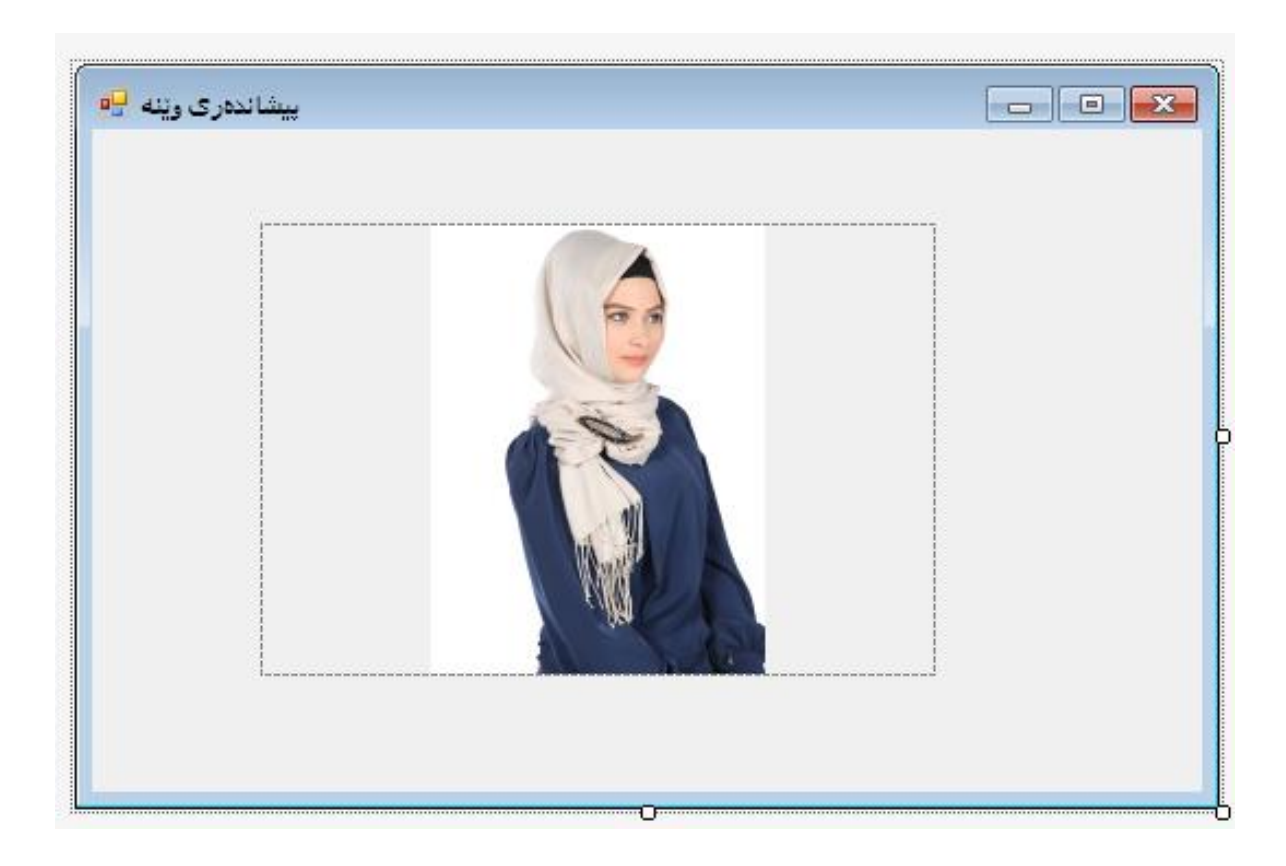

**\*شكيَوةى حكةجم** Mode Size**: بكةكارديَت بكؤ ديكارى كردنكى حكةهى ئكةو ويَنةيكةى دةيهيَنينكة سةر سنووقي ويَنةكة** Box Picture **كة ضكةند شكيَوةيةكى هةيكة، ئاسكايي** Normal**، كشكاندنى ويَنةكككة بةحككةهى سككنووقى ويَنككة** Image Stretch**، حككةهى خككؤيي** Size Auto**، ويَنككةى ناوةراست** Image Center **و زووم** Zoom**.**

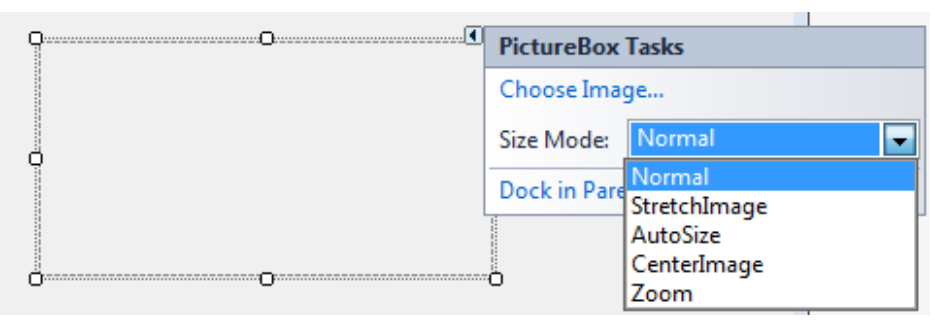

**\*ثكرِاو ثكرِ كردنكى سكنووقي ويَنكة بكة حكةهى فؤرِمةككة** Container Parent in Dock**: ئةمكة بةكارديَت بؤ ئةوةى حةهى سنووقى ويَنةكة بكةينة ثرِا و ثرِيي فؤرِمة. - ئيَستا كليك لةسةر دووطمةى دةستثيَكردن** Start **بكة.**

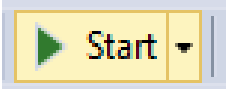

**-ئةمةش ئةجنامى كارةكةية:**

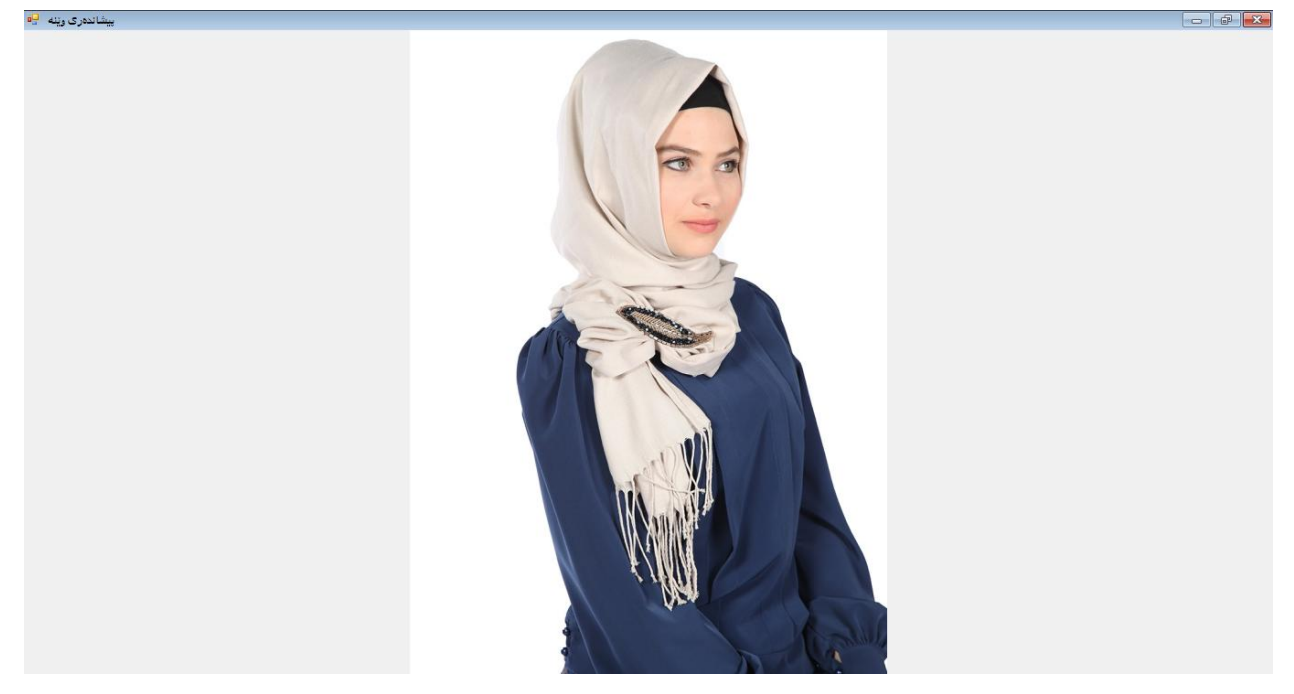

# **درووستكرنى ويَنةى طوجناو بؤ كليك لةسةر كردن Clickable Image**

- **- لة بابةتى شيكردنةوةى سنووقى ويَنة** Box Picture **ويَنةيةكام هيَنا، ئيستا تؤش بةهةمان شيَوة ثرؤذةيةكى نوىَ درووست بكة بةناوى** ClickableImage**:**
	- **- سنووقيَكى ويَنة** Box Picture **بهيَنة سةر فؤرِمةكة.**
		- **- ويَنةيةك بهيَنة بؤناو سنوقى ويَنةكة.**

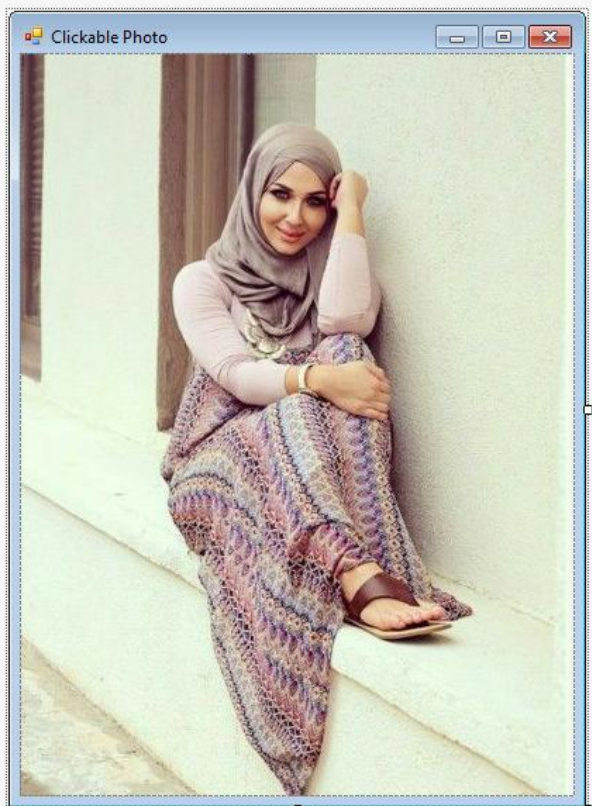

**- ناوى سنووقي ويَنة** Box Picture of Name **بكة بة** clickableProject **لة سنووقي تايبةمتةندييةكان** Properties**دا.**

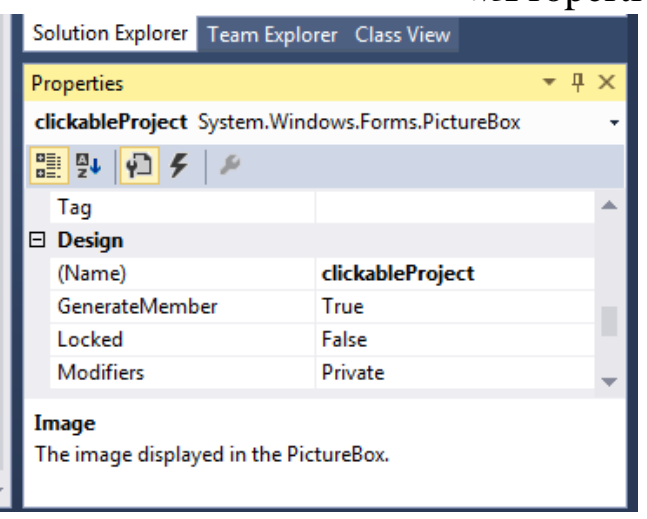

- **- دووانة كليك لةسةر سنووقي ويَنةكة بكة و، سنوقيَكى ثةيام بناسيَنة بؤ ئةوةى كة كليك لةسةر ويَنةكة كرا ئةو سنووقي ثةيامة** Box Message **دةربكةويَت، بة دلَى خؤت نووسينيَّك بوْ سنووقى پەيامەكە بنووسەكە دەتەويْت دەربكەويْ**. MessageBox.Show("She is Pretty as My Love");
	- **- ئيستا كليك لةسةر دووطمةى دةستثيَكردن** Start **بكة.**

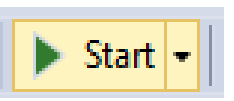

**- بةم جؤرة ثرؤذةكة دةردةكةويَت و، بةكليك كردن لةسةر ويَنةكة، سنووقي ثةيام**  Box Message **دةردةكةويَت.**

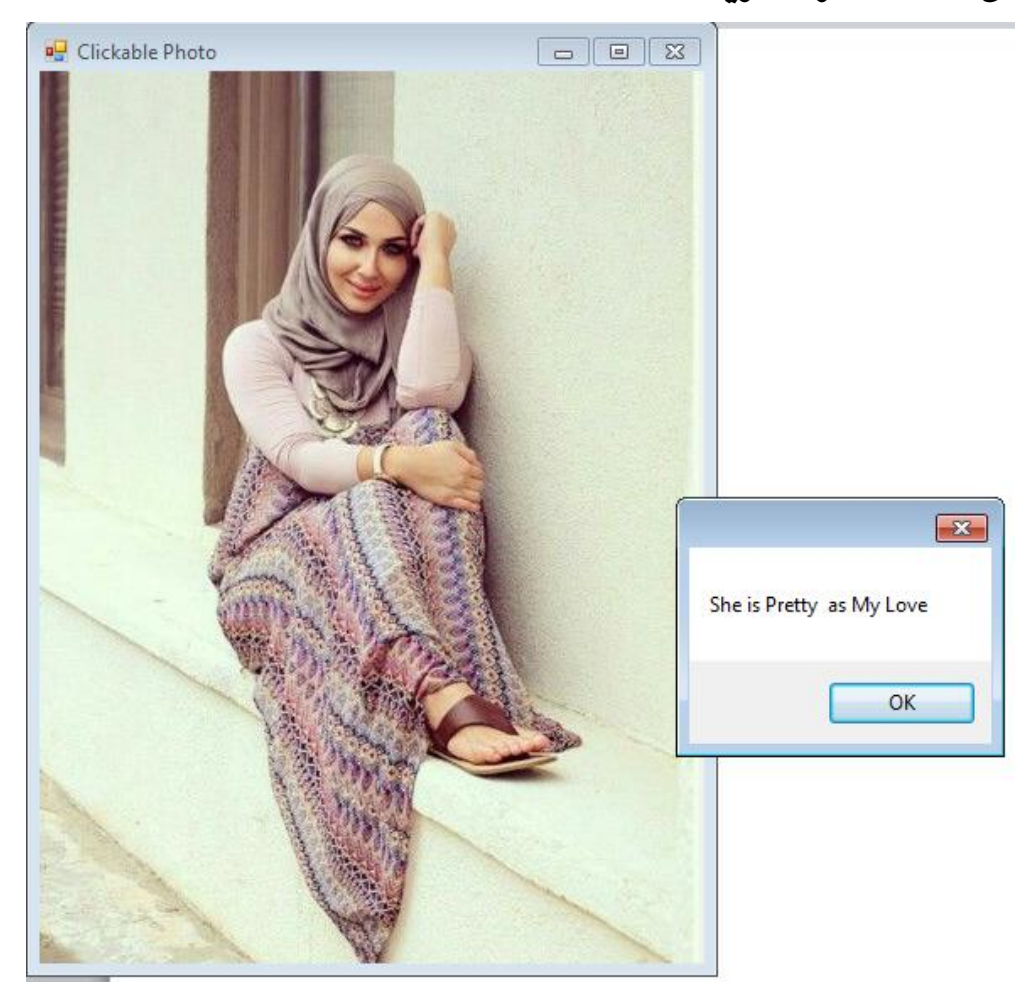

# **بةرنامةى ئالَاكان Flags Application**

**-ثرؤذةيةكى نوىَ** Project New **بكةرةوة بةناوى** FlagsApplication**.**

**-ئةو فؤرِمةى دةكريَتةوة، لة بارى ديَريي طةورةى بكة.**

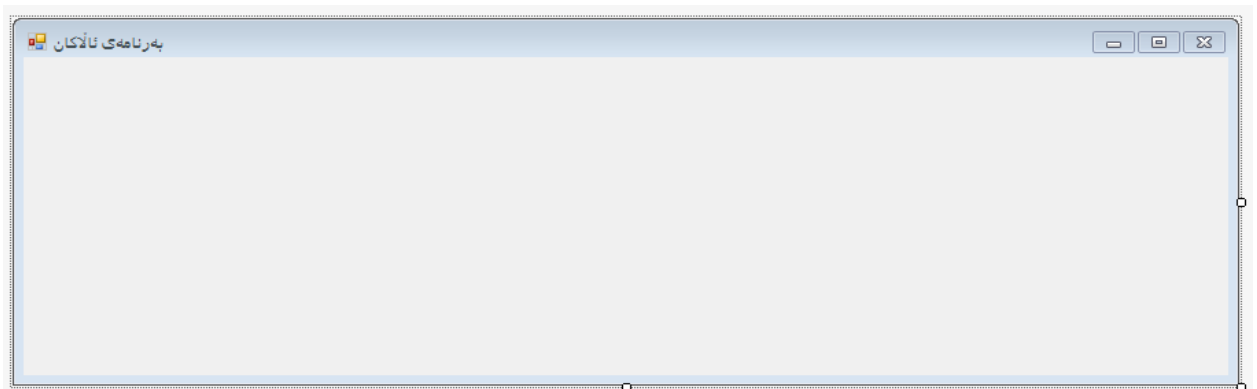

**-ضوار سنووقي ويَنة** Box Picture **بهيَنة سةر فؤرِمةكة لة بارى ئاسؤيي، هةولبدة حةهيان يةكسلن بيَت.**

**-ضوار ويَنةى ئالَايي ضوار ولَات لة ئينتةرنيَت وةربطرة و، هةر ويَنةيةك و بةناوى والتةكةوة ثاشةكةوتى بكة، ثاشان هةر ويَنةية و بيهيَنة ناو** Import **سنوقيَكى ويَنةوة** Box Picture**، ناوى هةر يةكيَك سنووقي ويَنةكان** Box Picture **بكة بةناوى ئالَاى ولَاتةكةوة.**

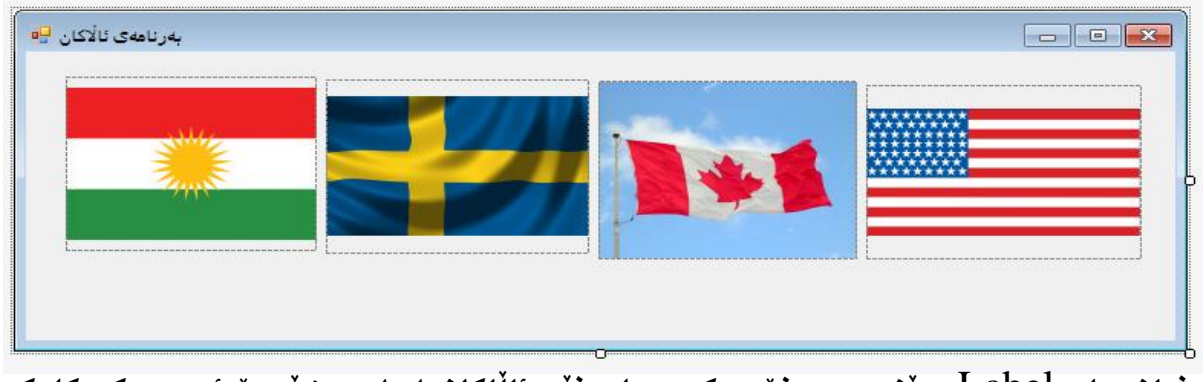

**-نيشكانةيةك** Label **بهيَنكة سكةر فؤرِمة ككة و، لكة ذيَكر ئالَاكانكدا داى بكش،َ بكؤ ئكةوةى ككة كليكمكان لةسةر ئاالكان كرد، ناوى ولَاتى خاوةنى ئاالَكةى تيا دةربكةوي:َ**

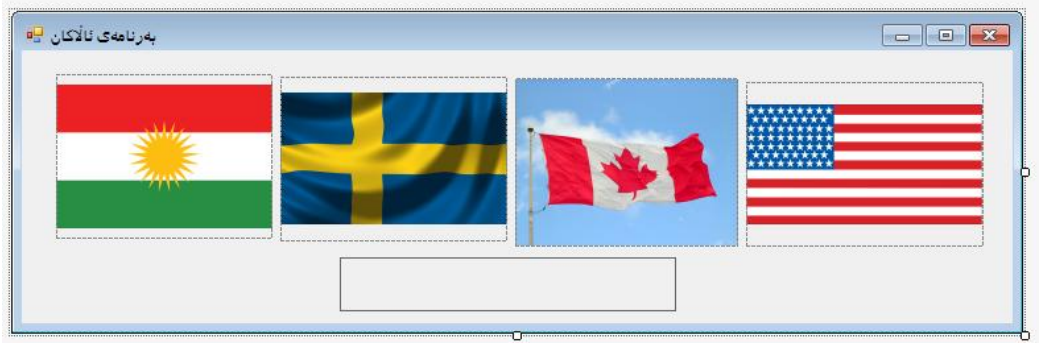

**بكةلَام نكاوى نيشكانةكة** Label **بككة بكة** CounrtyName**، ضكوار دةوريَككى بكاريكى بكؤ دابكش،َ حكةهى خككؤيي** Size Auto **بكككة بكة** False **و بككة طككويَرةى ثيَوي سكت طككةورةى بكككة، شككويَنى نووسينةكة بككة بكة ناوةراسكت ناوةراسكت** Center Midle**، راسكت بكؤ ضكةث** Left To Right **بكة بة بةليَ** Yes**.**

**-دووانة كليك لةسةر سنووقى ويَنةى يةكةم بكة، ثاشان ناوى نيشانةكة نوقتة تيَكست بنووسة و يةكسانى بكة بةناوى ولَاتى ئاالَكة لة نيَوان دووانة فاريزةى سةرةوةدا:**

;" **ئاالَيي كوردستان**" = Text.CountryName

**-بةهةمان شيَوة، دووانة كليك لةسةر سنووقي ئاالى سويد، بكة و كؤد نووسي بؤ بكة:** ;" **ئالَايي سويد**" = Text.CountryName

> **-كؤد بؤ سنووقى ويَنةى ئالَايي كةنةدا و ئالَايي ئةمريكاش بنووسة: +بؤ ئااليي كةنةدا:**

;"**ئالَايي كةنةدا**" = Text.CountryName

**+بؤ ئالَايي ئةمريكا:**

;" **ئالَايي وياليةتة يةكطرتووةكانى ئةمريكا**" = Text.CountryName

**-دةتوانني لة سةر ئاالكانةوة نيشانةيةك** Label **زياد بكةين و تيايدا بنووسكني ))كليكك لكة ئالَاككة بكة بؤ زانينى ناوى ولَاتةكةيي((.**

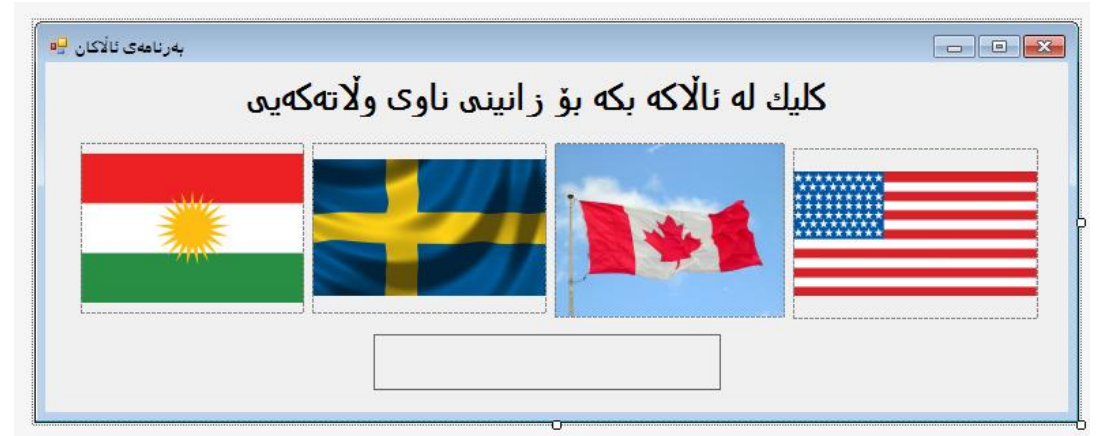

**-كليك لة سةر دووطمةى دةستثيَكردن** Start **بكة.**

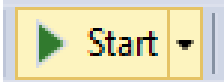

**-بةم شيَوة ية بةرنامةكة دةردةكةويَت و بةكليك كردن لةسةر ئكاالى هكةر والتيكك نكاوى ولَاتةككة لكة ذيَر ئاالكةدا دةنووسيَت.**

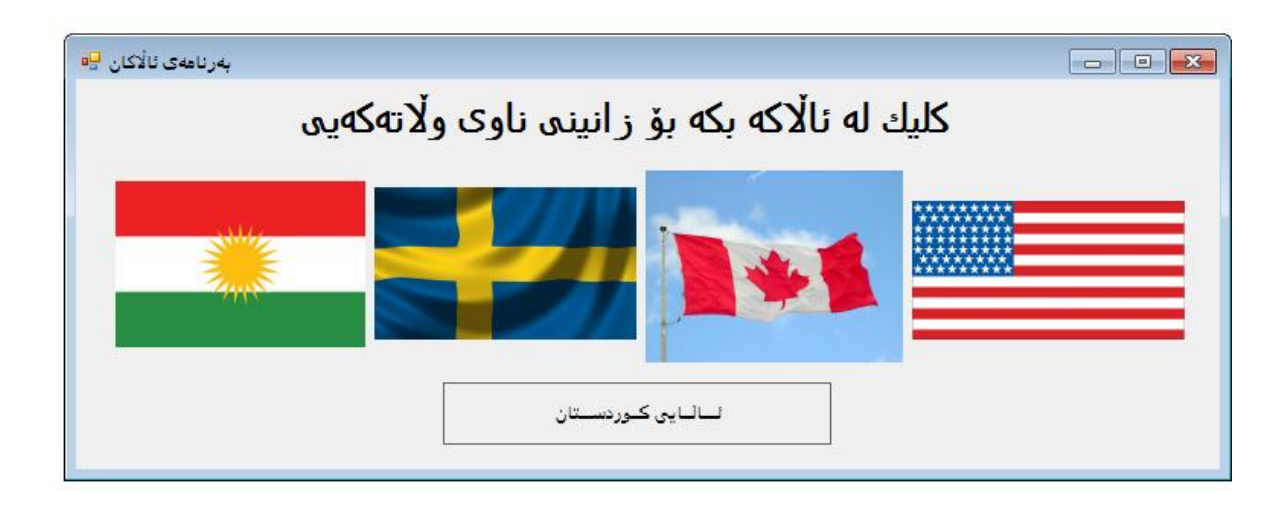

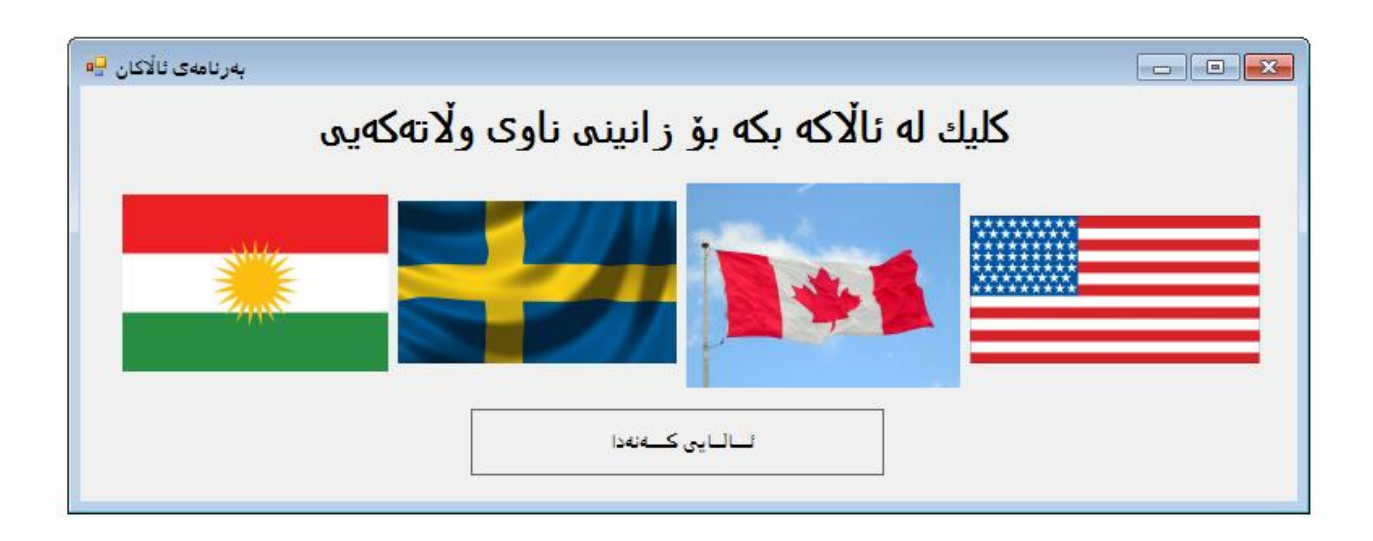

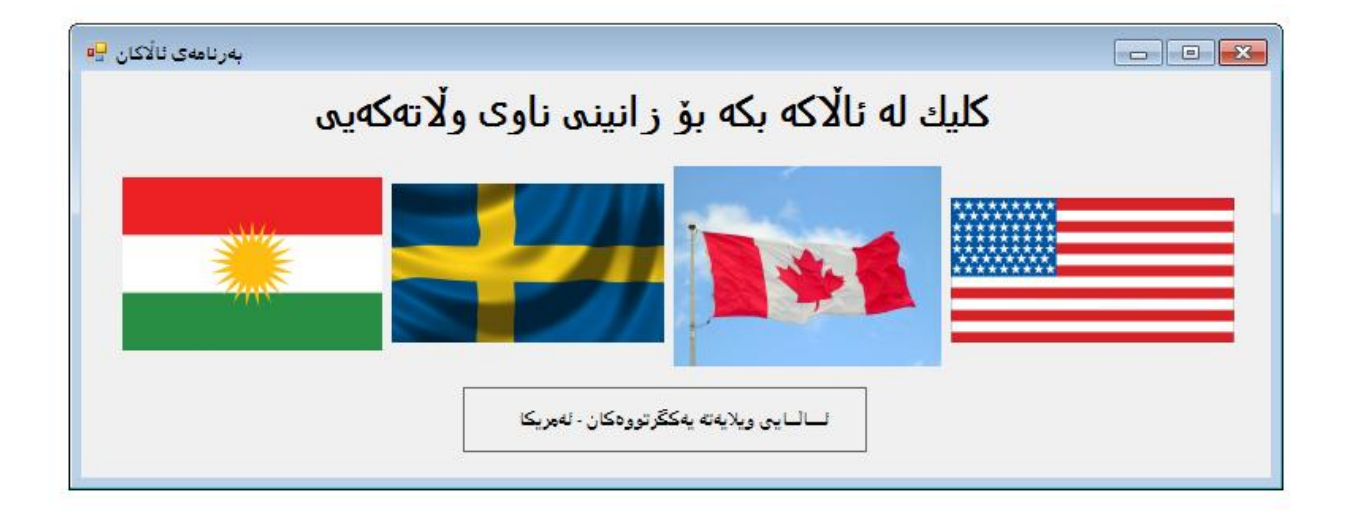

**هيَمن مةال كةريم بةرزجنى سي شارث** –

# **بةرنامةى رِووةكانى ثارةيي يَراقي Iraqi Currency Flip Application**

**-ثرؤذةيةكى نوىَ** Project New **درووست بكة بةناوى** CurrencyFlipApplication**. -كةميَك فؤرِمةكة طةورة بكة و، دوو سنووقى ويَنةى بؤ زياد بكة. -سنووقى ويَنةى يةكةم، ديوويي ثيَشةوةى دراويَكى يَراقي تيادابش.َ -سنووقى دووةم ديووى ثشتةوةى داراويَكى يَراقي تيادابش.َ**

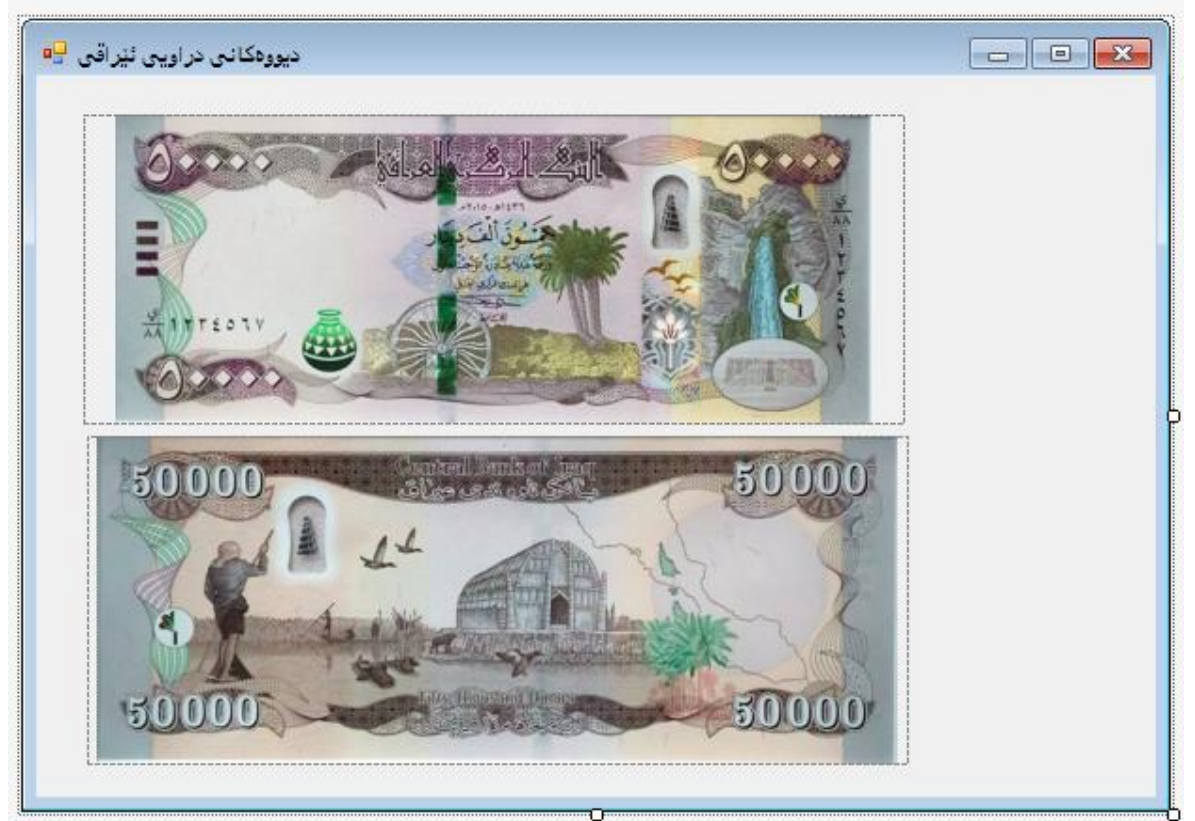

**-ناوى سنووقى ويَنةى يةكةم** Box Picture**، بكةبة** FacePictureBox**. بةلَام ناوى سكنووقى ويَنةيي دووةم بكة بة** BackPictureBox **و تايبةمتةندى ثيشاندان** Visible **بكة بة** False**. -كاتيَكك كليكك لةسكةر دووطمكةى دةسكتثيَكردن** Start **دةككةين و، ثرؤذةككة ضكاالك دةبيَك ت، ئكةوا ويَنةى يةكةم دةردةكةويَت و ويَنةى دووةم ناديارة:**

**-ثاشككان دووطمةيككةك لكككة الى ويَنكككةى يةككككةم زيككاد دةكككةين و نووسكككينةكةى** Text **دةكككةين بكككة ثيشاندانى ديوى ثيَشةوة. ناوةكةى** Name **دةكةين بة** FaceButton**.**

**-ثاشككككان دووطمةيككككةكى تككككر، دةهيَنينككككة تةنيشككككت ويَنككككةى دووةم و، ناوةكككككةى دةكككككةين بككككة**  BackButton **و نووسينةكةى سةرى دةكةين بة )ثيشاندانى ديوى ثشتةوة(.**

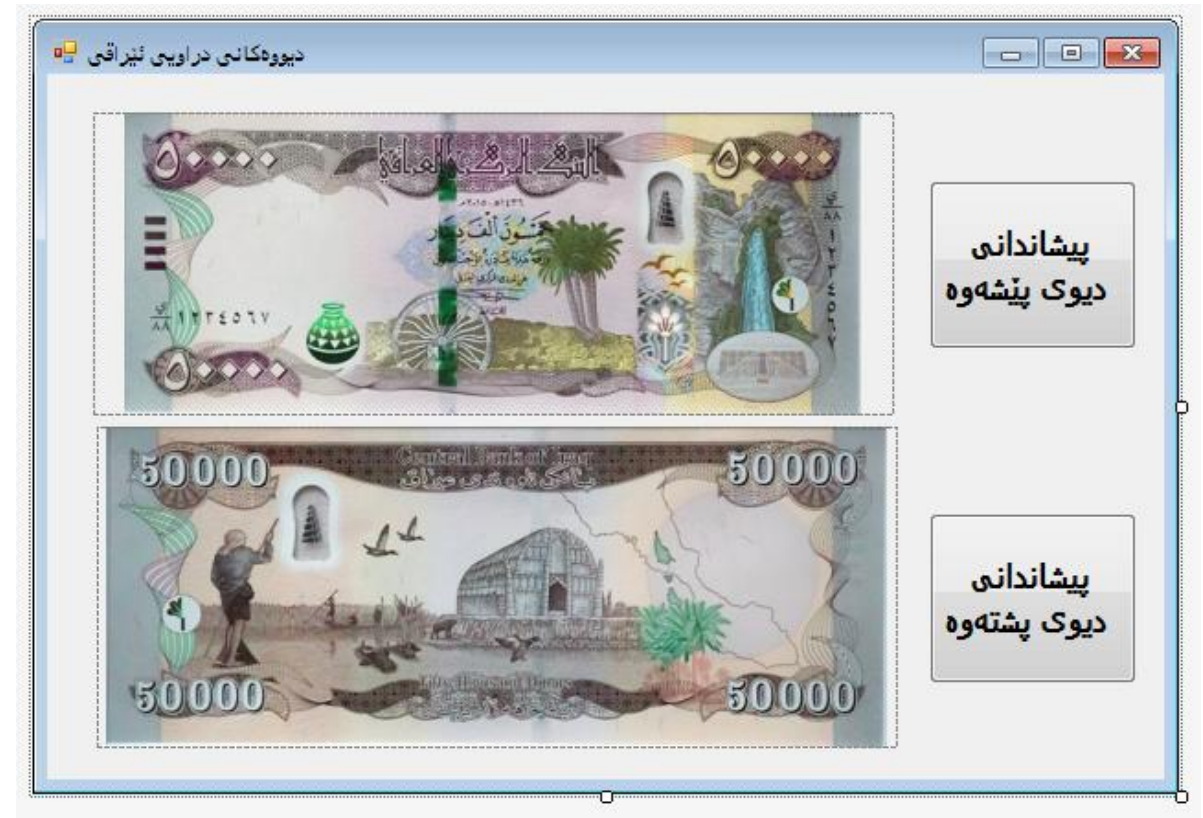

**-دووانة كليك لةسةر دووطمةى ثيشاندانى ديوويي ثيَشةوة بكة، بؤ نووسينى كؤد. ثاشكان نكاوى سكنووقي ويَنكةى يةككةم نوقتكة ويزيبككَ و يةكسكانى دةككةين بكة** True **و، نكاوى سكنوقي ويَنكةى دووةم و نوقتة ويزيبكَ و يةكسانى دةكةين بة** False**.**

FacepictureBox.Visible = true; BackPictureBox.Visible = false;

```
-دووانه كليك لەسەر دووگمەى پيشاندانى ديويى پشتەوە بكە بۆ كۆد نووسين:<br>FacepictureBox.Visible = false;
```
BackPictureBox.Visible = true;

**-ئيستا ثرؤذةكة تةواو بووة و، كليك لةسةر دووطمةى دةستثيَكردن بكة.**

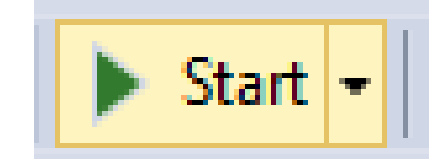

**-ئيستا ثرؤذةكة كاراية و دةتوانى بيبينى و دووطمةكانى تاقيبكةيتةوة بؤدلنيابوون لكة راسكتيتى كارةكةت :**

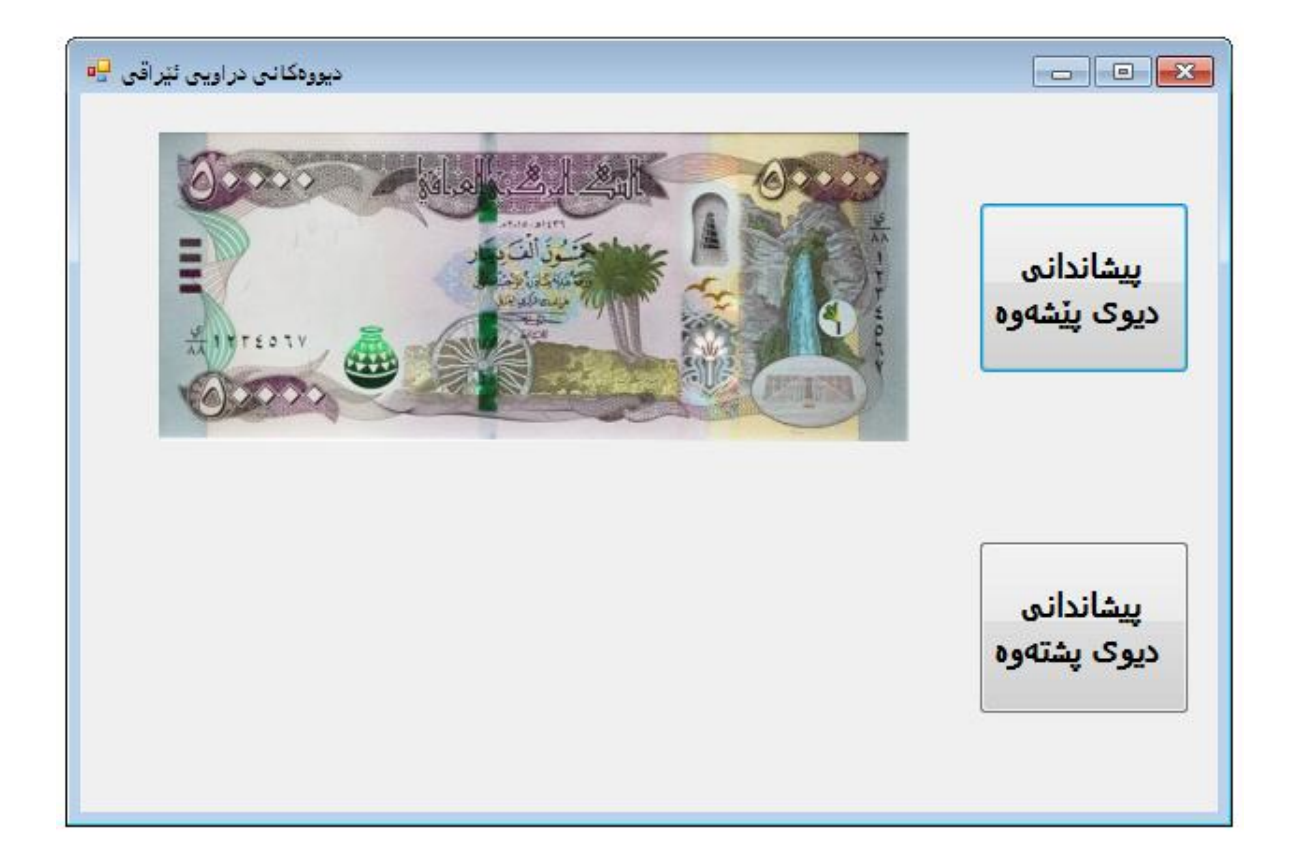

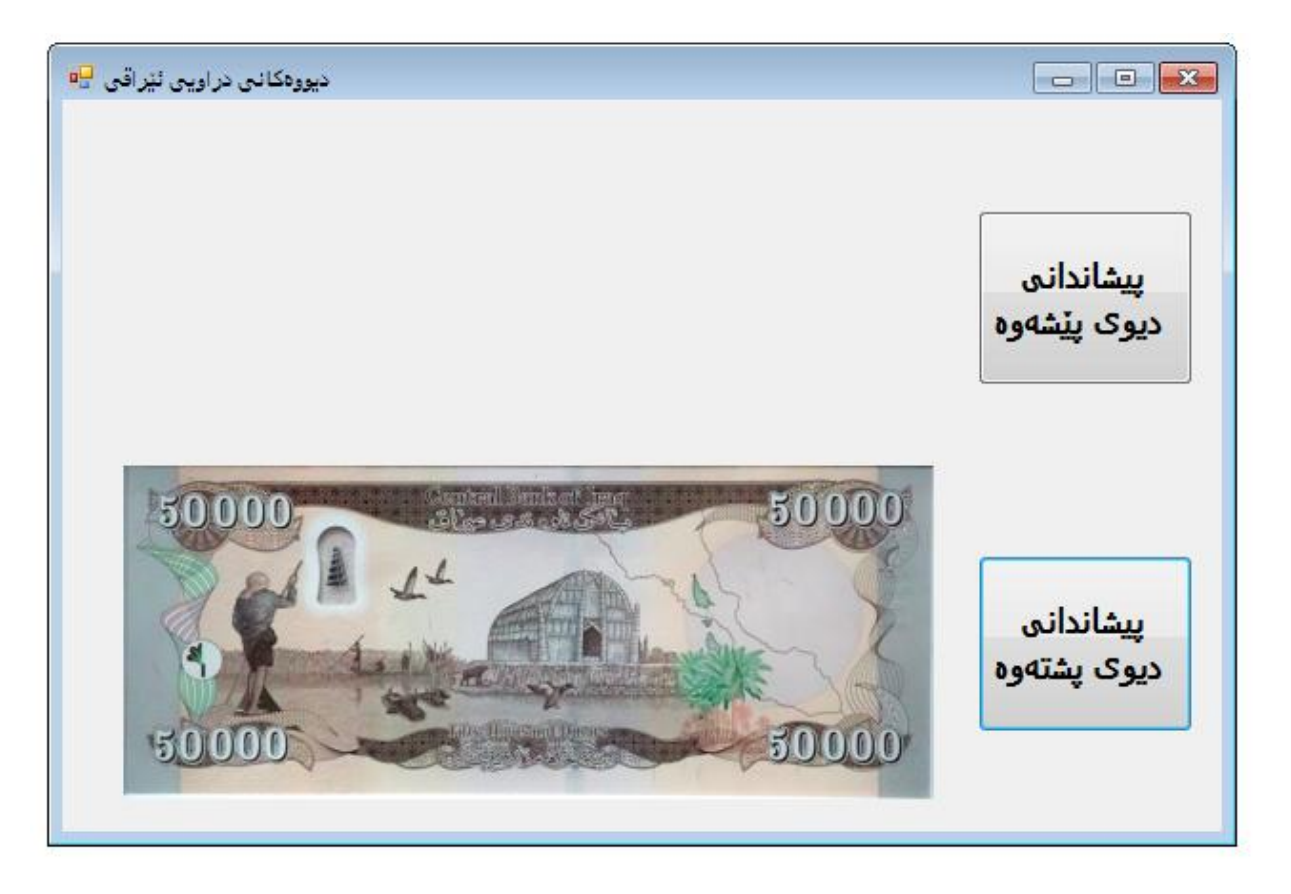

# **سنووقي نووسني Box Text**

**جلَةوطرييي سنوقى نووسني** Control Box Text The **رِووبةريَكى الكيَشةيية كة داغلَكةرى تةختةكليك** Input Keyboard **قبوولَدةكات كة لةاليةن بةكارهيَنةرةوة داغلَدةكريَت.** جلّـــةوكيره دههيَنريّتـــة ســر فوّرمةكــة و، لــةكاتى جيّبــةجيّكردنى بةرنامةكــةدا Application Running**دا، بةكارهيَنةر دةتوانيَت نووسني بنووسيَت لةناو يدا.**

**-ثرؤذةيةكى نوىَ** Project New **درووستبكة بةناوى** TextBoxDemoApplication**.** YourName**، نيشانةى دووةم بؤ ))ناوى داغلَككراوو(( و ناوةكةى بكةبة** YouEntered**-دوو نيشانة** Label **بهيَنة سةر فؤرِمةكة، يةكيان بؤ ))ناوى خؤت داغلَبكة(( و ناوةكةى بكةبة** 

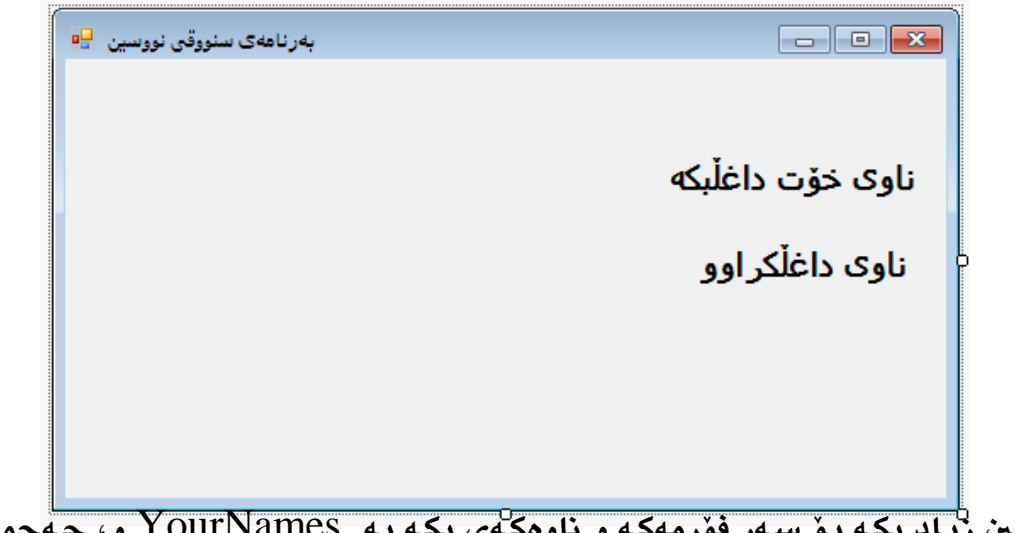

**-سنوقيَكى نووسكني زيكاد بككة بكؤ سكةر فؤرِمةككة و ناوةككةى بككة بكة** YourNames **و، حكةهى نووسينةكةى بكة بة هةمان حةهى نيشانةكان** Labels**.**

**-نيشكانةيةك** Label **زيكاد بككة و ناوةككةى بككة بكة بةرهكةم** OutPutLabel**، حةهةككةى بككة بةهكةمان حكةهى نيشكانةكانى ثيَشكوو، حكةهى خكؤيي** Size Ato **دةككةين بكة** False **و بكة**  گوي**ْرەى پِيْويست حەجمەكەى گەورە دەكەين.هيليْكى باريك دە**كەين بە چوار چِيْوە بۆيى.

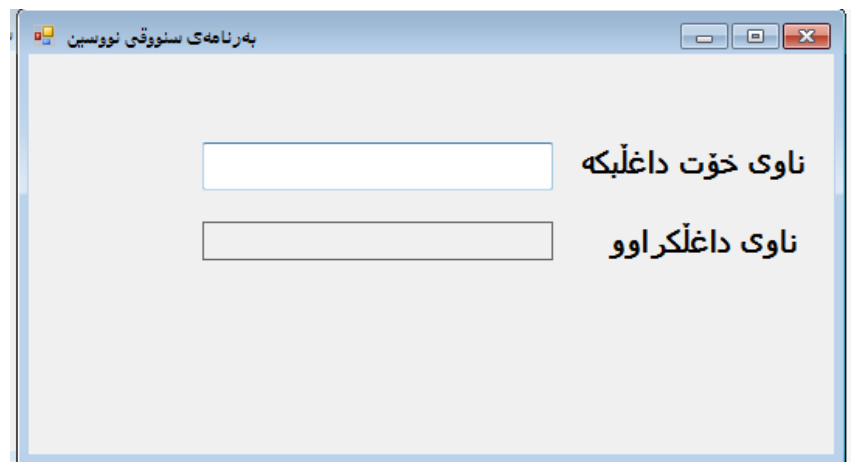

**-دوو طمةيكةك بكؤ دةرضكوون لكة بةرنامةككة** Exit **زيكاد بككة. ناوةككةى بكةبكة دووطمكةى داخسكنت .**CloseButton

**-دووطمةيككةكى تككر زيككاد بكككة بككؤ خويَندنككةوةى داغلَكككةر** Input Read **و، ناوةكككةى بكككة بككة .**ReadInputButton

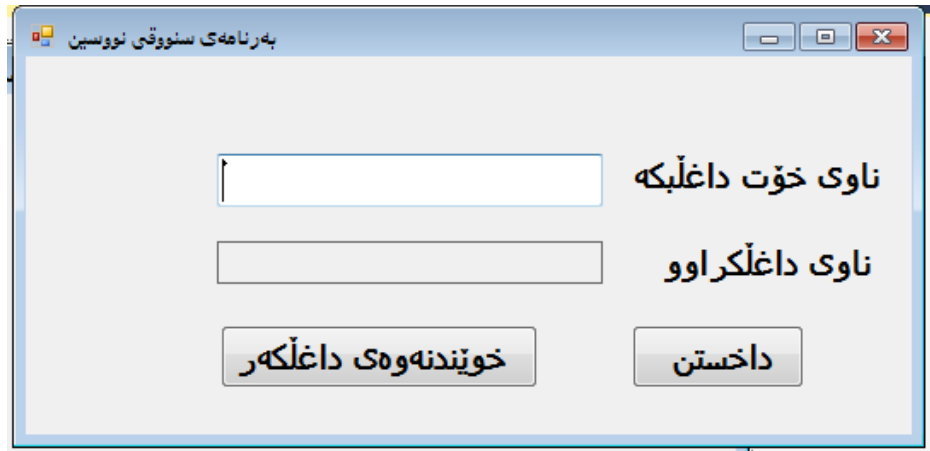

;()Close.this**-دووانة كليك لةسةر دووطمةى داخسنت بكة، بؤ نووسينى كؤدى داخستنى بةرنامةكة:**

**-دووانككة كليككك لةسككةر دووطمككةى ))خويَندنككةوةى داغلَكككةر(( بكككة و، كككؤدى تايبككةت دةنووسككني، دةمانكةويَت بكة كليكك ككردن لةسكةر د ووطمةككة نووسكينى داغلَكراوويكي نكاو سكنووقى نووسكينةكة خباتة سةر نيشانةى ))ناوى داغلَكراوو((:**

OutPutLabel.Text = YourNames.Text;

**-كليك لةسةر دووطمةى** Start**دةكةين، بؤ جيَبةجيَكردنى كارةكة:**

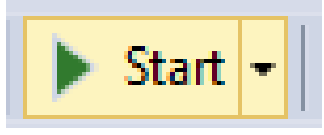

**-برِووانة بةرنامةكة:**

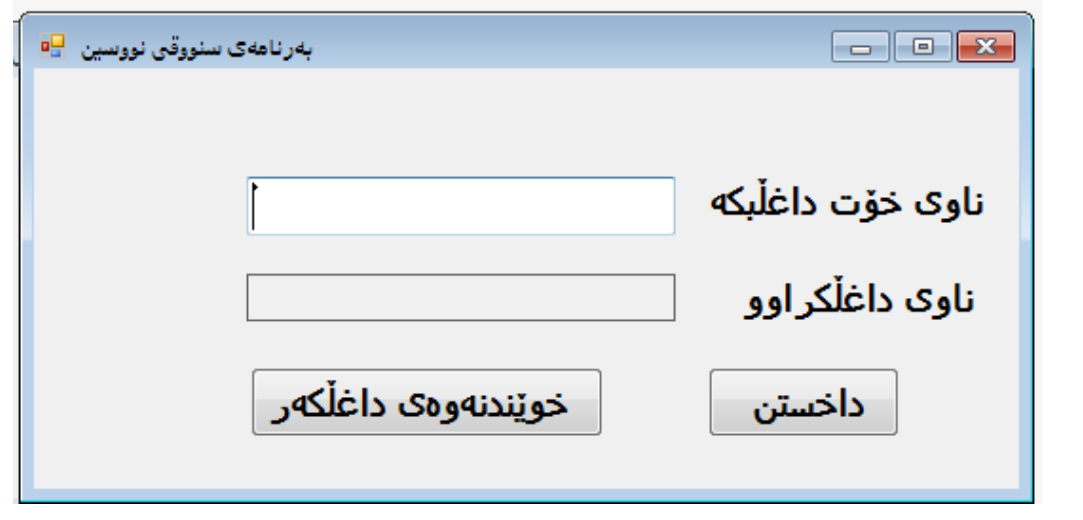

**-ئيستا بةرنامةكة ضاالكة و كراوةتةوة. -سنووقي نووسينى ))ناوى خؤت داغلَبكة(( بةكارديَت بؤ نووسينى ئةو ناوةى كة دةتةوييَت. -دووطمككةى ))خويندنككةوةى داغلَكككةر(( بككةكارديَت بككؤ خويَندنككةوةى نووسككينى نككاو ))سككنووقى نووسين**هكه)) بۆ سەر رووى نيشانەى ((ناوى داغلْكراوو)).

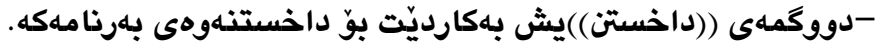

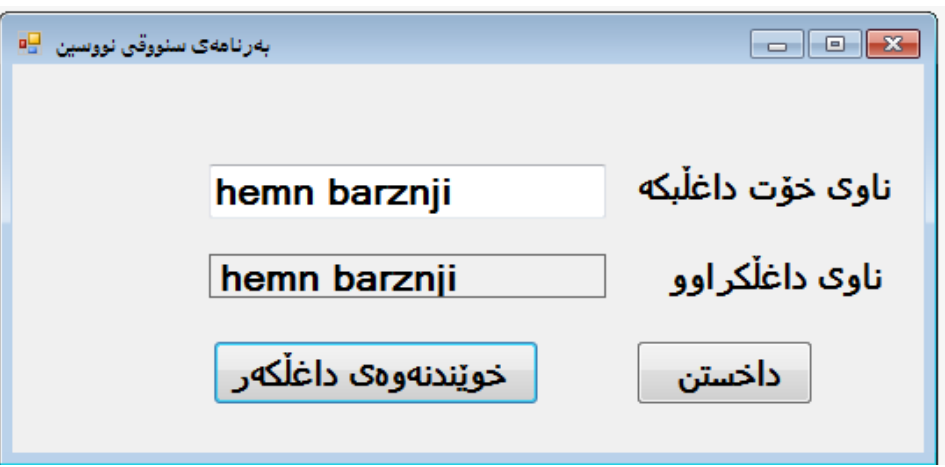

#### **بةرنامةى زجنريةي بةروارى لة دايك بوون The Birth Date String Application**

**-ثرؤذةيةكى نوىَ** Project New**درووست بكة بةناوى** BirthDateApplication**. ثيَويستى لةسةر دةنووسني، وةك لة ويَنةكةدا ديارة، حةهى هةموو نووسينةكان** Size Font**-ضوار نيشانة** Label **يةك لة دووايةك بة ستوونى زياد دةكةين بؤ فؤرِمةكة، نووسينى ى سةر نيشانةكان** 06**ية، سكريثتةكان** Script **ئةرةبيية، تؤخ** Bold**، راست بؤ ضةث** to Right Left**( بةليَ** Yes **) ية.**

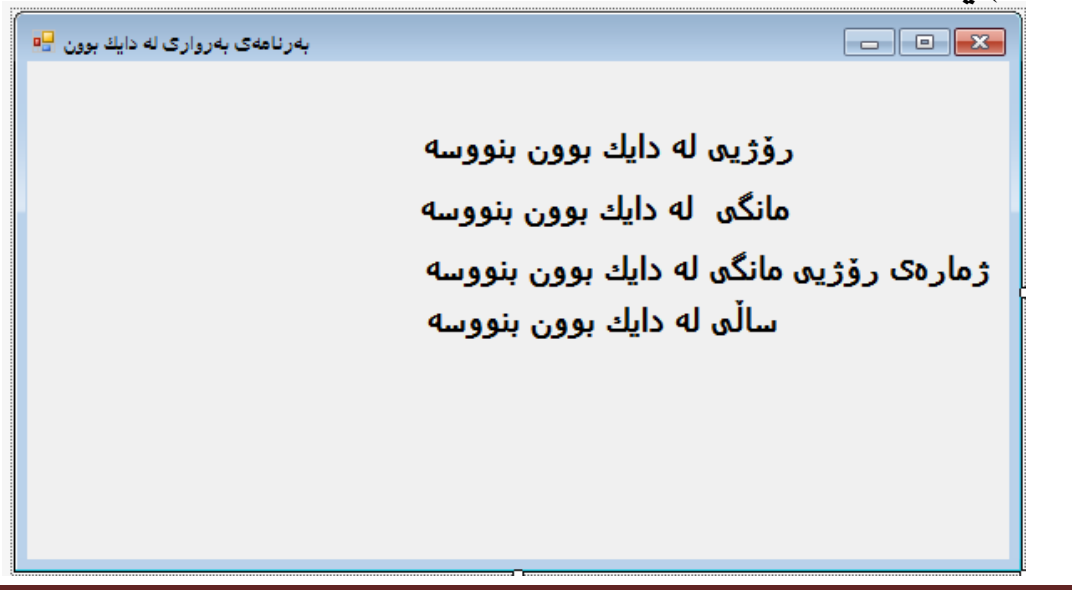

**ئةم تايبةمتةندييانةى خوارةوة لةبةر ضاو بطرة :**

| Properties تايبەتمەندى                             | ناوی جُلُّهوگیر Control Name |
|----------------------------------------------------|------------------------------|
| نووسين Text: رۆژيى لـه دايـك بـوون بنووسـه.        | <b>DyaOfWeekLabel</b>        |
| حەجمى فۆنت:16 شيوازى فۆنت: تۆخ.                    |                              |
| سكرييت: عەرەبى.                                    |                              |
| راست بۆ چەپ : بەلىْ.                               |                              |
| نووسین Text:مانگی لـه دایـك بـوون بنووسـه.         | MonthLabel                   |
| حەجمى فۆنت:16 .شيوازى فۆنت: تۆخ.                   |                              |
| سكرييت: عەرەبى.                                    |                              |
| راست بۆ چەپ : بەلىْ.                               |                              |
| نووسین Text: ژمار <i>هی</i> رۆژیی مانگی  لـه دایـك | NumberofDayLabel             |
|                                                    |                              |
| حەجمى فۆنت:16 شيوازى فۆنت: تۆخ.                    |                              |
| سكرييت: عەرەبى.                                    |                              |
| راست بۆ چەپ : بەلىْ.                               |                              |
| نووسين Text: سـالّي لـه دايـك بـوون بنووسـه.       | YearLabel                    |
| حەجمى فۆنت:16 شيوازى فۆنت: تۆخ.                    |                              |
| سكريپت: عەرەبى.                                    |                              |
| راست بۆ چەپ : بەلىْ.                               |                              |

**-ضوار سنووقى نووسني** Box Text **زياد بكة بؤ فؤرِمةكة، هةر سنووقيَكى نووسني لكة بةرامبكةر** 

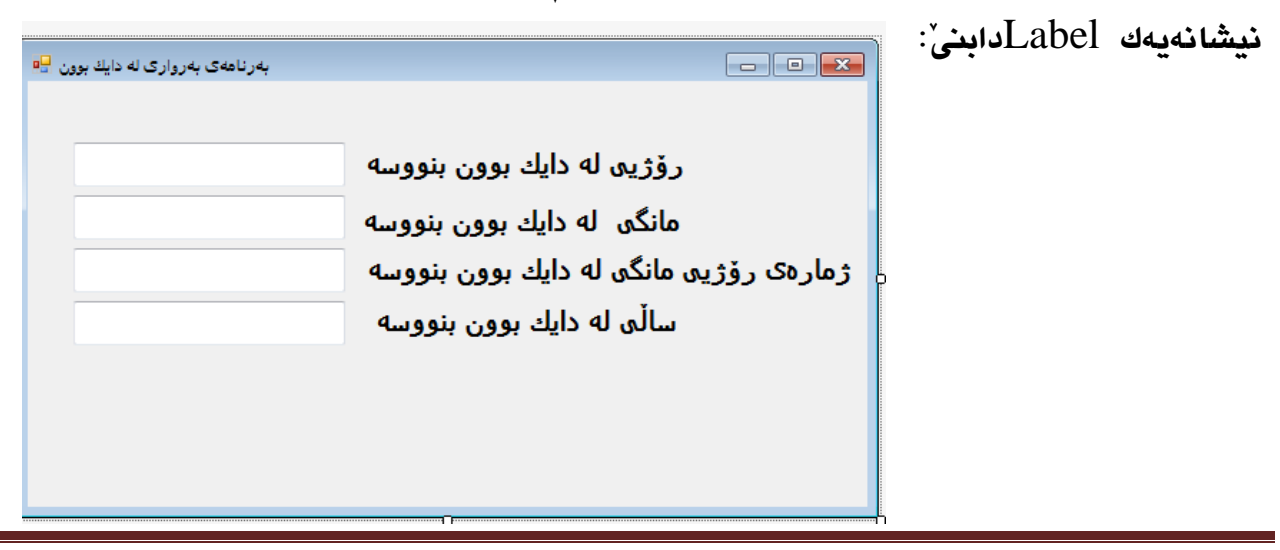

**رِةضاويي ئةم تايبةمتةندى** Property **و ناوانةى الى خوارةوة بكة بؤ سنووقةكانى نووسني:**

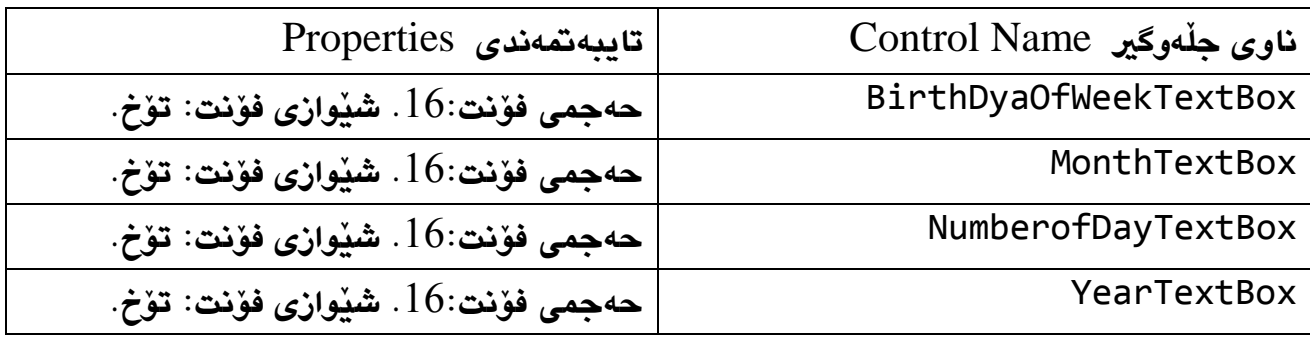

**-نيشكانةيةكى** Label **تكر زيكاد بككة، بكةناوى** ResultLabel **و، حكةهى خكؤيي** Size Auto **بكة بة** False **و بة طويَرةى ثيَويست حةهةككةى طكةورة بككة، نووسكينةكةى سكةرى** Text **الببكة و، حةهى فؤنتى بككة بكة** 08 **و تكؤخ** Bold**، الى نووسكينةكةى** Align Text **بكةبكة ناوةراسكت ناوةند** Center Middle**، شيَوازيي ضوارضيَوةكةى** Style Border **بكة بة** Single Fixed**:**

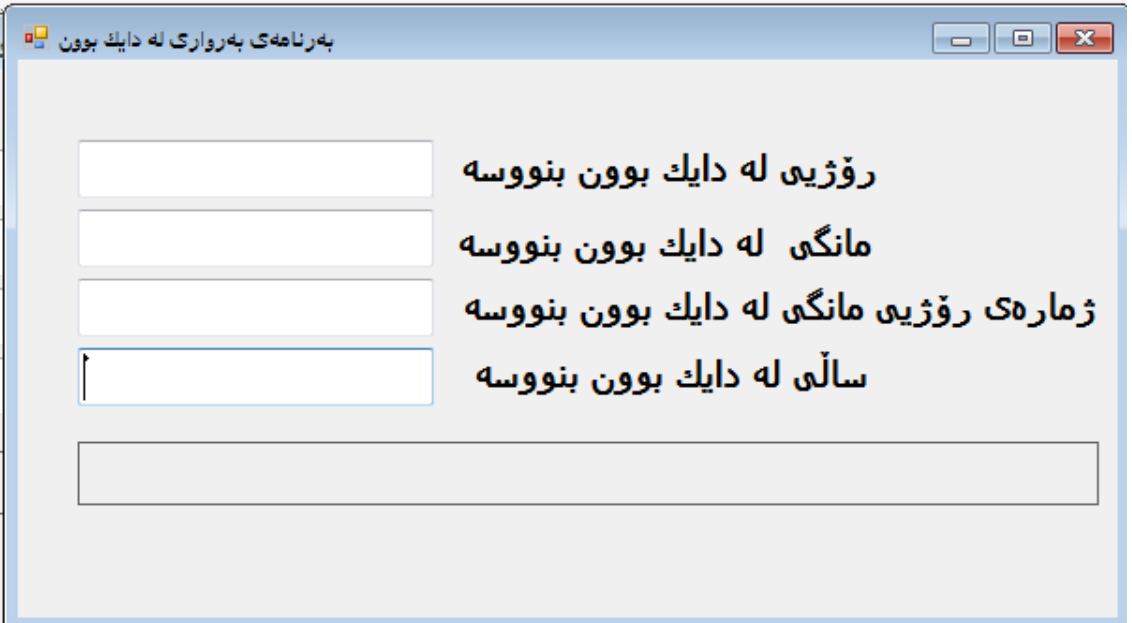

**-سيَ دووطمة زياد دةكةين بؤسةر فؤرِمةكة، دووطمةيةكيان بكؤ داخسكتنةوةى بةرنامةككة** Exit**، و ناوةكككةى** Name**دةكككةين بككة** CloseButton **و نووسككينةكةى** Text **دةكككةين بككة داخسككنت. دووطمةيكككةكيان بكككؤ سكككرِينةوة** Clear **و، ناوةككككةى** Name **دةككككةين بكككة** ClearButton **و نووسينةكةى** Text **دةكةين بة سرِينةوة، دووطمةيةكى تريكان بكؤ ثيشكاندانى بةروارةككة** Show Date**، و ناوةككككةى دةككككةين بكككة** ShowDateButton **و نووسكككينةكةى** Text **دةككككةين بكككة** 

**ثيشاندانى بةروار ، بة طويَرةى ثيَويستيش تايبةمتةندييةكان** Properties **ديارى دةكةين.** 

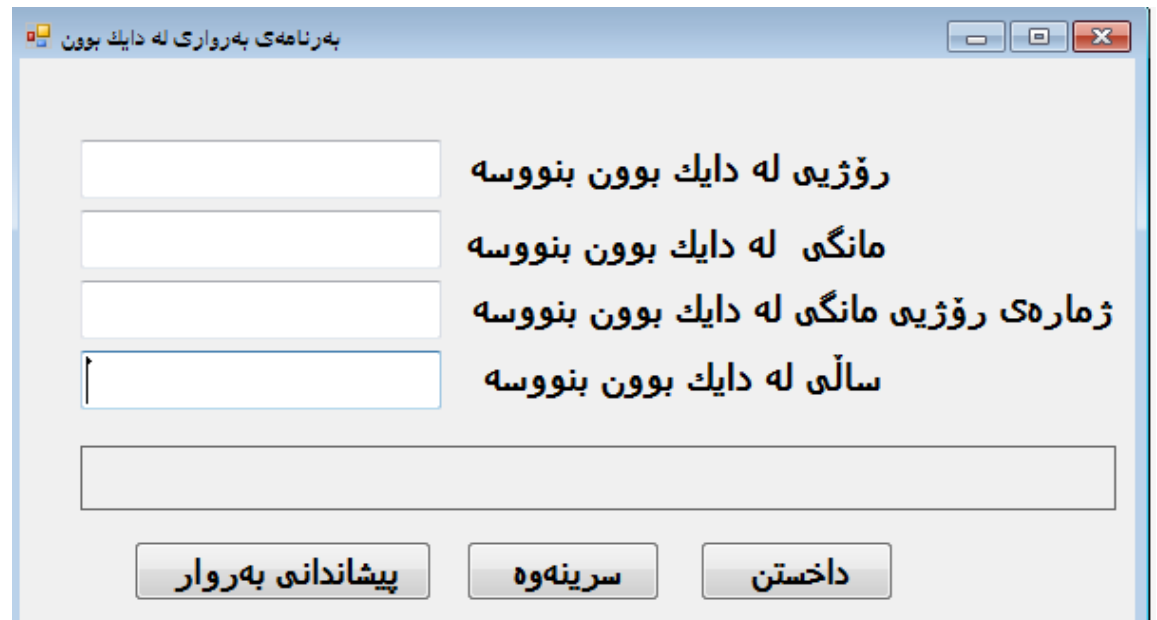

**-دووانككة كليككك لةسككةر دووطمككةى ))داخسككنت(( دةكككةين و كككؤدى داخسككتنى بككؤ دةنووسككني، كككة ريَطةيةكى ئامادةية و بةهؤى وشةكليلى** this **دةيدةين بة دووطمةكة:**

this.Close(); **-دووانة كليك لةسةر دووطمةى ))سرِينةوة(( دةكةين و كؤدى بؤ دةنووسكني، دةمانكةويَت بك ة كليكك**  كـردن لهسـهر ئـهم دووگمهيـه زانيـارى نـاو سـنووقهكاني نووسـين بسـريْتهوه و لاي بيـات بۆيـه **ثيَويستة ناوى هةر يةكيَك لة سكنووقةكانى نووسكني و نووقتكة ريَطكةى نووسكني يةكسكان بككةين بكة سترينگيَكى بەتال**ٰ:

```
BirthDyaOfWeekTextBox.Text = "";
NumberofDayTextBox.Text = "";
MonthTextBox.Text = "";
YearTextBox.Text = "";
-دووانككة كليككك لةسككةر دووطمككةى ))ثيشككاندانى بككةروار(( بكككة، هةميشككة طؤراويَككك لككة دةرةوةى 
دووطمةككة بناسكيَنة، بكةناوى ئكةجنام result و لكة جكؤرى سكرتينط، ثاشكان نكاوى سكنووقةكانى 
نووسني و نووقتة نووسني دةيدةين بةم هةميشة طؤراوة و هيَماى + لكة نيَوانيكان دادةنكيَني، ثاشكان 
ئــهم ههميشــه گــۆراوەي هــهموو ســنووقهكانمان تيــا دانــا، دەدەيــن بــه نيشــانهى ئــهنجام
                                                                      :ResultLabel
     string result;
```

```
 private void ShowDateButton_Click(object sender, 
EventArgs e)
\overline{\mathcal{L}}
```
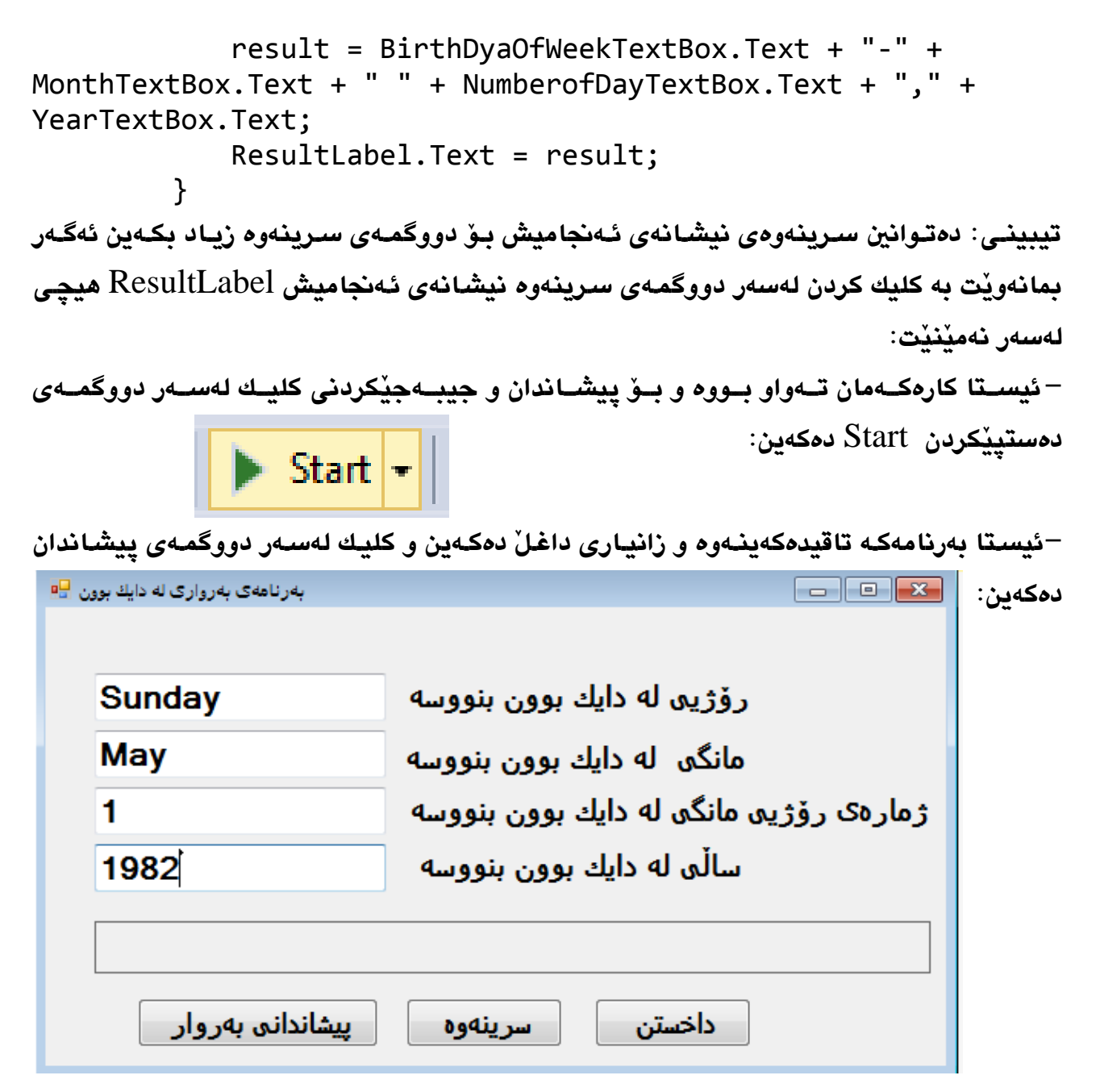

**دوواى كليك لةسةر دووطمةى ثيشاندانى بةروار:**

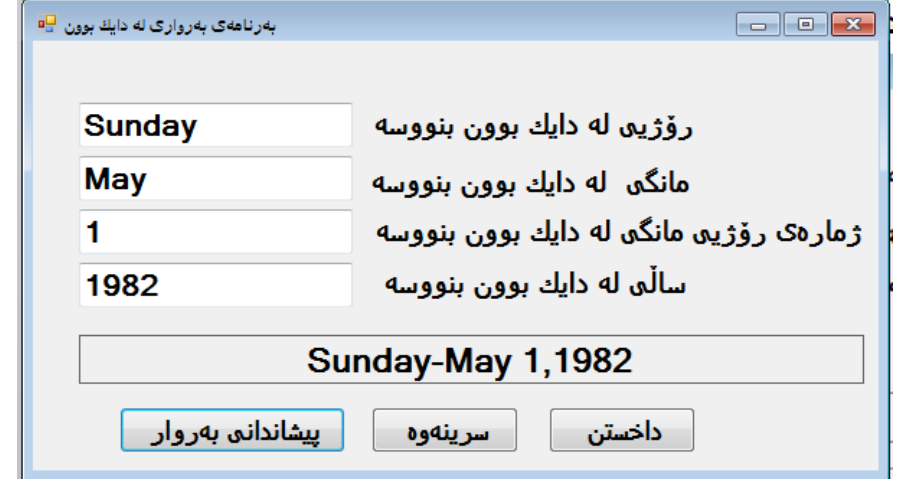

## ئە<del>ژ</del>ماركردنى ئابوورى سوتەمەنى ((بەكارھيَنانى وزە)) **Calculating Fuel Economy**

**لة ولَاتة يةكطرتووةكانى ئةمريكا دا، ئابوورى وةزرةى سةيارة** Economy Fuel s'Car**، ثيَوانة دةكريَت بة مايك لةهةر طالؤنيَكدا** Gallon Per Miles**، يان** MPG**، دةتوانني ئةم ياسايةى خوارةوة بةكاربهيَنني بؤ ئةذمارةكة:**

MPG=Miles Driven + Gallons of Gas Used

**-ثرؤذةيةكى نوىَ** Project New **بكةرةوة بةناوى** FuelEconomy**.**

**ئةم شيَوةيةى خوارةوة درووست بكةرةوة، بة جيَبةجيَكردنى تايبةمتةندييةكانةوة:**

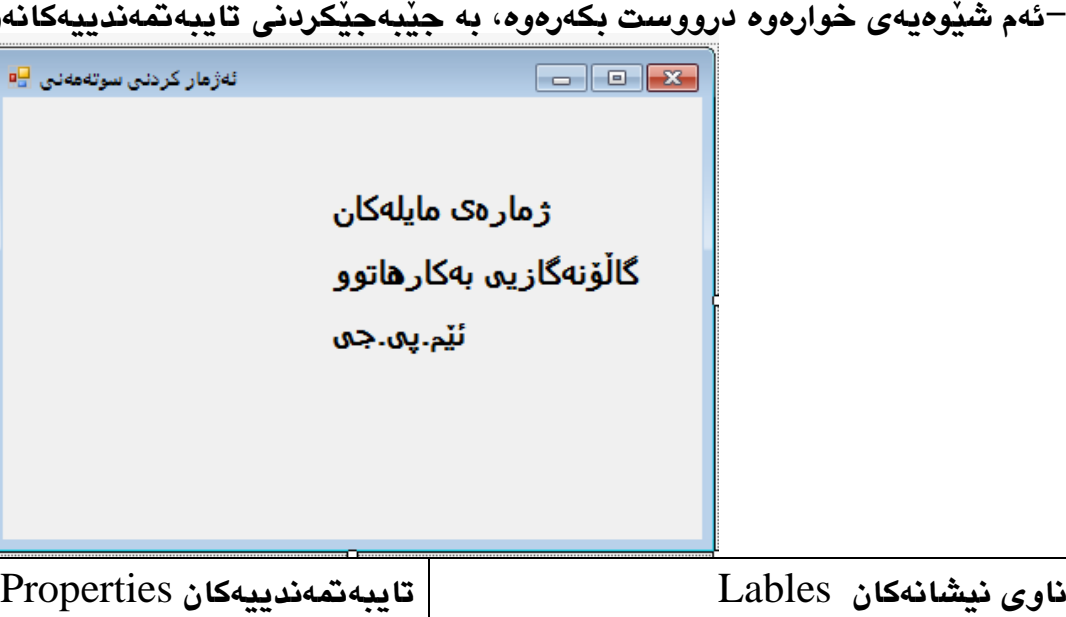

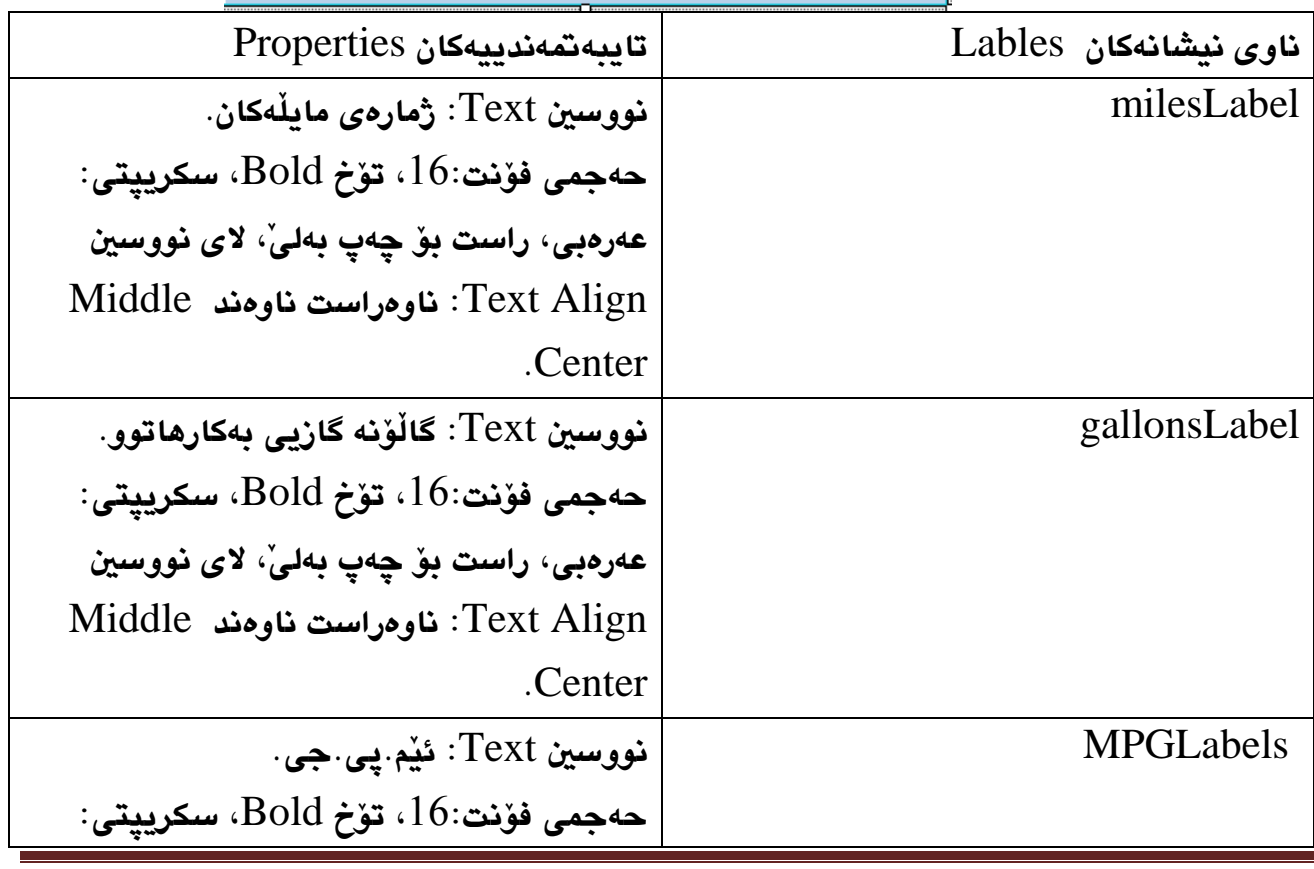

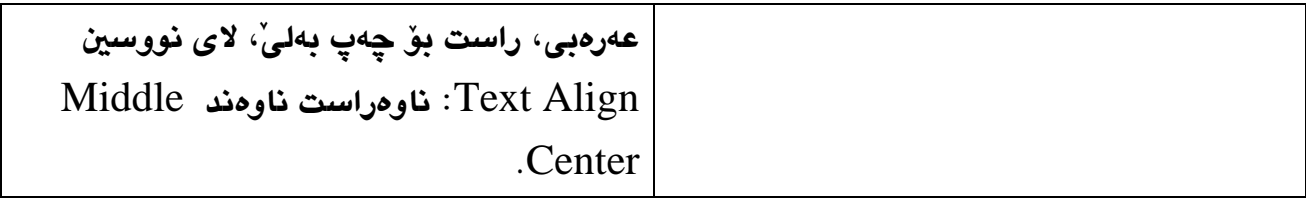

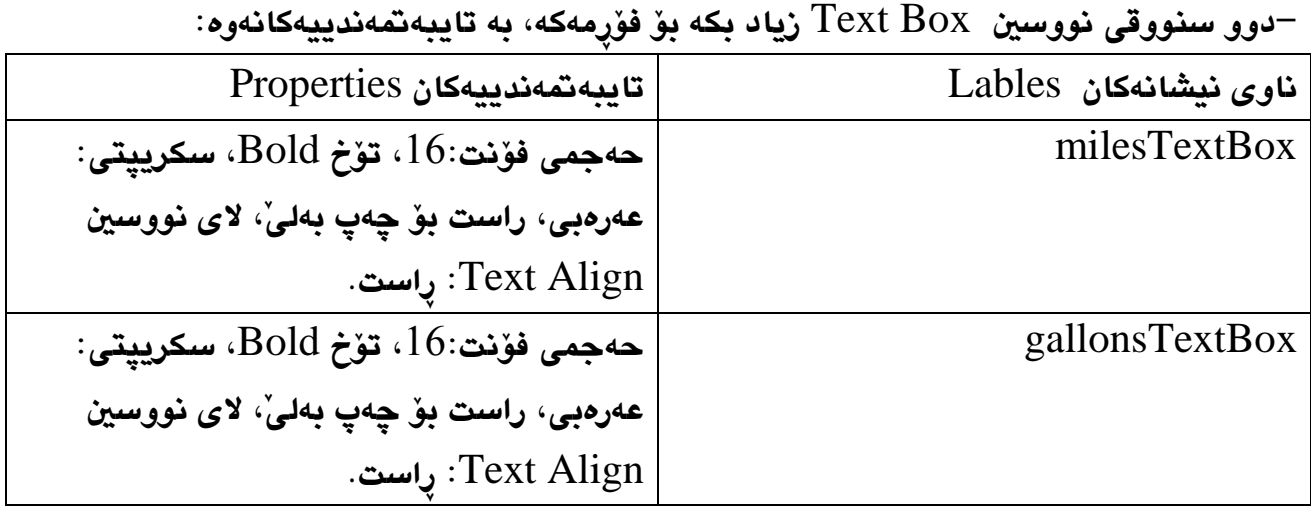

**-هككةروةها نيشككانةيةكى تككر بككؤ ئككةجنام، بككةناوى** MPGResultLabel **بةهككةمان تايبةمتةنككدى نيشانةكانى تر، بةلَام بة ضوار ضيَوةى هيليَكى باريك، البردنى نووسينةكةى سةرى.**

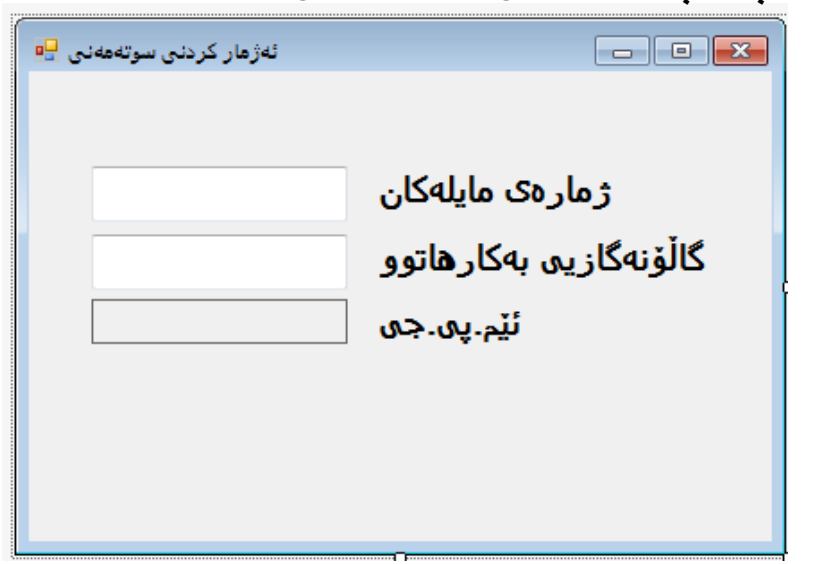

**-دوو دووطمككككة زيككككاد بكككككة بككككؤ فؤرِمةكككككة، دووطمةيككككةكيان بككككؤ داخسككككتنى فؤرِمةكككككة، بككككةناوى**  CloseButton**، و نووسكككينى** Text **داخسكككنت ، دوو طمةيكككةكى تكككر بكككؤ ئكككةذمار ككككردن بكككةناوى**  MPGCalculationButton**، نووسينى ئةذماركردنى ئيَم.ثي.جى:**
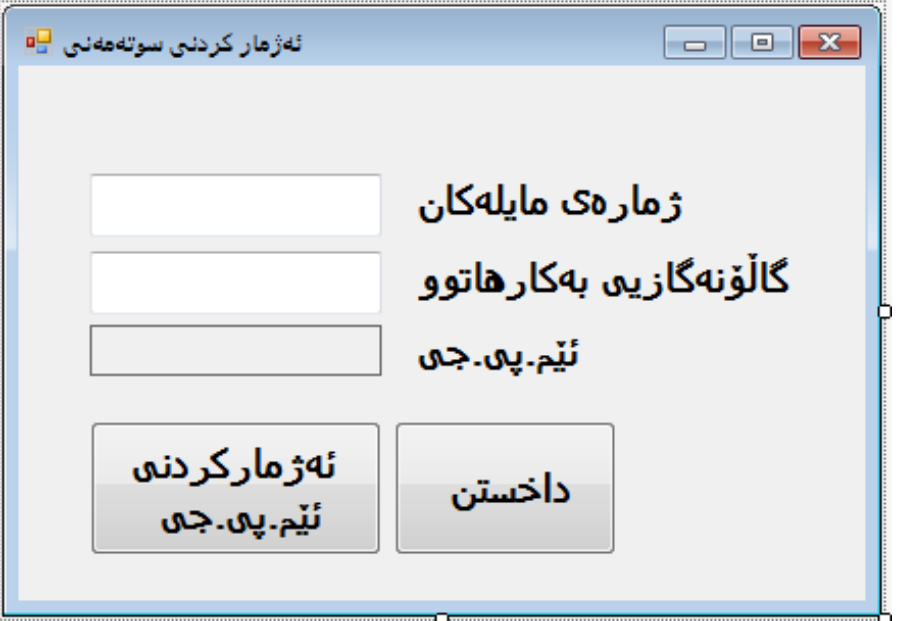

-دووانه كليك لەسەر دووگمەى ((داخستن)) بكە بۆ نووسينى كۆد:<br>this .Close( ) ;

**-دووانة كليك لةسةر دووطمةى ))ئةذماركردنى ئيَم.ثي.جى(( بكة بؤ نووسينى ككؤد، بكة طكويَرةيي هاوكيَشةكة:**

```
double miles = double.Parse(milesTextBox.Text);
double gallons = double.Parse(gallonsTextBox.Text);
double mpg = miles / gallons;
```
MPGResultLabel.Text = mpg.ToString();

 $\triangleright$  Start  $\vert \cdot \vert$ 

**-ئيسككتا ثرؤذةكككة تككةواو بككووة و، كليككك لةسككةر دووطمككةى** Start**دةكككةين، بككؤ جيبككةجيَكردنى** 

**پرۆژەكە:** 

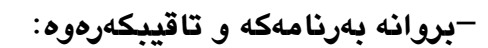

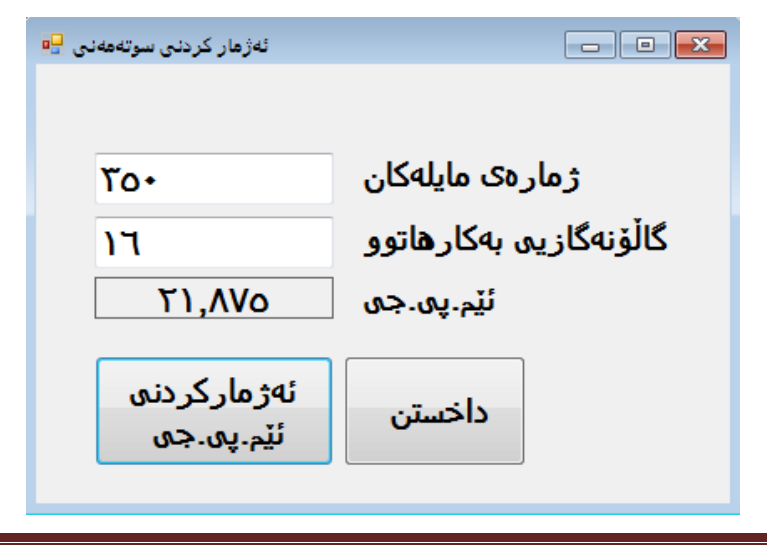

**ريَكنستنى ذمارةكان لةطةلَ ريَطةيي بؤ سرتينط** 

#### **Formatting Numbers with the toString() Method**

**ريَطةى بؤ سرتينط، بة شيَوةيةكى ئارةزوومةندانة ذمارةكان ريَك دةخريَت بةهؤيةوة، بةلَام ئةطةر نةمانةويَت ئةوا هيض داغلَكةريَك** Parameter **بةكارناهيَنني و، ئةوكات ئةجنامةكة ضؤنة وةك خؤيي دةميَنيَتةوة.**

**بةشيَوةيةكى طشتى ئةم داغلَكةرانةى الى خوارةوةمان هةية:**

#### **-شيَوةى ريَكنستنى ذمارة Format Number:**

**ثيتى ئيَن بةشيَوةى طةورة يان بضووك** N-n **بةكاردةهيَنريَت بؤ ئةم مةبةستة، كة تيايدا نرخى ذمارةكان بة فاريزة** Comma **جيادةكريَنةوة، هةروةها بةشيَوةيةكى هةميشةيي** Default By دوو ژمارەى دوواى فاريزەش پيشان دەدات، ژمارەى نەريّنيش ((سالب)) پيشان دەدات لە ريّگەى **))-(( لةبةردةم ذمارةكةدا.**

**دةتوانني ذمارةى خانةكانى دوواى فاريزة بطؤرين، بةبةكارهيَنانى ذمار** 5 **يان** 3 **لة دوواى ثيتةكةوة، وةكو** 2n**، يان** 3n**.**

#### **-شيَوةى ريَكنستنى خالَى جيَطري Format Point – Fixed:**

**ثيتى ئيَف بةشيَوةى طةورة يان بضووك** F-f **بةكاردةهيَنريَت بؤ ئةم مةبةستة، كة تيايدا نرخى ذمارةكان بة فاريزة** Comma **جيا ناكريَنةوة، هةروةها بةشيَوةيةكى هةميشةيي** Default By دوو ژمارەى دوواى فاريزەش ييشان دەدات، ژمارەى نەريّنيش ((سالب)) ييشان دەدات لە ريّگەى **))-(( لةبةردةم ذمارةكةدا.**

#### **-شيَوةى ريَكنستنى ئيَكسثؤنيَنشييةلَ Format Exponential:**

**ثيتى ئي بةشيَوةى طةورة يان بضووك** E-e **بةكاردةهيَنريَت بؤ ئةم مةبةستة.**

#### **-شيَوةى ريَكنستنى دراوو ))ثارة(( Format Currency:**

**ثيتى سي بةشيَوةى طةورة يان بضووك** C-c **بةكاردةهيَنريَت بؤ ئةم مةبةستة، كة تيايدا نرخى ذمارةكان بة فاريزة** Comma **جياكريَنةوة، هيَماى ثارةش وةكو** \$ **بةكاردةهيَنيَت، هةروةها بةشيَوةيةكى هةميشةيي** Default By**دوو ذمارةى دوواى فاريزةش ثيشان دةدات، ذمارةى نةريَنيش ))سالب(( ثيشان دةدات لة ريَطةى نووسينى لةناو كةوانة ) ( دا.**

**-شيَوةى ريَكنستنى لةسةدا** Format Percent Using**: ثيتى ثي بةشيَوةى طةورة يان بضووك** P-p **بةكاردةهيَنريَت بؤ ئةم مةبةستة.**

**برِووانة منوونةكان:**

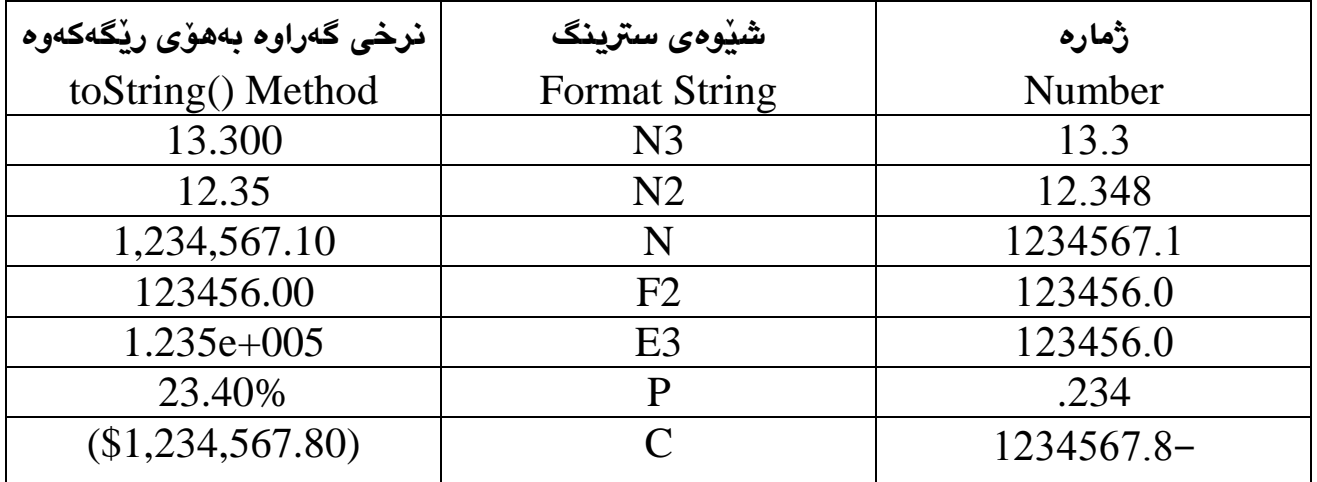

decimal amount=123456789.45678m; MessageBox.Show(amount.toString(c) );

# **برميَرى داشكاندنى نرخ Sale Price Calculator**

**-ثرؤذةيةكى نوىَ** Project New **بكةرةوة بةناوى** SalePrice **.**

**-جلَةوطريةكان** Controlls **دابشَ لةسةر رِووى فؤرِمةكة، وةك لة ويَنةكةدا ديارة، بة طويَرةى زانيارى خشتةكة:**

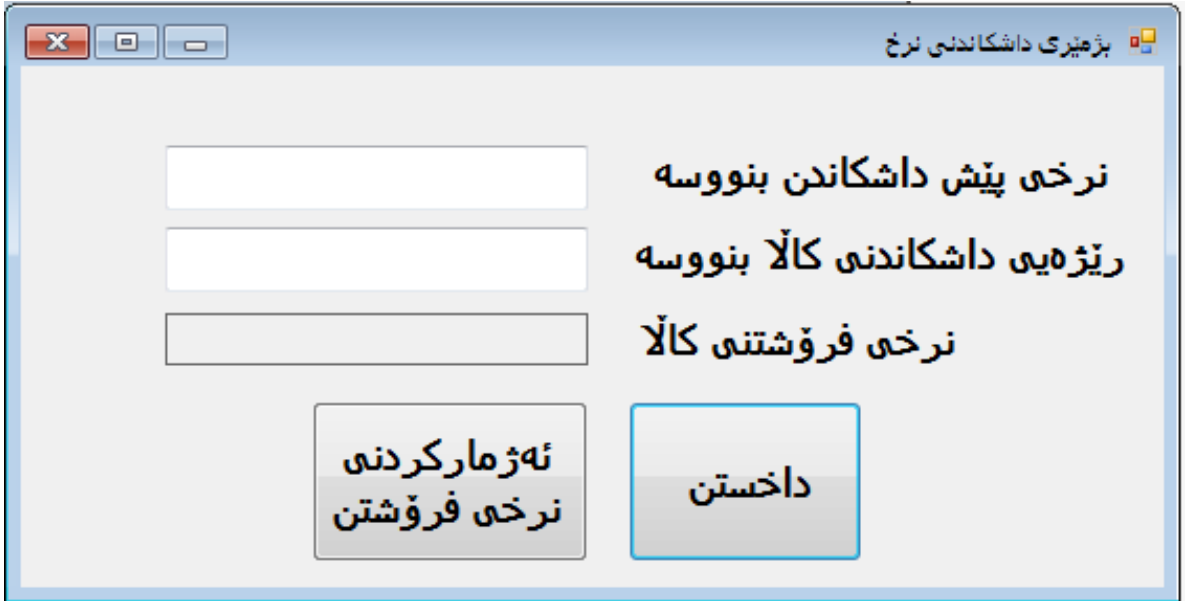

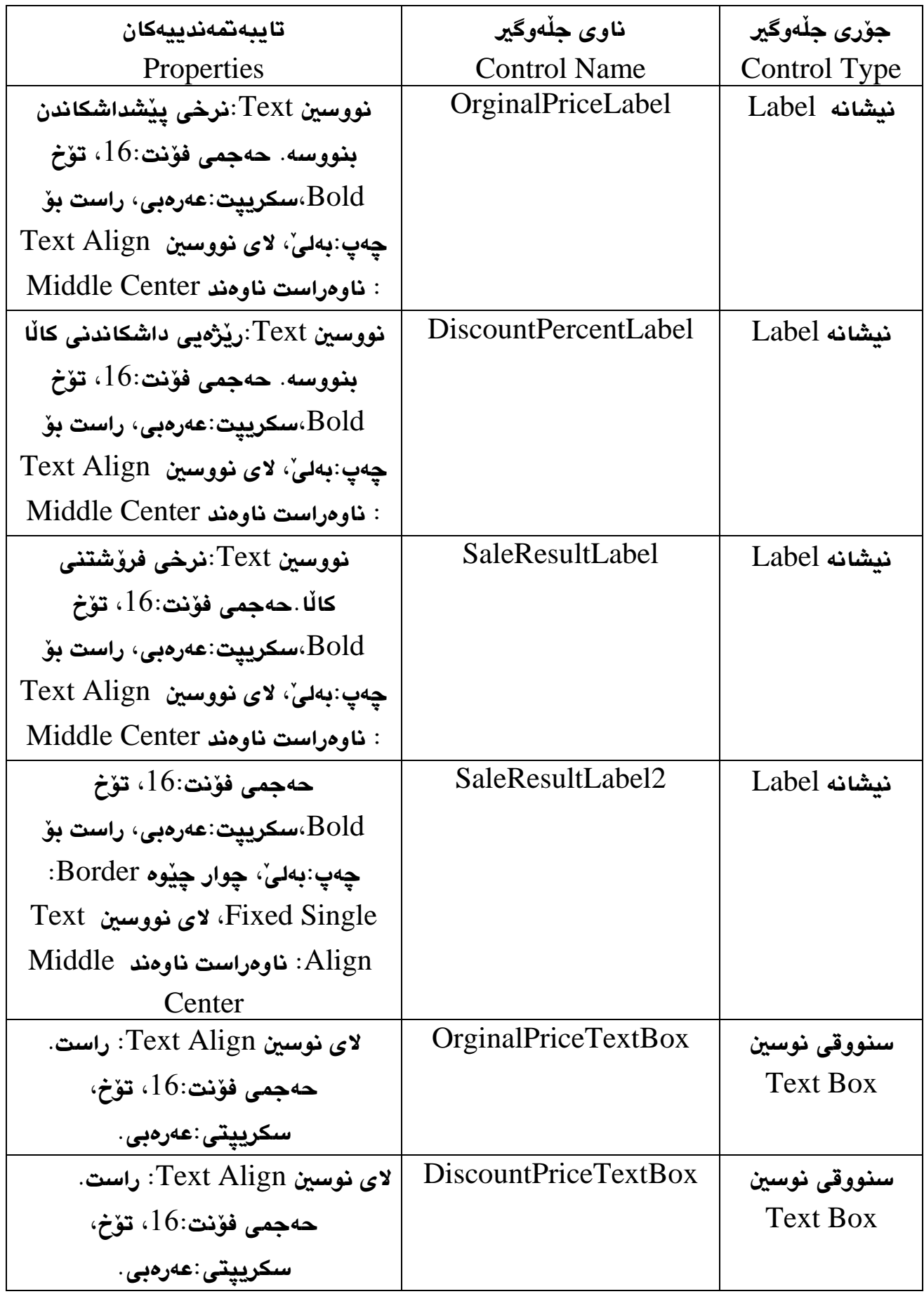

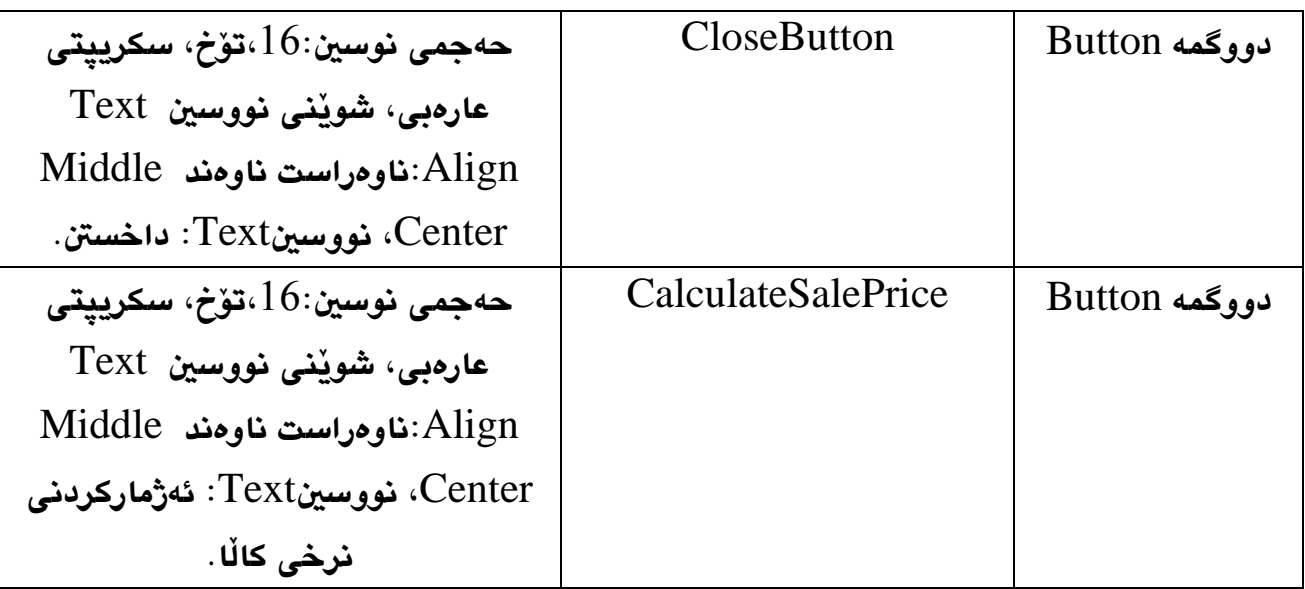

-دووانه كليك لەسەر دووگمەى ((داخستن)) دەكەين بۆ كۆد نووسى<sub>ن</sub>:<br>this .Close( ) ;

-دووانه كليك لەسەر دووگمەى ((ئەژماركردنى نرخى كالَّا)) بكە، بۆ كۆد نووسين:<br>decimal orginalPrice;

- 
- decimal discountPercentage;
- decimal discountAmount;
- decimal salesPrice;

```
orginalPrice = decimal.Parse(OrginalPriceTextBox.Text);
discountPercentage = decimal.Parse(DiscountPriceTextBox.Text);
discountPercentage = discountPercentage / 100;
discountAmount = orginalPrice * discountPercentage;
salesPrice = orginalPrice - discountAmount;
SaleResultLabel2.Text = salesPrice.ToString("c");
```
**-كليك لةسةر دووطمةى دةستثيَكردن** Start **دةكةين.**

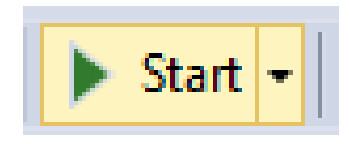

**-بةرنامةكةى درووستمان كردووة ضاالك دةبيَت و دةكريَتةوة. -نرخ داغكَ بكة و كليك لةسةر دووطمةى ))ئةذماركردنى نرخى فرؤشكنت(( بككة، بكؤ حسكاا ككردن، وةك دةبينن ئةجنامةكةمان بة دينارى يَراقي دةداتي.َ -بؤ داخستنةوةى بةرنامةكةش، كليك لةسةر دووطمةى ))داخسنت(( دةكةين.**

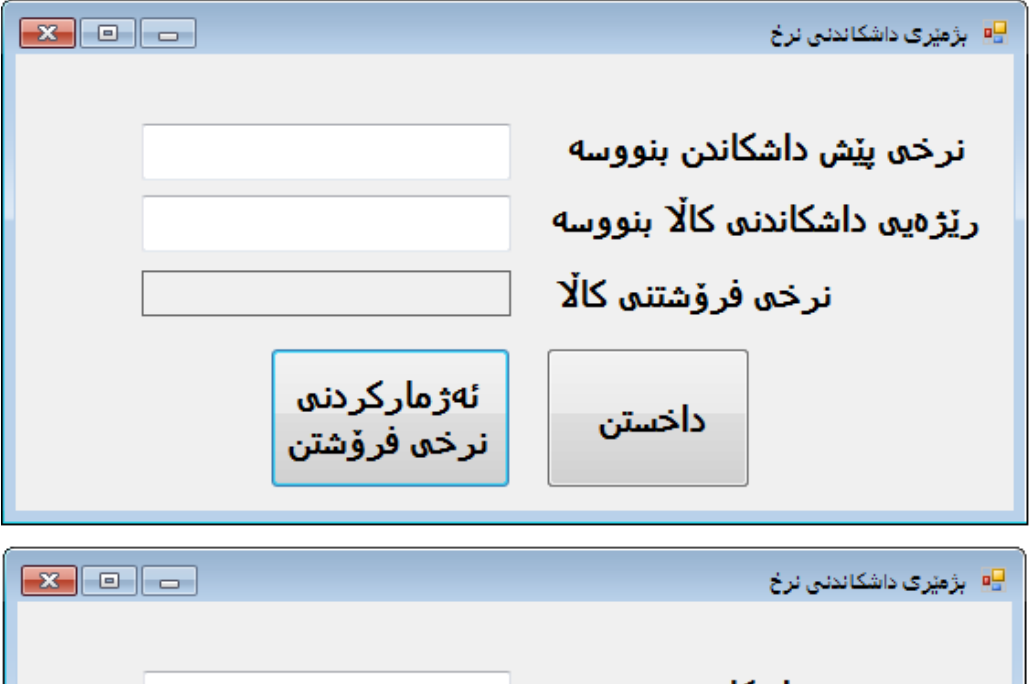

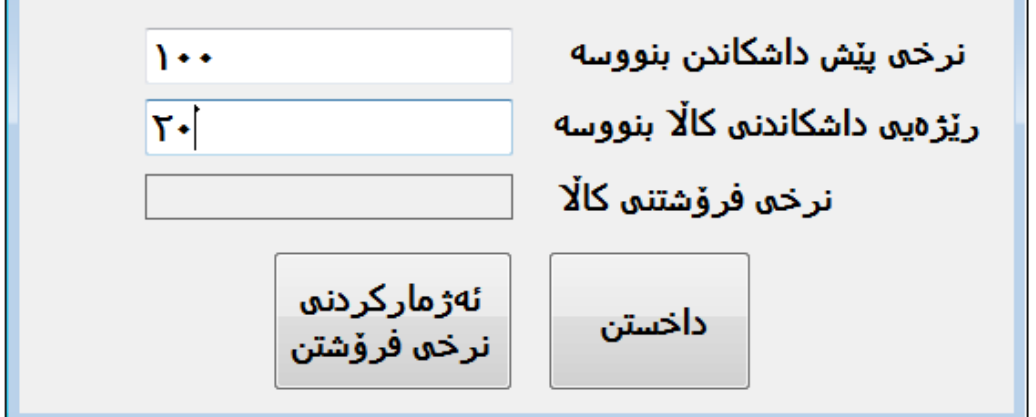

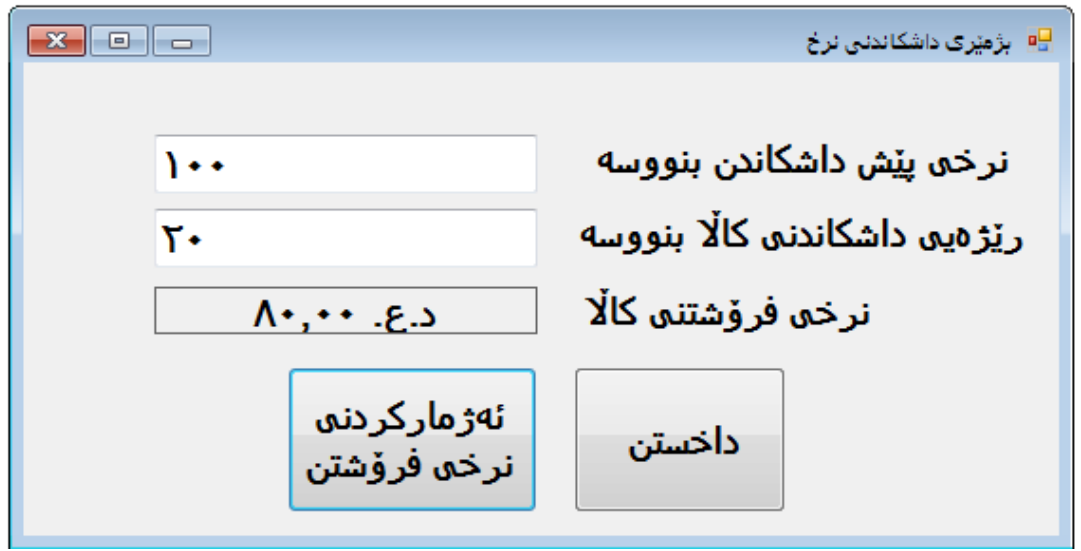

#### **بةرنامةى تيَكرايي تاقيكردنةوة Test Average Application**

**تيَكرا** Average **دةكاتة كؤى هةموو ذمارةكان دابةشي دانةى ذمارةكان، بؤ منوونة ئةطةر سيَ ذمارة داغلَبكةين ))**01**،**01،52**(( ئةوا هةرسيكيان كؤدةكةينةوة و دابةشي سيَى دةكةين و، بةمةش تيَكرا دةدؤزينةوة، كةواتة تيَكرا دةكات:**

Average=10+10+25/3

**بةلَام ئةم هاوكيَشةية هةلَة نووسراوة.ضونكة وةك لة بابةتةكانى وانةكانى ثيَشوو بامسان كرد، ثيَشرةويي بؤ ))دابةشكر ن((ككة، ثاشان ))كؤكردنةوة((.بؤية** 52 **دابةشي** 3 **دةكات و ئةجنامةكةى لةطةلَ** 01 **و** 01 **كؤدةكاتةوة و بةمةش كارةكة هةلَة دةبيَت، بؤية راستةكة بةم جؤرةية:** Average=(10+10+25)/3

**ئةجمارة هاوكيَشةكة راستة، ضونكة كةوانة ثيَش دابةش دةكةويَت و، بةمةش هةموو ناو**  ك**هوانهكه كۆدەكاتەوە و پاشان ئەنجامى كۆكردن**ەوەكە دابەشى سى<sup>ّ</sup> دەكات. **-ثرؤذةيةكى نوىَ** Project New **درووست بكة بةناوى** TestAverageApplication**. -ثيَنج نيشانة** Label **بؤ فؤرِمةكة زياد بكة بة رةضاوكردنى تايبةمتةندييةكان:**

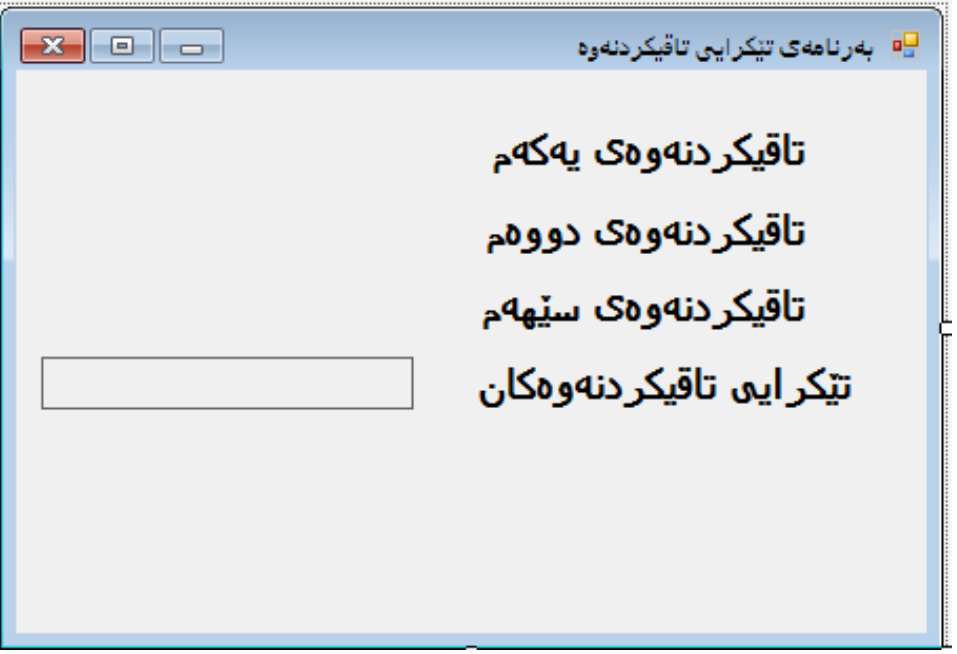

**ناو و تايبةمتةندييةكان:**

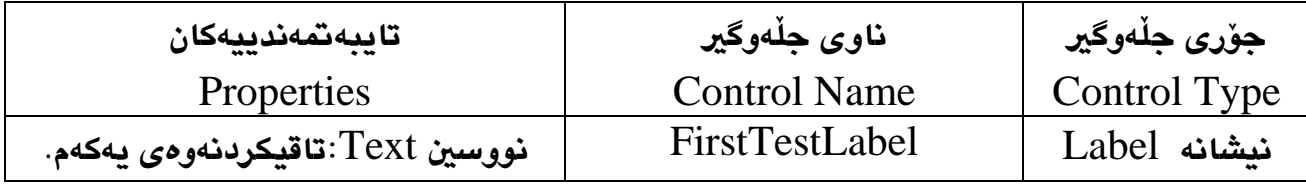

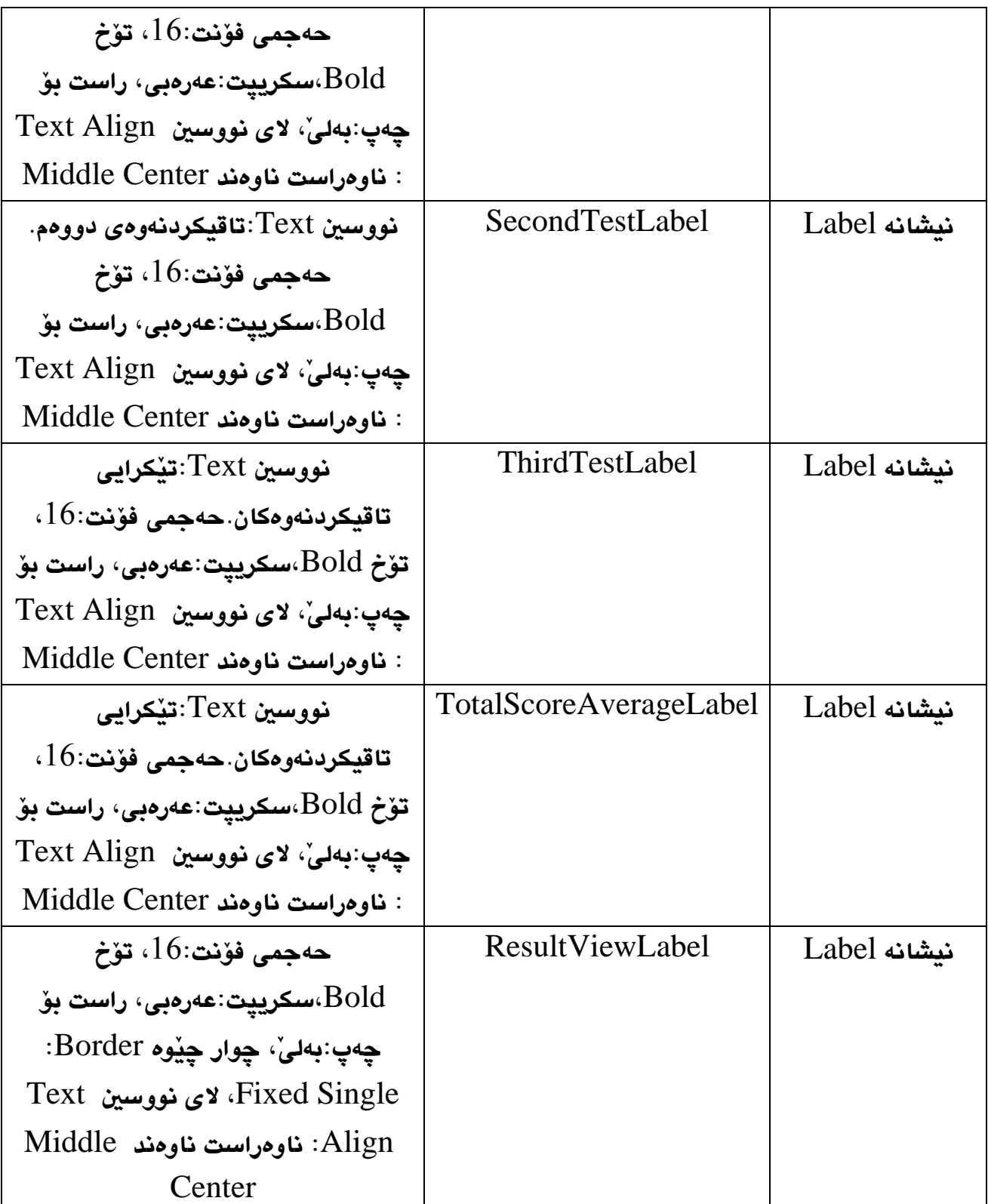

**-سيَ سنووقي نووسني** Box Text **زياد بكة، بكؤ تاقيكردنكةوةى يةككةم و تاقيكردنكةوةى دووةم و تاقيكردنةوةى سيَهةم، بة رِةضاوكردنى تايبةمتةندييةكان وةك لة خشتةكةدا نووسراوة.**

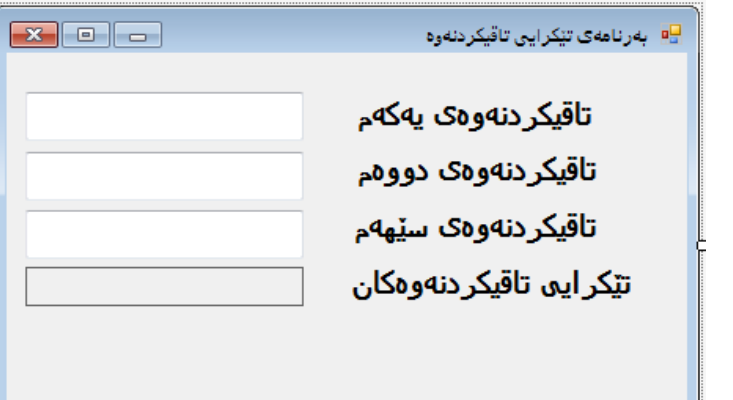

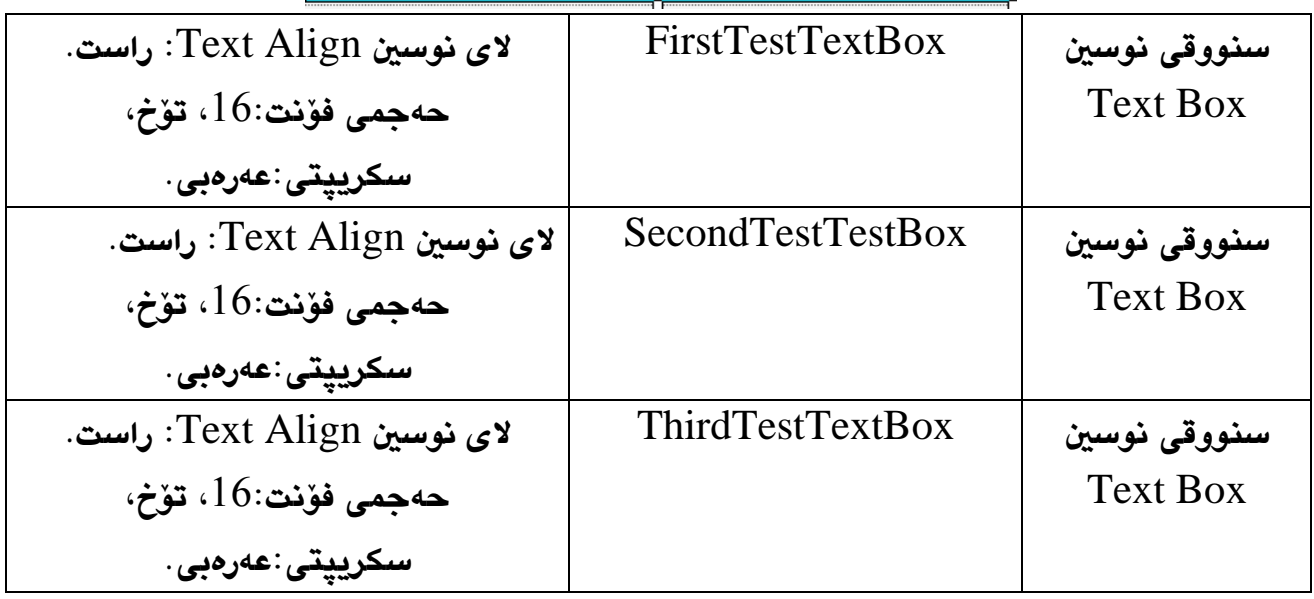

**-سيَ دووطمة زياد دةكةين، بة جيَبةجيَكردنى تايبةمتةندييةكانةوة** Properties**.**

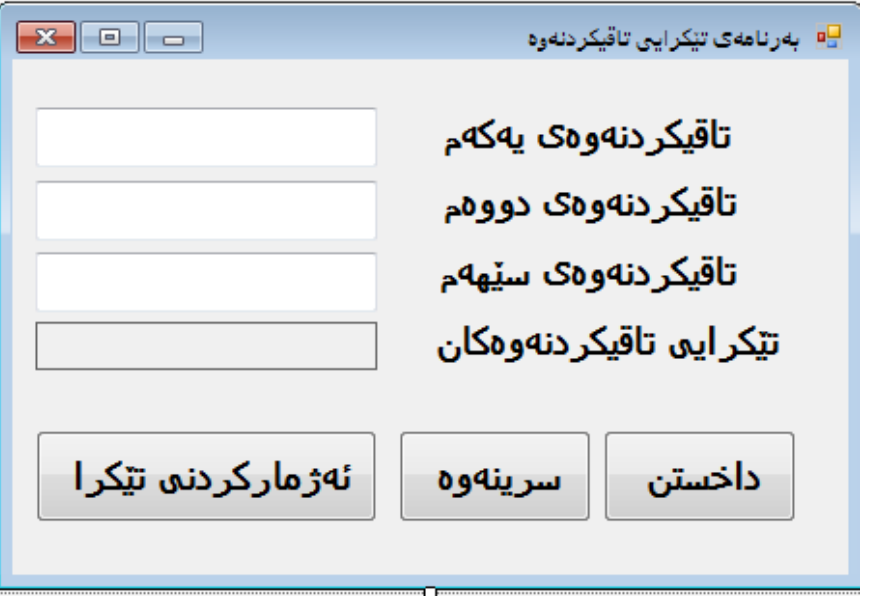

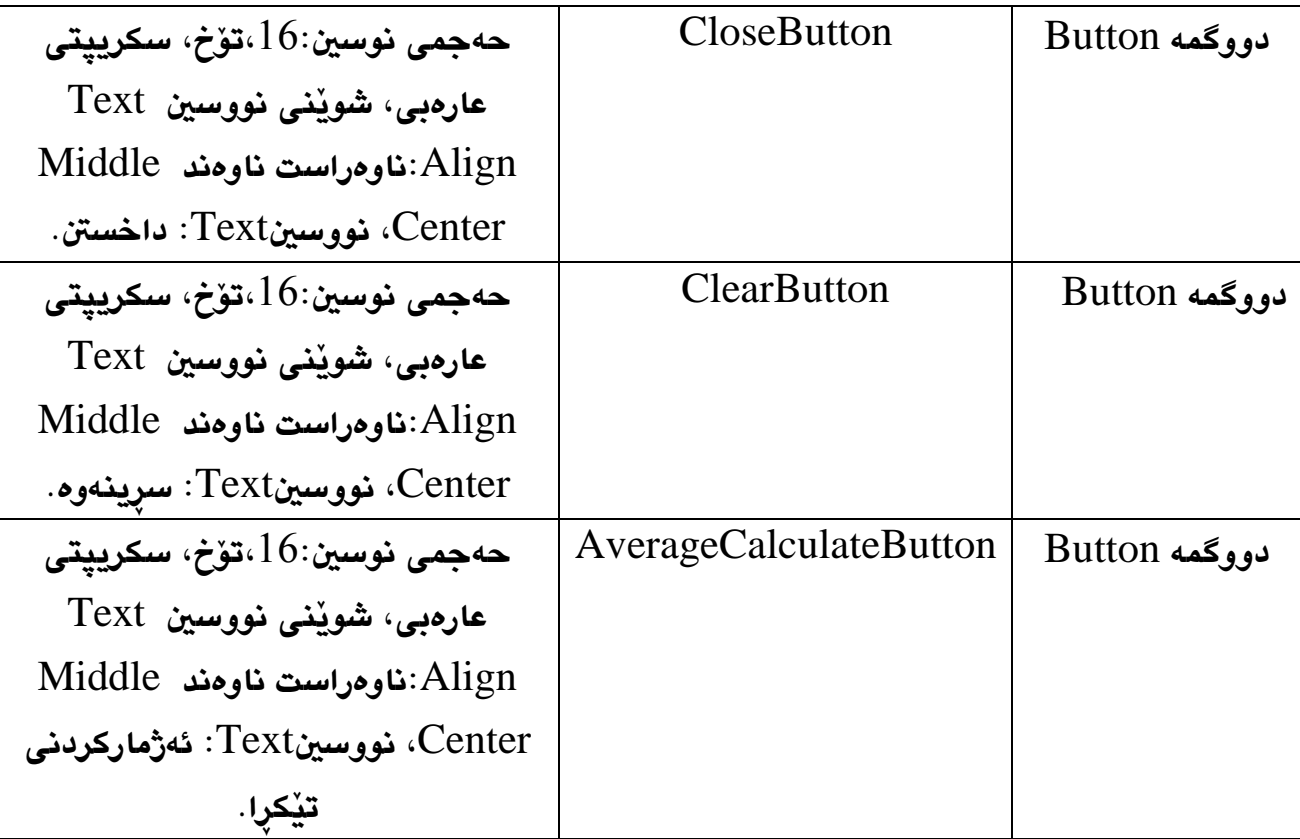

-دووانه كليك لەسەر دووگمە*ى* ((داخستن)) دەكەين، بۆ نووسينى كۆد:<br>this .Close( ) ; **-دووانكة كليكك لةسكةر دووطمكةى ))سكرِينةوة(( د ةككةين بكؤ ككؤد نووسكني و، دةمانكةويَت بكة كليكك**  كـردن لهســهر ئــهم دووگمهيــه نووســينى نــاو ســنوقهكانى نووســين و نووســينى ئــهنجامى ســهر **نيشانةى ئةجنام، بسريَتةوة، بؤية هةموو سكنووقةكانى نووسكني و نيشكانةكةش يةكسكان دةككةين بة سرتينطيَكى بةتال:َ**

FirstTestTextBox.Text = ""; SecondTestTestBox.Text = ""; ThirdTestTextBox.Text = ""; ResultViewLabel.Text = "";

**-دووانة كليك لةسةر دووطمةى ))ئةذمار كردنى تيَكرا(( دةككةين بكؤ ككؤد نووسكي، ككة تيايدا ضكوار**  ههميشـه گـوّراو د**هناسـيْنين بـه جـوّرى زانيـارى دهبـلْ** و، زانيـارى داغلْكـراوى نـاو سـنووقهكانى نووسـينيا ن پي**ّـدەدەين، بـهلام بـه گـۆرينى زانيارييـ**هكان بـۆ ژمـار*ەى* دەبـلّ، دوواتـر هاوكيّشـهكه جيّبهجيّدهكهين له ههميشه گۆراوى چوار**هم دا، له كۆتايى دا، ه**هميشه گۆراوى چوارەم دەدەين بـه **نيشانةى ثيشاندانى ئةجنام:**

double test1;

 double test2; double test3; double averageResult;

 test1 = double.Parse(FirstTestTextBox.Text); test2 = double.Parse(SecondTestTestBox.Text); test3 = double.Parse(ThirdTestTextBox.Text);  $averageResult = (test1 + test2 + test3) / 3;$ 

ResultViewLabel.Text = averageResult.ToString("n1");

**-ئيَسككتا بةرنامةكككة تككةواو بككووة و، كليككك لةسككةر دووطمككةى دةسككتثيَكردن** Start **دةكككةين بككؤ جيَبةجيَكردن و ضاالككردنى ثرؤذةكة.**  $\overline{\blacktriangleright}$  Start  $\overline{\blacktriangleright}$ 

**-ئيستا بةرنامةكة تاقيدةكةينةوة بزانني كار دةكات و بيَطرفتة:**

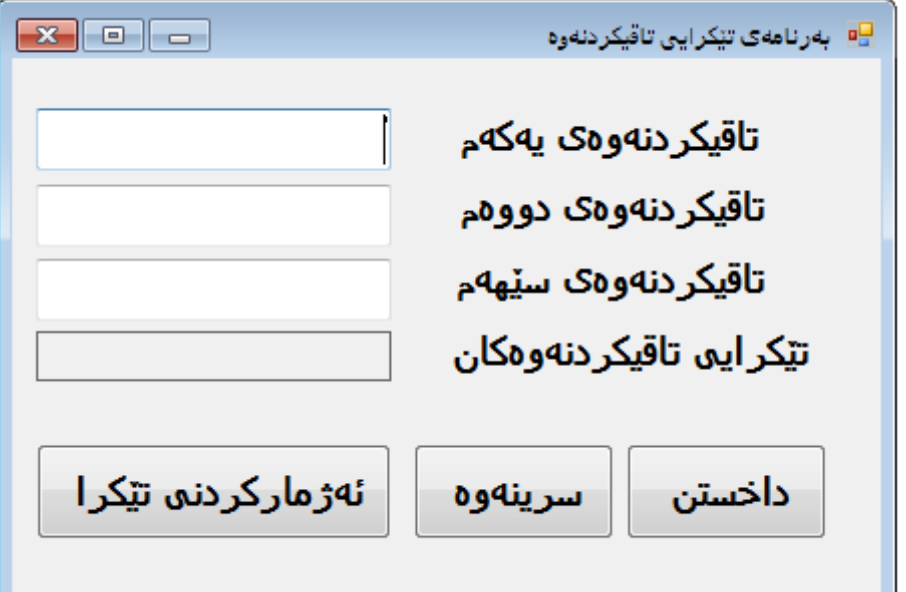

**-نرخيَك داغكَ بكة بؤ تاقيكردنةوةى يةكةم. -نرخيَك بؤ تاقيكردنةوةى دووةم. -نرخيَكيش بؤ تاقيكردنةوةى سيَهةم داغكَ بكة. -ئيستا كليك لةسةر دووطمةى ))ئةذماركردنى تيَكرا(( بكة. -برِووانة ئةجنامةكة.**

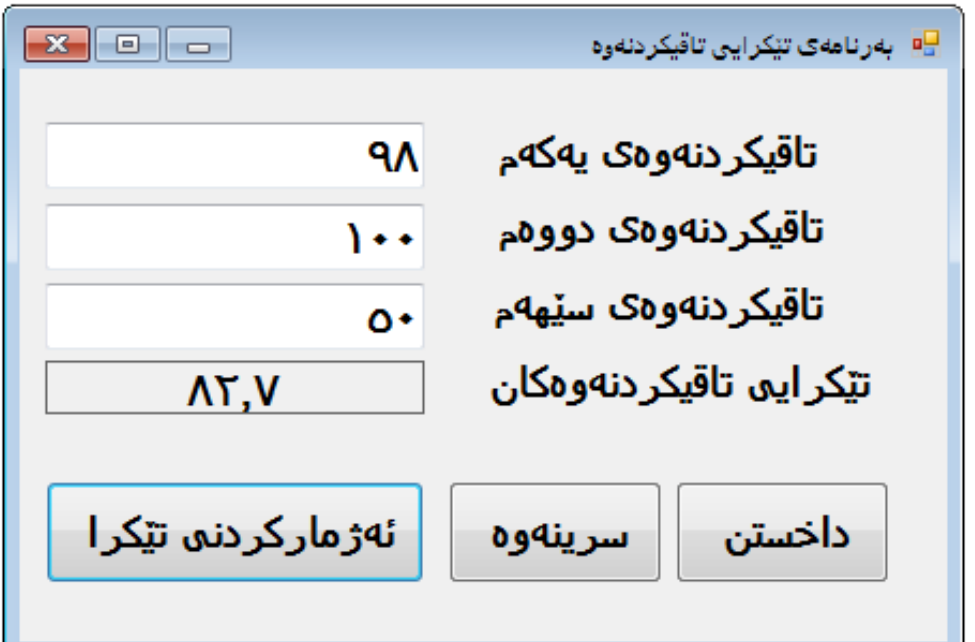

**-كليكك لةسكةر دووطمكةى ))سكرينةوة(( بككة و بزانك ة دووطمةككة ككار دةككات و سكرينةوةكة ئكةجنام دةدات:**

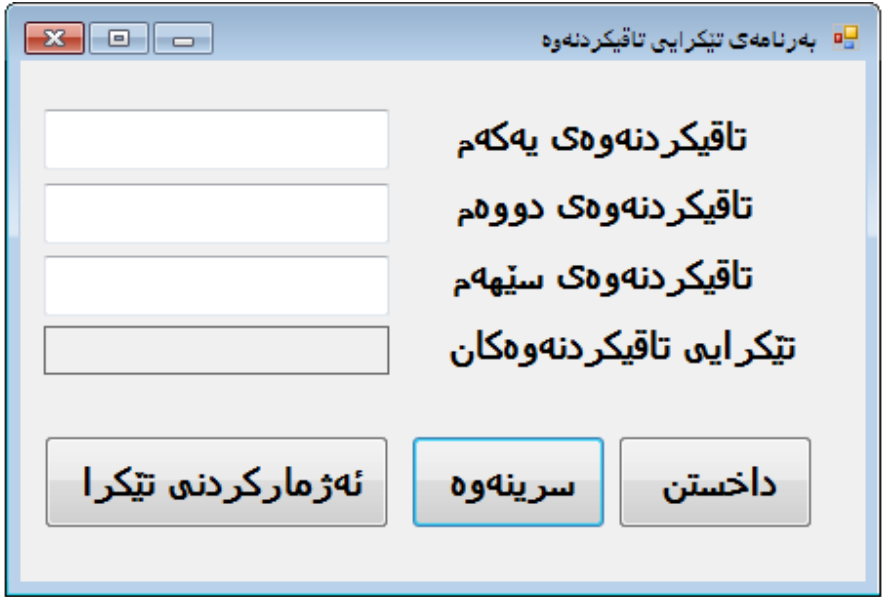

**-ثاشككان بةرنامةكككة داخبككةرةوة، بككة كليككك كككردن لةسككةر دووطمككةى ))داخسككنت((، بككةم كككارةش دووطمةى داخسنت تاقيدةكةينةوة.**

## **بلَاوكردنةوةى هةميشةطؤرِاووةكان وةكو طؤرِةثان Declarating Variables as Field**

**طؤرِةثان يان كيَلَطة** Field **هةميشكة طؤرِاويَككة** Variable **ككة بلَاودةكريَتكةوة لكة ئاسكتى ثؤلةككة**  Level Class The**دا، بوارى طؤرِةثانةكة** Field **لةناو ثؤلةكةدا ية.**

**لة بابةتةكانى ثيَشوودا، جؤريَك هةميشة طؤراومان بةكارهيَناوة، كة هةميشة طؤراوى ناوضةيية**  Variable Local **، ئةم هةميشة طؤراوة ناوضةييانة لةناو ريَطة** Method**دا، دةنووسريَن و، بلَاودةكريَنةوة، كة دةبينريَت و بةكارديَت لة اليةن كؤدةكانى ناوةرؤكى ريَطةكةوة** Method**، بةلَام جؤريَكى ترى هةميشة طؤرِاو، طؤرةثانة** Field**، كة لةناو ثؤلدا** Class Inside **بلَاودةكريَتةوة، بةلَام لةناو هيض ريَطةيةكدا** Method **نيية، بوارى طؤرةثان ))كيَلَطة((** Field **لةناو ثؤل** Class**داية و، كاتيَك ئةم طؤرثانة ))كيلَطةية((** Field **بلَاودةكةينةوة، هةموو ريَكةكانى ناو ثؤلةكة دةتوانن دةستيان ثيَى بطات** Access **و بةكارى بهيَنن.**

using System;

using System.Collections.Generic;

using System.ComponentModel;

using System.Data;

using System.Drawing;

using System.Linq;

using System.Text;

using System.Threading.Tasks;

using System.Windows.Forms;

```
namespace test
```

```
{
   public partial class Form1 : Form
\{
```
**ليَرةدا هةميشةطؤراويي طؤرةثان** Variable Field **دةنووسني** public Form1() { InitializeComponent(); }

 private void Form1\_Load(object sender, EventArgs e)  $\left\{\begin{array}{c} \end{array}\right\}$ 

## **كاتى ذيانى هةميشةطؤراويي طؤرةثان لة ثؤىل فؤرِم دا The Lifetime of a Field in a Form Class**

}

}

}

**كاتيَك طؤرِةثان ))كيَلَطة((** Field **بلَاودةكةينةوة لة ثؤىل فؤرِم** Class Form**دا، كاتى ذيانى طؤرةثانةكة** Field of Lifetime **كاتيَكة لةطةلَ بوون و ضاالكبوونى فؤرِمةكة** Exist Form**، واتة ئةم طؤرةثانة** Field **لة ميمؤرى دا، دةبيَت بة دريَرايي بوونى فؤرِمةكة، ئةمةش جياوازة لةضاو كاتى ذيانى** Lifetime **هةميشة طؤرِاويي ناوضةيي** Variable Local**، كة هةية تةنها لةكاتيَكدا، ريَطة** Method **بلَاوكراوةكة جيبةجيَدةبيَت، واتة هةميشة طؤراويي ناوضةيي** Local Variable**ديَت و دةروات لة ميمؤرى دا، بةلَام هةميشة طؤراويي طؤرةثان** Variable Field **لة ميمؤرى دا هةية بةدريَرايي بوونى فؤرِمةكة.**

# **طؤرِةثانةجيَطريةكان Constant Fields**

**طؤرِةثانى جيَطري** Field Constant **طؤرِةثانيَكة** Field **كة ناتوانريَت بطؤردريَت لةاليةن هيض بةشيَكى ثؤلةوة** Class**، هةلَة** Error **رِوودةدات ئةطةر وةرطيَرِ** Compiler **هةربةشيَك بدؤزيَتةوة كة هةولَبدات بؤ طؤرينى نرخى ئةم جيَطريانة.**

**ئةم جؤرةى هةميشة طؤراو بة وشةكليلى** const **دةناسريَت و بة دوواى دا جؤرى زانيارى و ناوى هةميشة طؤراو و نيشانةى = و نرخةكة. هةروةها هةموو ثيتةكانى ناوى هةميشة طؤراوةكة بة ثيتى طةورة دةنووسريَت** Leter Capital**، بروانة منوونةكة:**

Private cont decimal INTEREST\_RATE=0.075m;

# **بةرنامةى طؤرينى ذميَرةر**

#### **The Change Counter Application**

**-ثرؤذةيةكى نوىَ بكةرةوة** Project New **بةناوى** ChangeCounterApplication**.**

**-هةشت سنووقى ويَنة**Box Picture**، سيَ نيشانة** Label**، يةك دووطمة** Button **زياد بكة بؤ** 

**فؤرِمةكة، وةك منوونةكة:**

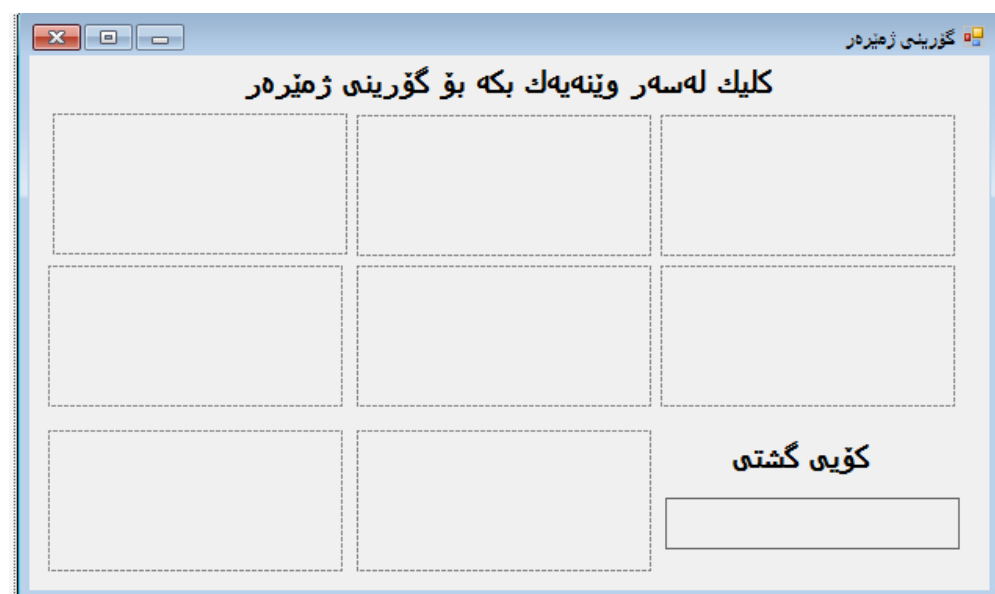

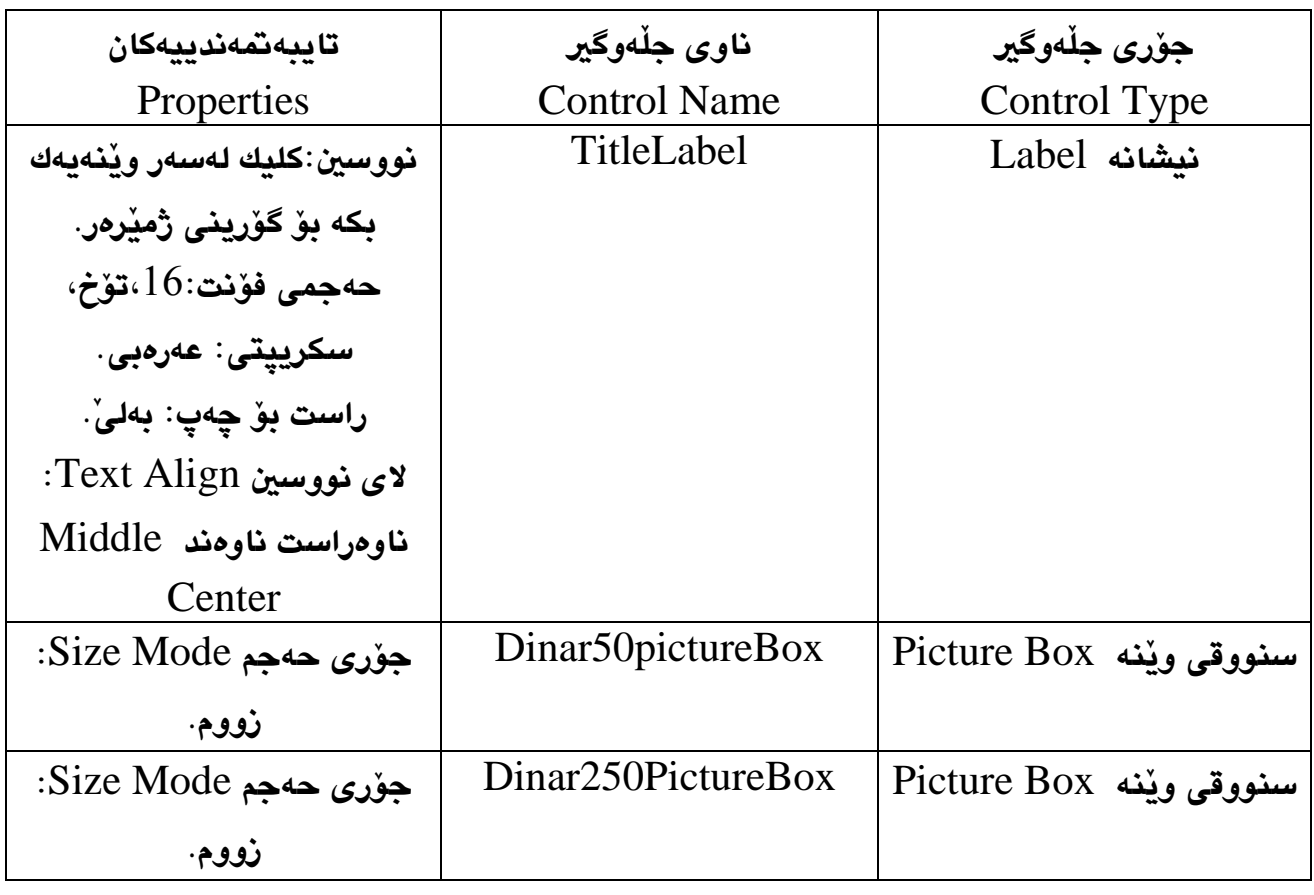

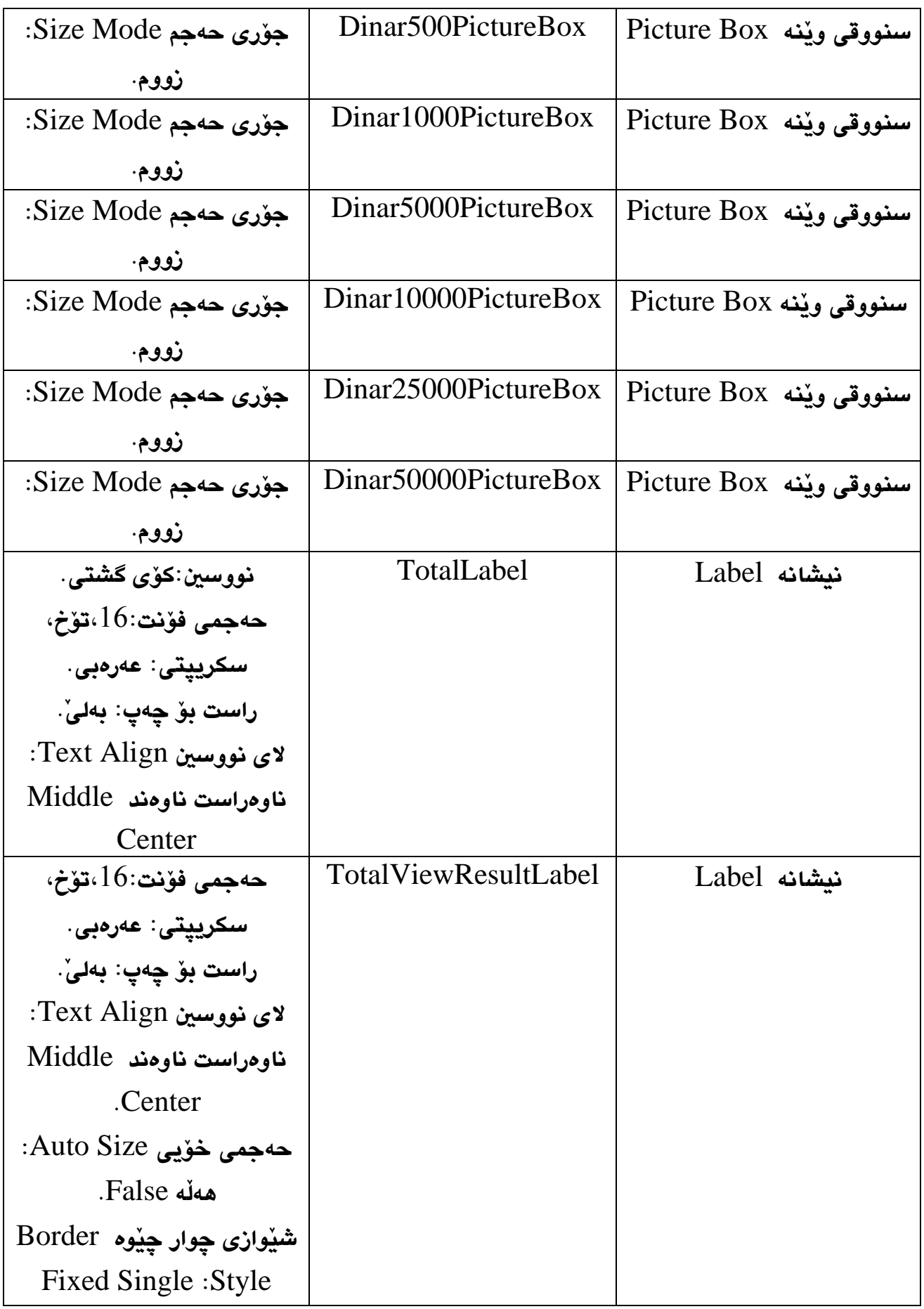

**-ويَنةكان زياد بكة بؤ سنووقةكانى ويَنة** Box Picture**:**  $\mathbf{X}$   $\Box$ <mark>⊡</mark> گۆرىنى ژەنرەر كلىك لەسەر وێنەپەك بكە بۆ گۆرىنە ژمێرەر Francis  $\triangle$ **COLES** ிப كۆپە گشتە Space on ٥Ē

**-هةشكت هةميشكةطؤراويي جكؤرى طؤرةثانكة جيَطريةككان بنووسكة** Fiels Constant **بكؤ هكةموو دراوةكان:**

```
const int DINAR50 = 50;
const int DINAR250 = 250;
const int DINAR500 = 500;
const int DINAR1000 = 1000;
const int DINAR5000 = 5000;
const int DINAR10000 = 100000;
const int DINAR25000 = 25000;
const int DINAR50000 = 50000; 
-بةهكةمان شكيَوة هةميشكة طؤراويَكك بكؤ نرخكى سكةرةتاى بناسكيَنة لكة شكيَوةى هةميشكة طكؤراويي 
                                                      :Field Variable طؤرةثان
private int total = 0; 
-دووانه كليك لەسەر سنووقى ويَنەى پەنجا دينارى بكه، بۆ كۆد نووسى:<br>†total  +=  DINAR50;
total += DINAR50;<br>TotalViewResultLabel.Text = total.ToString("c");
-دووانه كليك لهسهر سنووقى ويَنهى دووسيد و پهنجا دينارى بكه بوّ كوّد نووسين:<br>total  +=  DINAR250;
TotalViewResultLabel.Text = total.ToString("c"); 
-دووانه كليك لهسهر سنووقى ويَنهى پيَنج سهد دينارى بكه بوّ كوّد نووسين:<br>total  +=  DINAR500;
TotalViewResultLabel.Text = total.ToString("c");
```
**دووانة كليك لةسةر سنووقى ويَنةى** 0111**دينارى بكة، بؤ كؤد نووسني:** ;10000DINAR= + total**-**TotalViewResultLabel.Text = total.ToString("c"); **-دووانة كليك لةسةر سنووقى ويَنةى** 2111 **دينارى بكة، بؤ كؤد نووسني:** total += DINAR5000; TotalViewResultLabel.Text = total.ToString("c"); **دووانة كليك لةسةر سنووقى ويَنةى** 01111 **دينارى بكة، بؤ كؤد نووسني:** ;10000DINAR= + total**-**TotalViewResultLabel.Text = total.ToString("c"); **دووانة كليك لةسةر سنووقى ويَنةى** 52111 **دينارى بكة، بؤ كؤد نووسني:** ;25000DINAR= + total**-**TotalViewResultLabel.Text = total.ToString("c"); **دووانة كليك لةسةر سنووقى ويَنةى** 21111 **دينارى بكة، بؤ كؤد نووسني:** total += DINAR50000; TotalViewResultLabel.Text = total.ToString("c"); **-ئيَسككتا بةرنامةكككة تككةواو بككووة و، كليككك لةسككةر دووطمككةى دةسككتثيَكردن** Start **دةكككةين بككؤ جيَبةجيَكردن و ضاالككردنى ثرؤذةكة. -ئيستا بةرنامةكة تاقيدةكةينةوة بزانني كار دةكات و بيَطرفتة:** 

**تيبينى//**

**هةولبدة دووطمةى سرينةوة** Clear **و دووطمةى داخسنت** Close **بؤ ثرؤذةكة زياد بكة.**

 $\frac{1}{2}$ 

<mark>كۆيە گشت</mark>ە

 $\Lambda\Sigma$ ).  $T$   $\cdots$ ,  $\cdots$  .  $\Delta\Lambda$ 

٢

600 P

m

#### **بةكارهيَنانى ثؤىل بريكارى Using MATH Class**

**ثؤىل ما** Class MATH **لة دؤت نيَت فرةميؤرك** Framework NET.**دا، ذمارة يةكى زؤر ريَطةى** Method**دابينكردووة بؤ جيَبةجيَكردنى كردارة بريكاريية ئالؤزةكان.** 

**بؤ زانينى ريَطةكان بروانة ئةم خشتةية و منوونةكان:**

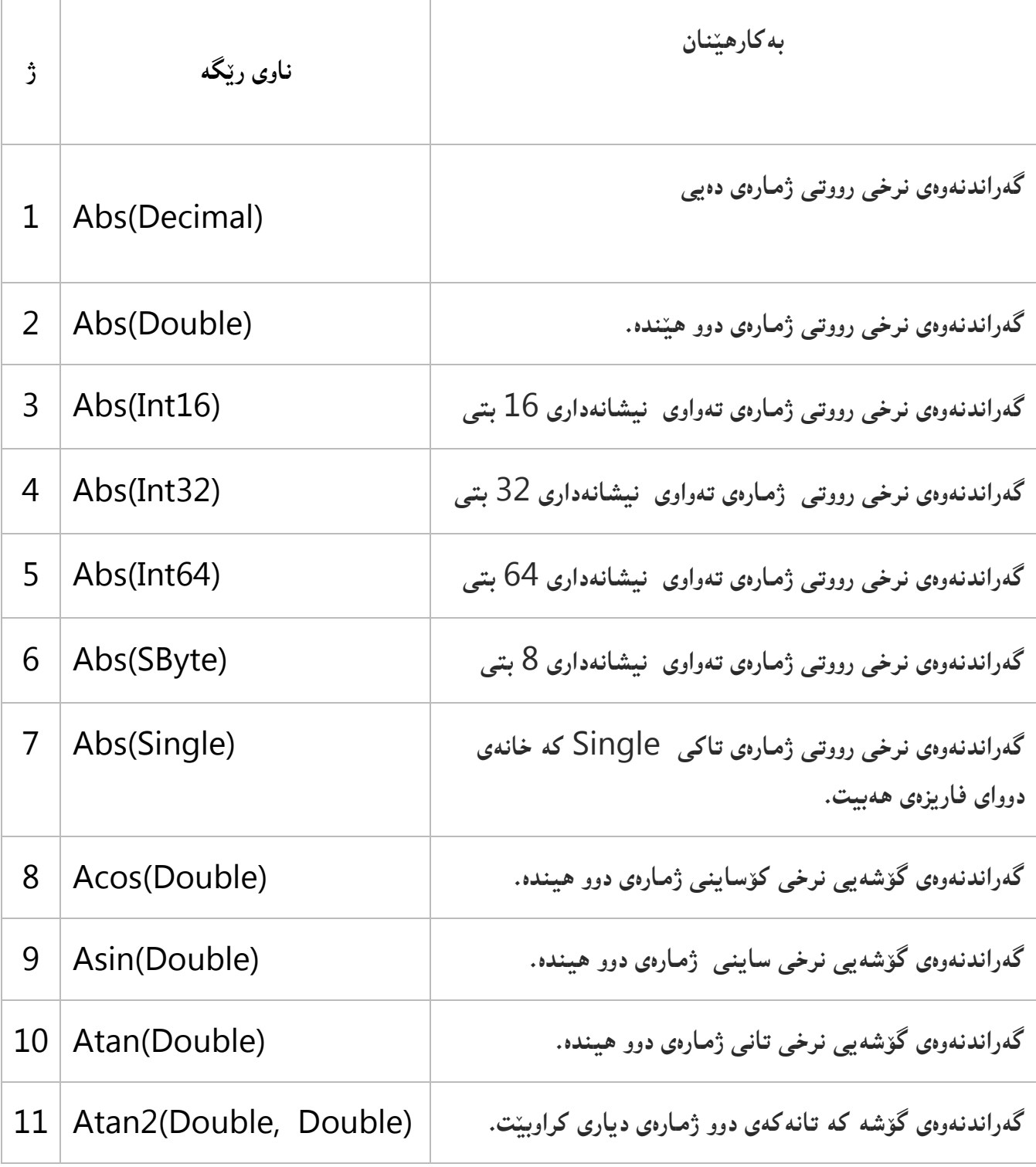

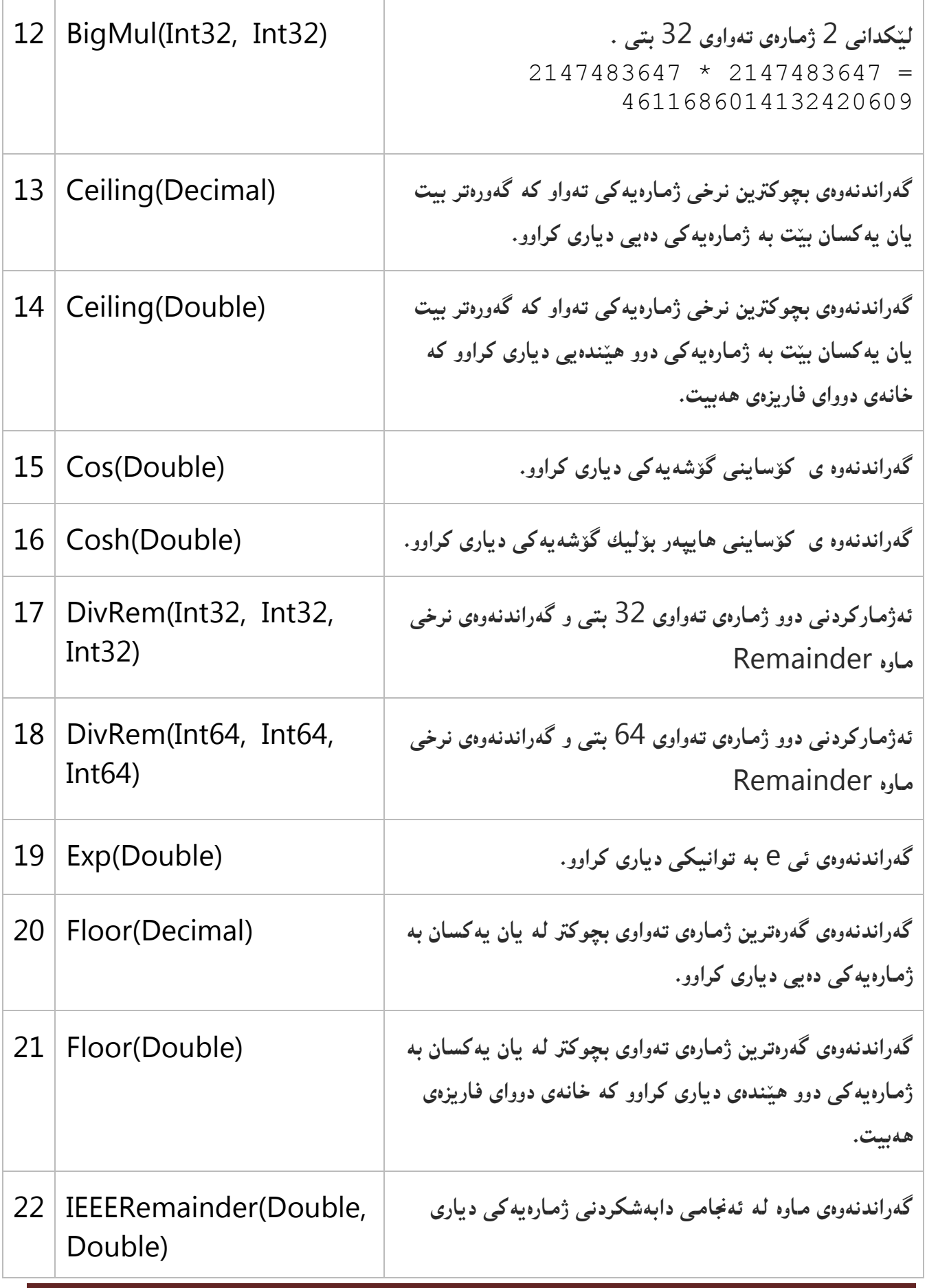

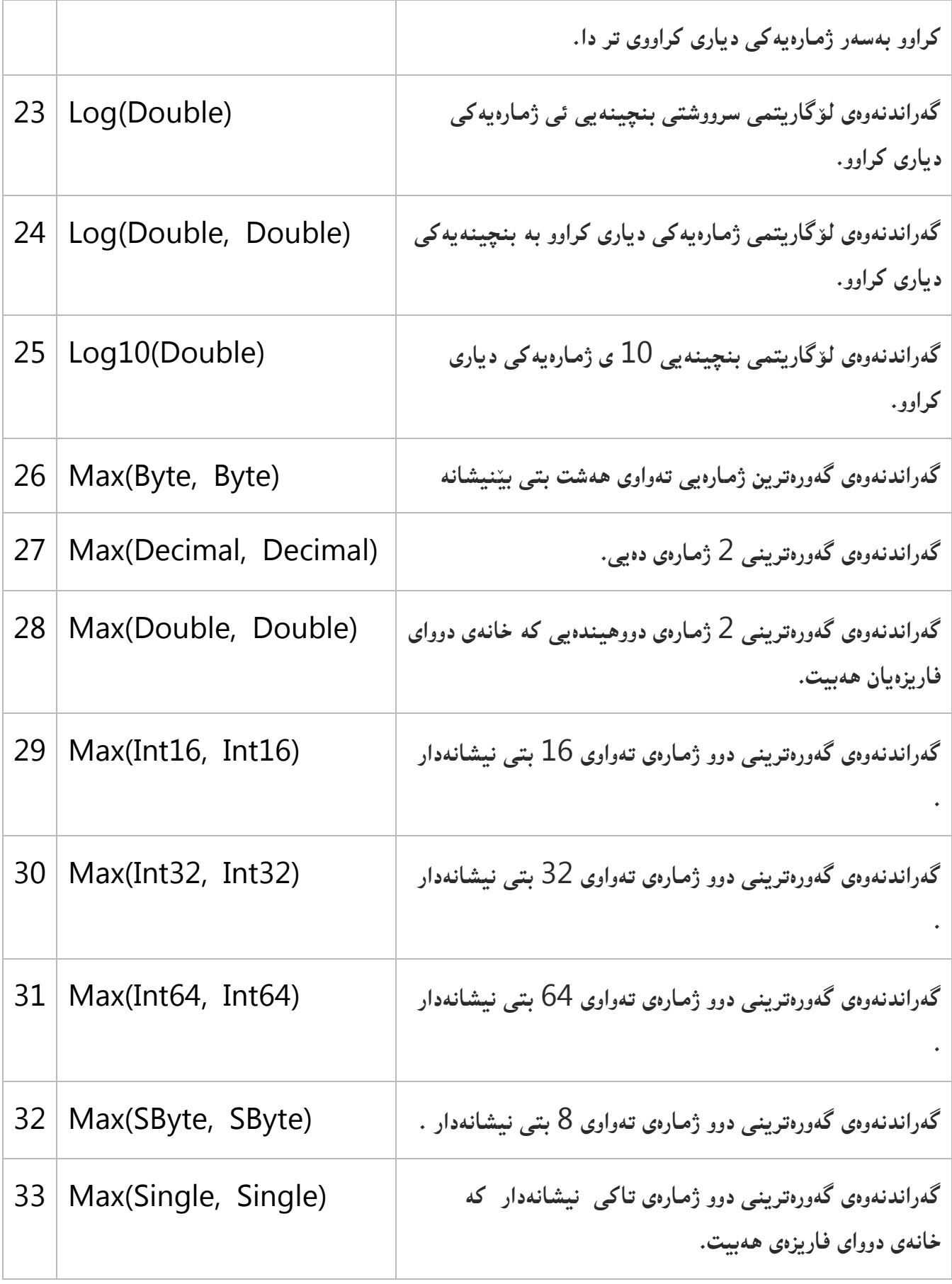

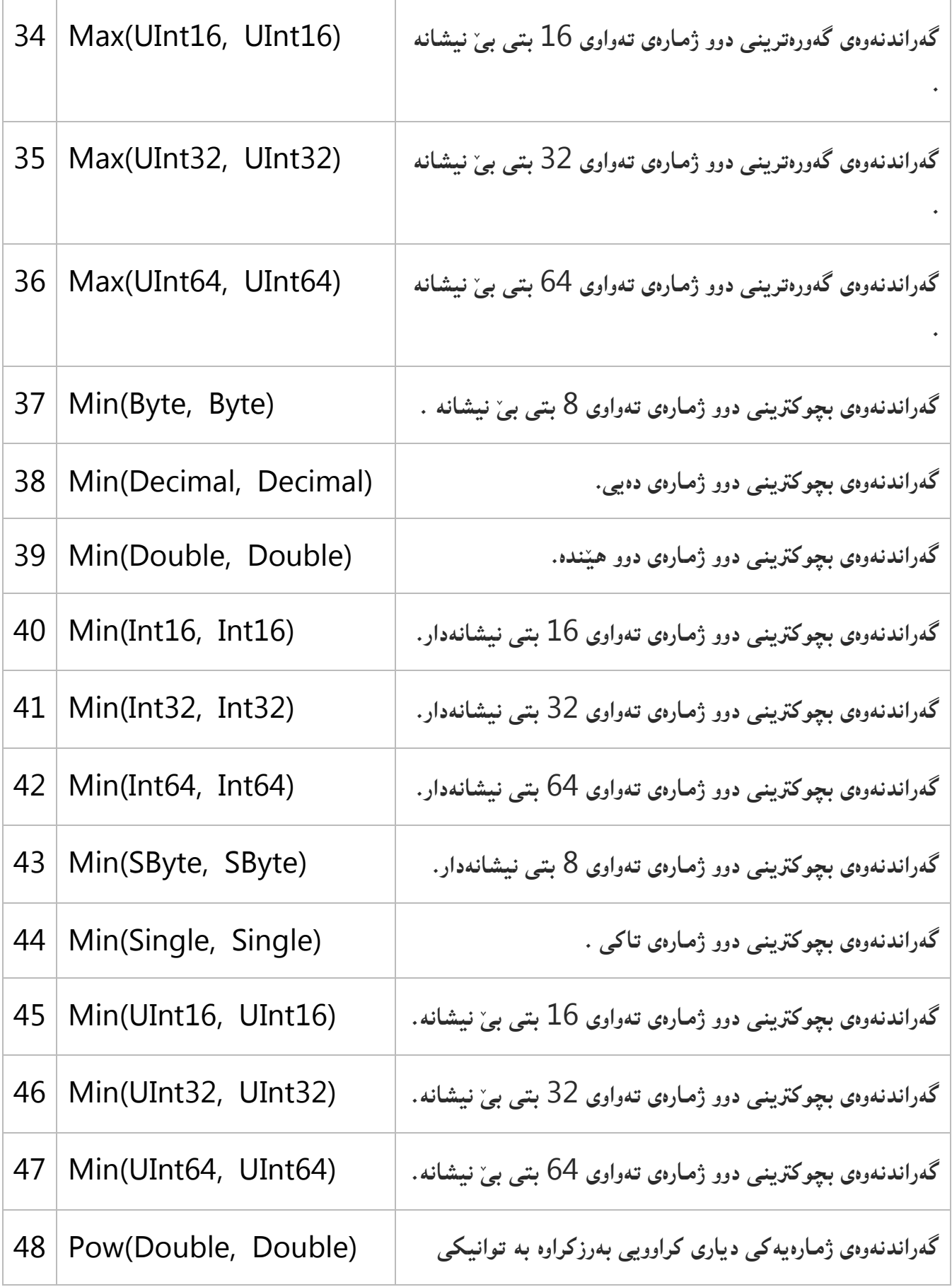

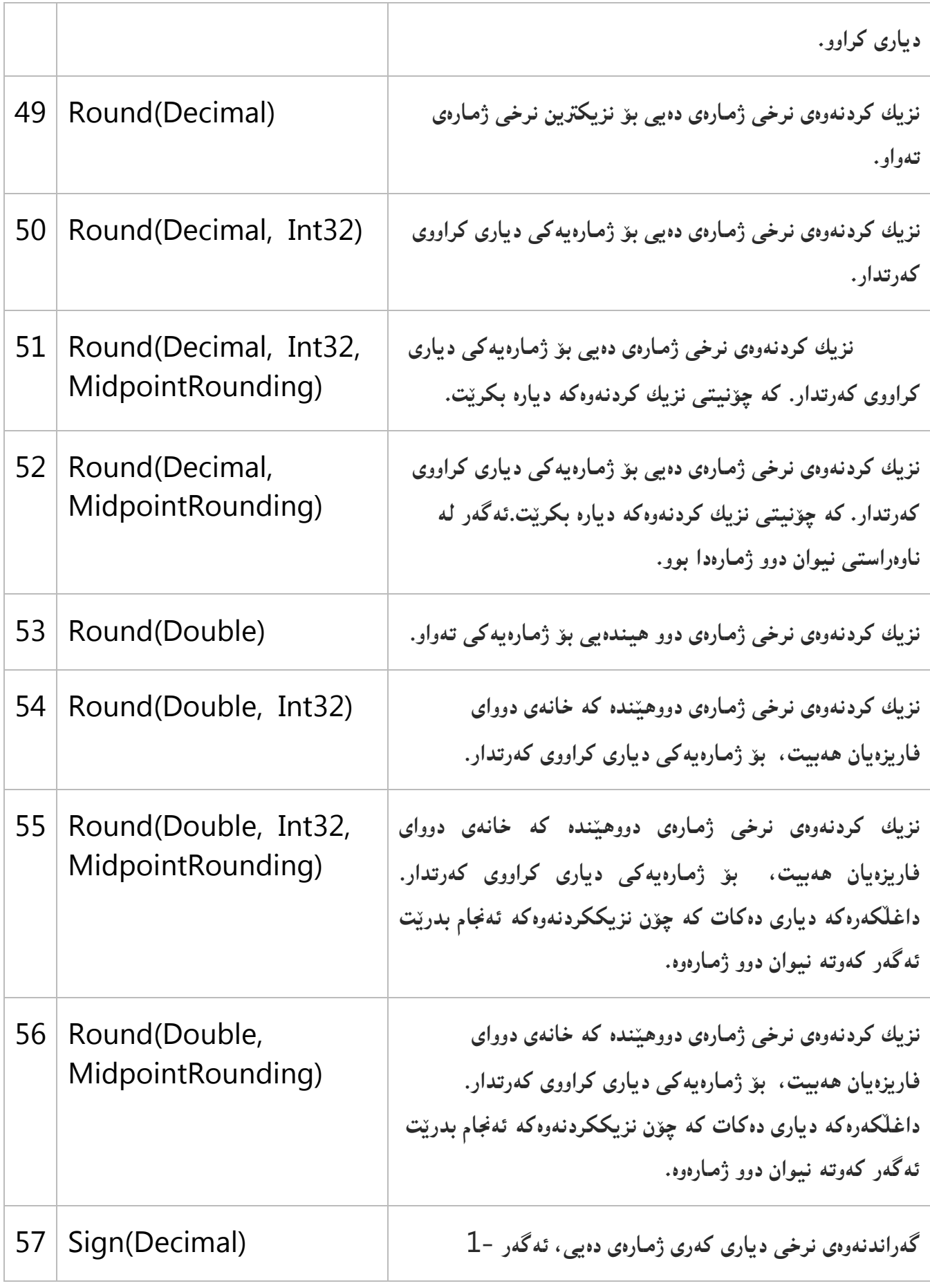

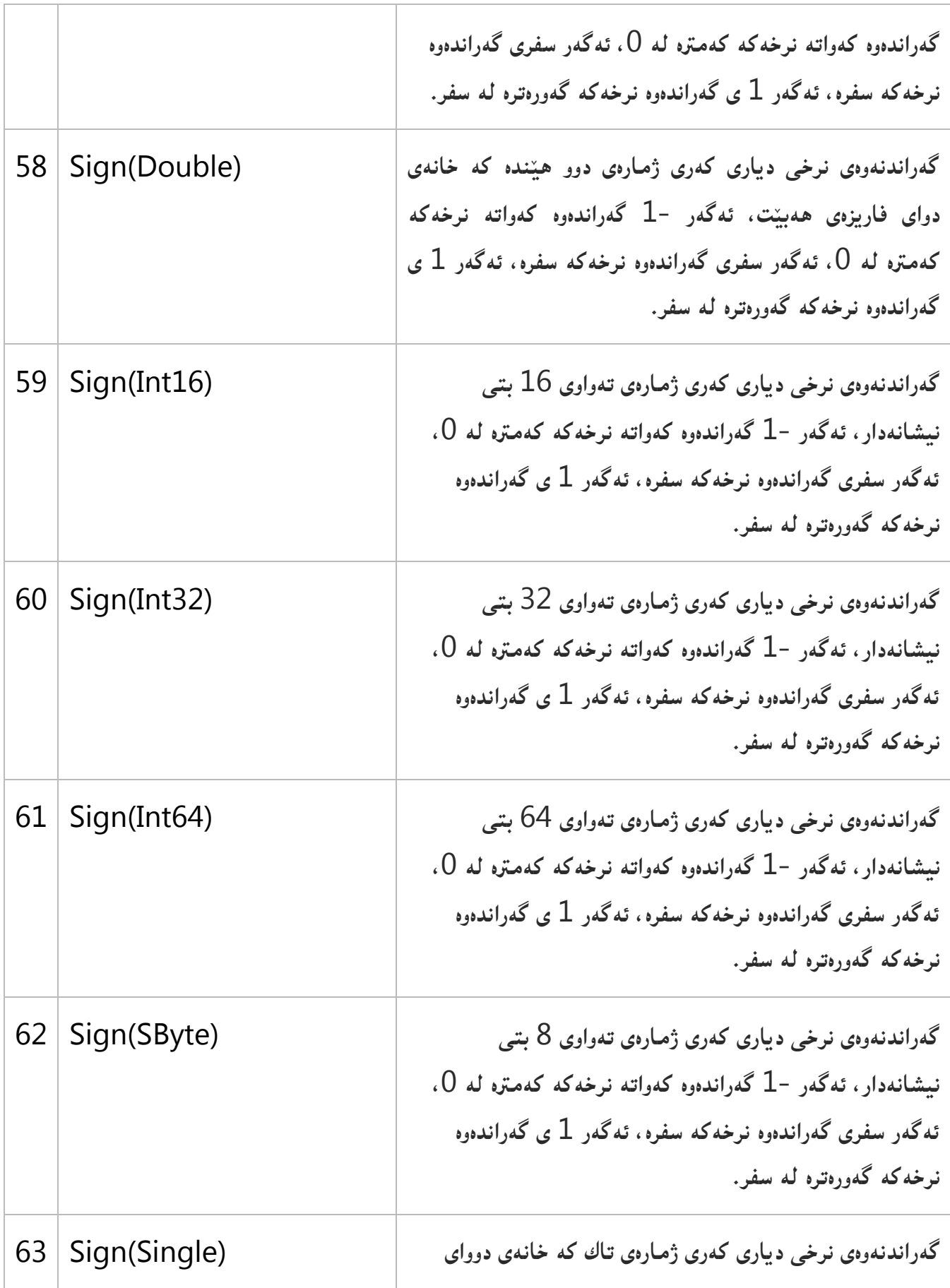

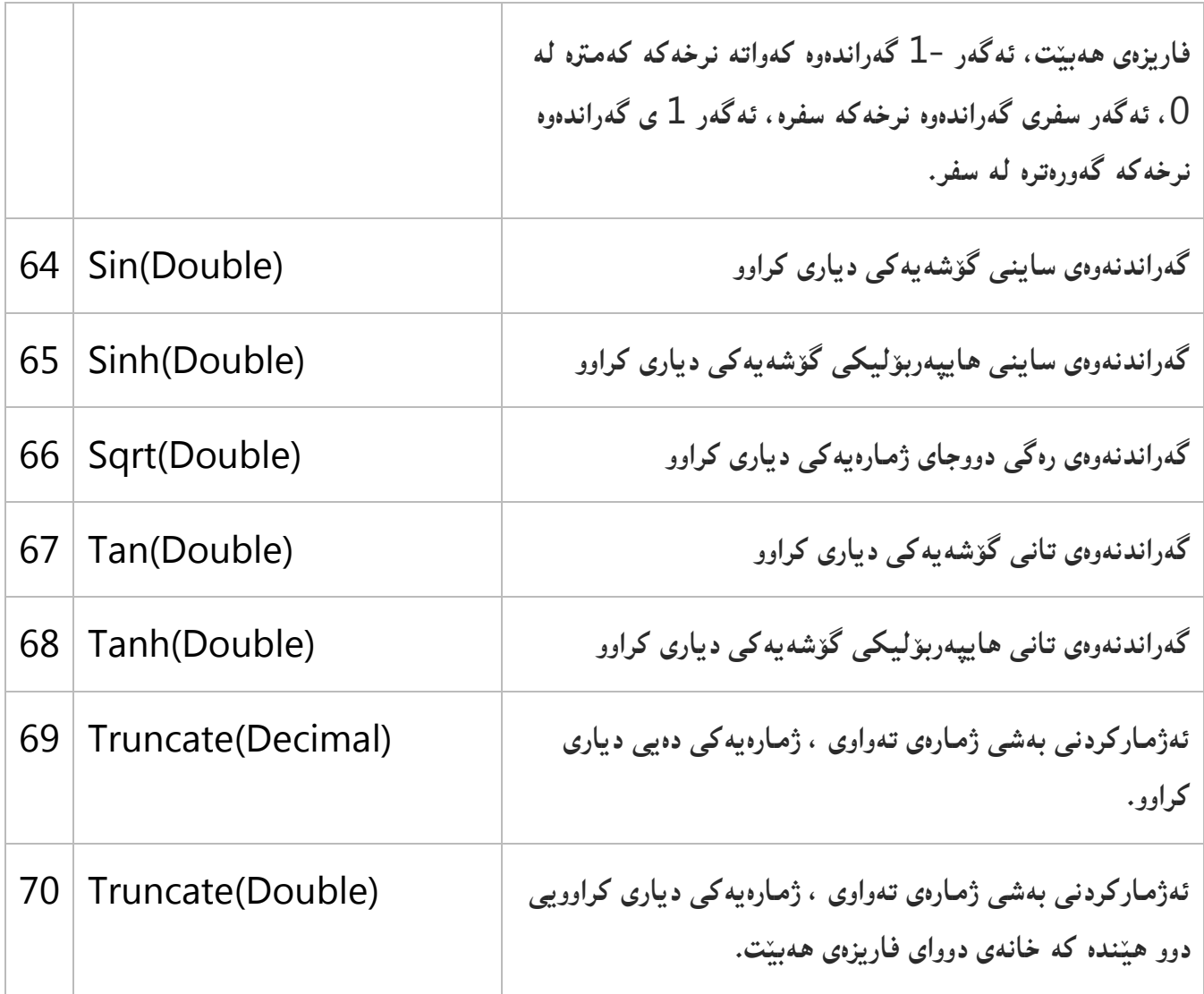

# **منوونةكان Examples**

**منوونة: نرخى رووت //**

using System;

public class Example { public static void Main()  $\{$ decimal[] decimals = { Decimal.MaxValue, 12.45M, 0M, -19.69M, Decimal.MinValue }; foreach (decimal value in decimals)

Console.WriteLine(" $Abs({0}) = {1}$ ", value, Math.Abs(value));

```
 }
}
// The example displays the following output:
\frac{\pi}{4}//Abs(79228162514264337593543950335) =
79228162514264337593543950335
\frac{\textit{7}}{\textit{7}} Abs(12.45) = 12.45
// \quad \text{Abs}(0) = 0\frac{\textit{1}}{\textit{10}} Abs(-19.69) = 19.69
/Abs(-79228162514264337593543950335) =79228162514264337593543950335
```
**منوونة// بؤ تان ::**

```
// This example demonstrates Math.Atan()
// Math.Atan2()\mathcal{M} Math.Tan()
using System;
```

```
class Sample 
\{ public static void Main() 
\{double x = 1.0;
  double y = 2.0;
   double angle;
   double radians;
   double result;
```
// Calculate the tangent of 30 degrees. angle  $= 30$ ; radians = angle  $*$  (Math.PI/180); result = Math.Tan(radians); Console.WriteLine("The tangent of 30 degrees is {0}.", result);

```
// Calculate the arctangent of the previous tangent.
  radians = Math.Atan(result);
```

```
angle = radians *(180/Math.PI);
```
 Console.WriteLine("The previous tangent is equivalent to {0} degrees.", angle);

```
// Calculate the arctangent of an angle.
```

```
String line1 = "\{0\}The arctangent of the angle formed by the x-axis and
";
  String line2 = "a vector to point ({0}, {1}) is {2}, ";
  String line3 = "which is equivalent to \{0\} degrees.";
  radians = Math.Atan2(y, x);
  angle = radians *(180/Math.PI); Console.WriteLine(line1, Environment.NewLine);
   Console.WriteLine(line2, x, y, radians);
   Console.WriteLine(line3, angle);
   }
}
/*
```
This example produces the following results:

The tangent of 30 degrees is 0.577350269189626. The previous tangent is equivalent to 30 degrees.

```
The arctangent of the angle formed by the x-axis and
a vector to point (1,2) is 1.10714871779409,
which is equivalent to 63.434948822922 degrees.
*/
```
**منوونة// بؤ ليكدان ى دوو ذمارةى تةواوى** 35 **بتى ::** // This example demonstrates Math.BigMul() using System;

```
class Sample 
\{ public static void Main() 
\{int int1 = Int32. MaxValue;
```

```
int int2 = Int32. MaxValue;
  long longResult;
//
  longResult = Math.BigMul(int1, int2); Console.WriteLine("Calculate the product of two Int32 values:");
  Console.WriteLine("\{0\} * \{1\} = \{2\}", int1, int2, longResult);
   }
}
/*
This example produces the following results:
Calculate the product of two Int32 values:
2147483647 * 2147483647 = 4611686014132420609
*/ 
                                        منوونة// طةراندنةوةى بضوكرتين نرخ ::
decimal[] values = \{7.03m, 7.64m, 0.12m, -0.12m, -7.1m, -7.6m\};Console.WriteLine(" Value Ceiling Floor\n");
foreach (decimal value in values)
  Console.WriteLine("{0,7} {1,16} {2,14}", 
             value, Math.Ceiling(value), Math.Floor(value));
// The example displays the following output to the console:
// Value Ceiling Floor
// 
\frac{1}{2} 7.03 8 7
1/7.64 8 7
\frac{1}{2} 0.12 1 0
\frac{1}{2} -0.12 0 -1
\frac{1}{2} -7.1 -7 -8
\frac{1}{2} -7.6 -7 -8
                                           منوونة// لؤطاريتمى بنضينةى ::01
using System;
public class Example
{
  public static void Main()
\{double<sup>[]</sup> numbers = \{-1, 0, .105, .5, .798, 1, 4, 6.9, 10, 50, 100, 500, 1000, Double.MaxValue};
```

```
 foreach (double number in numbers)
```

```
 Console.WriteLine("The base 10 log of {0} is {1}.", 
            number, Math.Log10(number));
```
}

}

// The example dislays the following output:

- // The base 10 log of -1 is NaN.
- // The base 10 log of 0 is -Infinity.
- // The base 10 log of 0.105 is -0.978810700930062.
- // The base 10 log of 0.5 is -0.301029995663981.
- // The base 10 log of 0.798 is -0.0979971086492706.
- // The base 10 log of 1 is 0.
- // The base 10 log of 4 is 0.602059991327962.
- // The base 10 log of 6.9 is 0.838849090737255.
- // The base 10 log of 10 is 1.
- // The base 10 log of 50 is 1.69897000433602.
- // The base 10 log of 100 is 2.
- // The base 10 log of 500 is 2.69897000433602.
- // The base 10 log of 1000 is 3.
- // The base 10 log of 1.79769313486232E+308 is 308.254715559917.

**منوونة// نزيككردنةوة::**

using System;

```
public class Example
{
  public static void Main()
\{double value = 11.1;
   for (int ctr = 0; ctr <= 5; ctr++)
     value = RoundValueAndAdd(value);
    Console.WriteLine();
   value = 11.5;
    RoundValueAndAdd(value);
   }
```

```
 private static double RoundValueAndAdd(double value)
\{Console.WriteLine("\{0\} --> \{1\}", value, Math.Round(value));
    return value + .1;
    }
}
// The example displays the following output:
\frac{1}{11.1} --> 11
\frac{1}{11} 11.2 --> 11<br>\frac{1}{11} 11.3 --> 11
      11.3 \rightarrow 11\frac{11.4}{2} --> 11
\frac{11.5}{-} > 11\frac{11.6}{2} -> 12
// 
/ \hspace{1cm} 11.5 \rightarrow 12منوونة// ئةذماركردنى بةشي ذمارةى تةواويي ذمارةيةكى دةيي ديارى كراوو::
```
decimal decimalNumber;

 $decimalNumber = 32.7865m;$ // Displays 32 Console.WriteLine(Math.Truncate(decimalNumber));

```
decimalNumber = -32.9012m;
// Displays -32 
Console.WriteLine(Math.Truncate(decimalNumber));
```
# **وردةكارييةكانى ترى جى يو ئاى More GUI Details**

**لةم بابةتةدا، وردةكارى زياتر دةخةمة رِوو لكة بكارةى ريَكنسكنت و ضاكسكازيي ككردن لةسكةر رِووى**  فۆرِم و بۆ جِلْهوگ<del>ي</del>رەكان، له بابەتەكانى دوواتريشدا، جِلْهوگيرە يێويسىتەكانى تـر بـاس دەكـەين لـه **منوونةى تايبةت بة خؤياندا.**

> **طؤرينى بةناوةند كرد بة بةكارهيَنانى ريَطةى بة ناوةند كرد**  Changing the Focus with Focus Method

**بؤمنوونككة كاتيَككك بةرنامككةى تيَكرايككي تاقيكردنككةوة** Application Average Test The **جيَبةجيَدةبيَت و، ضاالك دةبيَت، راسكتةو خكؤ سكةهمى ماوسكةكة لكةناو سكنووقى نووسكينى** Text Box **كؤتايكدا دةبيَكت، واتكة سكنووقى نووسكينى** Box Text **كؤتكاى بووةتكة ناوةنكد و، لكةويَوة زانيارى داغكَ دةكةين:**

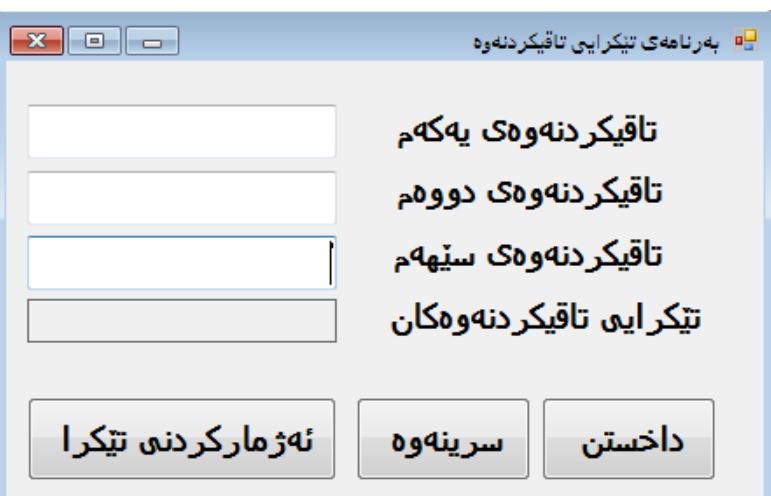

**بةلَام ئيَمة دةمانةويَت، كةبةرنامةككة جيَبكةجيَبوو و ضكاالك بكوو، زانيارميكان داغلَككرد و ، كليكمكان لةسكةر دووطمكةى ))سكرينةوة(( ككرد، ئكةوا راسكتةوخؤ سكةهمى ماوسكةكة لكة سكنووقى نووسكينى يةكةمدا بيَت، كةتايبةتة بةتاقيكردنةوةى يةكةم، بؤية دووانة كليك لةسةر دووطمةى ))سكرينةوة((** 

**دةكةين و، كؤدى ريَطةى بة ناوةند كردنى بؤ دةنووسني، كة ناوى سنووقةكةية لةطةلَ ريَطةكة:** FirstTestTextBox.Focus();

ئ**يْسـتا ئ**ەگـەر كليـك لەسـەر دووگمـەى ((سـرينەوە)) بكـەين، ئـەوا دەبيـنين راسـتەوخۆ ســەھمى **ماوسكةكة لكةناو سكنووقي نووسكينى يةككةم دا، وةك ئكةوةى لكةناو سكنووقى نووسكينى كؤتكايي دا، بيَت:**

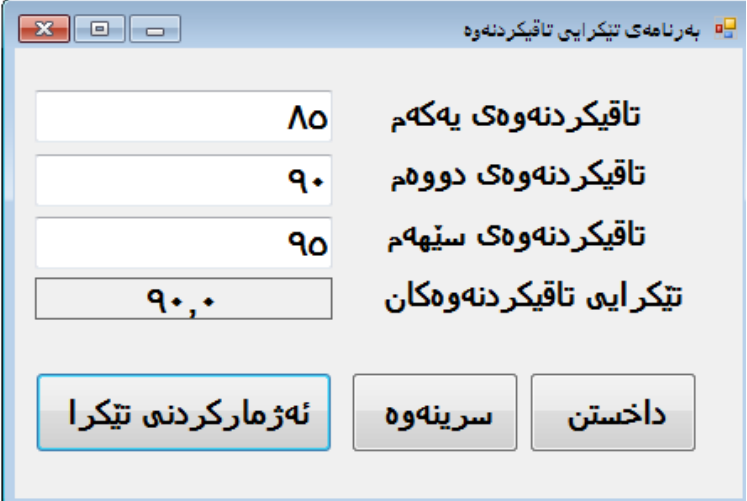

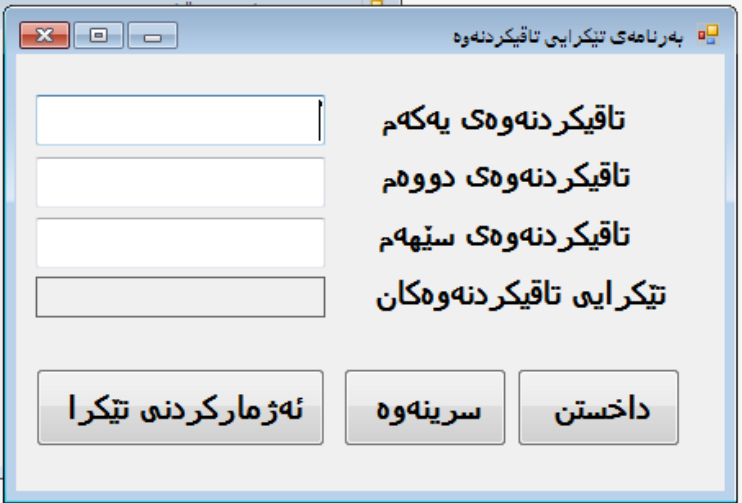

كليلى دەستپێگەي<mark>شتنى تەختەكليل بۆ د</mark>ووگمەكان Keyboard Access Key to Buttons

[View publication stats](https://www.researchgate.net/publication/356788006)